# **Projektplanung und –steuerung bei der Erstellung von Multimedia-CD-ROMs durch objektorientierte**

# **Geschäftsprozessmodellierung**

# *Project Management for the Development of Multimedia CD-ROMs Using Object-Oriented Business Process Modelling*

Hausarbeit zur Diplomprüfung

an der

Hochschule für Angewandte Wissenschaften Hamburg

Fachbereich Bibliothek und Information

Studiengang Mediendokumentation

vorgelegt von

Kathrin Lappe

Hamburg, Juni 2002

Referent: Prof. Dr. Martin Gennis

Korreferent: Dr. Lars Hagge

Die vorliegende Arbeit erläutert die Projektplanung und -steuerung bei der Erstellung von Multimedia-CD-ROMs. Es wird zunächst anhand eines Fallbeispiels ein objektorientiertes Geschäftsprozessmodell in der Unified Modeling Language (UML) erstellt, wobei als ein Schwerpunkt Modellierungsmethode und Modellarchitektur ausführlich beschrieben werden. Die Verwendung des Modells im Projekt für die Erstellung von Projektablaufplänen und für die Kommunikation mit internen und externen Beteiligten anhand von Arbeitsmaterialien und Pflichtenheften wird ebenfalls erläutert. Anschließend werden die Erkenntnisse aus dem Fallbeispiel zur Wissenssicherung für Folgeprojekte in ein allgemeines Modell zur Erstellung von Multimedia-CD-ROMs übertragen.

#### **INHALTSVERZEICHNIS**

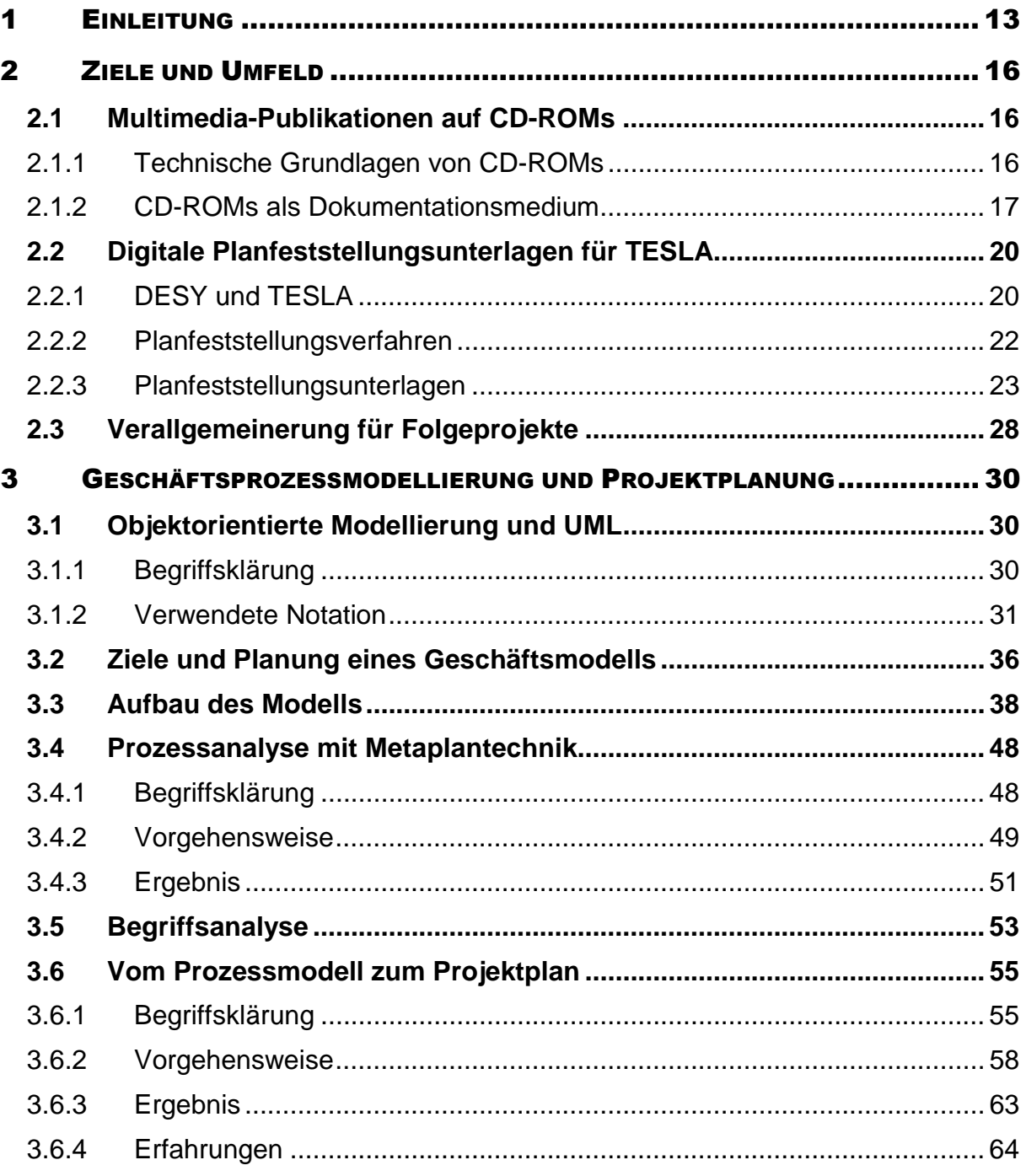

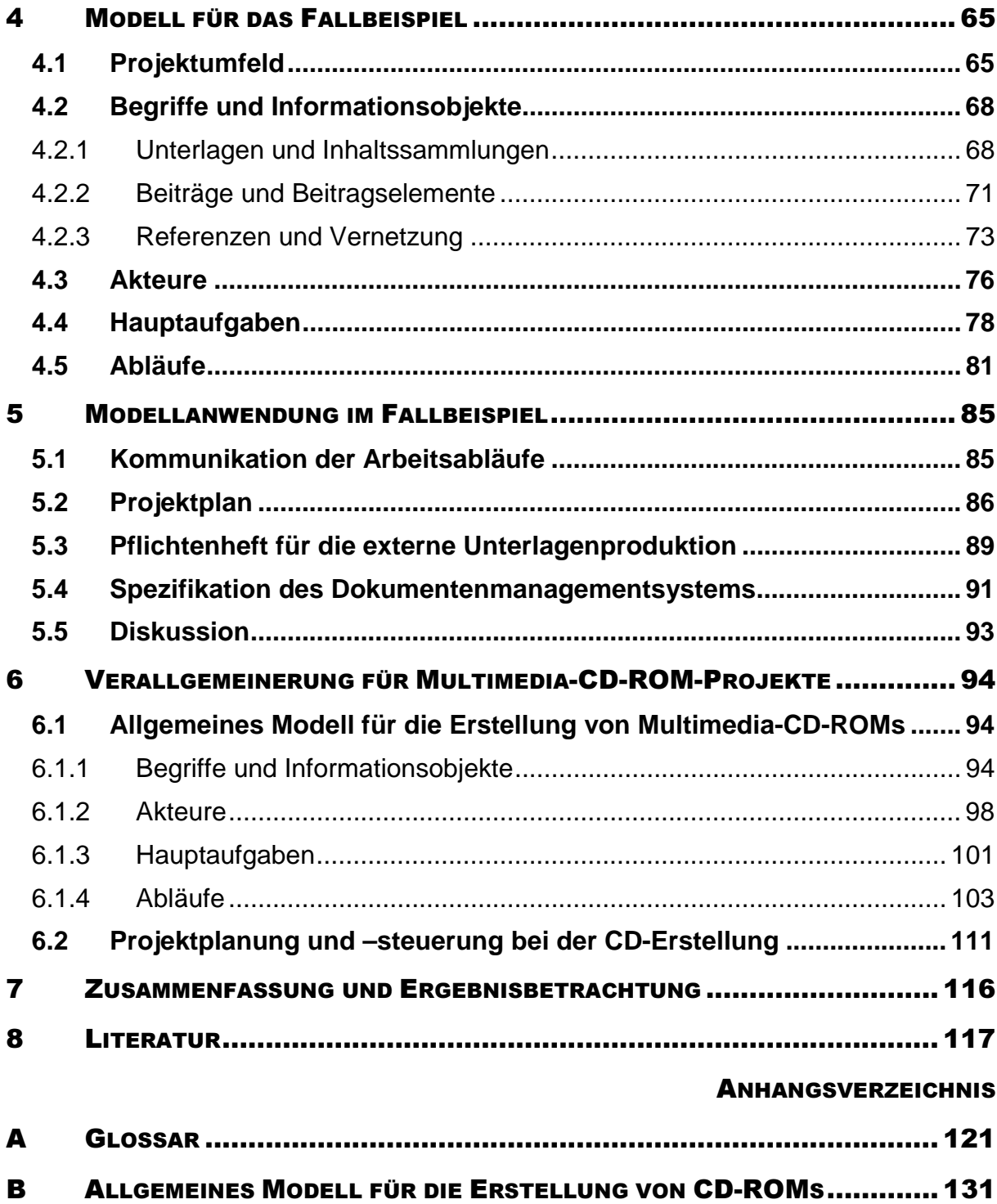

#### **ABBILDUNGSVERZEICHNIS**

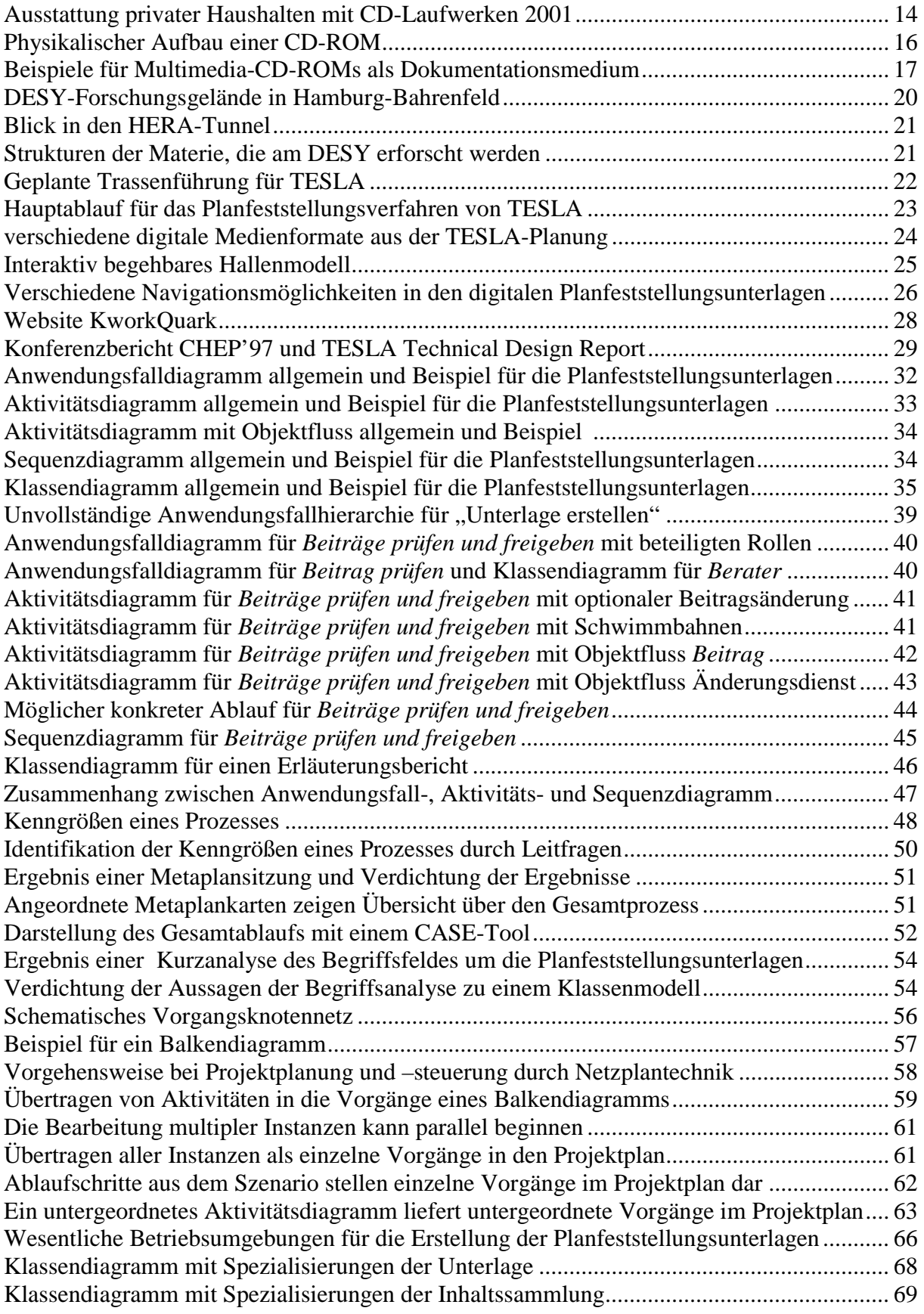

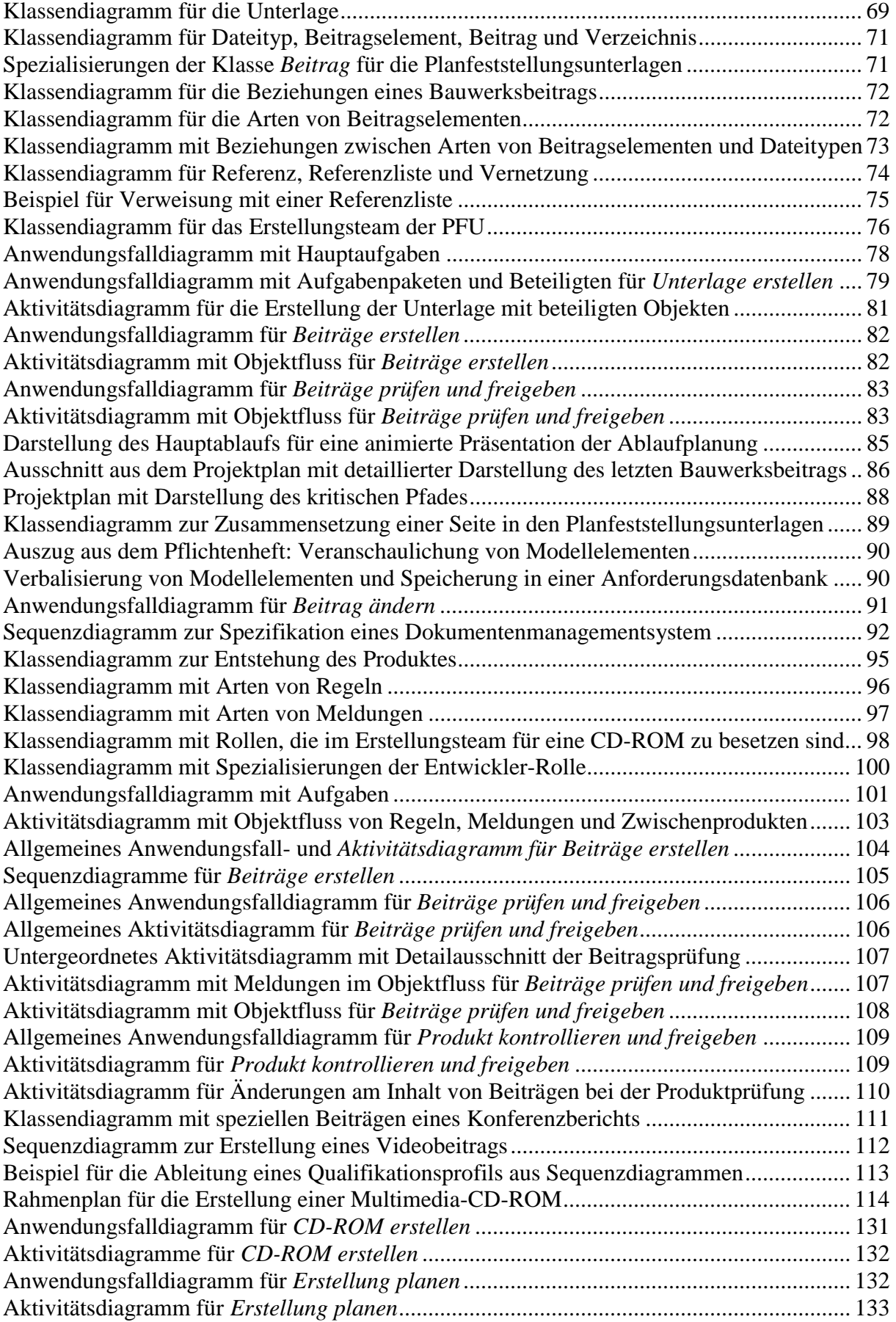

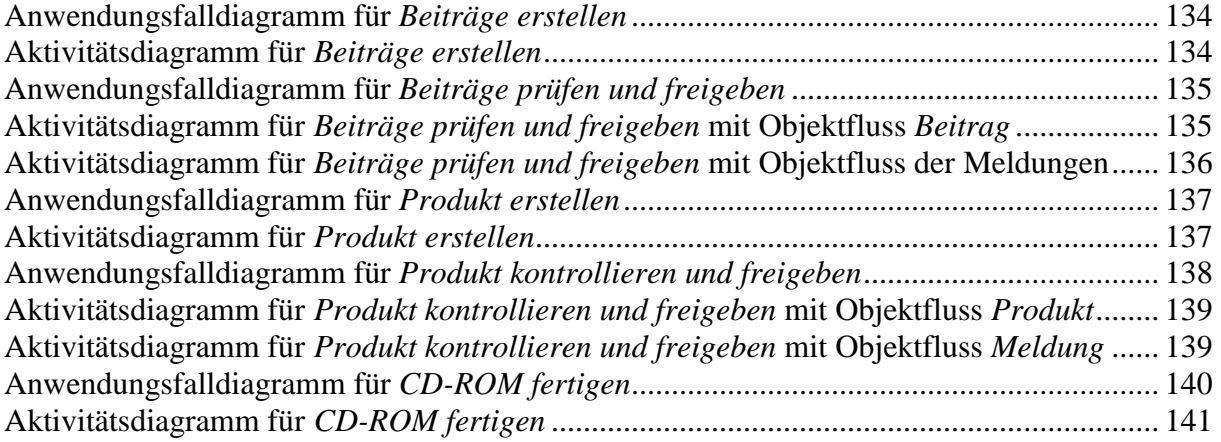

#### **TABELLENVERZEICHNIS**

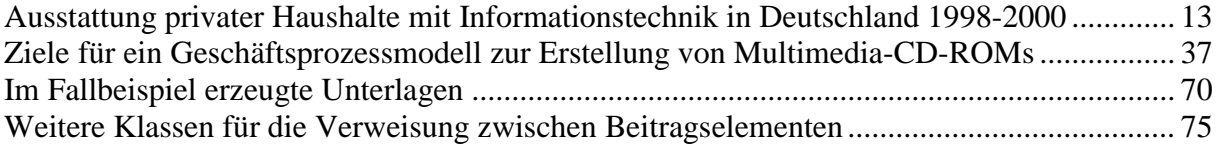

# **1 Einleitung**

Die effektive Weitergabe expliziten Wissens ist die Grundlage einer funktionierenden Informationsgesellschaft. Die zentrale Herausforderung besteht darin, vorhandene Informationen durch Publikation und Dokumentation zu verbreiten und zugänglich zu machen. Zur Publikation inhaltlich zusammengehöriger Ergebnisdokumente auf einem gemeinsamen Medium finden zunehmend Multimedia-CD-ROMs anstelle klassischer Papierformen Verwendung, da ein Teil der Anforderungen an Dokumentation und Zugang der Informationen von dieser Publikationsform bereits mit erfüllt werden.

Multimedia wird dabei vielfach lediglich als die rechnergesteuerte Integration verschiedener Medienarten verstanden (vgl. FLUCKIGER 1996, S. 49). In anderen Definitionen wird der Anwender von Multimedia in den Vordergrund gestellt, der durch die Interaktion mit multiplen Medien einen multisensorischen Eindruck symbolischen Wissens aktiv erzeugt (vgl. SCHULMEISTER 1997, S. 22). Der Nutzer wird durch Multimedia-Publikationen dazu in die Lage versetzt, sich einen eigenen Zugang zu den dokumentierten Inhalten aufzubauen. Darin liegt der entscheidende Vorteil von Multimedia.

Beispiele für die wachsende Verbreitung von Multimedia-Publikationen auf CD-ROM findet man in zunehmend angebotenen digitalen Versionen von Enzyklopädien, Volltexten von Zeitschriften oder Kongressberichten, die teilweise ausschließlich auf digitalen Datenträgern verbreitet werden. Diese Entwicklung wird durch immer weitreichendere Ausstattung der Haushalte mit den entsprechenden Lesegeräten forciert (vgl. Tabelle 1 und Abbildung 1).

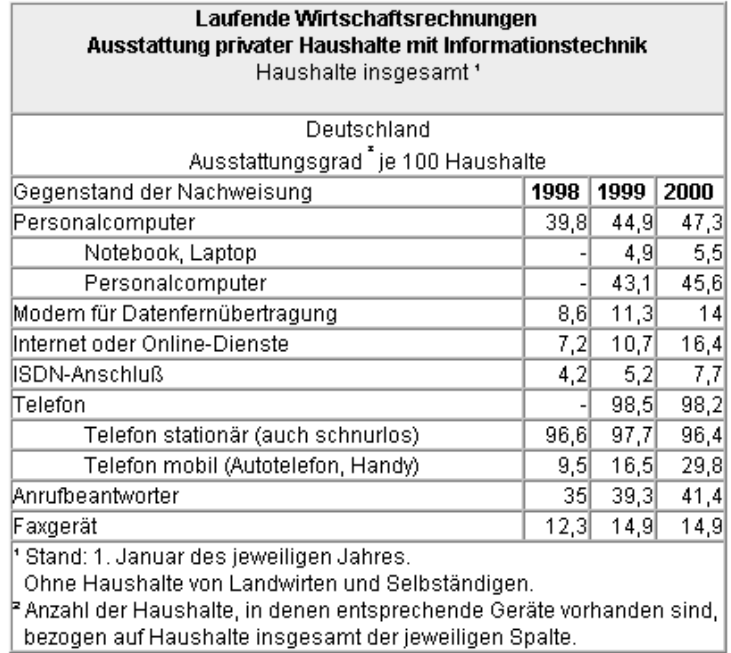

*Quelle: STATISTISCHES BUNDESAMT 2002* 

**Tabelle 1: Ausstattung privater Haushalte mit Informationstechnik in Deutschland 1998-2000** 

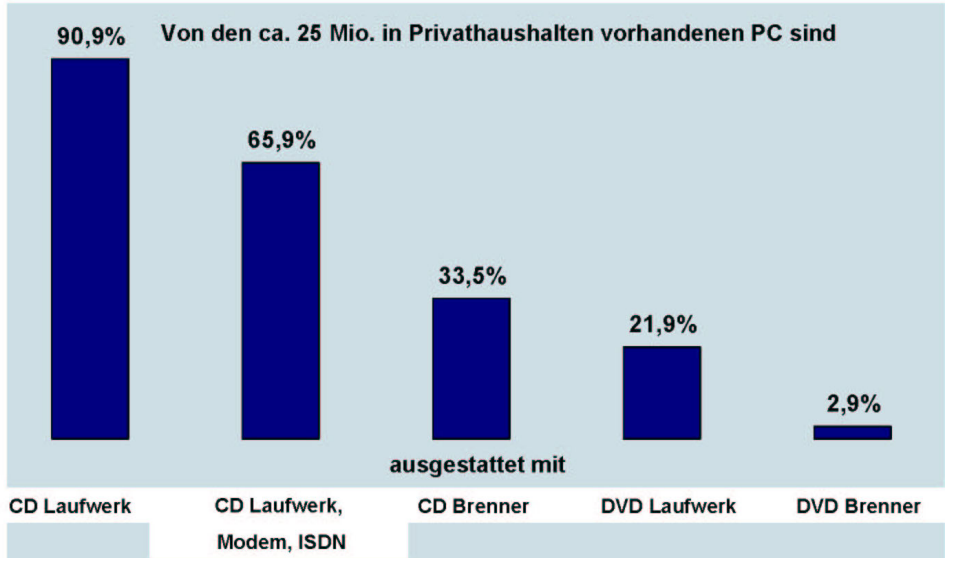

*Quelle:VUD 2002* 

#### **Abbildung 1: Ausstattung privater Haushalten mit CD-Laufwerken 2001**

Die Verwendung der entsprechenden Technologien und damit die Nutzung der skizzierten Vorteile werden zunehmend auch für Wissensträger interessant, die traditionell auf Papier veröffentlichen. Dokumente werden zumeist schon in digitaler Form produziert und die Verfügbarkeit und Bedienerfreundlichkeit der zur Erstellung multimedialer Publikationen benötigten Werkzeuge verbessert sich. Die Herstellung wird immer einfacher.

Vor diesem Hintergrund sieht sich das Deutsche Elektronen-Synchrotron (DESY ist ein nationales Zentrum der physikalischen Grundlagenforschung), in dessen Umfeld diese Arbeit entstanden ist, immer häufiger gefordert, seine Publikationen nicht mehr nur auf papiergebundenen Medien, sondern auch auf Multimedia-CD-ROMs anzubieten. Es entwickelte sich deshalb am DESY die Idee, die Vorgehensweisen für das Erstellen von Multimedia-CD-ROMs an einem aktuellen Projekt als Fallbeispiel genauer zu betrachten und die dabei gewonnenen Erkenntnisse für künftige Projekte ähnlicher Art zu verallgemeinern und zu dokumentieren. Das ist die Aufgabe der vorliegenden Arbeit.

Zentrales Arbeitsmittel hierfür ist ein objektorientiertes Geschäftsprozessmodell des Erstellungsprozesses von CD-ROMs. Dieses wurde für ein Fallbeispiel entwickelt und in dessen Projektsteuerung erprobt. Anschließend wurden daraus allgemeine Verfahrensweisen und Richtlinien zur Erstellung von Multimedia-CD-ROMs abgeleitet.

Ziel dieser Arbeit ist also die Unterstützung bei der Umsetzung eines konkreten Multimedia-Projektes ebenso wie die Wissenssicherung der dabei eingesetzten Methoden. Der Fokus liegt dabei nicht auf der technischen Umsetzung, sondern auf den Vorgehensweisen zur Planung und Steuerung des Erstellungsprozesses einer CD-ROM.

Zu diesem Zweck werden im folgenden zunächst Multimedia-Publikationen auf CD-ROMs im allgemeinen beschrieben. Dann werden konkrete Ziele und Umfeld des betrachteten Fallbeispiels erläutert. Anschließend werden Methoden vorgestellt, die bei der

objektorientierten Modellierung der Geschäftsprozesse für die Erstellung von Multimedia-CD-ROMs verwendet wurden. Die Ergebnisse bei der Umsetzung dieser Methoden im Fallbeispiel werden anschließend präsentiert. Es folgen Erläuterungen zur Anwendung dieses Modells in Projektplanung und –steuerung im Fallbeispiel. Die Ergebnisse werden dann auf ein allgemeines Modell für die Erstellung von Multimedia-CD-ROMs zum Zweck der Dokumentation abgebildet. Eine Zusammenfassung der Ergebnisse schließt diese Arbeit ab.

# **2 Ziele und Umfeld**

Dieses Kapitel erläutert den technischen und inhaltlichen Rahmen dieser Arbeit. Dabei wird zunächst auf CD-ROMs mit ihren technischen Möglichkeiten und Grenzen eingegangen. Anschließend wird deren Einsatz als Datenträger für Multimedia-Publikationen erläutert.

Der zweite Teil dieses Kapitels stellt dann die konkrete Umgebungs- und Bedarfssituation beim Deutschen Elektronen-Synchrotron in Hamburg vor. Als Fallbeispiel für die Erstellung einer Multimedia-CD-ROM dienen die digitalen Planfeststellungsunterlagen für TESLA. Diese werden abschließend mit vergleichbaren Vorhaben in Beziehung gesetzt, um die Möglichkeiten der Verallgemeinerung für weitere CD-ROM-Projekte zu untersuchen.

# **2.1 Multimedia-Publikationen auf CD-ROMs**

Auslöser und Idee für diese Arbeit war das Ziel bei DESY, CD-ROMs als Dokumentationsmedium zu nutzen. Dieser Datenträger und seine Funktion im abgegrenzten Einsatzfeld als Dokumentationsmedium wird im folgenden betrachtet.

## **2.1.1 Technische Grundlagen von CD-ROMs**

Compact-Disks Read Only Memory (CD-ROMs) sind nur lesbare Speichermedien mit einer Speicherkapazität von ca. 650 MB für digitale Daten. Sie unterstützen damit die für Multimedia-Anwendungen notwendigen Datenmengen. Gleichzeitig sind die Herstellungskosten für CD-ROMs niedrig und die Ausstattung mit Lesengeräten weit verbreitet. Den physikalischen Aufbau einer CD-ROM zeigt Abbildung 2.

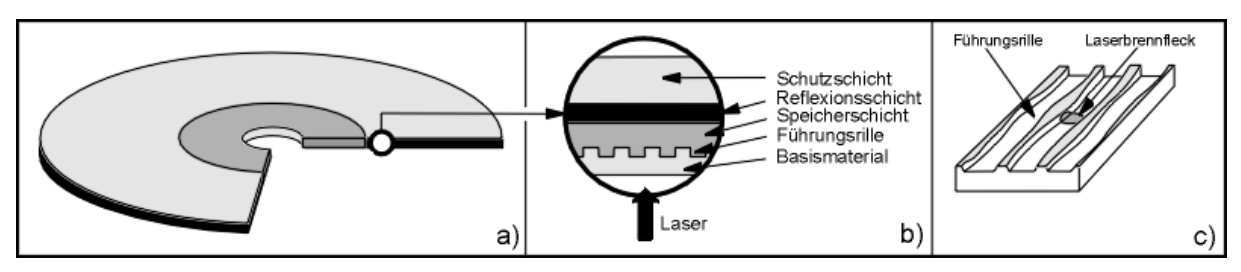

*Quelle: Völz 2002* 

**Abbildung 2: Physikalischer Aufbau einer CD-ROM a) gesamter Datenträger, b) Schichtenmodell, c) Datenspur** 

Die Aufzeichnung der Daten erfolgt mechanisch, während der Lesevorgang optisch ist (vgl. FLUCKIGER 1996, S. 707). Die Informationen sind in Form von Erhebungen, sogenannten Pits, entlang einer spiralförmig von innen nach außen verlaufenden Spur entsprechend dem binären Datenmuster aufgebracht. Das Auslesen der digital kodierten Daten erfolgt durch berührungsfreie Signalabtastung mittels Laserstrahlen. Die gespeicherten Informationen sind der reflektierenden Oberfläche des Mediums dabei so aufgeprägt, dass sie die Eigenschaften eines von der Oberfläche reflektierten Laserstrahls messbar verändern. Diese Veränderung in Abhängigkeit der auf der Speicheroberfläche aufgebrachten Inhalte wird über einen geeigneten Sensor gemessen und schließlich in das ursprüngliche Datensignal zurückgewandelt. DVDs (Digital Versatile Disk) arbeiten nach dem gleichen Verfahren, haben aber eine höhere Speicherkapazität.

Die entlang der spiralförmigen Datenspur aufgezeichneten Inhalte sind in Form von Sektoren organisiert. NORM ISO 9660 regelt die Verwaltung der insgesamt verfügbaren 330.000 Sektoren im Sinne von Dateien und Verzeichnissen. "Die lokal auf der CD-ROM angebrachte Dateistruktur ist dabei für alle Betriebssysteme einheitlich und wird über entsprechende Betriebssystemerweiterungen im betreffenden Rechner auf dessen interne Dateistruktur abgebildet. Auf diese Weise ist es möglich, Software auf einem Datenträger in unterschiedlichen Versionen für unterschiedliche Plattformen anzubieten" (BIENERT 1998, S. 473).

CD-ROMs bieten für Multimedia-Publikationen geringe Herstellungskosten, ausreichende Speicherkapazität und hohe Verfügbarkeit durch die Verbreitung von Lesegeräten und die Plattformunabhängigkeit.

## **2.1.2 CD-ROMs als Dokumentationsmedium**

Um die Übertragbarkeit der Ergebnisse dieser Arbeit zu gewährleisten, ist es notwendig den CD-ROM-Begriff auf dessen Bedeutung als Dokumentationsmedium einzugrenzen. Ferner werden in diesem Abschnitt die Vorteile einer multimedialen CD-ROM gegenüber papiergebundenen Publikationen erläutert.

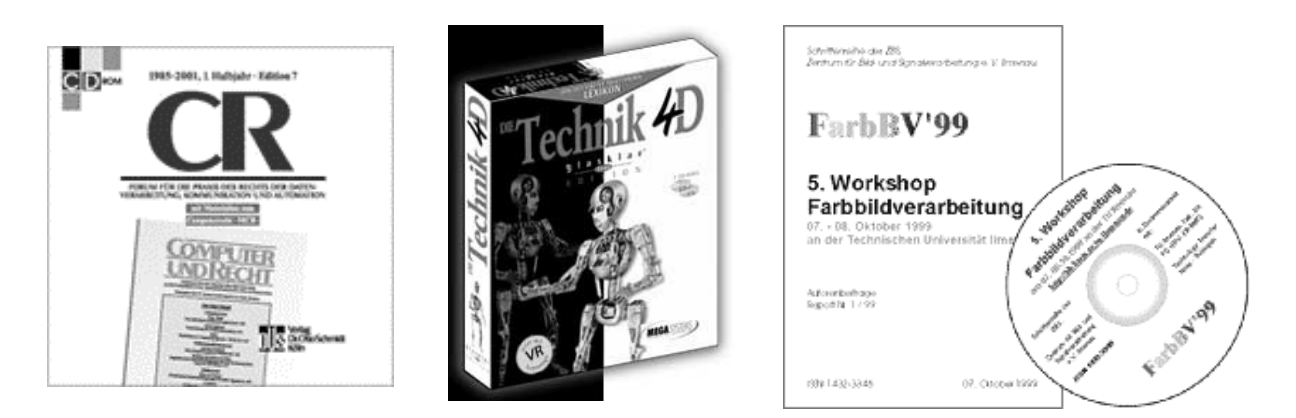

**Abbildung 3: Beispiele für Multimedia-CD-ROMs als Dokumentationsmedium: Zeitschrift, Lexikon, Konferenzbericht (v. l. n. r.)** 

#### • **CD-ROMs zur Multimedia-Dokumentation**

Im Rahmen dieser Arbeit wird die CD-ROM als Dokumentationsmedium verstanden, d. h. im Sinne des Dudens als Medium zur "Zusammenstellung, Ordnung u. Nutzbarmachung von Dokumenten u. [Sprach]materialien jeder Art" (DUDEN 1999). Kernaussage ist die Tatsache, dass Dokumente und Materialien zumindest konzeptionell bereits vorhanden sind und nur noch um einige Anpassungen zum Zwecke eines besseren Zugriffs ergänzt werden. Bestandteile einer Multimedia-CD-ROM sind folglich inhaltstragende Dokumente und eine Vernetzung dieser, die individuellen Zugriff darauf ermöglicht. Zusätzlich wird ein Darstellungsmittel für die Anzeige der Dokumente benötigt, z. B. ein Browser oder Viewer.

#### • **CD-ROMs zur Multimedia-Speicherung**

Die Verwendung von CD-ROMs als Dokumentationsmedium geht über die Nutzung von CD-ROMs als reine Speichermedien hinaus, die zwar ebenso unterschiedliche Medienformate zur Nutzung anbieten, jedoch nicht weiter vernetzt oder besser zugänglich gemacht. Auf CD-ROMs gespeicherte Dateien können nur einzeln mit entsprechenden Anwendungsprogrammen geöffnet werden.

#### • **CD-ROMs zur Multimedia-Applikation**

CD-ROMs als Dokumentationsmedium sind auf der anderen Seite abzugrenzen von komplexen Multimedia-Programmen wie Spielen oder Lernprogrammen. Diese enthalten zwar ebenfalls Verknüpfungen, unterscheiden sich aber durch dynamische Elemente vom reinen Dokumentationsmedium. Sie können, im Gegensatz zu Dokumenten, zur Laufzeit durch Nutzereingaben gesteuert werden. Für die Auswertung werden eigene Software-Komponenten benötigt, die auf dem Anwendungsrechner installiert werden müssen.

Die Verwendung von CD-ROMs als Dokumentationsmedium mit der Hauptfunktion der Anordnung und Vernetzung von Dokumenten ist eine Publikationsform, die in einigen Bereichen zunehmend das Papier als klassisches Trägermedium für Wissen in Dokumentenform ablöst. Deutliche Vorteile von CD-ROMs als Dokumentationsmedium sind:

#### • **Medieneinbindung**

Für das Ziel der Nutzbarmachung von Informationen erweitert die Möglichkeit der Einbindung verschiedener Medienformate den Handlungsrahmen. Komplexe Sachverhalte müssen nicht mehr ausschließlich anhand eines linearen Textes erläutert werden, der in einer Papierpublikation bestenfalls um zweidimensionale Abbildungen ergänzt wird. Stattdessen können ebenso Audiobeiträge, Filme, dreidimensionale Grafiken und Animationen verwendet werden. Besonders letztere ermöglichen die Illustration verbal schwer zu beschreibender Abläufe. So können durch den Einsatz unterschiedlicher Medienformate Zusammenhänge aus mehreren Perspektiven verdeutlicht werden. Dies kann bei ausgefeilten dynamischen Animationen bis hin zur Simulation kausaler Modelle komplexer Verhaltenssysteme gehen.

#### • **Nutzereinbindung**

Durch das Angebot von vielfältig vernetzten Inhalten und optionalen Animationen erhält der Nutzer einer Multimedia-CD-ROM eine größere Kontrolle über die Wahrnehmung und Auswahl der einzelnen Dokumente. Bei Simulationen können Ausgangswerte aktiv gesetzt werden. Der Nutzer befasst sich interaktiv mit lediglich den für ihn interessanten Beiträgen. In einer Publikation auf Papier wäre ihm dies nur durch Überblättern einzelner Seiten möglich. Durch diese verstärkte Kontrolle über die Auswahl und Reihenfolge der angebotenen Beiträge erhöht sich die Motivation für die Nutzung der Gesamtpublikation. Solange davon auszugehen ist, dass es bei der Verwendung eines Dokumentationsmediums um die Befriedigung eines konkreten Informationsbedürfnisses geht, kann die interaktive Zusammenstellung der Inhalte die Motivation des Nutzers für den Einsatz einer solchen CD-ROM erhöhen.

#### • **Erschließung und Zugriff**

Der Nutzwert einer CD-ROM kann durch bessere Erschließung erhöht werden. Klassische Zugriffsmethode in papiergebunden Medien wie Inhaltsverzeichnis und Register stehen in Multimedia-Produktionen ebenfalls zur Verfügung, wobei der Vorteil in der direkten Verfolgung einer Verweisung über einen Hyperlink besteht. Diese technisch implementierte Verweisung über Hyperlinks findet bei der Navigation über das Inhaltsverzeichnis und bei expliziten Referenzen innerhalb von Beiträgen Anwendung. Über eine Boolsche Verknüpfung von Suchtermini durch den Nutzer lassen sich nicht vordefinierte Abfragen auf den Beitragsbestand formulieren. Dadurch können ad hoc Zugänge zu den Inhaltsbeiträgen realisiert werden. Es bestehen also in digitaler Form zusätzliche Möglichkeiten der Auswahl von Beiträgen, die dann durch Vernetzung leichter nutzbar sind.

#### • **Kosten für Publikation und Verteilung**

Ein weiterer Vorteil von digitalen Medien allgemein ist die Speicherkapazität. Die gleiche Informationsmenge lässt sich dadurch auf deutlich weniger Raum unterbringen als bei Publikationen auf Papier. Hinzu kommen geringe Rohstoffkosten. Die Produktion ist deshalb besonders bei umfangreichen Inhalten kostengünstig. Bei Vertrieb und Versand stellt eine CD-ROM geringere Anforderungen an Transport und Verpackung.

Die Erstellung von CD-ROMs als Dokumentationsmedium soll im folgenden an einem Fallbeispiel untersucht werden, um dann zu allgemeinen Aussagen über geeignete Vorgehensweisen in solchen Projekten zu kommen.

# **2.2 Digitale Planfeststellungsunterlagen für TESLA**

Dieser Abschnitt führt in die Thematik das Fallbeispiel ein. Dazu werden DESY und sein Auftrag vorgestellt und das geplante TESLA-Projekt, in dessen Umfeld diese Arbeit erstellt wurde, erläutert. Es folgt eine Einführung in das Planfeststellungsverfahren für TESLA und dessen Auswirkungen auf die Projektanforderungen. Besonders wird auf die rechtlichen Randbedingungen eingegangen, die in diesem Fall Vorgaben für die Erstellung einer Multimedia-CD-ROM liefern, sowie auf institutionelle Randbedingungen, die aus der Organisationsstruktur DESYs erwachsen.

## **2.2.1 DESY und TESLA**

Das Deutsche Elektronen-Synchrotron DESY ist ein mit öffentlichen Mitteln finanziertes nationales Forschungszentrum mit Sitz in Hamburg (vgl. Abbildung 4) und einem Teilinstitut in Zeuthen (Brandenburg). DESY wurde am 18. Dezember 1959 in Hamburg als selbstständige Stiftung bürgerlichen Rechts gegründet. Seit dem 1. Januar 1992 ist das Institut für Hochenergiephysik in Zeuthen ein Teilinstitut von DESY. DESY ist Mitglied der Hermann von Helmholtz-Gemeinschaft Deutscher Forschungszentren (HGF).

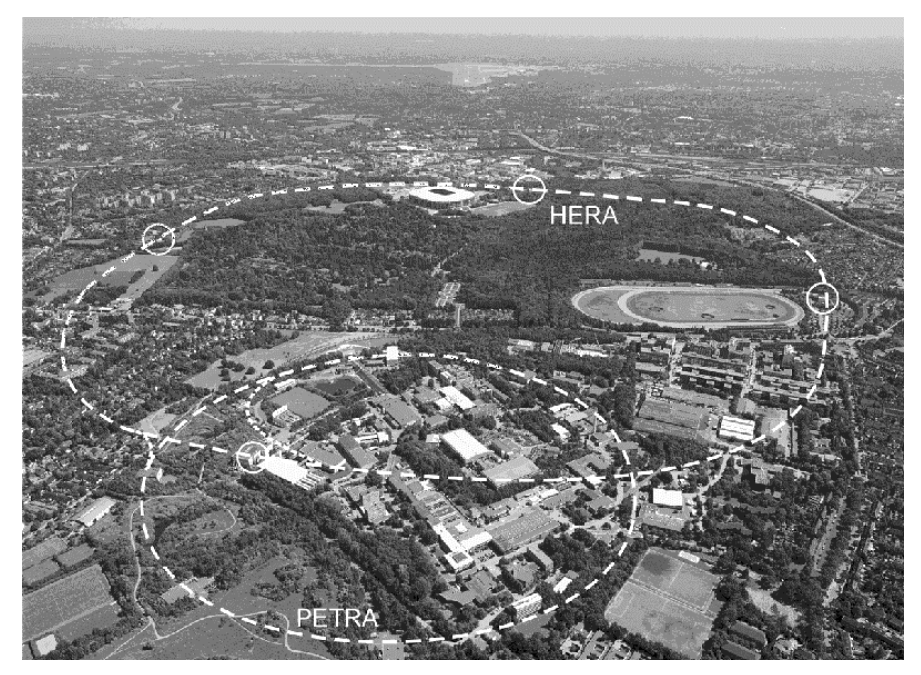

**Abbildung 4: DESY-Forschungsgelände in Hamburg-Bahrenfeld mit den unterirdischen Beschleunigertunneln HERA und PETRA. Im Hintergrund ist der Hamburger Flughafen zu sehen.** 

DESYs Auftrag ist die naturwissenschaftliche Grundlagenforschung mit den Schwerpunkten:

- Untersuchung der fundamentalen Eigenschaften der Materie in der Teilchenphysik
- Nutzung der Synchrotronstrahlung in Oberflächenphysik, Materialwissenschaften, Chemie, Molekularbiologie, Geophysik und Medizin
- Entwicklung, Bau und Betrieb von Beschleunigeranlagen für diese Zwecke

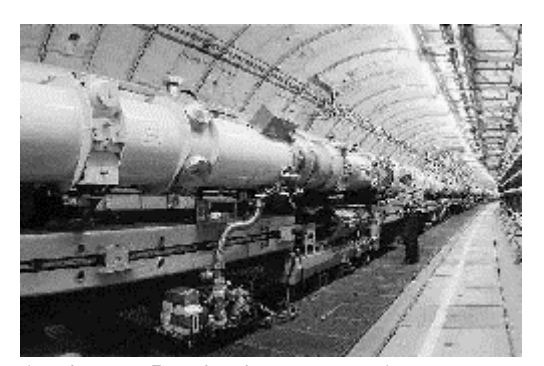

**Abbildung 5: Blick in den HERA-Tunnel** 

Hierfür betreibt DESY heute zwei Speicherringanlagen: die unterirdische Hadron-Elektron-Ring-Anlage HERA (Umfang 6,3 km) mit vier Experimenten (H1, ZEUS, HERMES, HERA-B) für die Teilchenphysik und den Speicherring DORIS III (Umfang 289 m) als Quelle für Synchrotronstrahlung mit 42 Messplätzen im Hamburger Synchrotronstrahlungslabor HASYLAB.

Die Beschleunigeranlagen werden verwendet, um die Struktur der Materie mikroskopisch zu untersuchen. Die Synchrotronstrahlung am HASYLAB macht dabei den Aufbau von Kristallen, Molekülen und Atomen sichtbar, während mit HERA Strukturen mit einer Auflösung bis von bis zu  $10^{-18}$  m erforscht werden (vgl. Abbildung 6).

Derzeit wird in internationaler Zusammenarbeit unter dem Namen TESLA ein neues Beschleunigerprojekt bei DESY in Hamburg entwickelt und geplant, das die Teilchenphysik und die Forschung mit Synchrotronstrahlung vereinigt. Dieses geplante Projekt umfasst einen 33 Kilometer langen supraleitenden Elektron-Positron-Linearcollider mit integrierten Röntgenlasern.

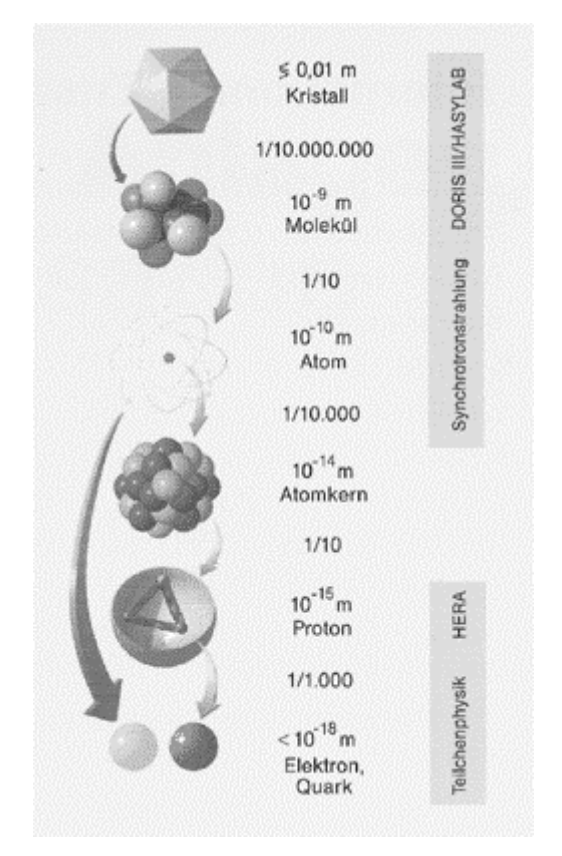

**Abbildung 6: Strukturen der Materie, die am DESY erforscht werden** 

TESLA steht für TeV-Energy Superconducting Linear Accelerator (supraleitender linearer Beschleuniger für Tera-Elektronenvolt-Energien). Der Beschleunigertunnel und die zugehörigen Forschungs- und Versorgungsgebäude sollen auf Hamburgischem und Schleswig-Holsteinischem Gebiet gebaut werden (vgl. Abbildung 7).

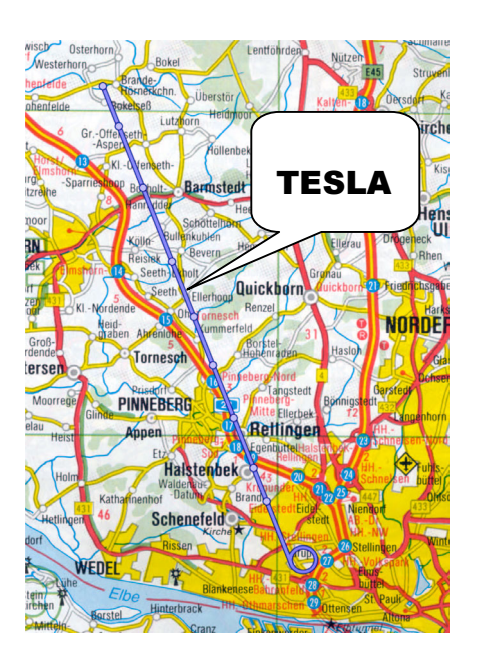

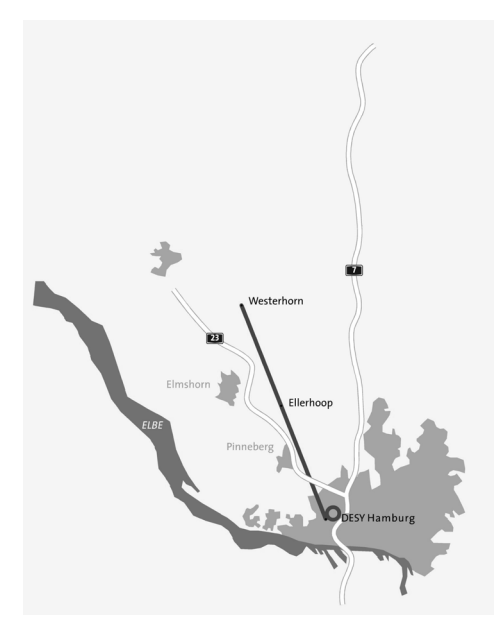

**Abbildung 7: Geplante Trassenführung für TESLA** 

## **2.2.2 Planfeststellungsverfahren**

In einem Staatsvertrag zwischen Hamburg und Schleswig-Holstein werden die öffentlichen Rahmenbedingungen für die Umsetzung von TESLA festgelegt. Der Staatsvertrag schreibt ein Planfeststellungsverfahren (PFV) für die Genehmigung durch die zuständigen Behörden vor: "Die Feststellung des Plans für die Erstanlage und den Betrieb erfolgen in einem gemeinsamen Planfeststellungsverfahren für die auf dem Gebiet der Freien und Hansestadt Hamburg und dem Land Schleswig-Holstein gelegenen Anlagenteile" (STAATSVERTRAG, §1, Abs. 1).

Das Planfeststellungsverfahren ist im Verwaltungsverfahrensgesetz (VWVFG) geregelt. Es dient dazu, den gemeinsamen Genehmigungsprozess für Bau und Betrieb des gesamten Vorhabens unter der abwägenden Koordination einer federführenden Behörde abzuwickeln. Dabei werden einerseits alle beteiligten Behörden und andererseits, mit einem öffentlichen Auslageverfahren, auch alle betroffenen Bürger in die Entscheidung eingebunden.

Für das Projekt zur Erstellung der Planfeststellungsunterlagen auf CD-ROM ist die Gewährleistung der Rechtssicherheit und die Vermeidung von Verfahrensfehlern von großer Bedeutung. In Abbildung 8 ist der Ablauf des Planfeststellungsverfahrens für TESLA dargestellt.

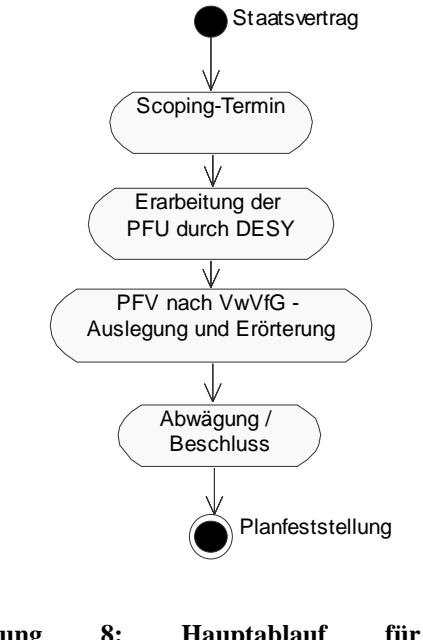

**Abbildung 8: Hauptablauf für das Planfeststellungsverfahren von TESLA** 

Der Staatsvertrag schreibt ein Planfeststellungsverfahren (PFV) für die Genehmigung von TESLA vor. Zur Klärung der Inhalte des Verfahrens fand zunächst ein Scoping-Termin statt, bei dem von allen Beteiligten planfeststellungsrelevante Auswirkungen des Vorhabens identifiziert wurden. Diese Themen müssen nun von DESY in den Planfeststellungsunterlagen behandelt werden. Dafür werden Planungsmaterial und Gutachten erstellt und zusammengefügt. Sobald die Planfeststellungsunterlagen (PFU) vorliegen, kann das formale Verfahren eingeleitet werden. In dessen Verlauf werden die Unterlagen von den beteiligten Behörden begutachtet und öffentlich in betroffenen Gemeinden ausgelegt. Die resultierenden Einwendungen werden von der Planfeststellungsbehörde abgewogen und können zu Auflagen für die Umsetzung führen. Mit der Planfeststellung sind Bau und Betrieb von TESLA genehmigt.

## **2.2.3 Planfeststellungsunterlagen**

Genehmigungsgrundlage für das Planfeststellungsverfahren sind die von DESY zu erbringenden Planfeststellungsunterlagen (PFU). Diese werden sowohl den beteiligten Behörden als auch den betroffenen Bürgern zugänglich gemacht, um sich über das Vorhaben zu informieren. Sie dokumentieren den Planungsstand, sofern dieser Auswirkungen auf öffentliche Belange vermuten lässt, mit Kartenmaterial, Bauplanungen und verbalen Erläuterungen. Die Auswirkungen werden in Berichten und Gutachten wie z. B. einer Umweltverträglichkeitsstudie untersucht und zur Verfügung gestellt.

Im VwVfG ist geregelt, dass die Planfeststellungsunterlagen zur Genehmigung in einer unterschriebenen Papierversion vorgelegt werden müssen. Seit kurzem ist es rechtlich zulässig, den beteiligten Behörden und Gemeinden die Unterlagen auch in digitaler Form zur Verfügung zu stellen. Dabei dürfen und sollen die Möglichkeiten des neuen Mediums genutzt werden, um das Vorhaben verständlich und zugänglich zu präsentieren. Deshalb gehen Planfeststellungsunterlagen auf CD-ROM über eine reine Digitalisierung der Papierversion hinaus und können zusätzlichen multimedialen Mehrwert enthalten. Voraussetzung für die Anerkennung als Planfeststellungsunterlagen ist die klare Trennung der multimedialen Bestandteile vom Inhalt der Papierversion und deren Kenntlichmachung.

Damit lassen sich die in Kapitel 2.1 beschriebenen Vorteile einer CD-ROM als Dokumentationsmedium auch auf digitale Planfeststellungsunterlagen (DPFU) für TESLA anwenden:

#### • **Medieneinbindung**

Auf einer Multimedia-CD-ROM lassen sich zusätzliche Medienformate gegenüber der Papierversion einsetzen. Es können z. B. 3D-Modelle und Animationen verwendet werden, um das Planungsvorhaben darzustellen. Bei TESLA handelt es sich um ein sehr großes Objekt, dessen Dimensionen sich vor Baubeginn schwer vorstellen lassen. Hier ermöglichen Animationen eine multisensorische Wahrnehmung des Vorhabens. Vor allem kann das Objekt in Simulationen in die vorhandene Umwelt eingepasst und in Relation zu dieser dargestellt werden.

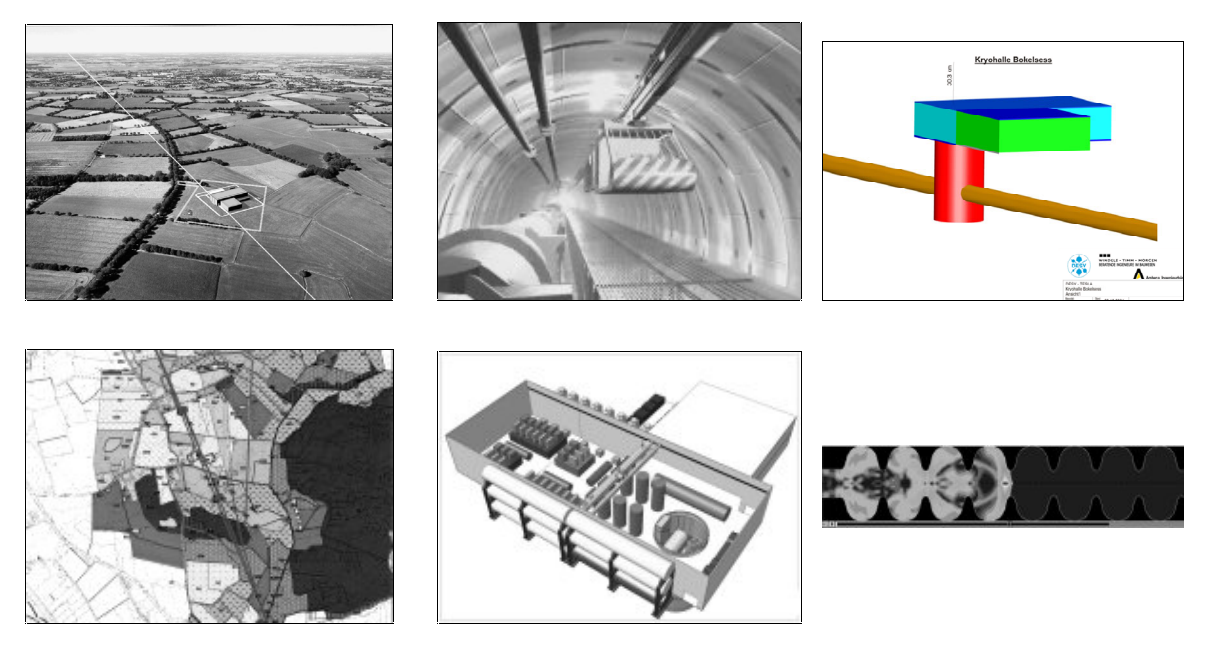

**Abbildung 9: verschiedene digitale Medienformate aus der TESLA-Planung** 

Ferner enthalten Planfeststellungsunterlagen bereits in der Papierversion verschiedene Medienformate wie z. B. Baupläne, Kartenmaterial oder Fotos. Diese werden größtenteils in der Planung digital erstellt. Sie auf einer CD-ROM zu integrieren, vermeidet den Medienbruch zum Papier.

Sind digitale, vernetzte Unterlagen erst einmal erstellt, können diese auch für weitere Publikationen auf anderen Plattformen verwendet werden, z. B. einen Web-Auftritt für die Öffentlichkeitsarbeit.

#### • **Nutzereinbindung**

Durch die Größe des Beschleunigertunnels und dessen Versorgungsbauten betreffen die Erdbewegungen und Bautätigkeiten während der Bau- und Installationsphase die längs der Trasse wohnhaften Bürger. Es ist von besonderem Interesse für DESY, die Akzeptanz dieser Gruppe durch eine möglichst umfassend informierende und positive multimediale Darstellung zu fördern.

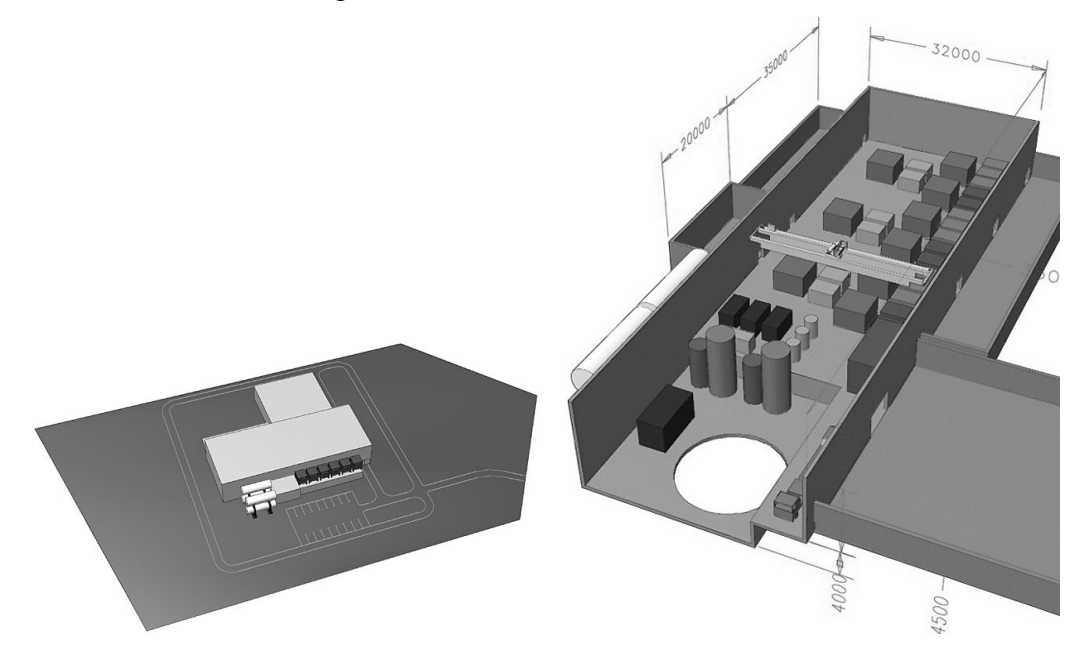

**Abbildung 10: Interaktiv begehbares Hallenmodell** 

Dies kann durch Einbeziehung des Nutzers in die interaktive Erkundung des zu genehmigenden Projekts erreicht werden. Die multimediale Darstellung ermöglicht eine aktive Auseinandersetzung mit den präsentierten Inhalten, indem die Auswahl aus dem Informationsangebot vom Nutzer selbst gesteuert werden kann.

Diese Kontrolle über Auswahl und Zusammenstellung der Beiträge fördert das Verständnis und die Akzeptanz der Inhalte. Durch die Darstellung komplexer Sachverhalte mit multimedialen Mitteln aus verschiedenen Perspektiven kann der Nutzer die für ihn passende Präsentationsform auswählen, um sein Informationsbedürfnis zu befriedigen. Das Verständnis der dargebotenen Informationen zum TESLA-Projekt kann die Akzeptanz des Vorhabens fördern.

#### • **Erschließung und Zugriff**

Aus rechtlichen Gründen müssen die PFU in identischem Umfang für alle genehmigenden Behörden und auch für alle betroffenen Gemeinden zur Verfügung gestellt werden, damit alle Beteiligten identische Unterlagen einsehen. In der Nutzung lassen sich aber mehrere Gruppen mit unterschiedlichem Fokus und daher verschiedenem Leseverhalten unterscheiden.

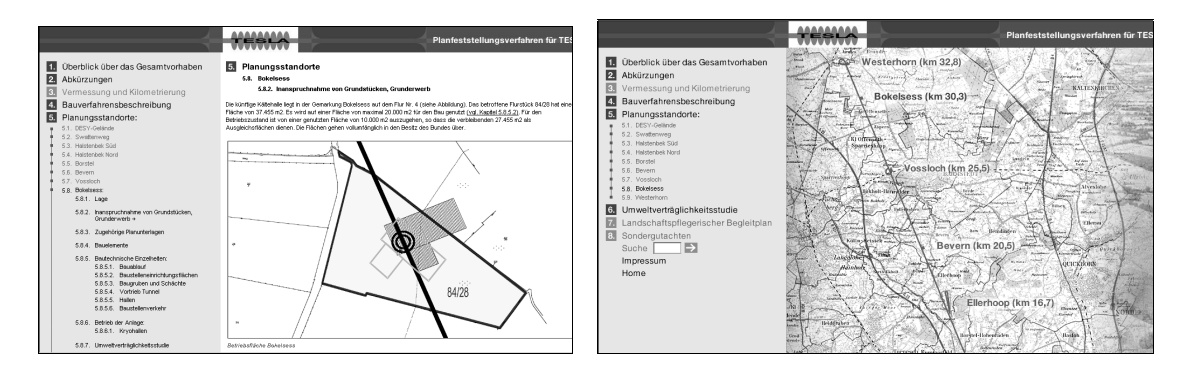

#### **Abbildung 11: Verschiedene Navigationsmöglichkeiten in den digitalen Planfeststellungsunterlagen**

Durch eine geeignete Vernetzung der Unterlagen kann zum Beispiel die intuitive Vorgehensweise eines betroffenen Bürgers unterstützt werden:

- − Über die Eingabe seiner Adresse gelangt er zu einer Flurstückkarte, die ihm sein Grundstück in Relation zu den TESLA-Bauwerken anzeigt.
- − Die auf der Karte verzeichneten Gebäude kann er auswählen und aus verschiedenen Perspektiven betrachten oder interaktiv in einem 3D-Modell erkunden.
- − Für den Bauwerkstyp sind erläuternde Informationen zu Bau und Betrieb verfügbar.
- − Für die Auswirkungen des Betriebs auf die Umwelt kann ein Gutachten eingesehen werden.

Während in der Papierunterlage den Verweisungen zu weiteren relevanten Beiträgen in andere Bereiche der Unterlagenstruktur manuell nachgegangen werden müsste, erfolgt die Verfolgung der Vernetzung in den digitalen Unterlagen ungleich einfacher mittels eines Hyperlinks. Außerdem ermöglicht eine Vernetzung die Einbindung der benötigten Beiträge an mehreren Stellen, ohne diese wie in der Papierversion kopieren zu müssen.

#### • **Kosten für Publikation und Verteilung**

Da der Umfang der Unterlagen aus rechtlichen Gründen in jeder Ausgabe identisch sein und alle Beiträge umfassen muss, ist es nicht möglich, für die Nutzergruppen jeweils eine Auswahl von Materialien zur Verfügung zu stellen. Deshalb nimmt der Druck identischer vollständiger Unterlagen eine beträchtliche Menge Papier in Anspruch. Für dem TESLA-Vorhaben in der Größenordnung entsprechende Projekte sind zehn Aktenordner oder mehr keine Seltenheit. Bei PFU kommt erschwerend hinzu, dass größere Übersichtspläne mit unterschiedlichen Formaten in die Unterlagen eingebunden werden müssen.

Bei der Erstellung von DPFU auf CD-ROM gehen die Kosten an Material und Arbeit pro Stück mit der Herstellung jedes weiteren Exemplars zurück. Auch bei der Verteilung der DPFU sind Einsparpotenziale auszumachen, da das Volumen einer CD-ROM sehr viel geringer ist als dasjenige mehrerer Aktenordner. CD-ROMs ermöglichen eine problemlose Zustellung per Post.

Unter Berücksichtigung der genannten Vorteile wurde die Erstellung einer Multimedia-CD-ROM zur Darstellung der Planfeststellungsunterlagen im Genehmigungsverfahren für das TESLA-Projekt von DESY beschlossen.

# **2.3 Verallgemeinerung für Folgeprojekte**

Ziel dieser Arbeit ist neben der Unterstützung von Projektplanung und –steuerung bei der Erstellung der digitalen Planfeststellungsunterlagen auch die Wissenssicherung der dabei untersuchten Abläufe für zukünftige Projekte der CD-ROM-Erstellung bei DESY.

Voraussetzung für die Wiederverwertbarkeit der Ergebnisse ist das in Kapitel 2.1.2 beschriebene gemeinsame Ziel der Dokumentation von Erfahrungsständen. Dafür gibt es bei DESY einige Beispiele. Ergebnisvermittlung durch Publikation gehört zum Satzungszweck DESYs: "Die Ergebnisse der bei der Stiftung durchgeführten Arbeiten werden veröffentlicht oder auf andere Weise der Allgemeinheit zugänglich gemacht".

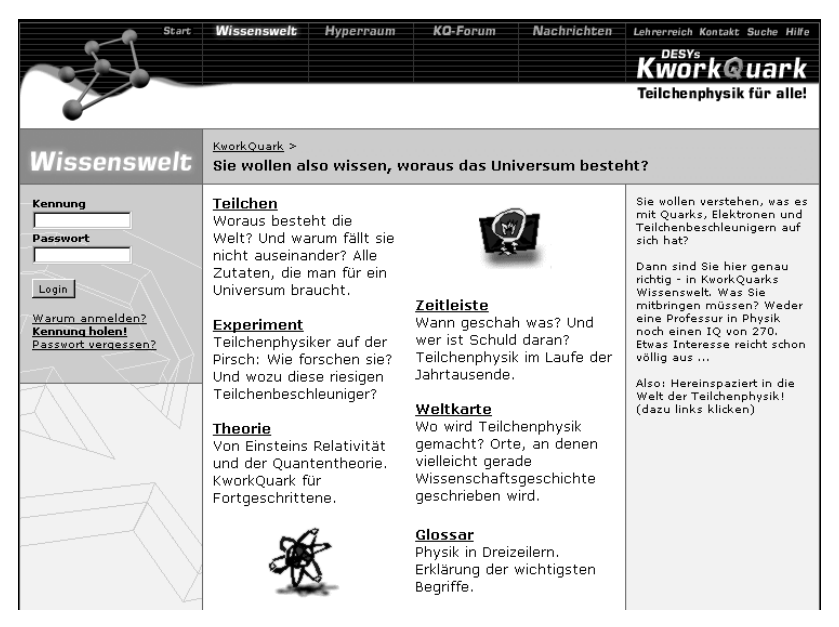

**Abbildung 12: Beispiel für Multimedia-Publikation in der Öffentlichkeitsarbeit von DESY: Website KworkQuark** 

Neben wissenschaftlich fundierten Darstellungen in Fachzeitschriften werden die Ergebnisse der Grundlagenforschung auch der Öffentlichkeit zugänglich gemacht. Dazu zählen PR-Materialien und zielgruppengerechte Darstellungen von Forschungsergebnissen z. B. für Schulen. Für die Vermittlung theoretischer Grundlagen an Außenstehende werden bereits unterschiedliche Medien eingesetzt (vgl. Abbildung 12).

| <b>Documents of the Plenary Sessions</b><br><b>Documents - Plenary Sessions</b>                      |              |             |                                      | Documents<br>Homepage, | The Superconducting Electron-Positron Linear Collider<br>with an Integrated X-Ray Laser Laboratory |
|----------------------------------------------------------------------------------------------------|--------------|-------------|--------------------------------------|------------------------|----------------------------------------------------------------------------------------------------|
| Topic<br>Speaker<br>Documents<br>from                                                                |              |             |                                      | <b>Hint</b>            |                                                                                                    |
| Opening Remarks                                                                                      | Gensch, U.   | DESY        | Video<br>Paper<br>Audi o             | Plenary                | <b>Technical Design Report</b>                                                                     |
| Java and Internet Computing                                                                          | Gage, J.     | Sun         | Video<br>Slides<br>Audi o            | Parallel               |                                                                                                    |
| Networking for HEP and ICFA Initiative                                                               | Williams, D. | CERN        | Video<br>Paper                       | Summary                |                                                                                                    |
| Videoconferencing for HEP                                                                            | Newman, H.   | Caltech     | Video<br>Paper                       | Poster                 |                                                                                                    |
| Collaborative Computing Environmens for HEP                                                          | Bunn, J.     | <b>CERN</b> | Paper<br>Abstract<br>Video<br>Audi o | Vendor                 |                                                                                                    |
| High Performance Computing and Archival<br>Storage Systems - A Review of the situation in the<br>USA | Messina, P.  | Caltech     | Video<br>Slides<br>Audi o            | Speakers<br>Authors    |                                                                                                    |
| Computing at Major HEP sites / Introduction                                                          | Butler, J.   | <b>FNAL</b> | Video                                |                        |                                                                                                    |

**Abbildung 13: Beispiel für Multimedia-Publikation in der Fachöffentlichkeit: Konferenzbericht CHEP'97 auf CD-ROM (links) und TESLA Technical Design Report auf CD-ROM (rechts)** 

Weiterhin besteht wachsender Bedarf innerhalb der Fachöffentlichkeit, die Möglichkeiten multimedialer Publikationen für die Dokumentation von Tagungen, Workshops oder internationalen Konferenzen zu nutzen. Hier ist DESY oft Ausrichter und damit für die Dokumentation der Ergebnisse verantwortlich. Abbildung 13 (links) zeigt an einem Beispiel, wie zu einem Konferenzvortrag unterschiedliche Beitragsformen angeboten werden, aus denen der Nutzer auswählen kann. Vorträge stehen in schriftlicher Form, als Videoaufzeichnung, als Audiomitschnitt oder in einer Kurzfassung zur Verfügung. Auch Projektvorschläge und -berichte werden zunehmend multimedial dargestellt, indem Materialien auf CD-ROMs zusammengefasst werden (vgl. Abbildung 13 rechts).

Bei den vorgestellten Multimedia-Publikationen handelt es sich um Pilotprojekte der CD-ROM-Erstellung bei DESY in diesem Feld. So ist auch das Fallbeispiel der digitalen Planfeststellungsunterlagen einzuordnen. Allen diesen Publikationen ist die Nutzung von Multimedia für Dokumentationszwecke gemeinsam. Bei jeder lassen sich Einzelbeiträge unterscheiden, die auf einem gemeinsamen Medium zusammen geführt und vernetzt werden, um den Nutzwert zu erhöhen.

Es lassen sich in diesen Projekten ähnliche Aufgabenstellungen und Abläufe erkennen, die bei der Projektplanung und Projektsteuerung berücksichtigt werden müssen. Diese werden im folgenden am Fallbeispiel der digitalen Planfeststellungsunterlagen beschrieben und anschließend für Folgeprojekte verallgemeinert.

# **3 Geschäftsprozessmodellierung und Projektplanung**

In diesem Kapitel werden zunächst die grundlegenden Begriffe der objektorientierten Modellierung erläutert. Die Unified Modelling Language (UML) wird als Notation für objektorientierte Modelle eingeführt und ihre konkrete Verwendung im erstellten Geschäftsprozessmodell beschrieben. Es werden wesentliche Methoden vorgestellt, die bei der Erstellung des Modells für das Fallbeispiel zum Einsatz kamen. Abschließend wird die Verwendung des Modells für die Projektplanung vorgestellt, indem die Vorgehensweise zur Erstellung eines vernetzten Terminplans auf Basis des Modells erläutert wird.

# **3.1 Objektorientierte Modellierung und UML**

In diesem Abschnitt werden die Grundlagen der objektorientierten Sichtweise und Modellierung vorgestellt. Die UML wird als standardisierte Notation für objektorientierte Modelle eingeführt und die besondere Verwendung ihrer Ausdrucksmittel im Modell für das Fallbeispiel erläutert.

## **3.1.1 Begriffsklärung**

#### **Objektorientierung**

Objekte sind konkrete oder abstrakte Dinge der Wahrnehmung. Unter Objektorientierung wird eine Struktur der Wahrnehmung verstanden, die auf der Trennung von Konzept und Umsetzung basiert. Das durchgängige Paradigma der Objektorientierung erlaubt die Beschreibung komplexer Systeme auf einer entsprechenden Abstraktionsstufe. Es stammt aus der Informatik und wurde für die vollständige Entwicklung von Informationssystemen von der Idee bis zur Umsetzung entwickelt. Wesentliche Merkmale objektorientierter Modelle sind:

• Abstraktion

Abstraktion meint die Trennung von Konzept und Umsetzung. Ein Objekt der realen Welt ist die Konkretisierung eines allgemeinen Konzeptes.

• Kapselung

Objekte werden als Einheiten begriffen, die über definiertes Verhalten und eine feste Struktur verfügen.

• Polymorphismus

Gleichartige Nachrichten (bzw. Namen) können kontextabhängig unterschiedliche Verhalten und Konzepte auslösen.

• Vererbung

Gleichartige Konzepte werden verallgemeinert.

#### **Modell**

Ein Modell gibt ein abstraktes Abbild einer komplexen Wahrnehmung wieder. Es dient dazu, komplexe Sachverhalte sinnvoll zu reduzieren: "We build models of complex systems because we cannot comprehend such a system in its entirety" (BOOCH/RUMBAUGH/JACOBSON 1999, S. 6). Es liefert die Basis für Kommunikation und strategische Entscheidungen, indem es Regeln zur Anwendung des Modells auf einen konkreten Gegenstand enthält. Ein objektorientiertes Modell ist ein Abbild der Wahrnehmung eines komplexen Sachverhalts mit objektorientierten Mitteln.

#### **Unified Modelling Language (UML)**

"The UML is a graphical language for visualization, specifying, constructing, and documenting the artifacts of a software-intensive system" (BOOCH/RUMBAUGH/JACOBSON 1999, S. xv). Mit Hilfe dieser Sprache können objektorientierte Modelle visuell dargestellt werden. In der Notation werden unterschiedliche Diagrammtypen verwendet, die den Fokus auf Struktur, Verhalten oder Verteilung von Elementen setzen. Damit lassen sich komplexe Systeme aus verschiedenen Perspektiven darstellen. Ein weiterer Vorteil der Verwendung der UML zur Modellrepräsentation liegt in der Zugänglichkeit der visuellen Darstellung. UML-Diagramme können auch ohne genaue Kenntnis der Bedeutung von Darstellungselementen von Beteiligten intuitiv verstanden werden. Sie eignen sich für die Kommunikation von Abläufen und Strukturen. Diese Sprache zur Darstellung von Modellen findet immer weitere Verbreitung in der Softwarebranche und befindet sich auf dem Weg zu einem Industriestandard für die visuelle Repräsentation software-intensiver Systeme.

#### **3.1.2 Verwendete Notation**

In dieser Arbeit wird die UML 1.3 verwendet (vgl. OMG 2000). "You can model 80 percent of most problems by using 20 percent of the UML (BOOCH/RUMBAUGH/JACOBSON1999, S. 431). Da das objektorientierte Modell hier nicht auf ein Informationssystem im softwaretechnischen Sinne angewendet wird, sondern auf das gesamte Projekt, von dem nur Teile durch EDV-gestützte Informationssysteme unterstützt werden sollen, wird für die Darstellung nur ein Teil der von der UML bereit gestellten Notationselemente benutzt. Für die Verhaltensmodellierung werden Anwendungsfall-, Aktivitäts- und Sequenzdiagramme verwendet. Das Strukturmodell wird mit Klassendiagrammen dargestellt. Die Verbindung von statischen und dynamischen Aspekten findet sich in Objektflussdiagrammen. Die in dieser Arbeit verwendeten Diagramme werden im folgenden vorgestellt.

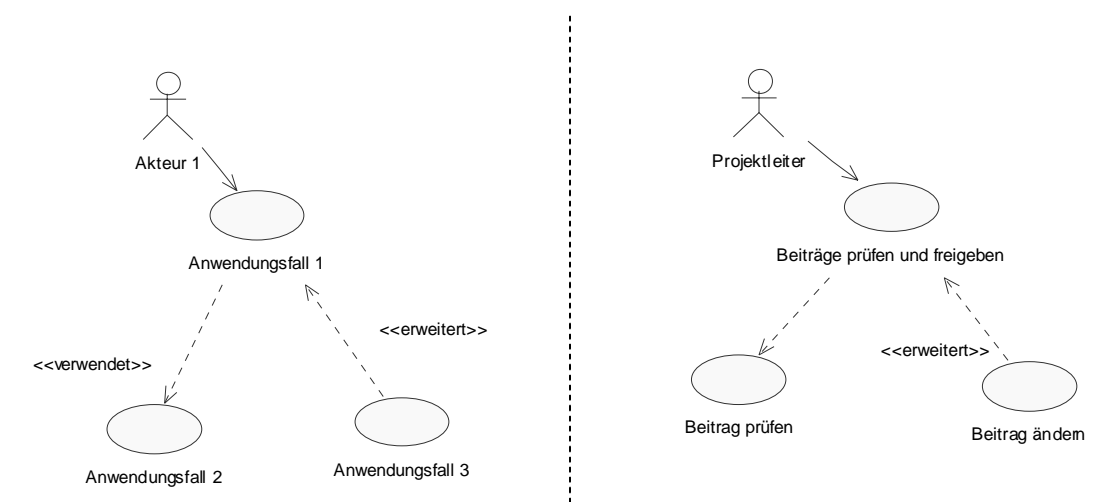

#### **Anwendungsfalldiagramm**

**Abbildung 14: Anwendungsfalldiagramm allgemein und Beispiel für die Planfeststellungsunterlagen** 

Als Anwendungsfall wird in der objektorientierten Modellierung eine ununterbrochene Interaktion mit dem System verstanden. Im Projektmanagement werden zusammengehörige Tätigkeiten als Aufgabenpakete bezeichnet. Die beiden Begriffe können in dieser Arbeit synonym verwendet werden.

Anwendungsfalldiagramme zeigen die Aufgabenstruktur, indem Aufgabenpakete mit beteiligten Akteuren in Beziehung gesetzt werden. Aufgabenpakete werden als liegende Ovale dargestellt und diesen die verantwortlichen Rollen in Form von Strichmännchen zugeordnet. Für die Beziehungen zwischen Aufgabenpaketen werden Verwendungs- und Erweiterungsrelation unterschieden. Die Verwendung bindet untergeordnete Arbeitsschritte in ein Aufgabenpaket ein. Erweiterungen kennzeichnen eine optionale Einbindung.

Der Projektleiter ist z. B. verantwortlich für das Aufgabenpaket *Beiträge prüfen und freigeben*. Dieses verwendet *Beitrag prüfen* und kann durch *Beitrag ändern* erweitert werden.

#### **Aktivitätsdiagramm**

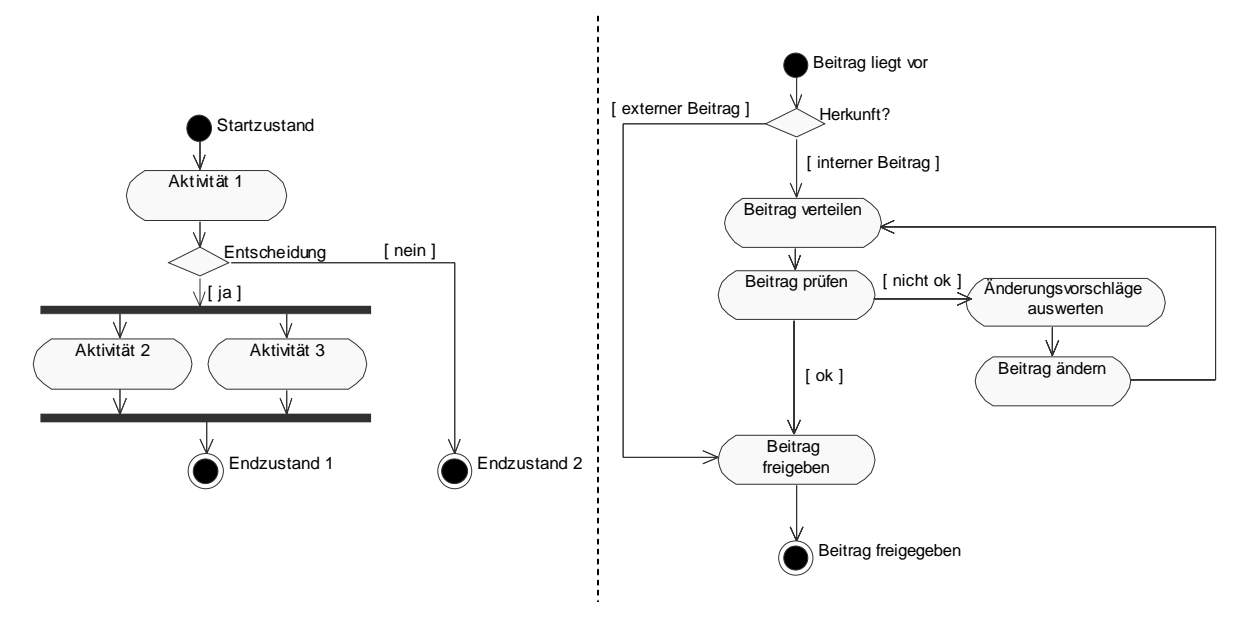

**Abbildung 15: Aktivitätsdiagramm allgemein und Beispiel für die Planfeststellungsunterlagen** 

Aktivitätsdiagramme stellen die Reihenfolge im Ablauf der Arbeitsschritte dar. Sie zeigen die Gesamtheit der Ausführungsmöglichkeiten eines Prozesses. Jede Aktivität wird als Rechteck mit abgerundeten Ecken dargestellt. Die Ablaufreihenfolge der Aktivitäten wird mit durchgezogenen Pfeilen verdeutlicht. Durch die Darstellung von Entscheidungen als Rauten können unterschiedliche Ablaufmöglichkeiten modelliert werden. Synchronisationsbalken markieren gleichzeitigen Beginn oder Beendigung in der Bearbeitung von Aktivitäten.

Der vereinfachte Ablauf für *Beiträge prüfen und freigeben* unterscheidet zwischen internen und externen Beiträgen. Externe Beiträge können ohne Prüfung freigegeben werden, während interne Beiträge zuvor verteilt und geprüft werden müssen. Optional kann nach der Prüfung der Beitrag geändert werden.

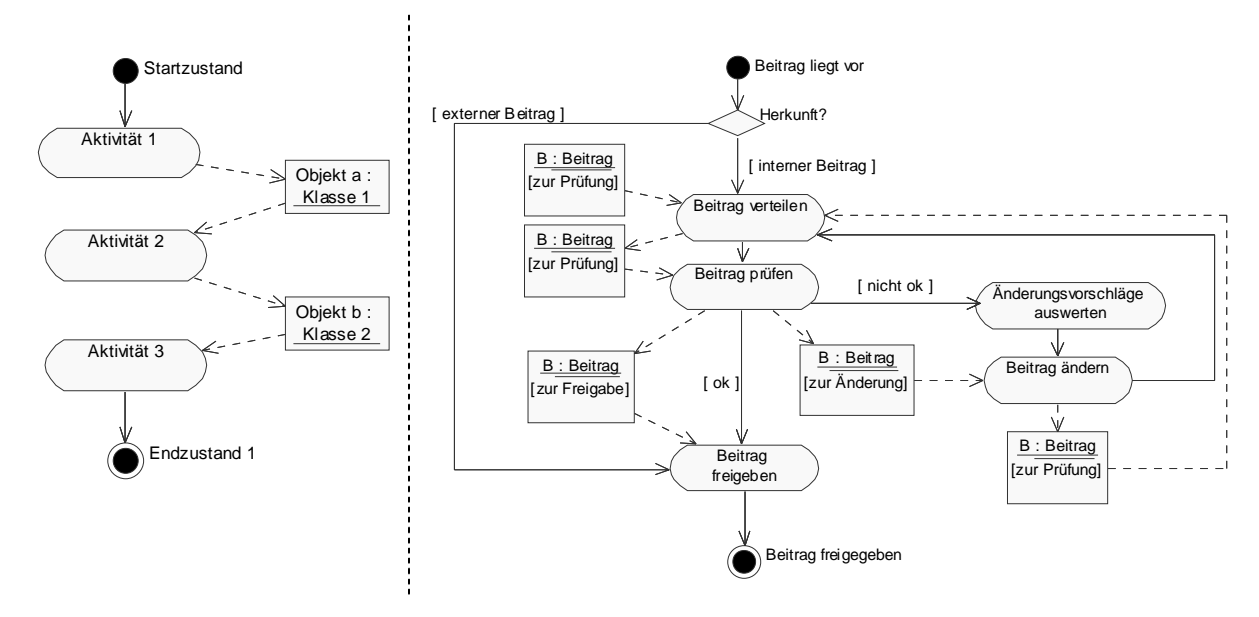

#### **Aktivitätsdiagramm mit Objektfluss**

**Abbildung 16: Aktivitätsdiagramm mit Objektfluss allgemein und Beispiel für die Planfeststellungsunterlagen** 

Aktivitätsdiagramme können um Objektflüsse erweitert werden. Diese zeigen an, welche Informationen oder Produkte zum einen als Eingangsvoraussetzungen für die Aktivitäten vorliegen müssen und zum anderen bei ihrem Entstehen als Ausgangsprodukt das Ende der Aktivität bestimmen. Objekte sind mit den dazugehörigen Klassen als Rechtecke dargestellt, die Verbindungen zu den Aktivitäten mit gestrichelten Pfeilen. Der Klassenname eines Objektes wird unterstrichen, dessen Zustand in eckigen Klammern angefügt.

Im Aktivitätsdiagramm für *Beiträge prüfen und freigeben* kann der Beitrag als Objektfluss dargestellt werden. Das gleiche Objekt durchläuft in diesem Fall unterschiedliche Zustände.

#### **Sequenzdiagramm**

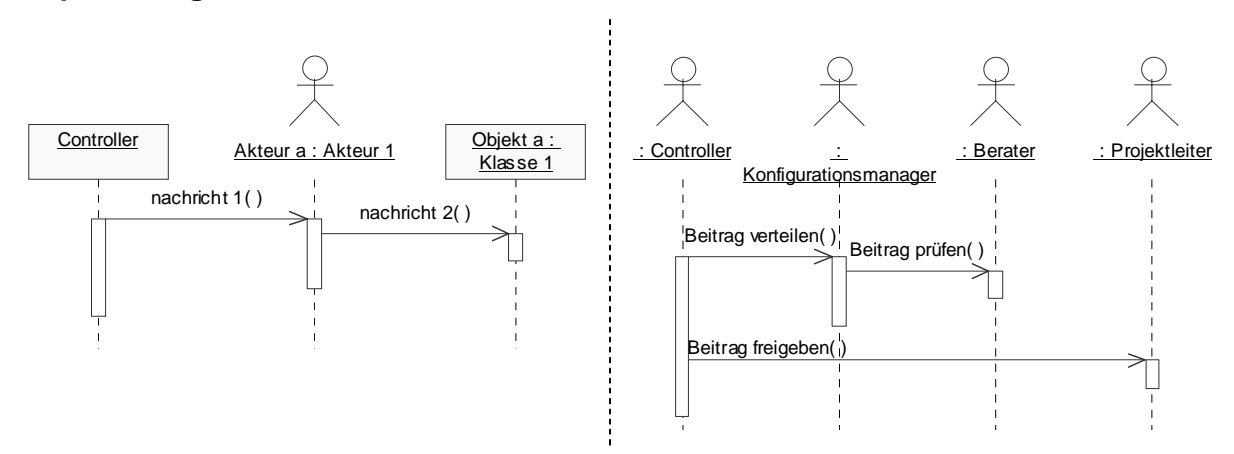

**Abbildung 17: Sequenzdiagramm allgemein und Beispiel für die Planfeststellungsunterlagen** 

Sequenzdiagramme zeigen eine Reihe von Nachrichten, die eine ausgewählte Menge von Objekten in einer zeitlich begrenzten Situation austauscht, wobei der zeitliche Ablauf betont wird. Die beteiligten Rollen einer konkreten Kommunikation werden dabei im Kopf des Diagramms dargestellt und mit einer senkrechten Lebenslinie versehen, die den Zeitverlauf vorgibt. Nachrichtenaustausch wird auf waagerechten Pfeilen symbolisiert. Der Nachrichtenpfeil beginnt beim Auslöser der Kommunikation und endet beim ausführenden Objekt, d. h. die Pfeilspitze zeigt für diesen Akteur Aufgaben an, die er ausführen können muss.

Das Sequenzdiagramm für das Beispiel der Planfeststellungsunterlagen zeigt den konkreten Ablauf für einen Beitrag, der verteilt, geprüft und ohne Änderung freigegeben wird.

#### **Klassendiagramm**

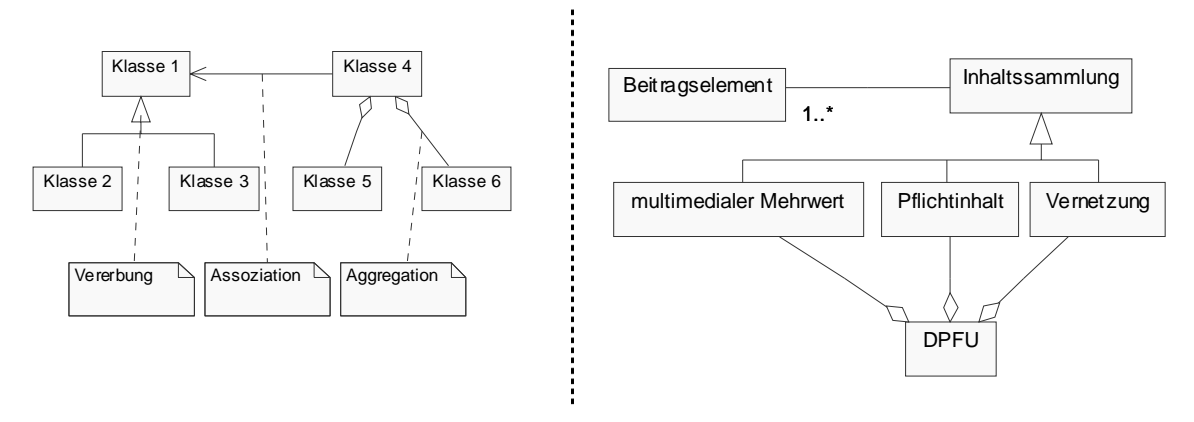

**Abbildung 18: Klassendiagramm allgemein und Beispiel für die Planfeststellungsunterlagen** 

Klassendiagramme setzen die Begriffe der Anwendungswelt miteinander in Beziehung. Als Relationen werden Assoziationen, Aggregationen und Vererbungsbeziehungen verwendet. Vererbung ist ein Abstraktionsprinzip zur hierarchischen Strukturierung. Assoziationen beschreiben allgemein Verbindungen zwischen Klassen. Aggregationen bezeichnen ebenfalls eine Assoziation, die besagt, dass zwischen den Klassen eine Ganzes-Teile-Beziehung besteht. Komposition wird in Abgrenzung dazu mit einer ausgefüllten Raute dargestellt und bedeutet, dass die einzelnen Teile ohne die Verbindung nicht existieren können.

Im Beispiel setzt sich eine Inhaltssammlung aus mehreren Beitragselementen zusammen. Die speziellen Inhaltssammlungen *multimedialer Mehrwert, Pflichtinhalt* und *Vernetzung* bilden zusammen die digitalen Planfeststellungsunterlagen (*DPFU*).

# **3.2 Ziele und Planung eines Geschäftsmodells**

Das Modell zur Erstellung einer Multimedia-CD-ROM soll für mehrere Zwecke beim Informationsmanagement und der Projektsteuerung eingesetzt werden. Diese Ziele des Modells müssen bei Architekturentscheidungen berücksichtigt werden.

Als Architektur wird die Gesamtheit der strategischen Entscheidungen beim Aufbau eines Modells verstanden: "The set of significant decisions about the organization of a software system" (BOOCH/RUMBAUGH/JACOBSON 1999, S. 458). Die Architektur des Modells schreibt die regelhafte Verwendung der Modellelemente, der Diagrammtypen der UML vor.

Die Ziele werden dabei aus verschiedenen Anwendersichten definiert. Die mit den Diagrammtypen der UML darstellbaren Aussagen beziehen sich ebenfalls auf einen Blickwinkel. Dadurch bleiben die einzelnen Diagramme lesbar und auf den konkreten Informationsbedarf abgestimmt. Aufgabe der Modellarchitektur ist es, die Konsistenz zwischen diesen Sichten herzustellen und durchgängig zu gewährleisten.

Tabelle 2 gibt einen Überblick über die angestrebten Verwendungsmöglichkeiten für das Geschäftsprozessmodell und legt fest, durch welchen Diagrammtyp die Ziele erreicht werden können:

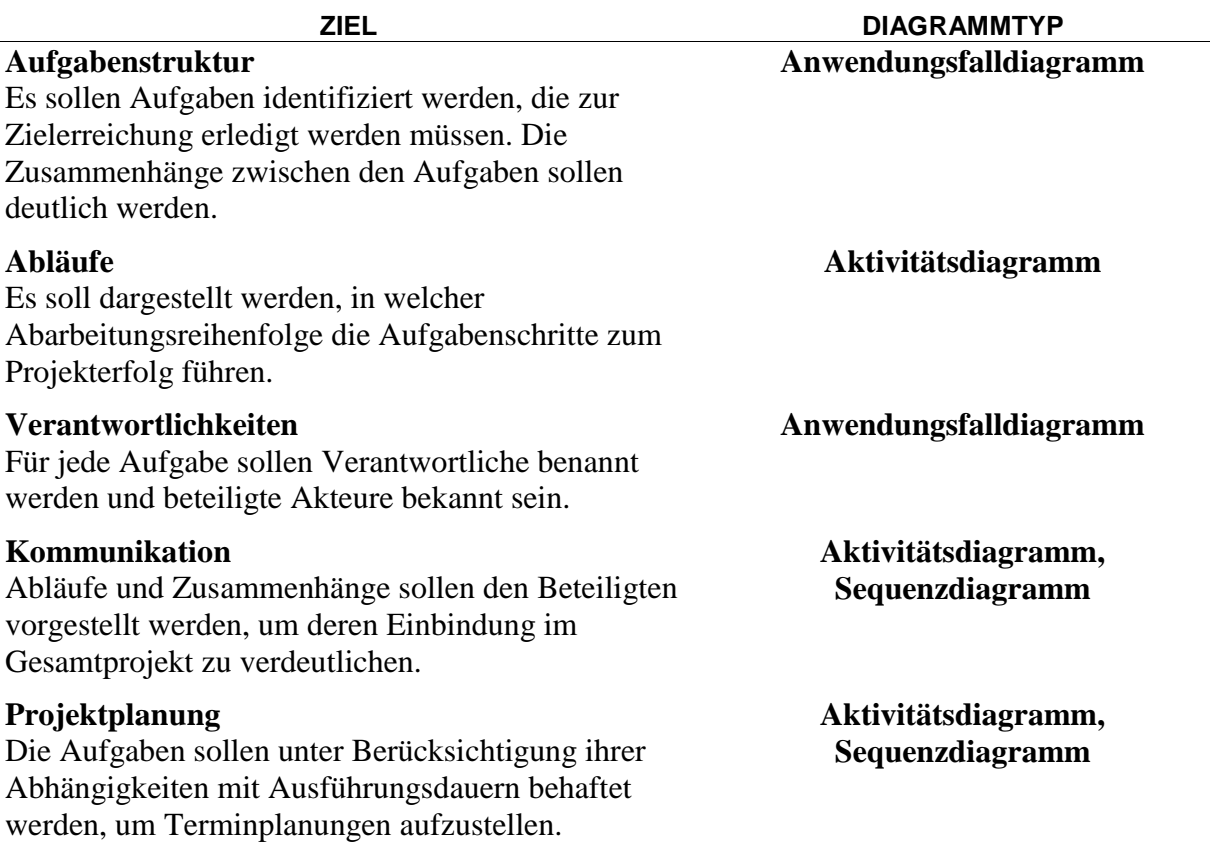
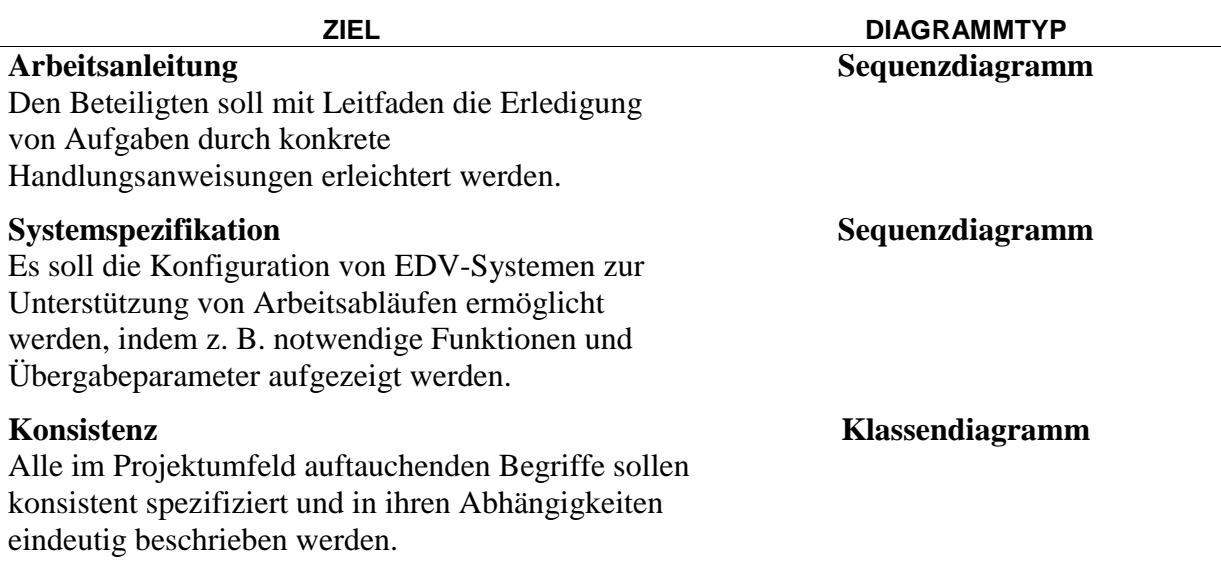

### **Tabelle 2: Ziele für ein Geschäftsprozessmodell zur Erstellung von Multimedia-CD-ROMs**

Durch diese Zuordnung sind wichtige Aussagen zur Modellarchitektur getroffen worden:

- Die primäre Sicht auf die Struktur der Aufgabenpakete erfolgt über Anwendungsfalldiagramme. Darin können sie über Verwendungs- und Erweiterungsbeziehungen detailliert werden. Auf diese Weise entsteht eine hierarchisierte Sicht auf die Anwendungsfälle des Modells.
- Ressourcen werden den Aufgaben über Akteure in den Anwendungsfalldiagrammen zugeordnet.
- Für den Ablauf und die Reihenfolge der einzelnen Arbeitsschritte werden Aktivitätsdiagramme verwendet.
- Konkrete Kommunikationen sind in Sequenzdiagrammen dargestellt.

Die Verwendung der Modellelemente macht das Modell noch nicht eindeutig, denn ein Sachverhalt kann auf mehrere unterschiedliche Weisen modelliert werden. So können Aufgabenpakete z. B. detailliert werden, indem sie andere Aufgabenpakete verwenden oder indem ihnen ein Aktivitätsdiagramm mit Teilarbeitsschritten oder gar ein Sequenzdiagramm zugeordnet werden. Für eine durchgängige einheitliche Modellierung müssen also Regeln für den Aufbau des Modells definiert werden. Der folgende Abschnitt stellt die verwendetete Modellarchitektur für Geschäftsmodelle vor.

# **3.3 Aufbau des Modells**

Dieser Abschnitt zeigt die Umsetzung der beschriebenen Ziele in einer konkreten Modellarchitektur und beschreibt das Vorgehen zur Erstellung eines Modells, das unterschiedliche Sichten konsistent vereint. Dabei werden die folgenden Grundsätze beachtet:

- Aufgabenstruktur über Anwendungsfallhierarchie
- Verantwortlichkeiten über Akteure
- Aufgabenablauf über Aktivitätsdiagramme
- Spezifikation über Sequenzdiagramme
- Innere Konsistenz über Klassendiagramme

# **Aufgabenstruktur über Anwendungsfallhierarchie**

Im Modell werden mehrere Abstraktionsebenen dargestellt:

• **Geschäftsebene** 

Die Geschäftsebene gibt eine übersichtliche Darstellung des Gesamtprojekts und eignet sich für die kompakte Vermittlung wesentlicher Aussagen. Für das Fallbeispiel sind das z. B. die Anwendungsfälle *Unterlage erstellen* oder *e-Kioske erstellen*, d. h. eine abstrakte Ebene der Aufgabenpakete.

# • **Anwendungsfallebene**

Auf dieser Modellebene werden die Abläufe so detailliert dargestellt, dass diese als delegierbare Teilaufgaben an Beteiligte oder Systeme übergeben werden können. Dazu müssen die Aufgabenpakete der Geschäftsebene in der Anwendungsfallebene detailliert werden. Im Fallbeispiel lässt sich etwa sagen, dass das Aufgabenpaket *Beitrag verteilen* von einem Dokumentenmanagementsystem übernommen wird.

## • **Systemebene/Arbeitsebene**

Auf System- oder Arbeitsebene werden die Abläufe weiter zu Handlungsanweisungen detailliert, die dann von Beteiligten oder EDV-Systemen konkret umgesetzt werden können. Das Modell soll auf Systemebene eine Detaillierung in dem Maße zulassen, dass es zur Systemkonfiguration verwendet werden kann. Im Fallbeispiel entspricht dies einem Kopierbefehl bei der Verteilung des Beitrags.

Um konsistente Sichten auf Geschäfts-, Anwendungsfall- und Systemebene zu erreichen, wird als Grundgerüst des Modells eine Anwendungsfallhierarchie etabliert, die die Navigation zwischen verschiedenen Detaillierungsstufen erlaubt (vgl. Abbildung 19). Anhand des hierarchischen Aufbaus kann bei der Erstellung des Modells die Aufgabenstruktur rekursiv detailliert werden.

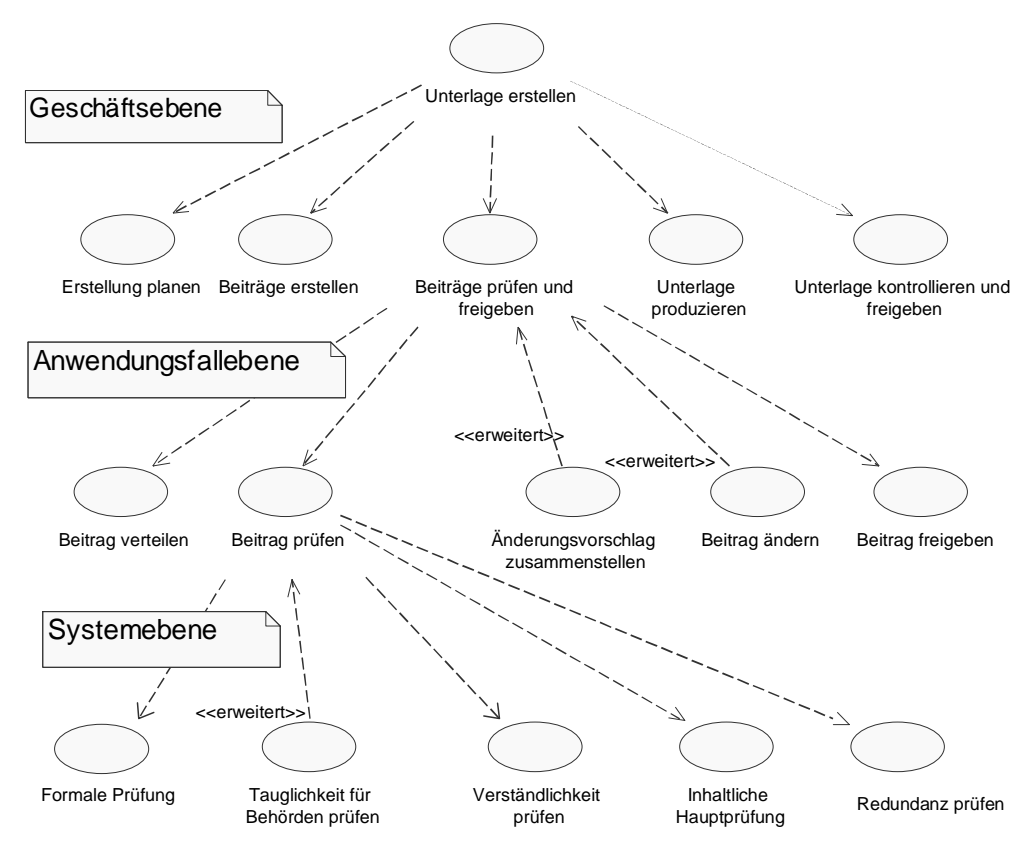

Abbildung 19: Unvollständige Anwendungsfallhierarchie für "Unterlage erstellen" in einem **Verzweigungsbaum** 

Für jeden Anwendungsfall auf einer Modellebenen wird ein Anwendungsfalldiagramm wie in Abbildung 20 erstellt, das die untergeordneten Aufgabenpakete enthält. Dadurch wird eine hierarchische Navigation im Modell möglich, die von einer abstrakten bis zu einer detaillierten Darstellung führt. Durch die Anordnung der Diagramme bleiben diese stets einzeln lesbar und frei von Überfrachtungen, ohne den Kontext für die Einzeldarstellung zu vernachlässigen. Dieser ist durch die hierarchische Anordnung jederzeit rekonstruierbar.

### **Verantwortlichkeiten über Akteure**

Im Modell werden die Anwendungsfalldiagramme auf jeder Stufe benutzt, um den Aufgabenpaketen die Verantwortlichen zuzuordnen (vgl. Abbildung 20).

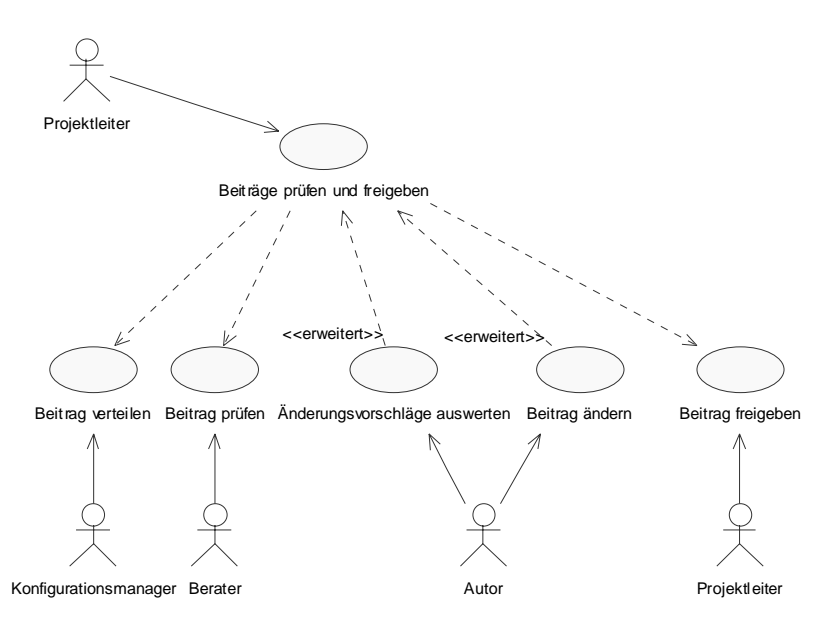

**Abbildung 20: Anwendungsfalldiagramm für** *Beiträge prüfen und freigeben* **mit beteiligten Rollen** 

Hier wird unter anderem dargestellt, dass Berater für den Anwendungsfall *Beitrag prüfen* verantwortlich sind. Dabei ist es im Sinne des hierarchischen Modellaufbaus möglich, dass nicht nur *Beitrag prüfen* mehrere andere Anwendungsfälle verwendet (wie in Abbildung 19 zu sehen), sondern sich auch die Beraterrolle in verschiedene Typen von Beratern untergliedert (vgl. Abbildung 21). Inhaltsberater prüfen den Beitrag z. B. auf Richtigkeit, während PR-Berater die Außenwirkung prüfen und eine Terminologiekontrolle durchführen.

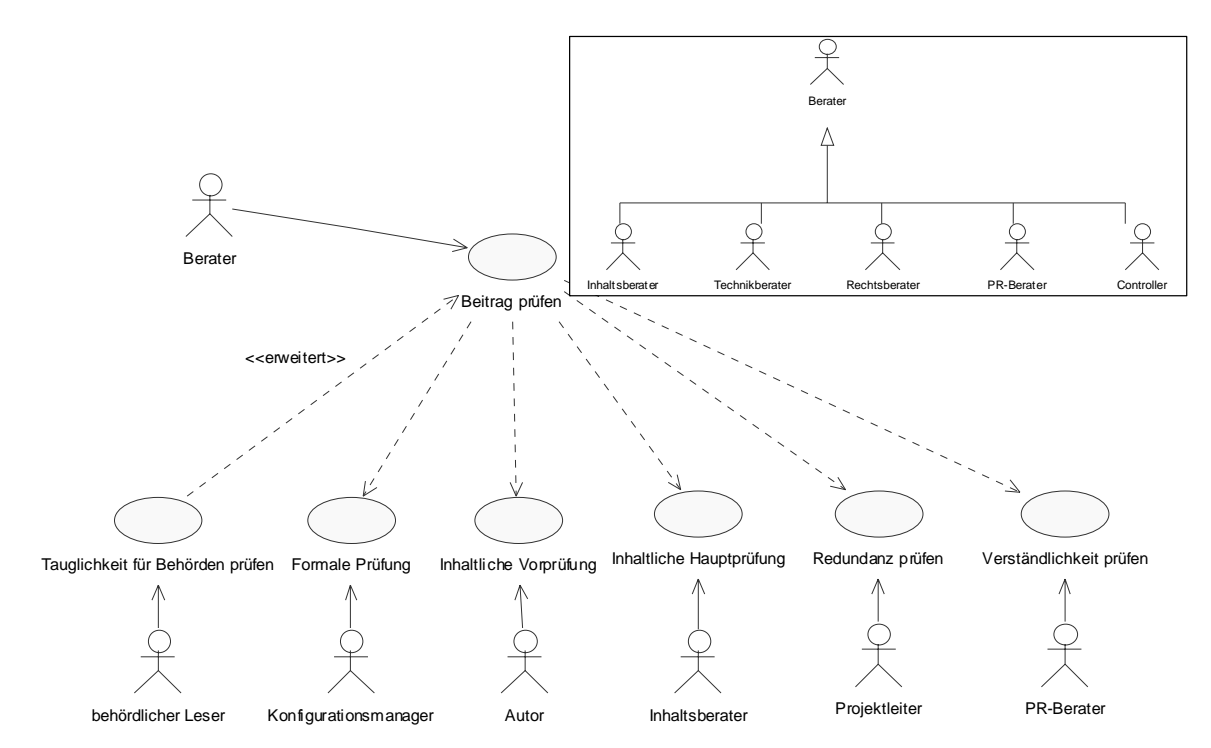

**Abbildung 21: Anwendungsfalldiagramm für** *Beitrag prüfen* **und Klassendiagramm für** *Berater*

### **Aufgabenablauf über Aktivitätsdiagramme**

Zur Einordnung der Anwendungsfälle in Abläufe werden im Modell Aktivitätsdiagramme verwendet. Dazu wird z. B. jedem in Abbildung 19 vorkommenden Anwendungsfall ein Aktivitätsdiagramm zugeordnet, das den Ablauf innerhalb dieses Anwendungsfalls darstellt.

Dabei ist zu beachten, dass die verwendeten Aktivitäten einem Anwendungsfall in der folgenden Stufe der Anwendungsfallhierarchie entsprechen. Durch eine Namenskonvention werden also alle von einem Anwendungsfall verwendeten untergeordneten Anwendungsfälle in dessen Aktivitätsdiagramm als Aktivitäten dargestellt (vgl. Abbildung 22).

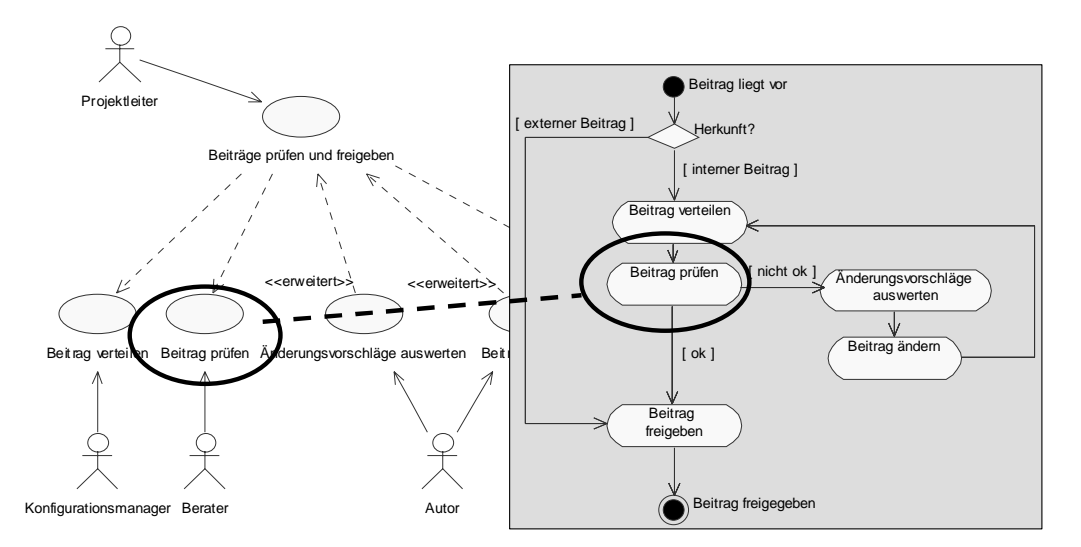

**Abbildung 22: Aktivitätsdiagramm für** *Beiträge prüfen und freigeben* **mit optionaler Beitragsänderung** 

Abbildung 22 zeigt das Aktivitätsdiagramm für den Anwendungsfall *Beiträge prüfen und freigeben*. Im Beispiel lassen sich die Anwendungsfälle aus dem Diagramm links alle namensgleichen Aktivitäten im Diagramm rechts zuordnen.

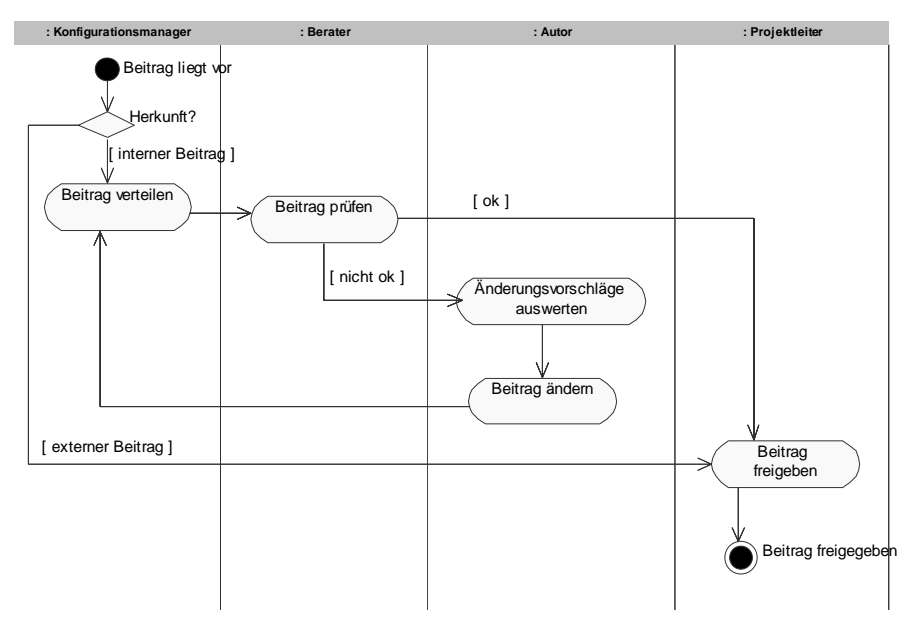

**Abbildung 23: Aktivitätsdiagramm für** *Beiträge prüfen und freigeben* **mit Schwimmbahnen** 

Die Verantwortlichen sind in den verwendeten Aktivitätsdiagrammen nicht dargestellt, obwohl die UML dazu eine Möglichkeit bereit hält (vgl. Abbildung 23). Die Aktivitäten werden dann in sogenannten Schwimmbahnen dargestellt, die den jeweiligen Verantwortungsbereich kennzeichnen. Dies ist aber bei der verwendeten Modellarchitektur nicht nötig, da diese Zuordnung bereits in den namensgleichen Anwendungsfalldiagrammen erfolgt ist. Durch das Weglassen wird die Übersichtlichkeit der Aktivitätsdiagramme erhöht, da die Aktivitäten unter anderen Stukturierungsaspekten als der Verantwortlichkeit angeordnet werden können.

Für die weitere Konkretisierung und die Verbindung zum Strukturmodell wird in Aktivitätsdiagrammen der Objektfluss dargestellt (vgl. Abbildung 24 und Abbildung 25).

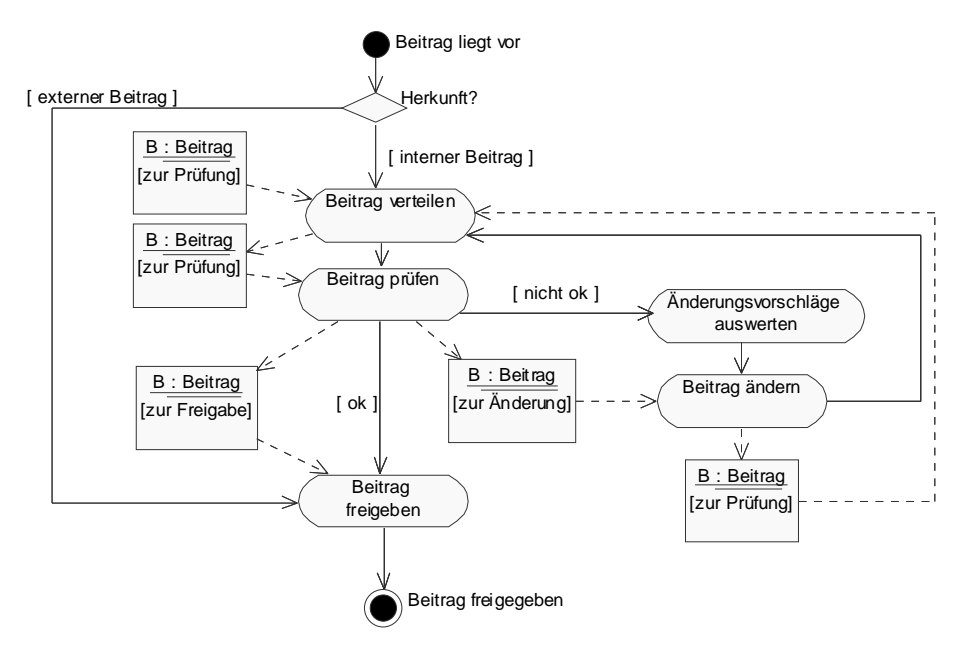

**Abbildung 24: Aktivitätsdiagramm für** *Beiträge prüfen und freigeben* **mit Objektfluss** *Beitrag*

Abbildung 24 zeigt verschiedene Zustände des Beitragsobjektes. Durch die Zustandsänderung des Beitrags wird die nächste Aktivität eingeleitet. Abbildung 25 stellt einen weiteren Objektfluss für das gleiche Aktivitätsdiagramm dar. Um Änderungen zu koordinieren, werden von den Beratern Änderungsvorschläge erstellt, die vom Autor ausgewertet und zusammengestellt werden. Dann kann der Beitrag geändert und ein Änderungsprotokoll erzeugt werden.

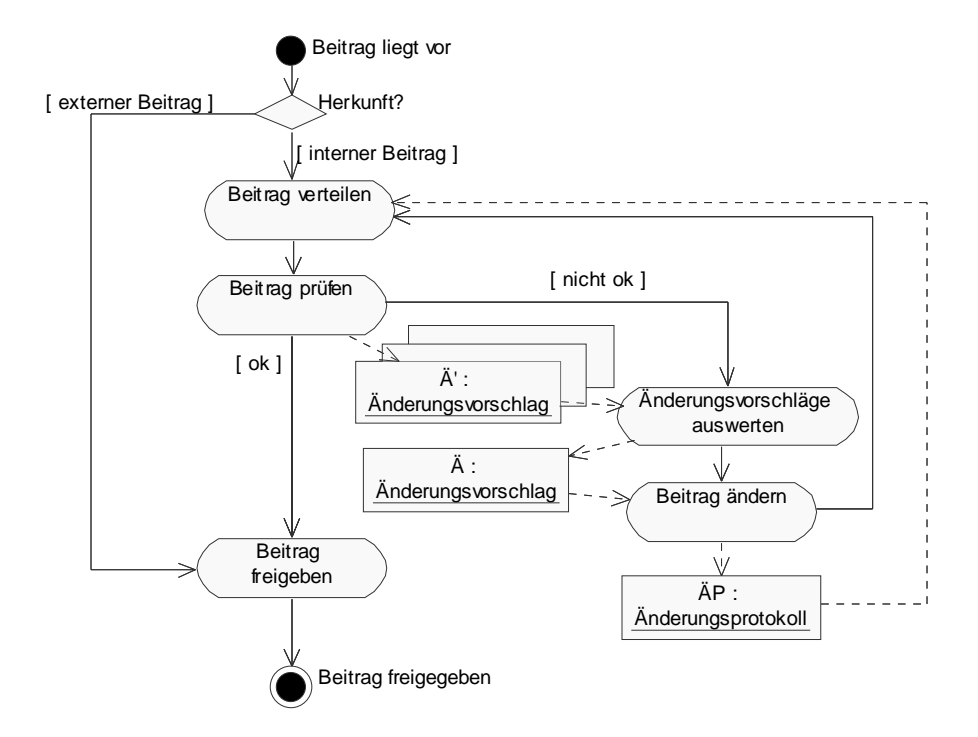

**Abbildung 25: Aktivitätsdiagramm für** *Beiträge prüfen und freigeben* **mit Objektfluss** *Änderungsvorschlag* **und** *Änderungprotokoll*

Im vorliegenden Modell werden Objektflüsse optional zusätzlich modelliert, wenn für das Aktivitätsdiagramm verschiedene Fallbeispiele abgeleitet werden.

## **Spezifikation über Sequenzdiagramme**

Sequenzdiagramme werden im Modell auf tieferen Hierarchieebenen verwendet, um konkrete Abläufe darzustellen, indem die allgemeinen Abläufe der Aktivitätsdiagramme instanziert werden. Das Ergebnis eine solchen konkreten Durchlaufs durch ein Aktivitätsdiagramm zeigt Abbildung 26:

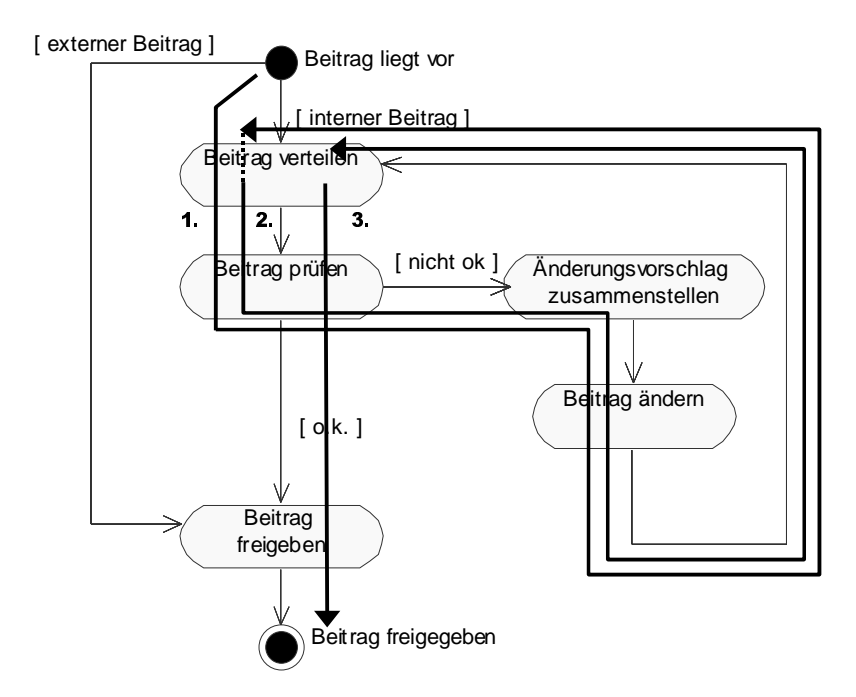

**Abbildung 26: Möglicher konkreter Ablauf für** *Beiträge prüfen und freigeben*

Im Beispiel liegt ein konkreter Beitrag vor, wird verteilt, geprüft und anschließend zum ersten Mal geändert (1.). Daraufhin wird er erneut verteilt, und es erfolgt die zweite Änderung des Beitrags (2.). Dieser wird dann wieder verteilt und geprüft und, wenn keine Änderungen mehr notwendig sind, freigegeben (3.).

Nach diesen Vorüberlegungen auf Basis des Aktivitätsdiagramms kann die oben geforderte Konkretisierung eines Ablaufs modelliert werden. Abbildung 27 stellt das Ergebnis in einem Sequenzdiagramm dar. Jede Aktivität aus Abbildung 26 ist als Methode im Sequenzdiagramm wiederzufinden. Die Methode ist demjenigen Akteur als Fähigkeit zugeordnet, der im zugehörigen Anwendungsfalldiagramm als Verantwortlicher für die Aufgabe festgelegt wurde. Methodenaufrufe sind für jedes Durchlaufen der Aktivität erneut darzustellen.

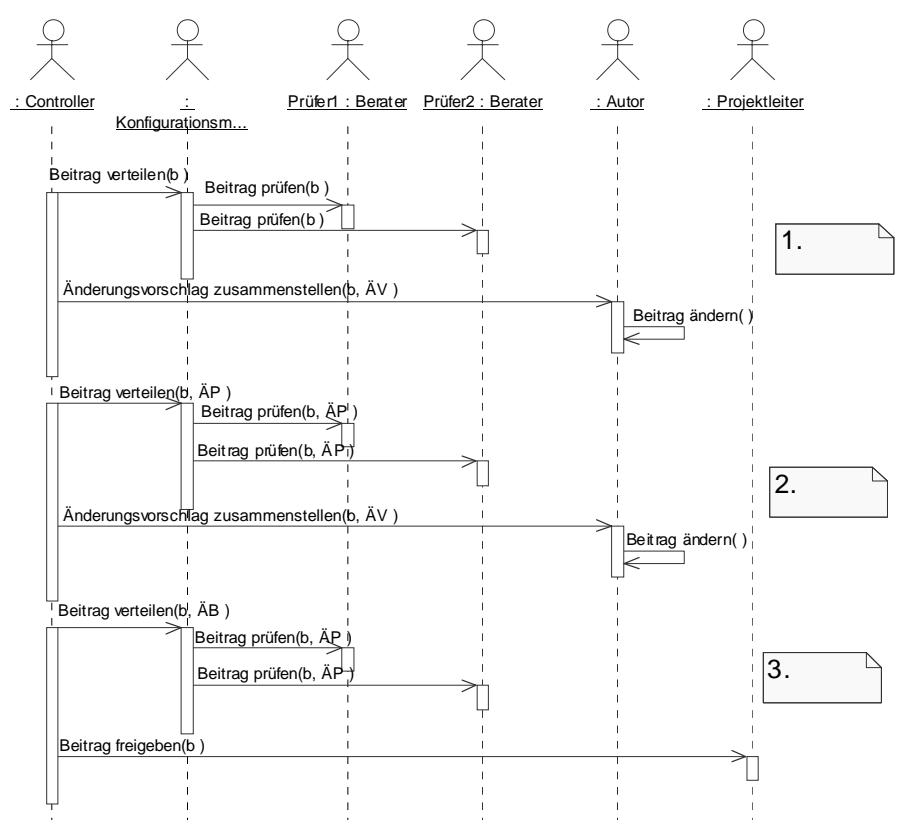

**Abbildung 27: Sequenzdiagramm für** *Beiträge prüfen und freigeben* **am Beispiel eines Erläuterungsberichtes** 

Abbildung 27 fasst die Aussagen von Anwendungsfalldiagramm und Aktivitätsdiagramm für ein konkretes Vorgehen zusammen. Im Beispiel ist hier ein Szenario für *Beiträge prüfen und freigeben* dargestellt, und zwar am konkreten Fall eines Erläuterungsberichtes *b,* der zweimal geprüft und geändert wird. Die verantwortlichen Rollen sind die in Abbildung 20 dargestellten, der konkrete Ablauf entspricht demjenigen in Abbildung 26, und der in Abbildung 24 identifizierte Objektfluss findet sich als Erläuterungsbericht *b* in den Argumenten der verwendeten Methoden wieder. Gleiches gilt für die Änderungsvorschläge in Abbildung 25.

Durch die Instanzierung wurde der allgemeine Ablauf für einen projektspezifischen Beitrag konkretisiert. Bei Bedarf muss für jedes Beitragsobjekt ein eigenes Sequenzdiagramm erstellt werden.

## **Innere Konsistenz über Klassendiagramme**

In den Klassendiagrammen des Modells werden alle bei der Modellierung auftauchenden Objekte miteinander in Beziehung gesetzt. Jeder in Objektflüssen der Aktivitätsdiagramme oder in Sequenzdiagrammen auftauchende Begriff ist hier zu spezifizieren. Abbildung 28 stellt fest, dass der Erläuterungsbericht eine Spezialisierung eines Beitrags ist und von einem Gebäudemodell abhängt.

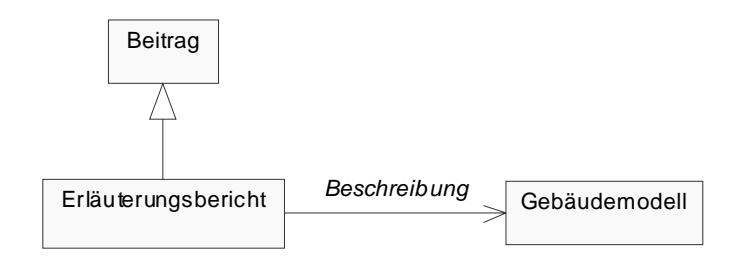

**Abbildung 28: Klassendiagramm für einen Erläuterungsbericht** 

Zusätzlich müssen Begriffe aus der Projektumgebung auf ihre Relevanz für das Modell untersucht und gegebenenfalls eingefügt werden. Dazu gehört auch die Strukturierung der Beteiligten in Organigrammen, wie in Abbildung 21 dargestellt.

# **Zusammenfassung des Modellaufbaus**

Für jeden Anwendungsfall wird ein gleichnamiges Anwendungsfalldiagramm erstellt, das die verwendeten untergeordnete Anwendungsfälle und die beteiligten Rollen zeigt. Für die übersichtliche Darstellung der Abläufe auf jeder Stufe ist jedem Anwendungsfall ein Aktivitätsdiagramm zugeordnet, welches für diesen Anwendungsfall den Ablauf der hierarchisch untergeordneten Anwendungsfälle beschreibt und außerdem optional in diesem Ablauf auftauchende Objekte als Objektfluss zwischen den Aktivitäten darstellt.

Die Modellregeln werden durch die Verwendung gleicher Benennungen für Anwendungsfälle und Aktivitäten über mehrere Detailstufen gewährleistet. Die Detaillierung bzw. hierarchische Tiefe ist für die verschiedenen Modellteile zu balancieren, so dass auf den entsprechenden Stufen jeweils vergleichbare Abstraktionsgrade erreicht sind.

In tieferen Hierarchiestufen werden die Aktivitätsdiagramme durch Sequenzdiagramme konkretisiert, die den Ablauf ausgewählter Beispiele beschreiben. Diese können für detaillierte Handlungsanweisungen oder Systemspezifikationen im Sinne der Modellziele genutzt werden. Außerdem bilden sie die Grundlage für die Zeitplanung im Projekt. Diese Funktion wird in Kapitel 3.6 näher erläutert.

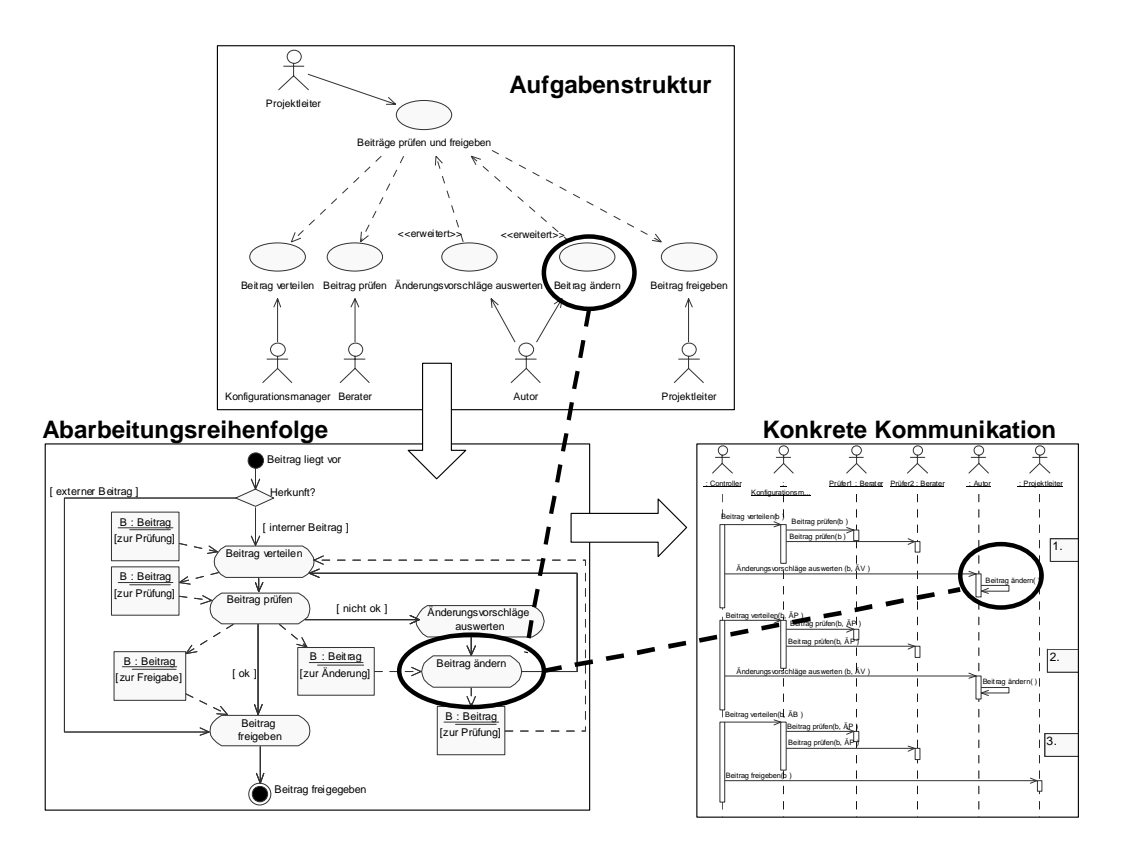

Für den Anwendungsfall *Beitrage prüfen und freigeben* ist die Modellarchitektur in Abbildung 29 zusammengefasst.

**Abbildung 29: Zusammenhang zwischen Anwendungsfall-, Aktivitäts- und Sequenzdiagramm** 

# **3.4 Prozessanalyse mit Metaplantechnik**

Um ein Modell für die Abläufe im Projekt erstellen zu können, ist eine Prozessanalyse erforderlich, mit der die Aufgaben und deren Abhängigkeiten identifiziert werden. Für die Prozessanalyse wird in diesem Beispiel Metaplantechnik eingesetzt. Dazu werden Workshops mit Vertretern der beteiligten Gruppen durchgeführt, die deren Prozesswissen zusammenzutragen und in Beziehung zu setzen. Das Ergebnis der Prozessanalyse wird dann ins Modell überführt. Dieser Abschnitt betrachtet das Vorgehen bei einer Prozessanalyse mit Metaplantechnik.

# **3.4.1 Begriffsklärung**

## **Geschäftsprozessanalyse**

Ein Prozess wird allgemein verstanden als "eine Gesamtheit von aufeinander einwirkenden Vorgängen in einem System, durch die Materie, Energie oder Information umgeformt, transportiert oder gespeichert wird" (Norm DIN 66201).

Folgende Charakteristika definieren einen Prozess:

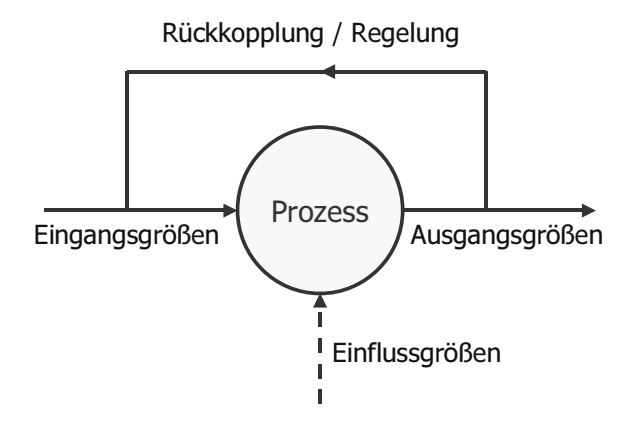

- Kernablauf, der den Transport oder die Umformung leistet.
- Eingangs- und Ausgangsgrößen, die benötigt oder erzeugt werden
- Einflussgrößen, die Auswirkungen auf die Transformation haben

#### **Abbildung 30: Kenngrößen eines Prozesses**

Ein Geschäftsprozess ist eine Menge interner Aktivitäten zum Nutzen des Anwenders hinsichtlich einem vorgegebenem Ziel (vgl. HAMMER/CHAMPY 1996, S. 52). Das Verständnis eines Prozesses im unternehmerischen oder Projektumfeld beinhaltet also die zielgerichtete Ausführung einer Aufgabenkette, die einen wahrnehmbaren Mehrwert erzeugt.

# **Metaplantechnik**

Zur Prozesserhebung kann die Metaplantechnik eingesetzt werden. Es handelt sich um eine allgemeine Methode zur Analyse, Aufbereitung und Darstellung von Problemen, Einschätzungen, Ideen und Prozessen in Gruppen. Wesentliche Elemente sind Moderationsund Visualisierungstechniken. Ein Moderator führt in das Thema der Gruppensitzung ein und formuliert Leitfragen, auf die die Teilnehmer mit kurzen Stichwörtern auf farbigen Karten reagieren. In einem zweiten Schritt werden dann die entstandenen Karten in einem Gruppenprozess miteinander in Beziehung gesetzt. Diese Beziehungen werden visuell durch Anordnung der Karten auf einer größeren Fläche ausgedrückt. Durch Farb- und Formgebung der Karten, verschiedene Schriftgrößen und –arten, eingefügte Symbole und Verbindungslinien oder Pfeile können Beziehungen ausgedrückt werden.

# **3.4.2 Vorgehensweise**

# **Beteiligte einbinden**

Für die Nutzung der Metaplantechnik zur Prozessanalyse ist es wichtig, Beteiligte aus allen potenziellen Prozessschritten einzubinden. Nur durch die Integration der individuellen Sichten auf den Gesamtprozess kann ein globales Verständnis hergestellt werden. Die Beteiligten repräsentieren während der Kartensammlung ihren Verantwortungsbereich, für den sie über das größte Detailwissen verfügen, bevor im zweiten Schritt die gemeinsame Gruppensicht auf den Prozess versucht wird.

## **Leitfragen formulieren**

Bei der Prozessanalyse geht es darum, die zur Zielerreichung notwendigen Arbeitsschritte zu identifizieren und die dafür charakteristischen Größen zu bestimmen. Bei Einsatz der Metaplantechnik werden diese Charakteristika auf den Karten gesammelt. Dazu werden vom Moderator Leitfragen für die Beteiligten vorgegeben. Für Prozessanalysen haben sich die folgenden Leitfragen bewährt:

- Welches sind meine **Aufgaben** im Gesamtprozess?
- Welche **Informationen** oder Entscheidungen benötige ich dafür? Welche erzeuge ich?
- Welche Arbeitsmittel oder welche **Werkzeuge** benötige ich?

Jeder Frage ist dazu in der Metaplansitzung eine Farbe für die Karten zugeordnet, die die Anordnung nach dem obigen Prozessmodell ermöglicht (vgl. Abbildung 31):

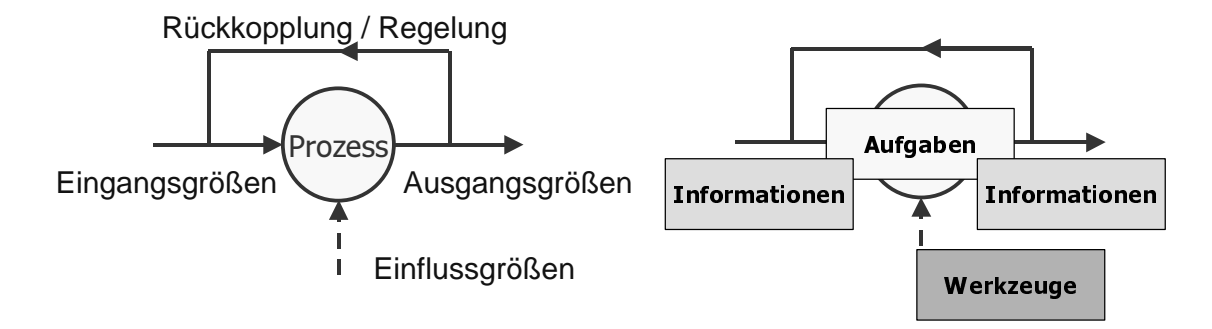

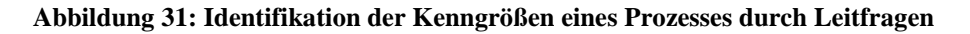

### **Verlaufsprotokolle anfertigen**

Durch die strikte Fragetechnik ist die Methode sehr ergebnisorientiert und führt durch die eingängige Visualisierung schnell zu einer gemeinsamen Arbeitsgrundlage für alle Teilnehmer. Um nichtfunktionale Anforderungen zu dokumentieren, die während der Diskussion von Zuordnungen häufig benannt werden, ist es nötig, zusätzlich zu den Karten und deren Komposition ein Verlaufsprotokoll anzufertigen. Dort werden Randbedingungen wie Termine, Kostenvorgaben oder Zuständigkeiten für die einzelnen Arbeitsschritte aufgezeichnet, die bei der Betrachtung der Karten nicht sichtbar sind. Andere Informationen, die im weiteren Projektverlauf von Interesse sein können, müssen ebenfalls dokumentiert werden, z. B. die Urheber von Anforderungen.

## **Teilprozesse anordnen**

Nach der Erhebung der Prozessgrößen in Form von Metaplankarten geht es darum, die Teilprozesse als solche mit den zugehörigen Größen zu identifizieren und miteinander in Beziehung zu setzen. Dazu werden zunächst die Karten für die Aufgaben in den Transformationsvorgängen auf einem horizontalen Zeitstrahl angeordnet, um den Gesamtprozess zu strukturieren. Mit Hilfe der Informationskarten wird anschließend versucht, die jeweiligen ein- und ausgehenden Informationen zuzuordnen. Schließlich können die benötigten Werkzeuge ergänzt werden. Abbildung 32 und Abbildung 33 zeigen beispielhaft das Ergebnis eines solchen Ordnungsprozesses.

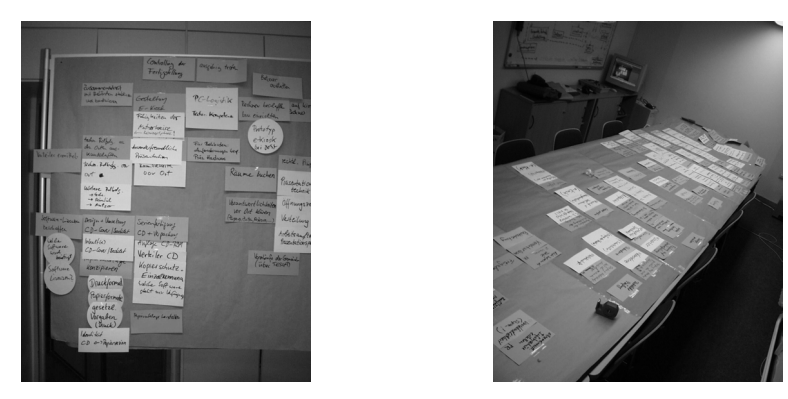

**Abbildung 32: Ergebnis einer Metaplansitzung zur Präsentation der Planfeststellungsunterlagen (links) und Verdichtung der Ergebnisse aus mehreren Metaplansitzungen zu einem Gesamtablauf (rechts)** 

Komplexe Fragestellungen müssen untergliedert und auf mehrere Sitzungen verteilt werden. Das erhöht die Übersicht in einem Prozessausschnitt und ermöglicht dort eine ausreichende Vertiefung. Ein weiterer Arbeitsschritt der Prozessanalyse besteht dann darin, die Ergebnisse mehrerer zusammengehöriger Sitzungen auf Schnittstellen und Überschneidungen zu untersuchen, um daraus ein möglichst vollständiges und konsistentes Bild aller Abläufe zu erhalten. Die Zusammenführung kann noch immer anhand der Metaplankarten unternommen werden, wie Abbildung 33 für das Fallbeispiel zeigt.

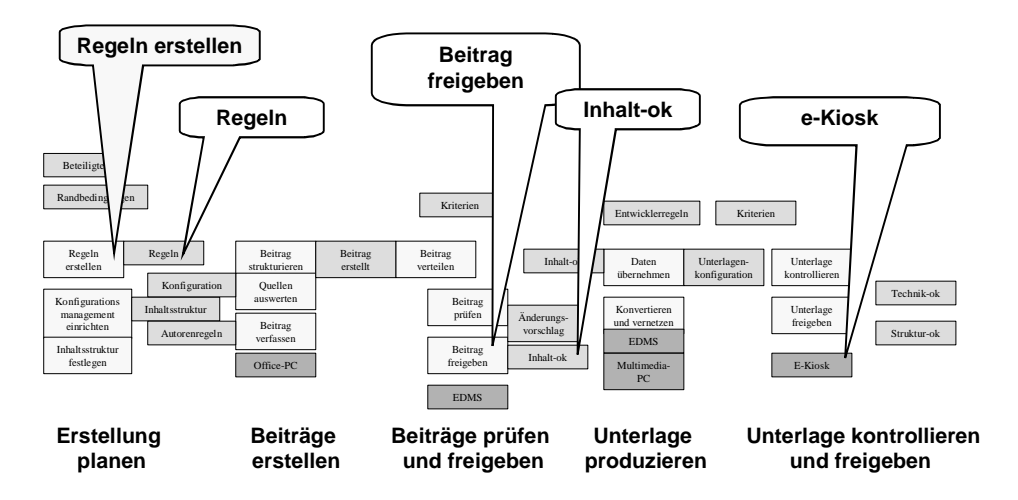

**Abbildung 33: Angeordnete Metaplankarten zeigen Übersicht über den Gesamtprozess** 

# **3.4.3 Ergebnis**

Durch die zeitliche Einordnung der einzelnen Aufgaben ergibt sich eine grobe Strukturierung des Gesamtablaufs in Teilprozesse oder Projektphasen. Die angeordneten Informationen und Werkzeuge geben Hinweise zu Abhängigkeiten und Ablaufbeziehungen.

An dieser Stelle werden auch die Grenzen der Methode zur Darstellung offenbar. Die Übersichtlichkeit geht bei großen Kartenmengen zurück. Außerdem stehen für die Anordnung nur zwei Dimensionen zur Verfügung. Gleichzeitigkeiten und Wiederverwendung sind schwer darzustellen. Nach dieser Vorstrukturierung empfiehlt sich der Übergang zur Modellierung mit einem CASE-Tool (Computer Aided Software Engineering-Werkzeug).

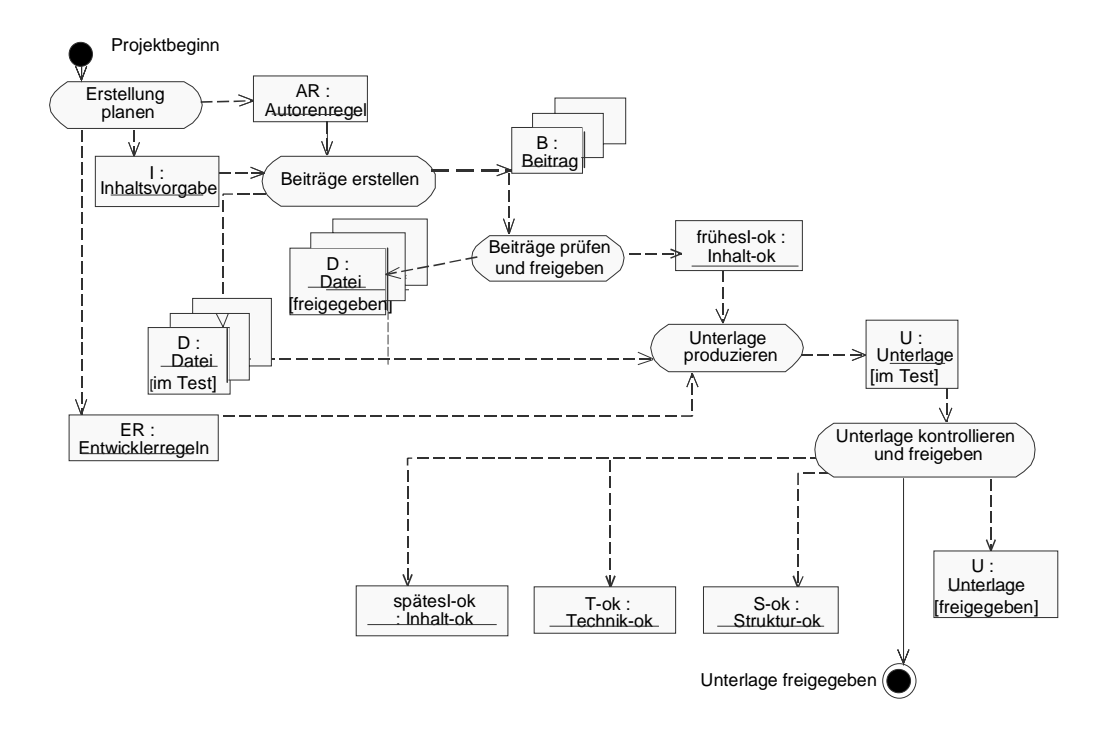

**Abbildung 34: Darstellung des Gesamtablaufs mit einem CASE-Tool** 

Abbildung 34 überführt die mit Hilfe der Metaplantechnik identifizierten Prozessschritte in ein Aktivitätsdiagramm der UML. Untergeordnete Arbeitsschritte können dann sukzessive in das Modell integriert werden. Dabei sorgt die Modellarchitektur für Konsistenz zwischen den Diagrammen und Sichten.

# **3.5 Begriffsanalyse**

Ein wesentlicher Bestandteil der objektorientierten Analyse ist neben der Prozessanalyse die Erschließung der Begriffswelt des Projekts. Ausgehend von konkret auftauchenden Begriffen wird die Anwendungswelt logisch strukturiert und in ein statisches Modell überführt. Als unmittelbaren Nutzen bietet die Begriffsanalyse für alle Projektbeteiligten eine einheitliche Terminologie, was eine wesentliche Voraussetzung für störungsfreie Kommunikation ist. Zudem bildet sie die Grundlage für ein Klassenmodell der projektrelevanten Begriffe, die als Prozessgrößen im dynamischen Modell wieder auftauchen. Ein beispielhaftes Vorgehen dafür, das analog zur Prozessanalyse durchgeführt werden kann, wird im folgenden erläutert.

## **Bezeichnungen extrahieren**

Ausgangsgrundlage für die Begriffsanalyse ist das verwendete Vokabular aus der Anwendungswelt, wie es z. B. in Dokumenten erscheint. Als textliche Repräsentationen können konkrete Problembeschreibungen oder andere Publikationen aus dem Themengebiet genutzt werden. Weitere Begriffe sind in Gesprächen mit den Beteiligten zu identifizieren oder tauchen bei der Prozessanalyse auf.

In sprachlichen Darstellungen der Anwendungswelt findet sich ein Vorrat an Bezeichnungen, die auch syntaktisch und semantisch miteinander verknüpft sind. Allerdings sind diese Aussagen häufig nicht eindeutig und konkret genug für eine direkte Verwendung im Modell. Verschiedene Beteiligte können unterschiedliche Sichten auf einen Begriff haben.

## **Begriffe konsolidieren**

Die gefundenen Benennungen sind miteinander in Beziehung zu setzen und gegeneinander abzugrenzen. Synonyme müssen ebenso identifiziert werden wie möglicherweise Homonyme. Es ergibt sich für jeden Begriff eine Vorzugsbenennung mit einem definierten Umfang. Ein Glossar kann Äquivalenzrelationen enthalten und von ähnlichen Bezeichnungen auf die jeweilige Vorzugsbenennung verweisen. Wo nötig, müssen weitere Begriffe oder Benennungen eingeführt werden, um zu einem konsistenten Gesamtbild zu kommen.

### **Beziehungen darstellen**

Um eine eindeutige Konstruktion der Beziehungen zwischen Begriffen zu erlangen, können die verbal beschriebenen Relationen durch Komposition und Anordnung grafisch dargestellt werden (vgl. Abbildung 35). Dazu werden die identifizierten Begriffe durch ihre Vorzugsbenennungen repräsentiert und durch Gruppierungen und Verbindungen miteinander in Beziehung gesetzt. Eine hierarchische Begriffsrelation ist beispielsweise in Form konzentrischer Kreise dargestellt. Ziel dieser formlosen Grafik ist ein Verständnis der Begriffswelt, die dann anschließend in eine formale Darstellung überführt werden kann (vgl. Abbildung 36).

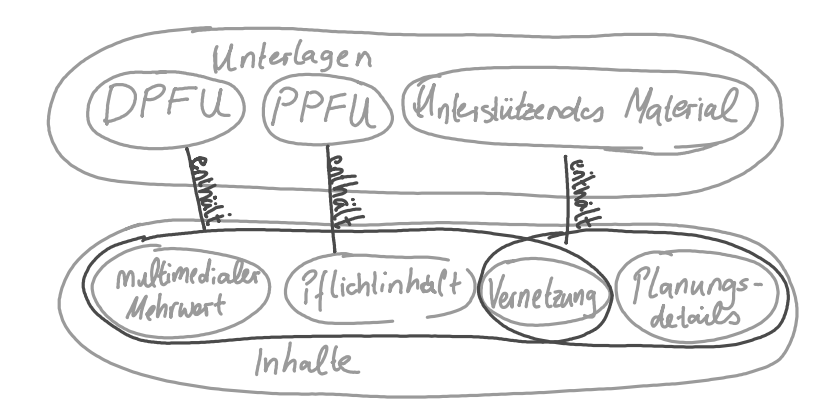

**Abbildung 35: Ergebnis einer Kurzanalyse des Begriffsfeldes um die Planfeststellungsunterlagen** 

#### **Klassendiagramm erstellen**

Die Beziehungen zwischen den identifizierten Geschäftsklassen können mit den Methoden der objektorientierten Modellierung ausgedrückt werden. Ergebnis dieses Arbeitsschrittes ist ein Strukturmodell wie in Abbildung 36. Beziehungsaussagen des vorigen formlosen Diagramms sind nun mit den Ausdrucksmitteln der UML eindeutig dargestellt. Im Beispiel wird deutlich, dass es mehrere Spezialisierungen der Unterlage gibt, darunter eine DPFU. Ferner ist ersichtlich, dass die verschiedenen Unterlagen sich aus unterschiedlichen Komponenten zusammensetzen. Die DPFU enthält Pflichtinhalt, multimedialen Mehrwert und Vernetzung.

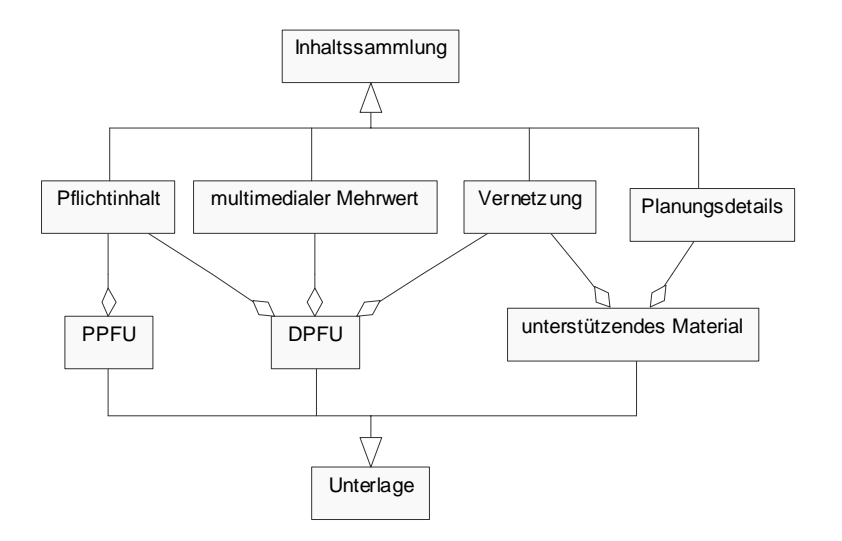

**Abbildung 36: Verdichtung der Aussagen der Begriffsanalyse zu einem Klassenmodell mit definierten Beziehungen** 

# **3.6 Vom Prozessmodell zum Projektplan**

Eine zentrale Anwendung des Modells wird im folgenden mit der Erstellung eines Projektplans beschrieben. Dazu wird die Verwendung der Netzplantechnik bei der Projektplanung und -steuerung erläutert. Anschließend wird dieses Vorgehen auf das Geschäftsprozessmodell angewendet, indem auf Grundlage eines Aktivitätsdiagramms ein Projektplan erstellt wird.

# **3.6.1 Begriffsklärung**

# **Projektplanung**

Ein Projekt ist ein zeitlich, sachlich und räumlich begrenztes Vorhaben mit klar definierter Aufgaben- und Zielstellung. Projektmanagement umfasst alle Aufgaben der Planung, Steuerung und Überwachung von Projekten. Unter Planung versteht man allgemein die Ordnung, Vorbereitung und gedankliche Vorwegnahme zukünftiger Aktivitäten, um Aufgaben und Ziele sicher und ohne Umwege zu erreichen. Die Projektplanung kann daher "definiert werden als systematischer, methodischer Prozess zur Informationsgewinnung über den zukünftigen Ablauf des Projektes und zur gedanklichen Vorwegnahme der zur<br>Projektdurchführung notwendigen Aktivitäten samt deren Koordinierung" (vgl. notwendigen Aktivitäten samt deren Koordinierung" (vgl. PICOT/NEUBURGER/HEGER 2002).

Projektplanung umfasst die Aufgaben

# • **Strukturplanung**

Ein Projektstrukturplan ist eine graphische oder tabellarische Aufgliederung des Projektes in Teilprojekte, der Teilprojekte in Unterprojekte usw. über mehrere Ebenen. Die Elemente auf der untersten Ebene des Projektstrukturplans heißen Arbeitspakete" (SCHWARZE 1994, S. 31).

# • **Ablaufplanung**

Die Ablaufplanung ermittelt und bestimmt die logischen Abhängigkeiten der Projektteilaufgaben, die durch verschiedene Einflussgrößen bestimmt werden.

## • **Einsatzmittel-Planung**

"Die Einsatzmittel-Planung befasst sich mit den Einsatzmitteln oder Ressourcen, die für Projektvorgänge und Arbeitspakete benötigt werden. Hierbei sind vorgegebene Ziele und Randbedingungen zu beachten und erforderliche Maßnahmen vorzusehen" (NORM DIN 69902).

## • **Terminplanung**

Der Terminplan legt die Start- und Endzeitpunkte der einzelnen Arbeitspakete respektive des gesamten Projektes fest. In der Terminplanung werden auch wichtige Zwischentermine, die Meilensteine, bestimmt, welche als Kontrollpunkte dienen.

### • **Kostenplanung**

"Die Kostenplanung beinhaltet die Ermittlung und Zuordnung der voraussichtlichen Kosten für die Arbeitspakete unter Berücksichtigung der vorhandenen Einflussgrößen und der vorgegebenen Ziele" (JENNY 1995, S. 244).

## **Netzplantechnik**

NORM DIN 69900 definiert Netzplantechnik als "alle Verfahren zur Analyse, Beschreibung, Planung, Steuerung und Überwachung von Abläufen auf der Grundlage der Graphentheorie, wobei Zeit, Kosten, Einsatzmittel und weitere Einflussgrößen berücksichtigt werden können".

Netzplantechnik beschäftigt sich also mit der Ablaufmodellierung. Ablaufelemente eines Netzplans sind

- Ereignisse, die das Eintreten eines bestimmten Zustands bestimmen,
- Vorgänge, die ein bestimmtes Geschehen beschreiben, dessen Anfang und Ende definiert sind, und die
- Anordnungsbeziehungen, die quantifizierbare Abhängigkeiten zwischen Ereignissen oder Vorgängen herstellen. Die Normalfolge oder Ende-Anfang-Beziehung beschreibt die Anordnungsbeziehung zwischen dem Ende eines Vorgangs und dem Beginn des nachfolgenden Vorgangs.

Die Darstellung der Ablaufelemente erfolgt z. B. in einem Vorgangsknotennetz (vgl. Abbildung 37). Die Vorgänge werden als Knoten des Netzplans dargestellt und die Anordnungsbeziehungen durch Pfeile, die die entsprechenden Knoten verbinden. In den Knoten können dann Informationen über den Vorgang aufgenommen werden, wie z. B. frühester und spätester Anfang, frühestes und spätestes Ende und die Dauer.

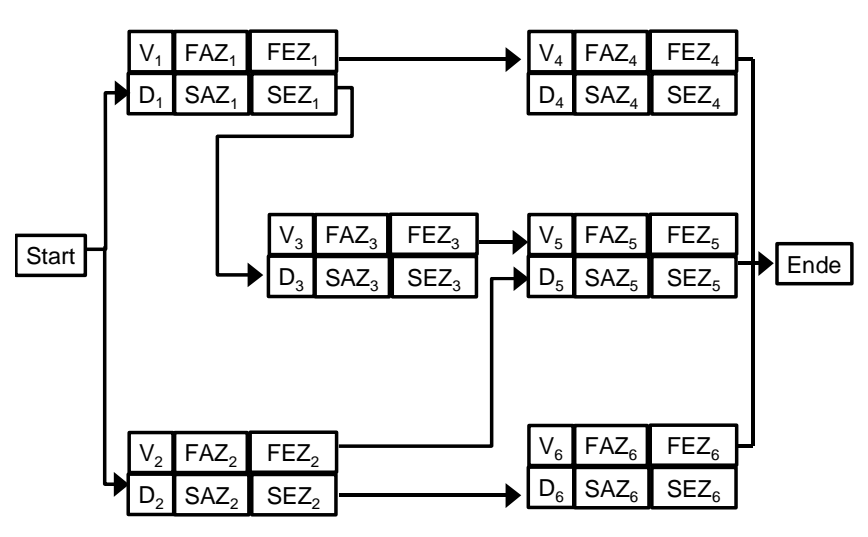

Abbildung 37: Schematisches Vorgangsknotennetz: V<sub>i</sub> = Vorgang, D<sub>i</sub> = Dauer des Vorgangs V<sub>i</sub>, FAZ<sub>i</sub> = Frühester Anfangszeitpunkt des Vorgangs V<sub>i</sub>, SAZ<sub>i</sub> = Spätester Anfangszeitpunkt des Vorgangs V<sub>i</sub>, FEZ<sub>i</sub> = Frühester Endzeitpunkt des Vorgangs V<sub>i</sub>, SEZ<sub>i</sub> = Spätester Endzeitpunkt des Vorgangs V<sub>i</sub>

Die angeordneten Ablaufelemente sind als gerichtete Graphen zu lesen. Sie bestimmen die möglichen Abläufe. Um zu einem Zeitplan zu kommen, muss ein zyklenfreier gerichteter Graph vorliegen. Dies wird in der Graphentheorie als Netzplan bezeichnet: "Ein gerichteter kreisfreier Graph mit genau einer Quelle [Anfangsknoten] und genau einer Senke [Endknoten] heißt (geschlossener) Netzplan" (BRONSTEIN 1986, S. 157). "Ein Netzplan erfordert eine eindeutige Form der Anordnungsbeziehungen" (SCHWARZE 1994, S. 39).

In einem bewerteten Netzplan wird der Weg größter Dauer vom Projektstart zum Projektende als kritischer Pfad bezeichnet. Die darauf liegenden kritischen Vorgänge führen bei einer verlängerten Ausführungsdauer zu einer Verzögerung des Projektendes.

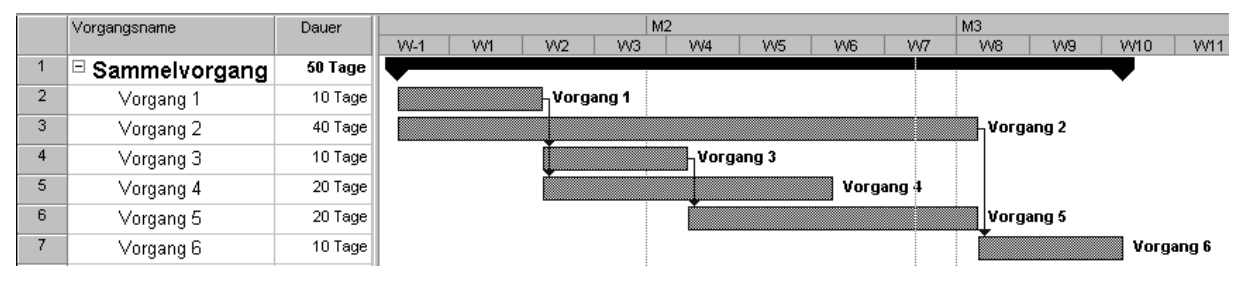

**Abbildung 38: Beispiel für ein Balkendiagramm** 

Die festgelegten Anordnungsbeziehungen können in einen Projektplan in Form eines Balkendiagramms überführt werden, das auch als Gantt-Diagramm bezeichnet wird (vgl. Abbildung 38). Dazu wird jedem Vorgang die Ausführungsdauer zugeordnet. Die Länge der Balken entspricht der veranschlagten Ausführungsdauer, während die Lage auf der waagerechten Zeitachse von den vorgegebenen Anordnungsbeziehungen bestimmt wird. Auf diese Weise lassen sich Gleichzeitigkeiten und Reihenfolgen von Aktivitäten ablesen. Auf dem kritischen Pfad liegen bei den gewählten Ausführungsdauern im Beispiel die Vorgänge 1 und 6.

In Balkendiagrammen ist es möglich, Vorgänge hierarchisch anzuordnen. Ein Sammelvorgang stellt dann die Gesamtdauer aller untergeordneten Vorgänge dar, indem unter Berücksichtigung der Anordnungsbeziehungen die einzelnen Ausführungszeiten addiert werden.

# **Projektsteuerung**

Die Projektsteuerung ist das Bindeglied zwischen der Projektplanung, die sich auf die Zukunft bezieht, und der Projektdurchführung. Sie bedarf neben der Projektplanung einer Projektüberwachung, die Abweichungen von der Planung aufzeigt. Aufgabe der Projektsteuerung ist es, diese Abweichungen durch Steuerungsmaßnahmen zu korrigieren. Die Projektsteuerung umfasst alle Aktivitäten, die notwendig sind, um das geplante Projekt innerhalb der Planungswerte abzuwickeln und erfolgreich durchzuführen. Dazu gehören neben der aktiven Steuerung des Projektablaufs bei Abweichungen vor allem die Koordination der Projektarbeiten und der Beteiligten unter Berücksichtigung der Qualität (vgl. JENNY 1995, S. 267 ff).

# **3.6.2 Vorgehensweise**

Abbildung 39 zeigt die Vorgehensweise bei der Projektplanung und –steuerung mit Hilfe der Netzplantechnik. Aus dem Projektstrukturplan werden die Arbeitspakete extrahiert und als Vorgänge verwendet. Durch die Integration der Anordnungsbeziehungen wird ein unbewerteter Ablaufplan erzeugt. Dieser kann dann bezüglich Kapazitäten, Terminen oder Kosten bewertet werden. Die sich daraus ergebenden Anordnungsbeziehungen werden integriert. Es ergibt sich ein vorläufiger Netzplan. Durch Abgleich des Netzplans mit den Ist-Daten des Projekts können Steuerungsmaßnahmen ergriffen und der Netzplan entsprechend aktualisiert werden. Im folgenden wird das Vorgehen bis zur Erstellung eines unbewerteten Ablaufplans mit dem Geschäftsprozessmodell nachvollzogen.

![](_page_57_Figure_3.jpeg)

*Quelle: PICOT/NEUBURGER/HEGER 2002* 

**Abbildung 39: Vorgehensweise bei Projektplanung und –steuerung durch Netzplantechnik** 

Im Sinne der NORM DIN 69901 kann die Anwendungsfallhierarchie im Geschäftsprozessmodell als Projektstrukturplan interpretiert werden: Es ist eine "hierarchisch über verschiedene Gliederungsebenen aufgebaute Darstellung des Projekts". Die Anwendungsfälle entsprechen Teilprojekten oder Unterprojekten. Die Aktivitäten der untersten Ebene stellen Arbeitspakete dar. Durch die Zuordnung von Rollen im Anwendungsfalldiagramm sind auch die Verantwortlichkeiten für die Arbeitspakete enthalten. Mit dem Projektstrukturplan lässt sich die Verteilung der Aufgaben auf Vollständigkeit untersuchen und die weitere Projektplanung vorbereiten.

Das Modell enthält darüber hinaus in den Aktivitätsdiagrammen Ablaufbeziehungen. Der Objektfluss modelliert Ende-Anfang-Beziehungen zwischen den Teilaufgaben, indem er die Abhängigkeiten sichtbar macht. Die Menge der Aktivitätsdiagramme stellt die Summe aller möglichen Abläufe dar. Damit ist allerdings noch kein Netzplan gegeben, Aktivitätsdiagramme im Sinne der Graphentheorie nicht zyklenfrei, d. h. in ihren Abläufen nicht eindeutig sind. Solche Eindeutigkeit wird mit Sequenzdiagrammen hergestellt.

Im Geschäftsprozessmodell sind also alle wesentlichen Informationen eines Netzplans enthalten. Im folgenden wird die Vorgehensweise dargestellt, mit der die Ablaufplanung aus den UML-Diagrammen in einen Projektplan in Form eines Balkendiagramms überführt werden kann. Als Beispiel dient das Aktivitätsdiagramm der Geschäftsebene *Unterlagen erstellen*.

# **Für jede Aktivität einen Vorgang anlegen**

![](_page_58_Figure_3.jpeg)

**Abbildung 40: Übertragen von Aktivitäten in die Vorgänge eines Balkendiagramms** 

Abbildung 40 zeigt das Überführen aller im Diagramm dargestellten Aktivitäten in die Vorgänge eines Balkendiagramms. Dafür wurden folgende Dauern zur Ausführung der Aktivitäten zunächst grob geschätzt:

![](_page_59_Picture_116.jpeg)

# **Jeden Vorgang entsprechend des Objektflusses mit Anordnungsbeziehungen versehen**

Im zweiten Schritt werden die Abhängigkeiten zwischen den Aktivitäten, die durch den Objektfluss in Abbildung 40 ausgedrückt werden, in Anordnungsbeziehungen eines Netzplans übersetzt. Der Objektfluss drückt die folgenden Abhängigkeitsbeziehungen aus:

![](_page_59_Picture_117.jpeg)

Es handelt sich um Ende-Anfang-Beziehung ohne Mindestabstand. So können die Beiträge erst erstellt werden, nachdem in der Planungsphase Inhaltsvorgaben und Autorenregeln erstellt worden sind. Sobald die erste Version der Unterlagen zur Verfügung steht, kann mit der Kontrolle derselben begonnen werden. Für die Produktion der Unterlagen wird angenommen, dass diese nach Beendigung der Beitragsprüfung durch Freigabe noch zehn Tage andauert.

# **Zeitbehaftete Übergänge zwischen Aktivitäten als eigene Vorgänge anlegen**

Sind Anordnungsbeziehungen zusätzlich mit eigenen Ausführungsdauern behaftet, müssen diese Übergänge als eigene Vorgänge angelegt werden. Im Beispiel in Abbildung 40 wäre es denkbar, dass die produzierten Unterlagen erst verteilt werden müssen, bevor die Aktivität *Unterlage kontrollieren und freigeben* begonnen werden kann. Auch Wartezeiten, die als Aktivitäten im Modell nicht auftauchen, müssen bei der Erstellung eines Projektplans als eigene Vorgänge berücksichtigt werden.

### **Für multiple Objekte eigene Vorgänge anlegen**

Bei genauerer Betrachtung des Aktivitätsdiagramms kann das Ergebnis des Projektplans noch weiter verfeinert werden. Bei der Beitragserstellung werden multiple Instanzen der Klassen *Beitrag* und *Datei* erzeugt, die so auch in die Nachfolgeaktivität *Beiträge prüfen und freigeben* übergehen (vgl. Abbildung 40). Dieses mehrfache Vorkommen ist im Projektplan noch nicht enthalten, der alle Beitragserstellungen und –prüfungen zunächst in einem Sammelvorgang zusammen fasst. Dieser Sammelvorgang kann in Teilvorgänge aufgelöst werden.

![](_page_60_Figure_3.jpeg)

**Abbildung 41: Die Bearbeitung multipler Instanzen kann parallel beginnen** 

Wie in Abbildung 41 dargestellt, kann die Erstellung der Beiträge parallel beginnen. Jede der neu definierten Aktivitäten steht also in einer Ende-Anfang-Beziehung zu *Erstellung planen*. Die Beiträge werden aber völlig unabhängig voneinander erstellt und auch unterschiedlich lange bearbeitet (vgl. Abbildung 42).

![](_page_60_Figure_6.jpeg)

**Abbildung 42: Übertragen aller Instanzen als einzelne Vorgänge in den Projektplan** 

Bei der Weitergabe der Arbeitsergebnisse in die Prüfung wird offenbar, dass es sich bei den neu erzeugten Vorgängen um voneinander unabhängige Einzelarbeiten handelt, denen der zuvor benutzte Sammelvorgang nicht gerecht wird. Durch das Anlegen eigener Vorgänge für multiple Instanzen kann der Projektplan verfeinert und entzerrt werden.

# **Für jeden durchlaufenen Zyklus eigene Vorgänge anlegen**

Aktivitätsdiagramme wie in Abbildung 40 können Zyklen enthalten. Diese sind zwar für die Ablaufplanung von großer Bedeutung, weil sie verschiedene Möglichkeiten der Ausführung aufzeigen, für eine konkrete Terminplanung aber wegen fehlender Eindeutigkeit nicht zu gebrauchen. Für die Zeitplanung müssen solche Zyklen zu einem Szenario aufgelöst werden, das für einen konkreten Durchlauf die wahrscheinlichste Variante angibt. Für jeden möglichen Zyklus muss die Zahl der Durchläufe festgelegt werden. Das Ergebnis eines solchen Vorgehens ist für *Beiträge prüfen und freigeben* bereits im Sequenzdiagramm in Abbildung 27 vorgestellt worden. Jeder Durchlauf durch einen Zyklus wird durch eigene Vorgänge im Projektplan dargestellt.

![](_page_61_Figure_3.jpeg)

**Abbildung 43: Ablaufschritte aus dem Szenario stellen einzelne Vorgänge im Projektplan dar** 

Abbildung 43 überträgt die Aussagen des Sequenzdiagramms in den Projektplan. Für jeden Aufruf der Methoden im Sequenzdiagramm werden eigene Vorgänge im Projektplan angelegt. Die Aktivität *Beitrag A prüfen* wird z. B. dreimal verwendet.

### **Für alle Vorgänge Ausführungsdauer abschätzen**

Sind auf dem beschriebenen Weg alle Vorgänge und ihre Anordnungsbeziehungen identifiziert worden, kann für jeden Vorgang die Ausführungsdauer abgeschätzt werden. Durch die übersichtlicheren Aufgabenpakete und die eindeutigere Zuordnung zu Verantwortlichen können konkretere Schätzungen für jeden Einzelvorgang abgegeben werden (vgl. Abbildung 43). Es ergeben sich genauere Aussagen über die Ausführungsdauer für den übergeordneten Sammelvorgang.

![](_page_62_Figure_1.jpeg)

**Abbildung 44: Ein untergeordnetes Aktivitätsdiagramm liefert untergeordnete Vorgänge im Projektplan** 

Abbildung 44 illustriert, wie durch Aufgabendetaillierung die Zeitschätzung weiter präzisiert werden kann. Dazu wird eine Aktivität aus dem Aktivitätsdiagramm der obersten Hierarchiestufe durch das im Modell untergeordnete Diagramm spezifiziert. Dessen Aktivitäten werden alle als eigene Vorgänge in den Projektplan überführt und dort dem daraus entstehenden Sammelvorgang untergeordnet.

Hier wurde die Aktivität *Beiträge erstellen* noch weiter untergliedert in die Arbeitspakete *Beitrag beauftragen, Anforderungen ermitteln, Bauplanung durchführen, Beitrag verfassen*  und *Beitrag versionieren*. Für jeden der neu hinzugefügten Vorgänge wurde dann eine detailliertere Zeitschätzung durchgeführt, die wieder Rückwirkungen auf die Gesamtausführungsdauer für den übergeordneten Sammelvorgang hat.

# **3.6.3 Ergebnis**

Durch das beschriebene Vorgehen ist ein unbewerteter Netzplan in Form eines Balkendiagramms mit Hilfe des Modells erstellt worden. Dieses kann nun für die Projektsteuerung eingesetzt werden, indem die gezeigten Vorgänge hinsichtlich Kapazitäten, Terminen und Kosten bewertet werden. Es ergibt sich ein bewerteter Projektplan. Dann können ausgehend vom Projektplan der Projektfortschritt erfasst und Soll-Ist-Vergleiche durchgeführt werden.

Um den Projektfortschritt auf Ebene der Sammelvorgänge darzustellen, kann auf den untergeordneten Sequenzdiagrammen für jeden Teilarbeitsschritt dessen Erledigung geprüft und anteilig auf den Sammelvorgang bezogen werden.

Sollte beim steuernden Eingreifen eine Planrevision erforderlich sein, kann auf das Modell zurückgegriffen werden, um andere mögliche Abläufe zu identifizieren. Gerade in Situationen der spontanen Anpassung durch sich ändernde Bewertungen kann es sonst zu Verschiebungen in den Anordnungsbeziehungen kommen, die nicht der Realität entsprechen. Dies kann durch das Modell im Hintergrund verhindert werden, indem lediglich neue Sequenzdiagramme als Instanzierung der Aktivitätsdiagramme erzeugt werden. Damit bleiben die Grundaussagen über Anordnungsbeziehungen aus den Aktivitätsdiagrammen erhalten.

# **3.6.4 Erfahrungen**

Bei der Erstellung eines Projektplans sollte rekursiv vorgegangen werden. Dabei muss nicht zwangsläufig jeder Detaillierungsgrad im Projektplan wiedergegeben werden, da dieser ebenso wie Diagramme leicht überfrachtet wird. Es ist aber durch die vorhandene Verbindung der unterschiedlichen Hierarchiestufen im Modell möglich, unterschiedliche Projektpläne für verschiedene Detailebenen zu erstellen. Je weiter der Ablaufplan auf die Ebene der Arbeitspakete herunter gebrochen wird, desto vollständiger wird der Netzplan.

Aktivitätsdiagramme geben für die Erstellung eines Netzplans ein geschlossenes Netz und Anordnungsbeziehungen vor. Sie müssen zu einem gerichteten zyklenfreien Graphen transformiert werden, um einen vollständigen Netzplan zu erstellen. Es müssen dazu alle Hierarchiestufen auf die Existenz von Zyklen in Aktivitätsdiagrammen untersucht werden. Diese müssen eventuell unter Zuhilfenahme von Sequenzdiagrammen in ihrer Durchlaufzahl bestimmt werden.

Aktivitäten, die multiple Objekte erzeugen oder verwenden, müssen für jedes Objekt als eigener Vorgang erstellt werden. Sonst wird für alle Vorgänge vom Sammelvorgang ein gemeinsames Ausführungsende gesetzt. Damit ist die getrennte Verknüpfung mit einem Nachfolgevorgang, die sich aus unterschiedlichen Ausführungsdauern für die Einzelvorgänge ergibt, unmöglich. Im Beispiel können fertige Beiträge direkt geprüft werden und nicht erst, wenn alle Beiträge erstellt sind. Zum Aufspüren abweichender Abläufe oder Verknüpfungen tragen Sequenzdiagramme bei, die für jedes Objekt erstellt werden.

Alle wesentlichen Aussagen, die die Netzplantechnik zu Vorgängen und Anordnungsbeziehungen für die Erstellung eines Projektplans fordert, sind im UML-Modell enthalten. Mit zunehmender Modellierungstiefe können auch vollständigere Netzpläne erzeugt werden, die die Grundlage für die weitere Projektplanung und –steuerung bilden.

# **4 Modell für das Fallbeispiel**

In diesem Kapitel werden die Modellierungsergebnisse für das Fallbeispiel dargestellt, die unter Anwendung der zuvor beschriebenen Methoden entstanden sind. Dabei wird zunächst das Projektumfeld beschrieben und dann auf Begriffe und Informationsobjekte aus dem erstellten Strukturmodell eingegangen. Anschließend werden Akteure, Aufgaben und Abläufe im Überblick dargestellt.

# **4.1 Projektumfeld**

Für die Modellierung ist eine Analyse der Randbedingungen und Einflussfaktoren auf das Gelingen des Projekts unabdingbar. Von zentraler Bedeutung sind dabei zum einen die rechtlichen Gegebenheiten zum Ablauf des Planfeststellungsverfahrens und zum anderen die Organisation der Beteiligten und ihrer Arbeitsumgebungen. Diese Randbedingungen und deren Einfluss auf die Vorgehensweise im Projekt werden in diesem Abschnitt erläutert.

# **Spezielle Eigenschaften der DPFU**

Für die Planfeststellungsunterlagen für TESLA müssen die Planungen der Bauwerke fixiert werden. Da bis zum eigentlichen Baubeginn noch mehrere Jahre vergehen können, muss eine genaue Abstimmung darüber erfolgen, welcher Detaillierungsgrad als Bedingung für die Planfeststellung erreicht werden muss, ohne die Flexibilität für spätere Anpassungen der Bauwerke an aktuelle Maschinenpläne einzuschränken.

Eine erschwerende Besonderheit des Fallbeispiels liegt in der starken inhaltlichen Abhängigkeit der Einzelbeiträge zu den PFU untereinander. Zur Erzeugung einer konsistenten Planungssicht müssen jeweils Ergebnisse anderer Planungsschritte in die Überlegungen einbezogen werden. Dies gilt besonders für Querschnittsfunktionen wie die Sicherheit der Anlagen. Hier müssen Planungsergebnisse auf Konsequenzen für das Sicherheitskonzept hin untersucht werden. Umgekehrt können Sicherheitsregelungen Einfluss auf laufende Planungen haben. Auch die in den PFU enthaltenen Gutachten bauen auf anderen Planungsvorgaben auf.

## **Beteiligte**

Im Umfeld der PFU lassen sich verschiedene Gruppen von Beteiligten identifizieren, die Einfluss auf die Projektgestaltung haben.

## • **Inhaltsbeitragende**

Inhaltsbeitragende sind diejenigen Wissenschaftler, Gutacher oder Ingenieure, die über Fachwissen in der TESLA-Planung verfügen. Typischerweise sind sie Experten auf einem Fachgebiet, aus dessen Perspektive sie das ganze Projekt betrachten. Sie liefern inhaltliche Beiträge für die PFU, um die Genehmigung zu erreichen, haben aber nicht unbedingt Hintergrundwissen zu technischen Umsetzungsmöglichkeiten, rechtlichen Randbedingungen oder Abläufen im Projekt.

# • **Projektteam**

Das Projektteam setzt sich zusammen aus Wissenschaftlern mit inhaltlich breit gefächerter Kompetenz, IT-Beauftragten, Experten für die Öffentlichkeitsarbeit, Rechtsberatung und Projektcontrolling. Dies sind DESY-Mitarbeiter, die zwar dem Projektteam zugerechnet werden, neben der TESLA-Planung aber auch ihrem Tagesgeschäft nachgehen müssen. Das Projektteam wird ergänzt um eine Expertengruppe für die zentrale Dokumentenverwaltung und ein Unternehmen mit Erfahrung in der Multimedia-Entwicklung.

# • **Nutzerkreis**

Nutzer der PFU sind die im PFV Beteiligten, also die abwägende Behörde als Nutzer mit besonderen Anforderungen an die Informationstiefe, Gutacher in anderen Behörden und Institution sowie betroffene Bürger in den Gemeinden entlang der Trasse. Der Nutzerkreis ist nicht direkt in die Erstellung der PFU eingebunden. Mit der abwägenden Behörde finden regelmäßig Abstimmungen statt. Die Bürger können zwar nicht direkt integriert werden, sind aber bei der Erstellung der DPFU durch Testleser repräsentiert, die den Nutzwert prüfen.

# **Technisches Umfeld**

An der Entwicklung der Planfeststellungsunterlagen sind verschiedene Parteien beteiligt. Die Erstellung und Prüfung der Beiträge findet bei DESY statt, die Unterlagenproduktion bei einem externen Dienstleister, die Präsentation bei den Nutzern in Behörden und Gemeinden. Die Herstellung der DPFU ist damit auf verschiedene DV-Umgebungen verteilt (vgl. Abbildung 45).

![](_page_65_Figure_7.jpeg)

![](_page_65_Figure_8.jpeg)

Die PFU werden bei DESY im Intranet entwickelt. Dabei sind externe Inhaltsbeitragende angebunden. Autoren erzeugen die Beiträge an ihren Arbeitsplätzen und den dort vorhandenen standardisierten Office-PCs oder CAD-Rechnern. Mit diesen Arbeitsmitteln und ihrer Umgebung besteht Erfahrung, Support ist bei Bedarf verfügbar.

Verwaltet werden die Beiträge in einem Engineering Data Management System (EDMS), das in diesem Projekt die Aufgaben des Dokumentenmanagements übernimmt und alle entstehenden Beiträge in ihren Versionen archiviert. Die Autoren sind noch nicht alle mit den Möglichkeiten des EDMS vertraut. Hier besteht Schulungsbedarf. Die technischen Möglichkeiten des EDMS bedeuten bei Akzeptanz eine große Arbeitserleichterung für alle Beteiligten.

Die technische Umsetzung der PFU übernimmt ein externes Unternehmen mit Erfahrung in der Multimedia-Produktion. Die DV-Umgebung des externen Unternehmens ist von derjenigen DESYs entkoppelt. Es muss folglich ein Datenaustausch zwischen beiden Umgebungen erfolgen. Der Entwickler entnimmt dazu Beiträge aus dem EDMS und bearbeitet sie mit seinen Werkzeugen auf Multimedia-PCs. Die gestalteten und vernetzten Beiträge sichert er in seiner eigenen Datenbank. Eine Unterlagenversion, die den jeweiligen Vernetzungsstand für Testzwecke demonstriert, soll regelmäßig für DESY zur Verfügung gestellt werden.

Die Nutzung der DPFU erfolgt in den Behörden und Institutionen auf den dort vorhandenen Rechnern, die zum größten Teil multimediafähig sind. Da von entsprechender Ausstattung in den Gemeinden nicht ausgegangen werden kann, werden dort von DESY selbst zur Verfügung gestellte Rechner als e-Kioske eine Nutzung der DPFU ermöglichen.

# **4.2 Begriffe und Informationsobjekte**

Die zunächst trivial und selbstverständlich anmutende Begriffswelt für das Fallbeispiel enthielt nach genauerer Analyse viele Bezeichnungen und Beziehungen, die ohne exakte Definition in einem Klassendiagramm mehrdeutig verwendbar wären.

# **4.2.1 Unterlagen und Inhaltssammlungen**

Die **Unterlage** ist der zentrale Begriff im Planfeststellungsverfahren. Sie ist das konkrete Genehmigungsobjekt. Es werden unterschiedliche Typen von Unterlagen für die öffentliche Auslegung und die Begutachtung durch die zuständigen Behörden erzeugt (vgl. Abbildung 46):

![](_page_67_Figure_5.jpeg)

**Abbildung 46: Klassendiagramm mit Spezialisierungen der Unterlage** 

# • **Papierversion der Planfeststellungsunterlagen (PPFU)**

Die PPFU sind die für die Genehmigung relevanten Unterlagen. Sie werden bei der abwägenden Behörde eingereicht und in den Gemeinden ausgelegt. Bei Bedarf werden sie auch den involvierten Prüfbehörden zur Verfügung gestellt.

# • **Digitale Planfeststellungsunterlagen (DPFU)**

Die DPFU dienen der Auslage in den Gemeinden und der Prüfung durch die beteiligten Behörden.

# • **Unterstützendes Material**

Unterstützendes Material enthält Planungsdetails auf CD-ROM, die lediglich für die abwägende Behörde von Bedeutung sind.

Diese Unterlagenversionen unterscheiden sich hinsichtlich ihres Inhalts und des verwendeten Trägermediums. Verwendete Trägermedien sind Papier für die PPFU und CD-ROMs für die DPFU und das unterstützende Material. Weitere Unterlagen auf DVD oder eine Web-Publikation werden möglicherweise zu einem späteren Zeitpunkt erstellt.

Die Unterlagen setzen sich aus verschiedenen Inhaltsmengen zusammen. Diese werden als **Inhaltssammlungen** bezeichnet. Für die Planfeststellungsunterlagen werden die folgenden Inhaltssammlungen verwendet (vgl. Abbildung 47):

![](_page_68_Figure_1.jpeg)

#### **Abbildung 47: Klassendiagramm mit Spezialisierungen der Inhaltssammlung**

### • **Pflichtinhalt**

Der Pflichtinhalt umfasst alle planfeststellungsrelevanten Beiträge für die öffentliche Auslegung. Er ist zugleich die Basis für die PPFU, enthält also keine Animationen und ist druckbar.

## • **Multimedialer Mehrwert**

Der multimediale Mehrwert umfasst die vom Vorhabensträger für die DPFU zusätzlich erbrachten Beiträge. Dies sind Animationen ebenso wie Format- und Strukturelemente der digitalen Version. Der multimediale Mehrwert ist nicht planfeststellungsrelevant und erläutert unterstützend den Pflichtinhalt.

### • **Planungsdetails**

Die Planungsdetails enthalten Zusatzinformationen für die Behörden, insbesondere die abwägende Behörde. Dies sind zum Beispiel Volltexte von Gutachten, welche ohne Aufbereitung auf einer gesonderten CD-ROM geliefert werden sollen und mit den Unterlagen nicht vernetzt sind. Für die abwägende Behörde werden außerdem umfangreichere Betriebsbeschreibungen benötigt.

### • **Vernetzung**

Die Vernetzung umfasst alle verbindenden Elemente zwischen den einzelnen Beiträgen, die ein Navigieren in den digitalen Unterlagen ermöglichen.

![](_page_68_Figure_11.jpeg)

**Abbildung 48: Klassendiagramm für die Unterlage, die aus der Kombination von Inhaltssammlungen und Medien entsteht** 

Die Unterlage entsteht durch die Verbindung von Inhaltssammlung und Medium, wie im Klassenmodell in Abbildung 48 dargestellt, d. h. sie ist eine Assoziationsklasse für die Beziehung zwischen Inhaltssammlung und Medium. Durch dieses Modell sind verschiedene Unterlagen möglich, die sich aus der Kombination von Inhaltssammlungen und Trägermedium ergeben. Tabelle 3 zeigt die für das Fallbeispiel relevanten Unterlagen.

![](_page_69_Picture_70.jpeg)

**Tabelle 3: Im Fallbeispiel erzeugte Unterlagen mit den verwendeten Inhaltssammlungen und Trägermedien** 

# **4.2.2 Beiträge und Beitragselemente**

Der Unterlagenbegriff wird im Plural verwendet, weil es sich um eine Zusammenstellung von Dokumenten handelt. Es ist deshalb notwendig, diesen Begriff weiter zu untergliedern. Sowohl für die Vernetzung zwischen den verschiedenen Abschnitten in den Beiträgen als auch für Fragen der Speicherung ist es nötig, den Beitragsbegriff weiter aufzuschlüsseln. Es ergeben sich die Klassen aus Abbildung 49:

![](_page_70_Figure_3.jpeg)

#### **Abbildung 49: Klassendiagramm für Beziehungen zwischen Dateityp, Beitragselement, Beitrag und Verzeichnis**

#### • **Beitrag**

Beitrag ist ein Sammelbegriff für alle Dokumente der Unterlagen. Beiträge werden von einem Autor verfasst. Sie enthalten Hinweise zur Vernetzung mit anderen Dokumenten oder Beiträgen. Ein Beitrag kann also sowohl einen weiteren Beitrag enthalten, z. B. einen Gebäudeplan in einem Erläuterungsbericht, als auch durch Verweisung einen anderen Beitrag aufrufen. Beiträge sind hierarchische Strukturen, die gemäß dem Composite-Muster (vgl. GAMMA 1994) aufgebaut sind.

Der Beitragsbegriff bezieht sich auf den Inhalt. Die inhaltliche Untergliederung der Beitragsklasse ermöglicht eine differenzierte Betrachtung bei der Erstellung, die besonders für die Umsetzung im Projektplan vonnöten ist. Für die PFU sind die in Abbildung 50 dargestellten Beitragsklassen von Bedeutung, die auch inhaltlich voneinander abhängen.

![](_page_70_Figure_8.jpeg)

**Abbildung 50: Spezialisierungen der Klasse** *Beitrag* **für die Planfeststellungsunterlagen** 

In den Planfeststellungsunterlagen finden sich Karten, Gutachten, Berichte, Gebäudepläne, eine allgemeine Zusammenfassung und Erläuterungsberichte als zu unterscheidende Beitragsarten. Für einige Beiträge müssen Kurzfassungen erstellt werden, die an anderer Stelle als Beitrag verwendet werden. Erläuterungsberichte

beziehen sich auf Bauwerke und sind deshalb von einem Gebäudemodell abhängig. Dieses fußt auf zuvor dokumentierten Anforderungen an Bau und Betrieb dieses Gebäudes. Das Gebäudemodell findet als Gebäudeplan ebenfalls Eingang in die Planfeststellungsunterlagen (vgl. Abbildung 51).

![](_page_71_Figure_2.jpeg)

**Abbildung 51: Klassendiagramm für die Beziehungen eines Bauwerksbeitrags** 

#### • **Beitragselement**

Beiträge können sich aus mehreren Beitragselementen zusammensetzen, und ein Beitrag kann selbst wieder Beitragselement in einem anderen Beitrag sein. Ein Verzeichnis listet die zu einem Beitrag gehörenden Beitragselemente auf. Jedes Beitragselement wird in einer Datei gespeichert und kann in einem oder mehreren Beiträgen verwendet werden. Die verschiedenen Beitragselemente sind in Abbildung 52 verzeichnet:

![](_page_71_Figure_6.jpeg)

**Abbildung 52: Klassendiagramm für die Arten von Beitragselementen** 

- − **Text**: Texte sind Wortbeiträge, die in Absätzen und Kapiteln mit Gliederungsüberschriften strukturiert sind.
- − **Grafik**: Grafik ist ein Sammelbegriff für alle Abbildungen, unabhängig von Inhalt und Format derselben, z. B. Karten, Zeichnungen, Fotos, etc. Grafiken sind raumbasiert.
- − **Animation**: Animationen sind Teil des multimedialen Mehrwerts und finden somit nur in der DPFU Verwendung. Animationen sind zeitbasiert und können Filme oder interaktive Grafiken sein.
- − **Verzeichnis**: Beiträge können Verzeichnisse enthalten, die andere Beitragselemente auflisten, wie z. B. ein Referenz- oder Abbildungsverzeichnis.
#### • **Datei**

Beiträge und Beitragselemente werden in Dateien gespeichert. Abbildung 53 zeigt in der Vererbungsbeziehung verschiedene Typen von Dateien. Für jeden Dateityp müssen bei der Umsetzung Produktions- und Präsentationsformat festgelegt werden.

- − **Produktionsformat**: Als Produktionsformat werden editierbare Dateiformate verwendet, die vom Autor bearbeiten und verändert werden können.
- − **Präsentationsformat**: Als Präsentationsformat werden Dateiformate gewählt, die auf die Darstellung hin optimiert sind und keine Veränderung am Inhalt mehr zulassen.

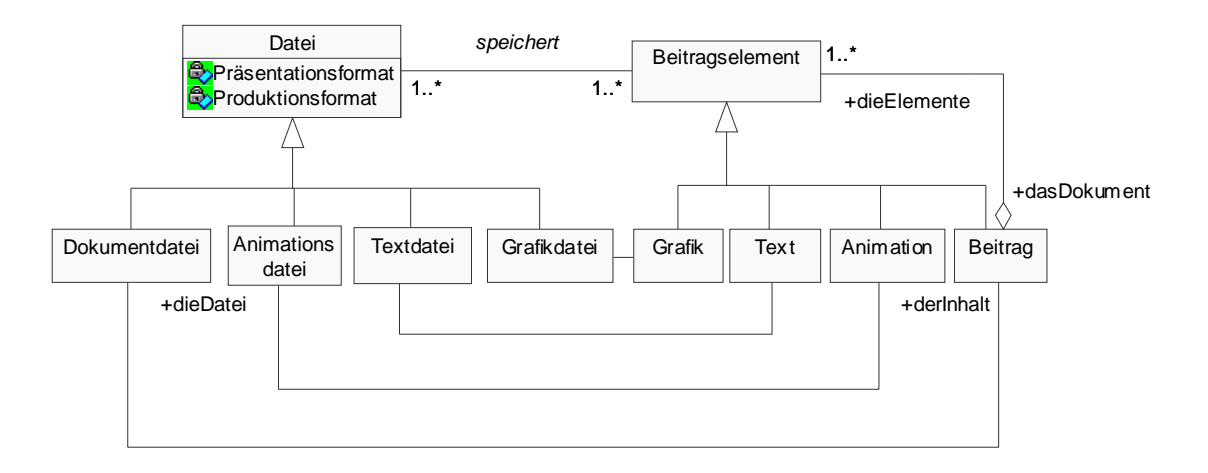

#### **Abbildung 53: Klassendiagramm mit Beziehungen zwischen Arten von Beitragselementen und Dateitypen**

Zur Speicherung wird den Beitragselementarten wie Text, Grafik oder Animation jeweils ein Dateityp zugeordnet. Z. B. können Textelemente als Textdatei erstellt werden, die zunächst im Quellformat der Textverarbeitung (z. B. Word-Format DOC) gespeichert wird. Bei der Umsetzung in die vernetzten Unterlagen kann diese dann z. B. nach HTML oder PDF als Präsentationsformat konvertiert werden.

# **4.2.3 Referenzen und Vernetzung**

Von besonderer Bedeutung für die Planfeststellungsunterlagen ist die Identität zwischen Papierversion und digitalen Planfeststellungsunterlagen. Alle Unterlagen, egal für welche Zielgruppe bestimmt und auf welchem Trägermedium gespeichert, müssen aus rechtlichen Gründen den gleichen Pflichtinhalt enthalten. Dazu gehören neben den Beiträgen auch die Verweisungen, die ebenfalls identisch sein müssen. Dies bedeutet, dass Verweisungen im Text der Papierversion in den digitalen Unterlagen durch Vernetzung exakt nachgebildet werden. Deshalb dürfen in den DPFU aus rechtlichen Gründen keine Verweisungen auf Ziele außerhalb der Unterlagen enthalten sein. Verweisungen sind nur zwischen Beitragselementen möglich. Verweisung und Vernetzung verbinden die Beiträge untereinander (vgl. Abbildung 54).

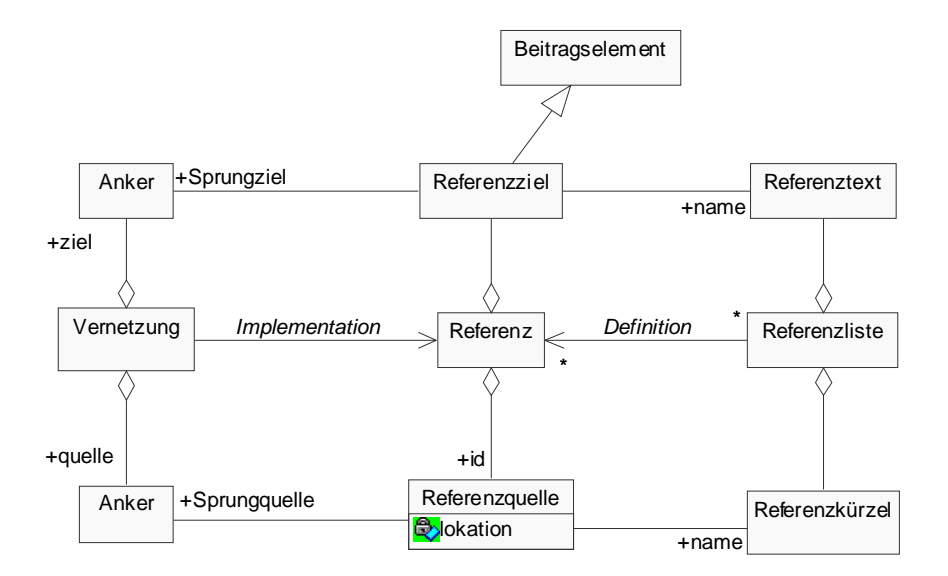

#### **Abbildung 54: Klassendiagramm für Referenz, Referenzliste und Vernetzung**

Wesentliche Konzepte für die Verweisung zwischen Beitragselementen sind:

• **Referenz** 

Eine Referenz ist eine inhaltliche Relation zweier Beitragselemente durch Verweisung. Eine Referenz weist von einer Stelle in einem Beitrag (Referenzquelle) auf ein anderes Beitragselement (Referenzziel) des gleichen oder eines anderen Beitrags, das inhaltlich mit diesem in Verbindung steht. Referenzen werden anhand ihrer Referenzquelle identifiziert.

## • **Referenzliste**

Beim Schreiben von Beiträgen werden Referenzen durch eine Referenzliste definiert. Hierfür wird an der Referenzquelle ein Referenzkürzel eingefügt, dem in der Referenzliste ein Referenztext mit dem Referenzziel zugeordnet ist.

#### • **Vernetzung**

Eine Vernetzung ist die technische Umsetzung einer Referenz in der DPFU durch einen Link. Dazu werden Referenzquelle und Referenzziel als Ankerpunkte eines verbindenden Links dargestellt.

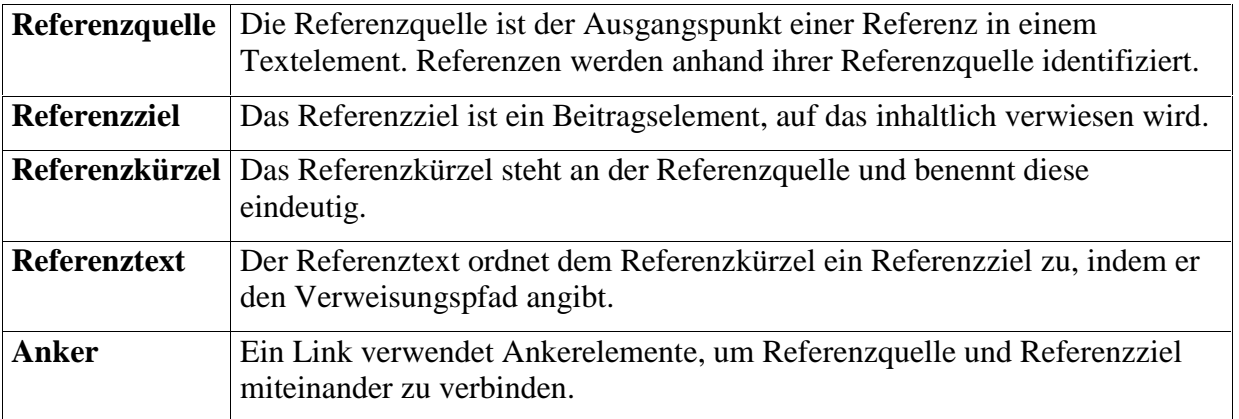

#### **Tabelle 4: Weitere Klassen für die Verweisung zwischen Beitragselementen**

Abbildung 55 zeigt, wie in Beiträgen vom Autor über Referenzlisten verwiesen wird. Damit ist die Referenz eindeutig und kann technisch in der Vernetzung implementiert werden.

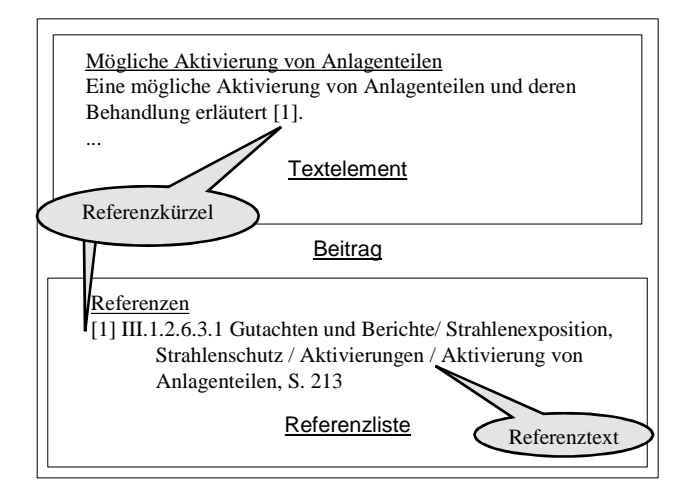

**Abbildung 55: Beispiel für Verweisung mit einer Referenzliste** 

# **4.3 Akteure**

Bei der Erstellung der Planfeststellungsunterlagen treten Rollen auf, die unterschiedliche Aufgaben wahrnehmen oder daran beteiligt sind. Im wesentlichen sind dies für das Fallbeispiel die Mitglieder des Erstellungsteams (vgl. Abbildung 56).

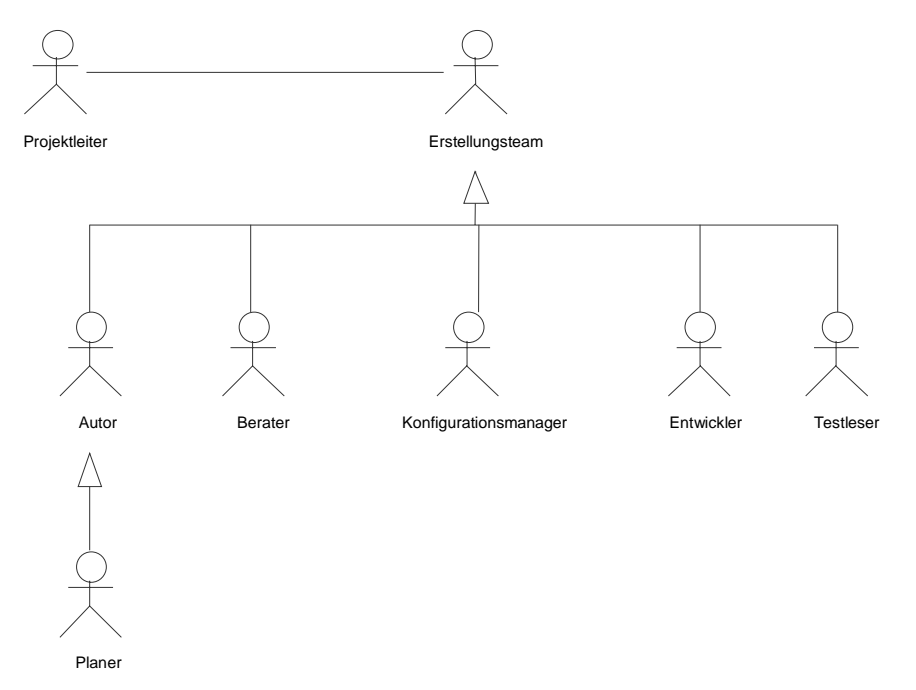

**Abbildung 56: Klassendiagramm für das Erstellungsteam der PFU** 

• **Projektleiter** 

Der Projektleiter ist für die Projektplanung zuständig und koordiniert und steuert das Erstellungsteam bei der Abwicklung, um die Planfeststellungsunterlagen termingerecht und in der geforderten Qualität zu produzieren. Der Projektleiter ist für den Projektfortschritt und den erfolgreichen –abschluss verantwortlich.

• **Erstellungsteam** 

Das Erstellungsteam sorgt für das Entstehen und die Richtigkeit der einzelnen Beiträge sowie der gesamten Unterlagen. Es vereint die Spezialkompetenzen der Projektmitglieder.

• **Autor** 

Fachlich verantwortliche Autoren erstellen die verschiedenen Beiträge und ändern diese gegebenenfalls. Planer sind spezielle Autoren, die Bauplanungen durchführen.

#### • **Berater**

Berater wirken an Inhaltsfindung und Organisation mit und prüfen die Beiträge ebenso wie die Unterlagen nach bestimmten Kriterien. Sie verkörpern Domänenwissen, das sie mit Wissen über die Gesamtunterlagen vereinen. Die verschiedenen Beratertypen sind bereits in Abbildung 21 dargestellt worden.

#### • **Konfigurationsmanager**

Konfigurationsmanager verwalten die erstellten Einzelbeiträge in ihren Versionen. Sie unterstützen die Freigabe und Revision der eingehenden Beiträge, d.h. sie können jederzeit die aktuelle oder jede Vorläuferversion eines jeden Beitrags liefern. Diese Rolle muss von einem Informationssystem unterstützt werden.

#### • **Entwickler**

Entwickler bearbeiten die fertiggestellten Beiträge, indem sie die Qualität für das Präsentationsformat optimieren, die Einzelbeiträge technisch nach vorgegebenen Regeln vernetzen und in die Struktur der Bildschirmseiten einpassen. Dafür werden die notwendigen Gestaltungs- und Navigationselemente erzeugt.

#### • **Testleser**

Testleser vertreten die Nutzer im Freigabeprozess. Sie prüfen für die Planfeststellungsunterlagen besonders die allgemeine Verständlichkeit der Unterlagen, nachdem diese zunächst sachlich geprüft sind. Testleser kontrollieren auch die Akzeptanz und Verwendbarkeit von Gestaltungs- und Navigationskonzepten.

Auch Werkzeuge und Hilfsmittel können als Akteure auftreten. Im Fallbeispiel sind dies der *e-Kiosk*, der zur Kontrolle der Unterlagen beiträgt, und das Engineering Data Management System (*EDMS*), welches das Konfigurationsmanagement und die Freigabe der Beiträge unterstützt.

# **4.4 Hauptaufgaben**

Abbildung 57 zeigt die Aufgabenpakete der Geschäftsebene im Modell. Daraus wird ersichtlich, dass *Unterlage erstellen* lediglich ein Ausschnitt des Projekts ist. Insgesamt wurden die folgenden Aufgabenpakete untersucht:

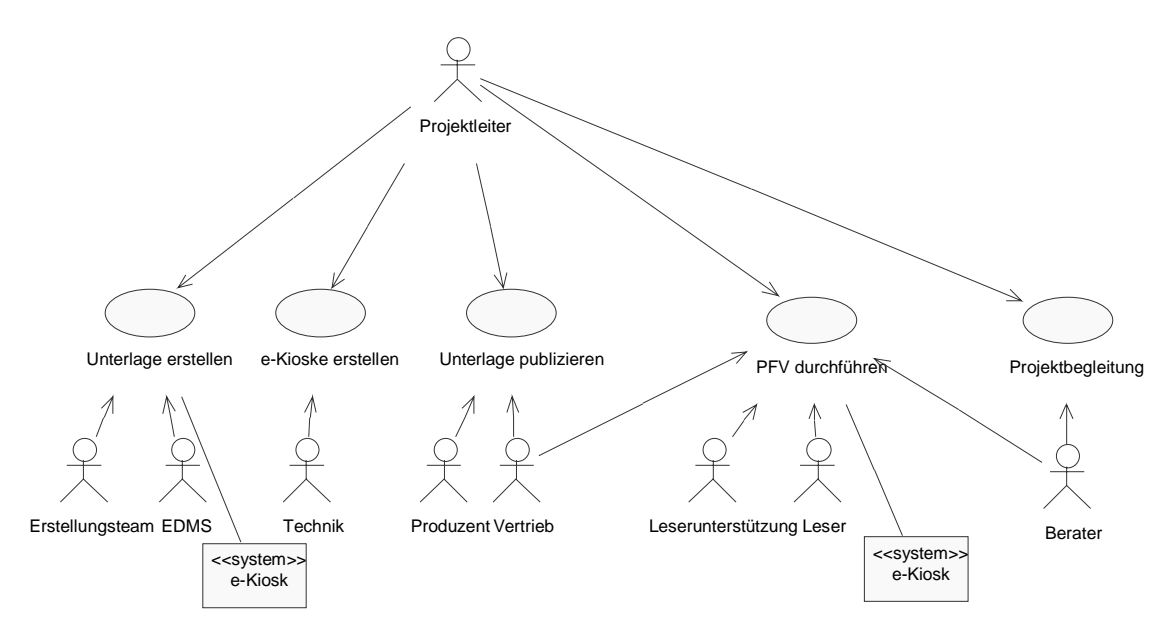

**Abbildung 57: Anwendungsfalldiagramm mit Hauptaufgaben im Projekt rund um die Planfeststellungsunterlagen** 

#### • **Unterlage erstellen**

Es sollen Planfeststellungsunterlagen erstellt werden, mit denen das Planfeststellungsverfahren eingeleitet werden kann. Dazu wird ein Erstellungsteam aus internen und externen Projektmitgliedern gebildet, das durch ein Engineering Data Management System (EDMS) unterstützt wird. Als Ergebnis werden die DPFU und die PPFU geliefert. Bei der Kontrolle der Unterlagen wird ein e-Kiosk verwendet. Die Unterlagenerstellung ist im folgenden ausführlich dargestellt.

#### • **e-Kioske erstellen**

Für die Präsentation der DPFU in den Gemeinden sowie für die Kontrolle der Unterlagen sollen e-Kioske zur Verfügung gestellt werden. Das sind Vorführrechner mit der notwendigen Hard- und Software, um die DPFU lesen zu können.

#### • **Unterlage publizieren**

Die erstellten Unterlagen sollen vervielfältigt und verteilt werden. Produzenten stellen die benötigte Auflage her. Der Vertrieb liefert die Unterlagen und die e-Kioske inklusive deren technischer Versorgung in die Gemeinden. Damit sind die Planfeststellungsunterlagen vor Ort einsatzbereit bei den verschiedenen Nutzergruppen.

#### • **PFV durchführen**

Während der Begutachtung im Verfahren sollen die Nutzer beim Lesen der Planfeststellungsunterlagen betreut werden. Zunächst wird die Präsentation in den Gemeinden und Behörden technisch und inhaltlich vorbereitet. Während der Auslegung wird die Nutzung durch die Leser vor Ort technisch und inhaltlich betreut und unterstützt. In den Gemeinden werden für die Präsentation e-Kioske eingesetzt. Gleichzeitig werden bei Bedarf die Behörden in der Nutzung unterstützt. Hierzu stehen Hotlines zur Verfügung.

#### • **Projektbegleitung**

Für den Erfolg des Projekts müssen die oben genannten Aufgaben überwacht und gesteuert werden. Hierzu bringen Berater ihr Wissen auf Anfrage in den Gesamtablauf ein.

Für jedes der beschriebenen Aufgabenpakete wurden Ablaufpläne auf verschiedenen Komplexitätsstufen erstellt wie in Kapitel 3.2 zum Modellaufbau beschrieben. Im folgenden wird lediglich das Teilprojekt *Unterlage erstellen* weiter erläutert (vgl. Abbildung 58).

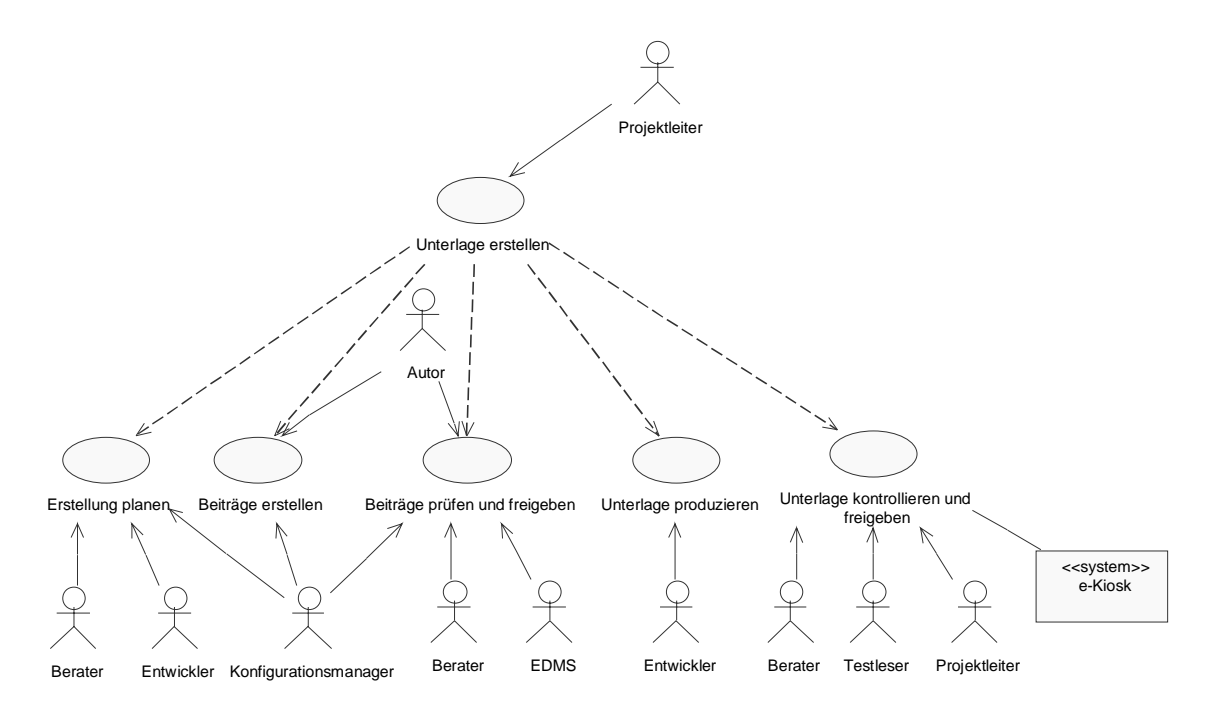

**Abbildung 58: Anwendungsfalldiagramm mit Aufgabenpaketen und Beteiligten für** *Unterlage erstellen*

#### • **Erstellung planen**

In der Planung sollen Anforderungen und Randbedingungen für die Umsetzung gesammelt und daraus Konzepte und Regeln entwickelt werden, nach denen die Unterlagen erstellt werden. Dazu müssen Berater, Entwickler und Konfigurationsmanager sich auf ein gemeinsames Vorgehen einigen. Zunächst werden die Aufgaben im Projekt strukturiert, dann die Abläufe geplant. Dazu gehört auch die Planung von Inhaltsvorgaben für die einzelnen Beiträge. Dann werden die Verantwortlichkeiten für die Arbeitspakete geklärt und das Konfigurationsmanagement für die Verwaltung von Beiträgen und Unterlagen eingerichtet. Mit der Erstellung von Regeln werden Arbeitsvorgaben für alle Beteiligten geschaffen.

## • **Beiträge erstellen**

Wenn die Planung abgeschlossen ist, können Beiträge von internen und externen Autoren nach vorgegebenen Autorenregeln erstellt werden. Dazu werden Vorgaben zum Inhalt in die Gliederung der Beiträge umgesetzt. Viele Autoren müssen andere Beiträge als Quellen auswerten und deren Ergebnisse einarbeiten. Ist ein Beitrag verfasst, wird er in der neusten Version im Dokumentenmanagementsystem abgelegt.

# • **Beiträge prüfen und freigeben**

Jeder Beitrag soll von Beratern nach verschiedenen Kriterien geprüft werden, bevor er freigegeben werden kann. Ist ein Beitrag verfasst und in der neusten Version im Dokumentenmanagementsystem abgelegt, wird er an zuvor bestimmte Berater verteilt. Sind mehrere unterschiedliche Prüfer beteiligt, formuliert jeder seine Änderungswünsche. Diese werden dann zusammengestellt und dem verantwortlichen Autor übergeben, welcher sie gegeneinander abwägt und umsetzt. Das Ergebnis wird in einem Änderungsbericht für die erneute Prüfung festgehalten. Es wird so lange geprüft und geändert, bis keine weitere Änderung mehr nötig ist. Dann erfolgt nach einer Schlussprüfung die Freigabe der Einzelbeiträge durch den Projektleiter.

## • **Unterlage produzieren**

Aus den Beiträgen soll von Entwicklern eine vernetzte Unterlage erstellt werden. Fertige Beiträge werden an die Entwickler übergeben und von diesen ins Präsentationsformat umgesetzt. Alle Beiträge werden vernetzt und die Seiten grafisch gestaltet. Mit dem Einarbeiten neuer Beiträge wird regelmäßig eine Version der Unterlagen für die Kontrolle zur Verfügung gestellt, welche den jeweiligen Vernetzungsstand wiedergibt. Dieser Ablauf beginnt mit den ersten fertigen Beiträgen, die dann jeweils nach Änderung und Freigabe in den Unterlagen aktualisiert werden. Dadurch wachsen die Unterlagen dynamisch und können bereits kontrolliert werden, bevor alle Beiträge fertig gestellt worden sind.

## • **Unterlage kontrollieren und freigeben**

Die vernetzten Unterlagen sollen von Beratern und Testlesern nach unterschiedlichen Kriterien kontrolliert werden. Sobald die erste Version der Unterlagen zur Verfügung steht, werden die vernetzten Beiträge auf Layout, Funktionalität, Terminologie, Konsistenz, Vollständigkeit und Rechtssicherheit geprüft. Bei Änderungswünschen bezüglich Technik oder Struktur stellen die Entwickler eine neue Version der Unterlagen für die Kontrolle zur Verfügung. Es folgt die Schlussredaktion und die Identitätsprüfung mit der Papierversion. Dafür werden die für die Präsentation der Unterlagen verwendeten e-Kioske benötigt. Nach der Freigabe können die Unterlagen publiziert und für das Planfeststellungsverfahren verwendet werden.

# **4.5 Abläufe**

#### **Hauptablauf**

Abbildung 59 zeigt den Ablauf für die vorgestellten Aufgabenpakete in einem Aktivitätsdiagramm mit Objektfluss. Dadurch sind die Abhängigkeiten zwischen den Teilschritten herausgestellt:

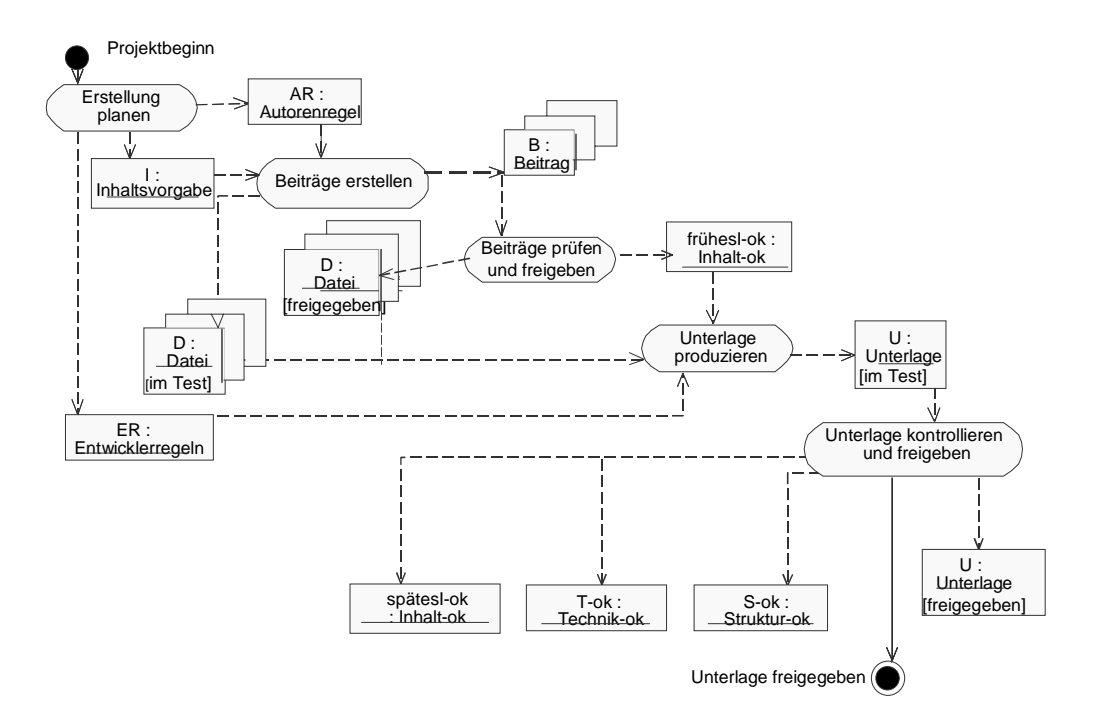

**Abbildung 59: Aktivitätsdiagramm für die Erstellung der Unterlage mit beteiligten Objekten** 

Gemäß der in Kapitel 3.3 beschriebenen Modellarchitektur ist für jede Aktivität im Hauptablauf ein untergeordnetes Aktivitätsdiagramm erstellt worden. Exemplarisch werden zwei Ablaufdiagramme dargestellt, die sie sich auf Aktivitäten innerhalb DESYs beziehen. Sie werden im folgenden Kapitel für die Verwendung des Modells zur Projektplanung und – steuerung benutzt.

#### **Beiträge erstellen**

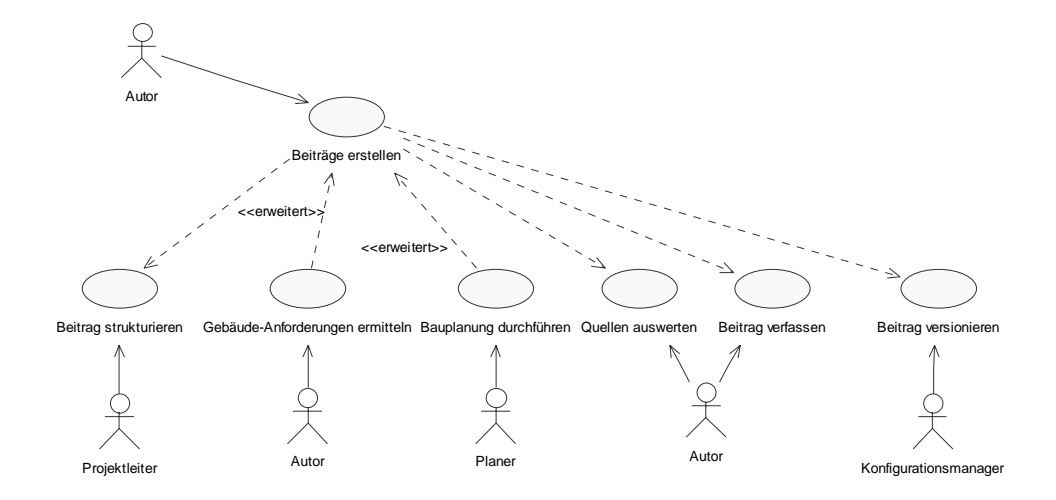

#### **Abbildung 60: Anwendungsfalldiagramm für** *Beiträge erstellen*

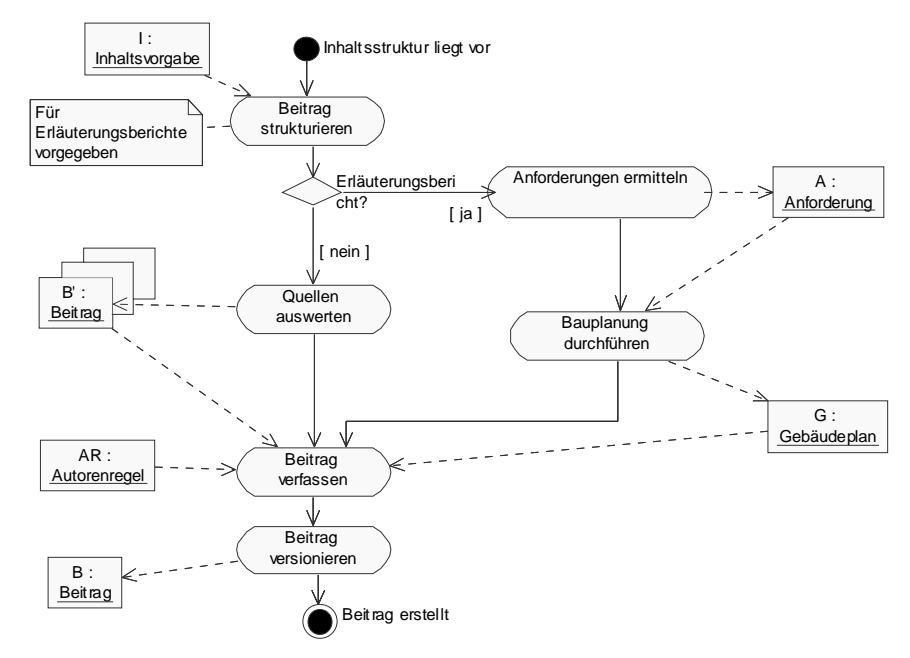

**Abbildung 61: Aktivitätsdiagramm mit Objektfluss für** *Beiträge erstellen* 

Abbildung 61 zeigt den allgemeinen Ablauf für *Beiträge erstellen*. Wenn die Inhaltsvorgabe für den Beitrag vorliegt, kann der Autor seine Arbeit aufnehmen. Zunächst wird der Beitrag entsprechend strukturiert. Das weitere Vorgehen hängt von der Art des Beitrags ab. Handelt es sich um einen Erläuterungsbericht, der sich auf ein Bauwerk bezieht, müssen zunächst die relevanten Anforderungen an dieses Bauwerk formuliert werden. Diese bilden die Grundlage für die Bauplanung durch externe Planer. Als Ergebnis wird ein Gebäudeplan an den Autor des Erläuterungsberichtes übermittelt, der in Anlehnung an diesen Plan seinen Beitrag unter Anwendung definierter Autorenregeln verfasst. Der Beitrag wird anschließend versioniert und für die Weiterverarbeitung zugänglich gemacht. Die aktuell gültige Fassung steht allen Beteiligten zur Verfügung.

# **Beiträge prüfen und freigeben**

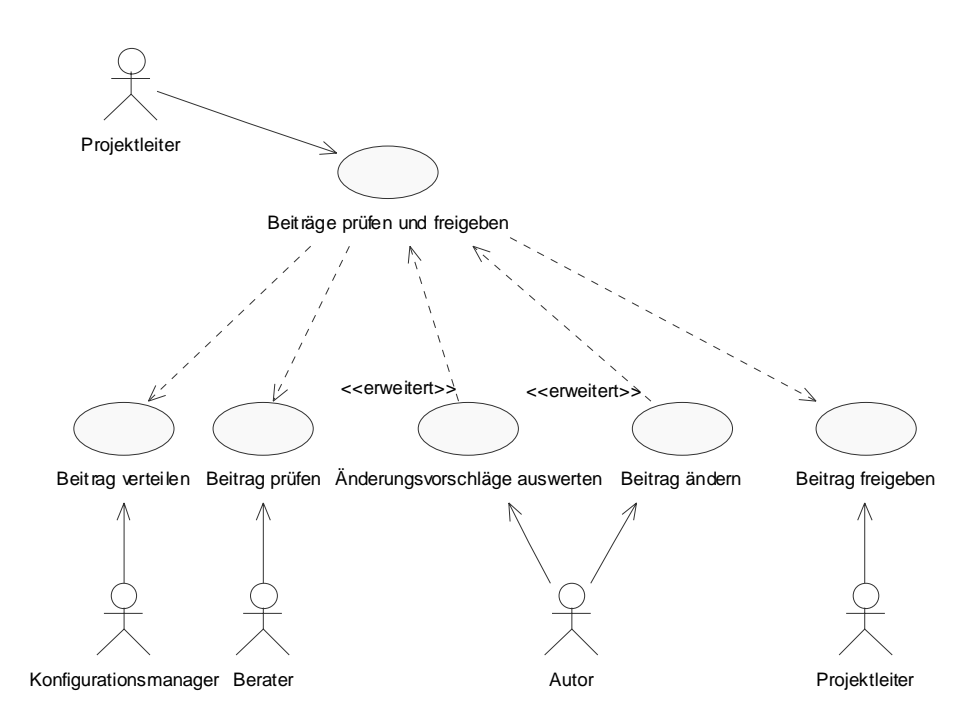

**Abbildung 62: Anwendungsfalldiagramm für** *Beiträge prüfen und freigeben*

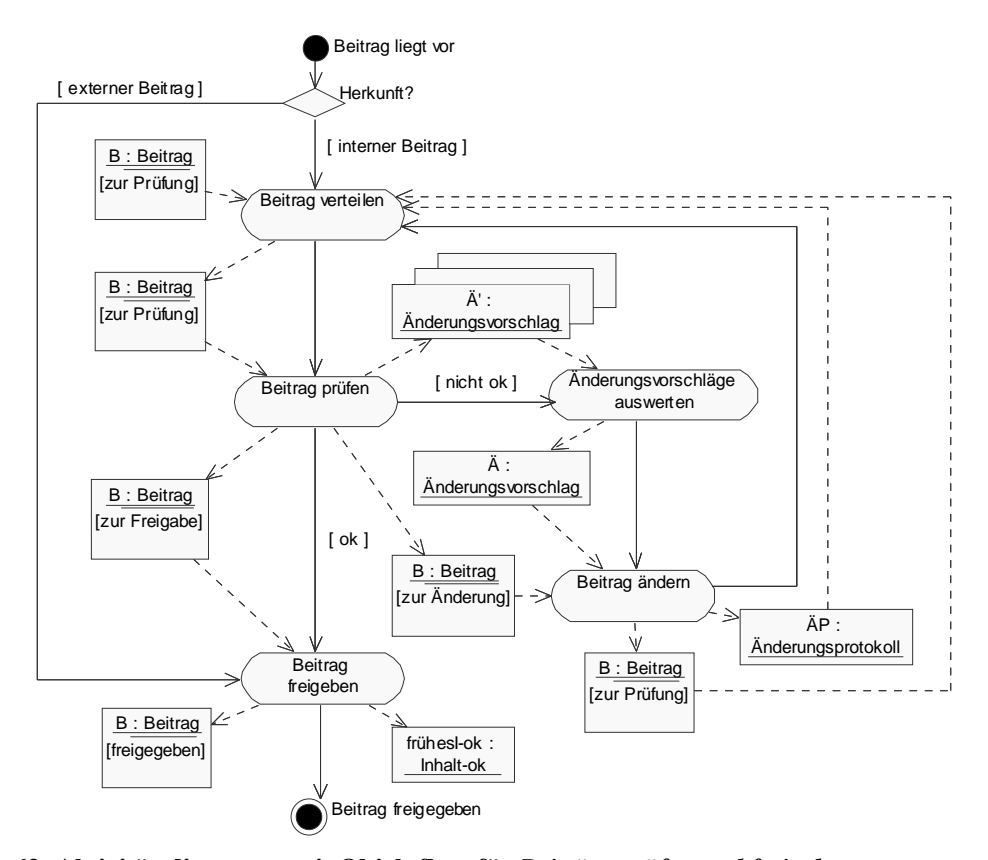

**Abbildung 63: Aktivitätsdiagramm mit Objektfluss für** *Beiträge prüfen und freigeben* 

In Abbildung 63 wird zunächst unterschieden zwischen internen und externen Beiträgen. Interne Beiträge unterliegen der Prüfung und Änderung, während externe direkt freigegeben werden können. Interne Beiträge werden, sobald sie vorliegen, zunächst an die verantwortlichen Prüfer verteilt. Die Prüfung erfolgt also gleichzeitig durch einen oder mehrere Prüfer. Die Korrekturen eines einzelnen Prüfers können direkt umgesetzt werden. Dann entfällt die Auswertung der Änderungsvorschläge. Müssen mehrere Prüfungsergebnisse bei der Beitragsänderung verwertet werden, dokumentieren die Prüfer ihre Änderungswünsche in einem *Änderungsvorschlag.* Liegen alle Änderungswünsche für einen geprüften Beitrag vor, werden sie vom Autor ausgewertet, der die entsprechenden Änderungen am Beitrag umsetzt. Diese werden in einem *Änderungsprotokoll* dokumentiert und dem Beitrag beigefügt, der anschließend in der geänderten Form erneut verteilt und geprüft werden kann. Dieser Zyklus wird so lange durchlaufen, bis keine Änderungswünsche mehr bestehen und der Beitrag mit einem *Inhalt-ok* freigegeben wird.

# **5 Modellanwendung im Fallbeispiel**

Dieses Kapitel beschreibt verschiedene Anwendungen des Modells für das Fallbeispiel. Erkenntnisse aus der Modellierung werden in Aufgaben der Projektplanung und –steuerung übertragen. Dazu können UML-Diagramme zum Teil direkt genutzt werden.

# **5.1 Kommunikation der Arbeitsabläufe**

Die wichtigste Grundlage für die Projektsteuerung ist das Verständnis der nötigen Aufgabenschritte und deren Abhängigkeiten durch die Beteiligten. Eine zentrale Anwendung des Modells besteht darin, die durch die Modellierung gewonnen Kenntnisse über Aufgaben und Abläufe an alle Beteiligten weiterzugeben.

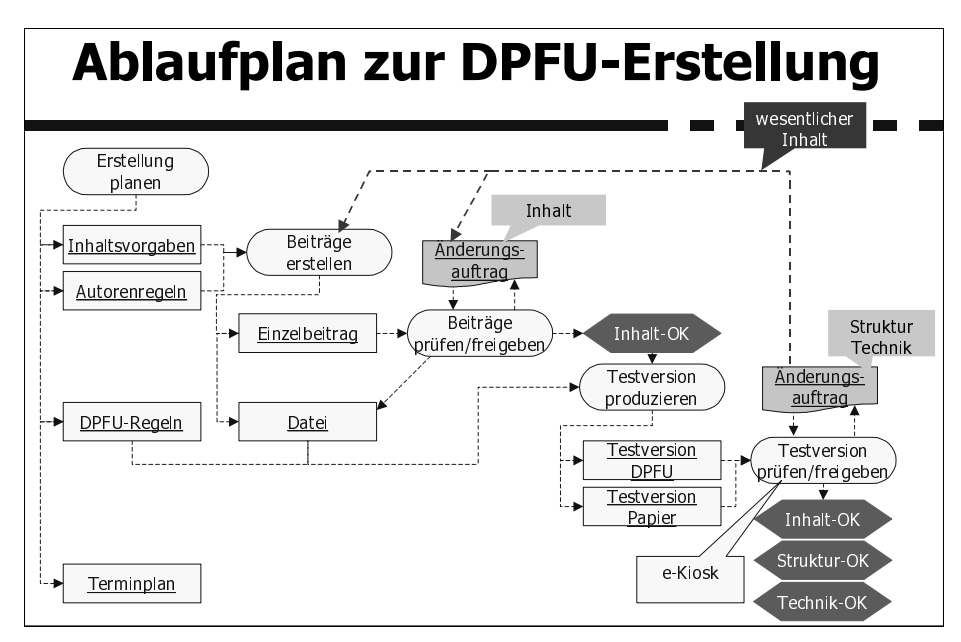

**Abbildung 64: Darstellung des Hauptablaufs für eine animierte Präsentation der Ablaufplanung** 

Abbildung 64 zeigt einen Ausschnitt aus einer animierten Präsentation, mit der die Modellierungsergebnisse den Projektbeteiligten vorgeführt wurden, um deren Rückmeldungen auf die Analyse in das weitere Vorgehen einzubeziehen. Jede dargestellte Aktivität wurde in der Animation mit einer Textbox erweitert, die die untergeordneten Aktivitäten enthielt. Auf diese Weise wurde erstmals ein Überblick über das Gesamtprojekt erzeugt, der es den Beteiligten ermöglichte, ihren eigenen Aufgabenbereich im Gesamtprozess einzuordnen.

Auf Basis dieser Darstellung wurde auch ein erster Projektplan mit Meilensteinen zur Erstellung der Planfeststellungsunterlagen erzeugt, der allen Teilnehmern erstmals die Zeitplanung in ihren Abhängigkeiten und den kritischen Pfad vor Augen führte.

Die vereinfachte Wiedergabe des Modells hat ein gemeinsames Verständnis bei den Beteiligten über das zu unternehmende Vorhaben erzeugt. Eine gemeinsame Terminologie und das Verständnis für Abhängigkeiten und Terminvorgaben erhöhten die Identifikation mit dem Projekt und wirkten sich positiv auf die Teambildung aus.

# **5.2 Projektplan**

Analog zum in Kapitel 3.6 beschriebenen Vorgehen wurden aus dem Modell für die Erstellung der Planfeststellungsunterlagen Projektpläne für die folgenden Darstellungen erzeugt:

- Übersichtsplan mit Sammelvorgängen
- Detailplan für Beiträge
- Kritischer Pfad

# **Übersichtsplan mit Sammelvorgängen**

Ein Übersichtsplan enthält die Hauptabläufe als Projektphasen, beschreibt also eine grobe Anordnung von Unterlagenerstellung, e-Kiosk-Produktion und Durchführung des Planfeststellungsverfahrens.

Ferner wurde die Unterlagenerstellung weiter detailliert (vgl. Abbildung 65). Die bekannten Aufgaben zur Erstellung der Unterlagen, *Erstellung planen, Beiträge erstellen, Beiträge prüfen und freigeben, Unterlage produzieren* und *Unterlage kontrollieren und freigeben,* sind als Sammelvorgänge in Abbildung 65 sichtbar.

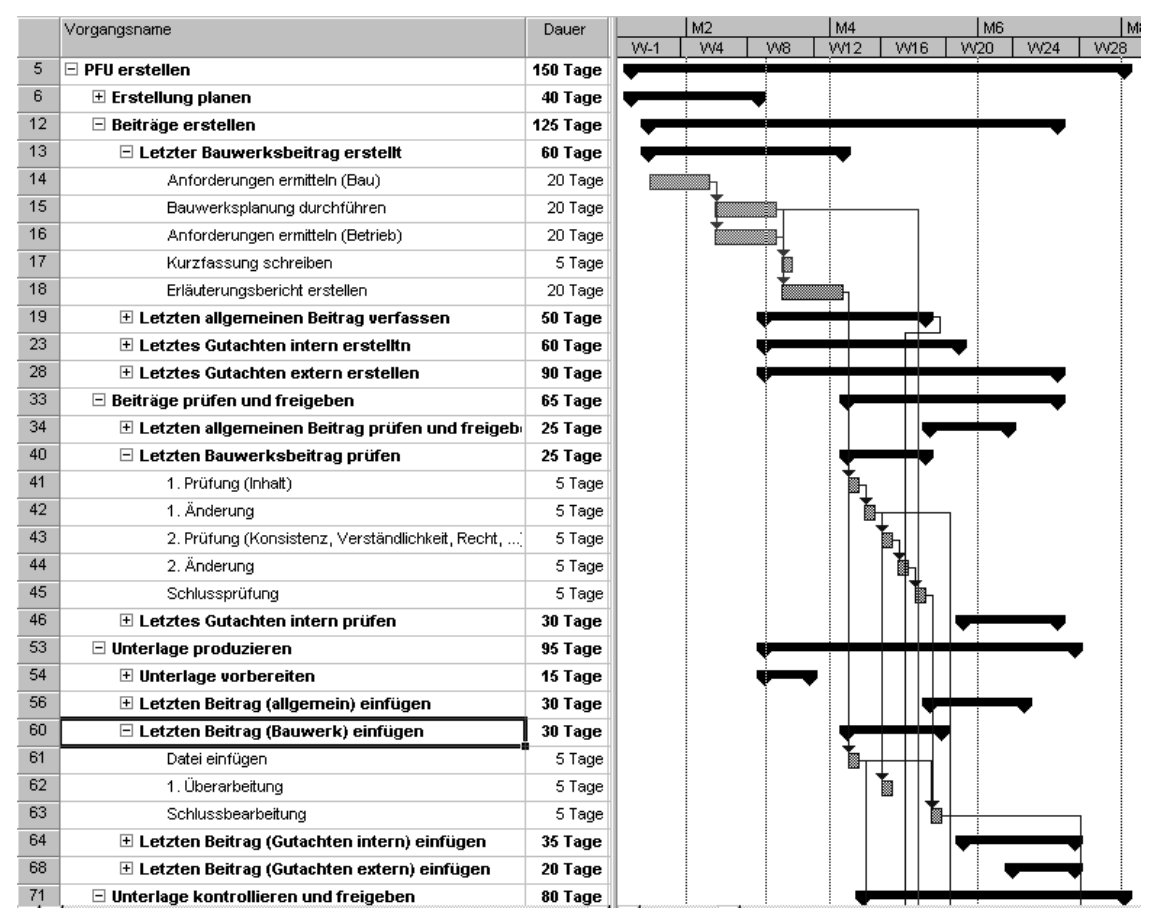

**Abbildung 65: Ausschnitt aus dem Projektplan für die Planfeststellungsunterlagen mit detaillierter Darstellung des letzten Bauwerksbeitrags** 

Die den Sammelvorgängen untergeordneten Vorgänge sind dem Ablaufmodell entnommen. Der Projektplan enthält in einigen Bereichen bereits einzelne Arbeitspakete, d. h. Aufgaben, die nicht weiter untergliedert werden. Sichtbar sind in der gewählten Darstellung hauptsächlich Sammelvorgänge. So konnten mehrere Detailstufen auch in einem Plan dargestellt werden, der ebenso wie das Modell eine hierarchische Navigation bis zu einem gewissen Grad zulässt. Bereits in dieser Darstellung wird deutlich, dass zu starke Verschachtelung in einem Balkendiagramm die Lesbarkeit verringern.

## **Detailplan für Beiträge**

Um den Projektfortschritt für alle Autoren getrennt überwachen zu können, wurden die Arbeitpakete zur Erstellung für jeden Beitrag einzeln instanziert. In den Planfeststellungsunterlagen werden etwa 50 Beiträge zusammengeführt. Die Darstellung aller Objekte in einem Übersichtsplan beeinträchtigt die Lesbarkeit. Es wurde also ein separater Plan erstellt, der die Projektplanung auf Beitragsebene enthält.

Aus dem Detailplan lassen sich wesentliche Aussagen in den Übersichtsplan rückführen, indem die in Kapitel 4.2.2 beschriebene Klassifizierung der Beiträge benutzt wird. Abbildung 65 zeigt diese Überführung am Beispiel. In diesem Balkendiagramm sind nicht alle Beiträge als Instanzen aufgeführt, sondern nur jeweils derjenige aus einer Klasse von Beiträgen, der als letzter in die Unterlagen eingefügt wird und somit auf den kritischen Pfad des Projektes gerät. Sichtbar gemacht sind hier die den letzten Bauwerksbeitrag betreffenden Arbeitspakete. Für die Prüfung und Freigabe wurde eine zweimalige Änderung angenommen. Für die Produktion der Unterlagen wurde angenommen, dass dieser Bauwerksbeitrag dort in drei Bearbeitungsstufen eingefügt und aktualisiert wird.

## **Kritischer Pfad**

Zur Anpassung des Projektplans an die Terminvorgaben wurde der kritische Pfad in Abbildung 66 untersucht. Dieser ist in der Abbildung an den dunkleren Vorgängen zu erkennen. Um die Gesamtausführungsdauer der PFU-Erstellung zu verkürzen, sind zusätzliche Vorgänge eingefügt worden, die umfangreiche kritische Vorgänge aufteilen, so dass nur noch ein Teil dieser Aktivität als kritisch betrachtet werden muss.

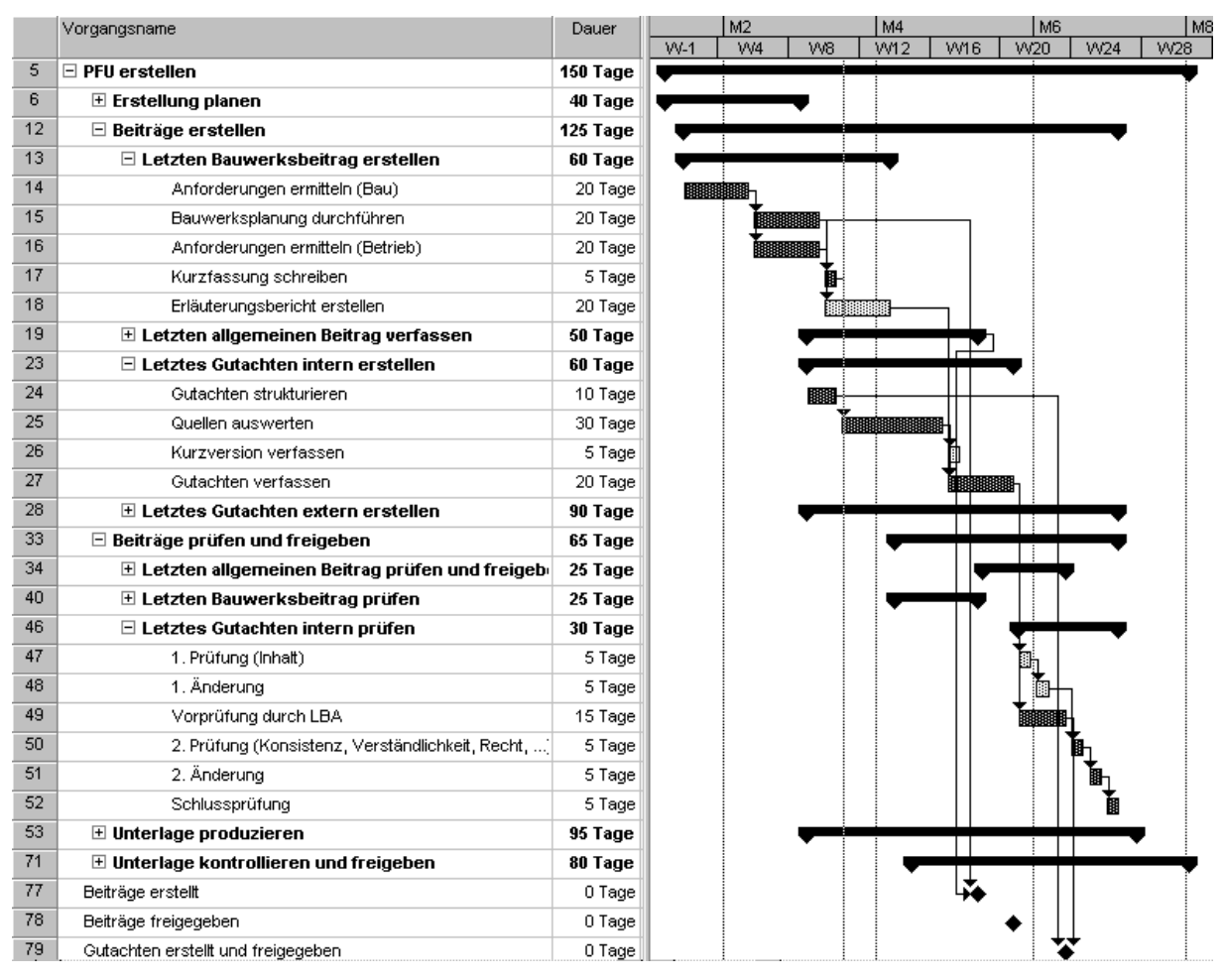

**Abbildung 66: Projektplan für die Erstellung der Planfeststellungsunterlagen mit Darstellung des kritischen Pfades** 

Bauwerksbeiträge bilden die inhaltliche Grundlage für die internen Gutachten. Sie müssen vorliegen, bevor mit den Gutachten begonnen werden kann. Diese liegen dann durch ihre lange Bearbeitungsdauer auf dem kritischen Pfad. Um für die Autoren der internen Gutachten einen Zeitgewinn zu erzielen, ist deshalb das Verfassen der Erläuterungsberichte zu den Bauwerken um die Erstellung einer Kurzversion ergänzt worden. Die Kurzversion des Bauwerksbeitrags kann früher und schneller verfasst werden als der ausformulierte Beitrag. Dadurch kann dem Gutachter früher eine Quelle übergeben werden, auf die er seinen eigenen Beitrag aufbauen kann. Dieser Zwischenvorgang verschafft dem Autor zusätzliche Arbeit, verkürzt jedoch die Ausführungsdauer für das Gesamtprojekt.

Eine ähnliche Vorgehensweise wurde für die Vernetzung der Beiträge in der Unterlage angewendet. Um das Einfügen von geänderten Beiträgen auf dem kritischen Pfad möglichst kurz zu halten, ist die Entscheidung getroffen worden, das Einfügen in die Unterlagen bereits mit einer nicht freigegebenen Version der Beiträge zu beginnen, anstatt damit bis nach der Freigabe zu warten. Es wird davon ausgegangen, dass die erste Einarbeitung einer Datei in die Unterlagen aufwändiger ist als die spätere Korrektur einzelner Beitragselemente aufgrund von Änderungen. Auf diese Weise müssen nach der letzten Beitragsänderung nur noch kleinere Aktualisierungen in den Unterlagen umgesetzt werden. Die Anzahl der Durchläufe von in den Aktivitätsdiagrammen enthaltenen Zyklen wurde also auf das konkrete Problem so angepasst,

dass die Abstimmung zwischen Ressourceneinsatz, hier dem mehrfachen Einsatz des Entwicklers, und dessen Auswirkungen auf den kritischen Pfad optimiert ist.

# **5.3 Pflichtenheft für die externe Unterlagenproduktion**

Auf Basis der Modellierungsergebnisse wurde ein Pflichtenheft erstellt, das als Vertragsgrundlage und Abnahmekriterium für die externe Produktion der Unterlagen diente. Dazu wurden die identifizierten Abläufe und Informationsobjekte zusammengetragen und erläutert. Diagramme und daraus resultierende Anforderungen an die Umsetzung wurden verbalisiert und in einer Datenbank verwaltet, um zugehörige Attribute wie z. B. den Urheber einer Anforderung oder die Priorität festzuhalten. Ergänzt wurde das Pflichtenheft um nichtfunktionale Anforderungen bezüglich Technik, Recht, Terminplanung, Verfügbarkeit und Sicherheit. Es enthält Abschnitte zu den Themen Screendesign, Informationsobjekte und technische Umsetzung.

Im Abschnitt zur technischen Umsetzung wurden die Erkenntnisse aus Abbildung 53 zur Beziehung zwischen Beitragselementen und Dateien benutzt, um die Verwendung von Dateiformaten zu spezifizieren. Das Modell gibt an, dass für jeden Typ von Beitragselementen ein geeignetes Produktions- und Präsentationsformat festgelegt werden muss. Unter Berücksichtigung der vorhandenen Infrastruktur und der Schnittstellenoptionen wurde diese Forderung umgesetzt, indem tabellarisch Speicherformate für Produktion und Präsentation einander zugeordnet wurden.

Im folgenden wird beispielhaft die Ableitung des Pflichtenhefts aus dem Modell für ein Informationsobjekt dargestellt:

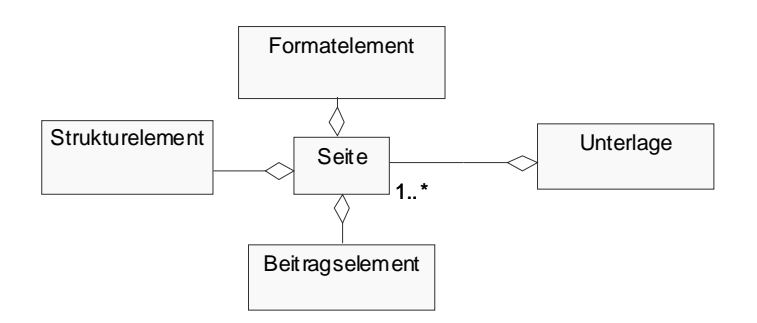

**Abbildung 67: Klassendiagramm zur Zusammensetzung einer Seite in den Planfeststellungsunterlagen** 

Das Klassendiagramm in Abbildung 67 schreibt für den Aufbau einer Seite der DPFU bestimmte Strukturelemente vor. Diese wurden aus der schematische Darstellung des Diagramms in eine anschauliche Skizze des gewünschten Ergebnisses überführt (vgl. Abbildung 68).

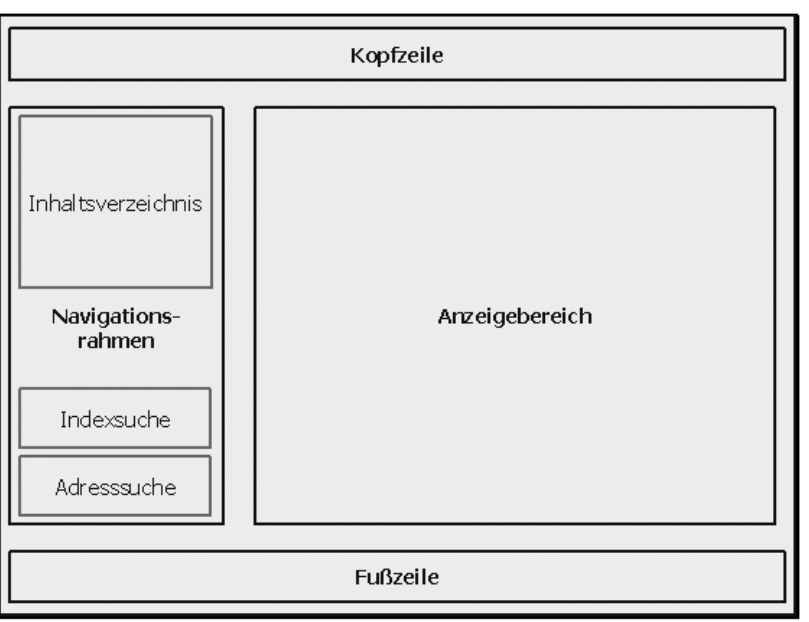

[ANF5 Eine Bildschirmseite der DPFU soll die in Abbildung 2 dargestellten Elemente enthalten.

#### **Abbildung 68: Auszug aus dem Pflichtenheft: Veranschaulichung von Modellelementen**

Die Aussagen von Modell und Skizze konnten anschließend beschrieben und mit weiteren Anforderungen an die Ausführung versehen werden. Diese Form der Darstellung konnte für die Dokumentation in einer Anforderungsdatenbank verwendet werden (vgl. Abbildung 69). Das Modell diente dabei im wesentlichen als Checkliste, damit keine wesentlichen Elemente oder Attribute bei der Formulierung der Anforderungen vergessen wurden.

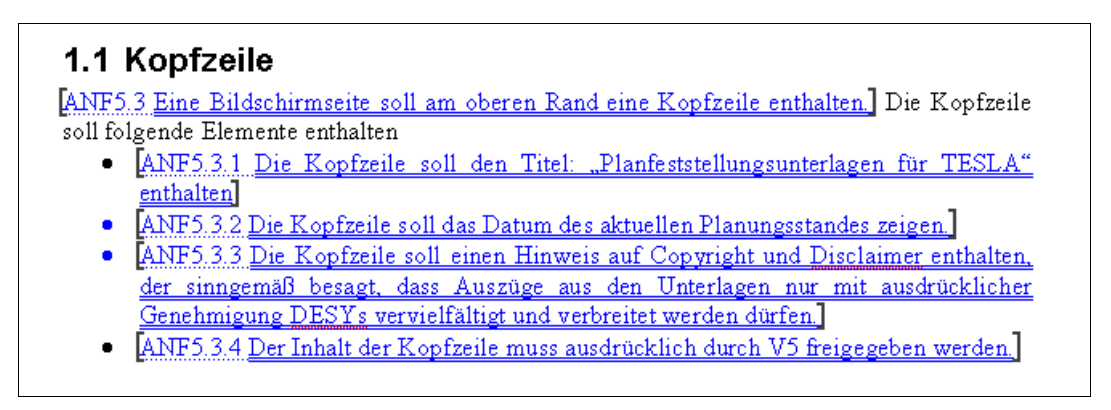

**Abbildung 69: Verbalisierung von Modellelementen und Speicherung in einer Anforderungsdatenbank** 

# **5.4 Spezifikation des Dokumentenmanagementsystems**

Das Engineering Data Management System (EDMS) am DESY soll benutzt werden, um Teile der Beitragsverwaltung zu unterstützen. Eine zentrale Anforderung bestand im Versionsmanagement für die Beiträge. Für diese Standardfunktionalität des EDMS war keine Anpassung erforderlich, weshalb das Versionsmanagement hier nicht weiter dargestellt wird.

Bei der Modellierung des Aktivitätsdiagramms für *Beiträge prüfen und freigeben*, das in Abbildung 63 in Kapitel 4.5 dargestellt und erläutert ist, wurde deutlich, dass für die Umsetzung dieses Ablaufs, der für jeden Beitrag instanziert werden muss, die Unterstützung eines Systems notwendig würde. Das Modell konnte an dieser Stelle verwendet werden, um Vorgaben für die Konfiguration zu liefern. Abbildung 70 zeigt, wie das Aufgabenpaket *Beitrag ändern* weiter aufgegliedert ist.

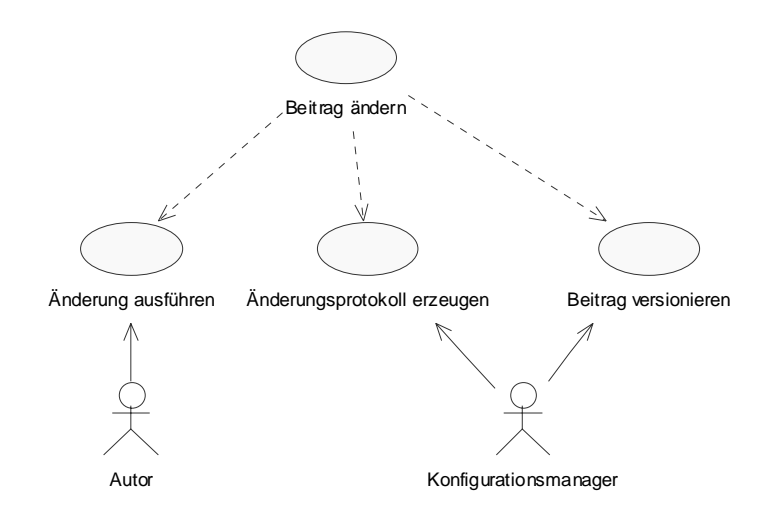

**Abbildung 70: Anwendungsfalldiagramm für** *Beitrag ändern*

Bei der Umsetzung musste berücksichtigt werden, dass die verfügbare Zeit zur Anpassung des Systems an die neuen Anforderungen begrenzt war. Außerdem kommen Beitragsprüfungen und -freigaben mit den besonderen Spezifika dieser Objekte außerhalb der Erstellung der Planfeststellungsunterlagen nicht mehr in den Arbeitsabläufen bei DESY vor, so dass sich weder die Einrichtung komplexerer Workflows im System noch der Schulungsaufwand bei den potenziellen Benutzern lohnte.

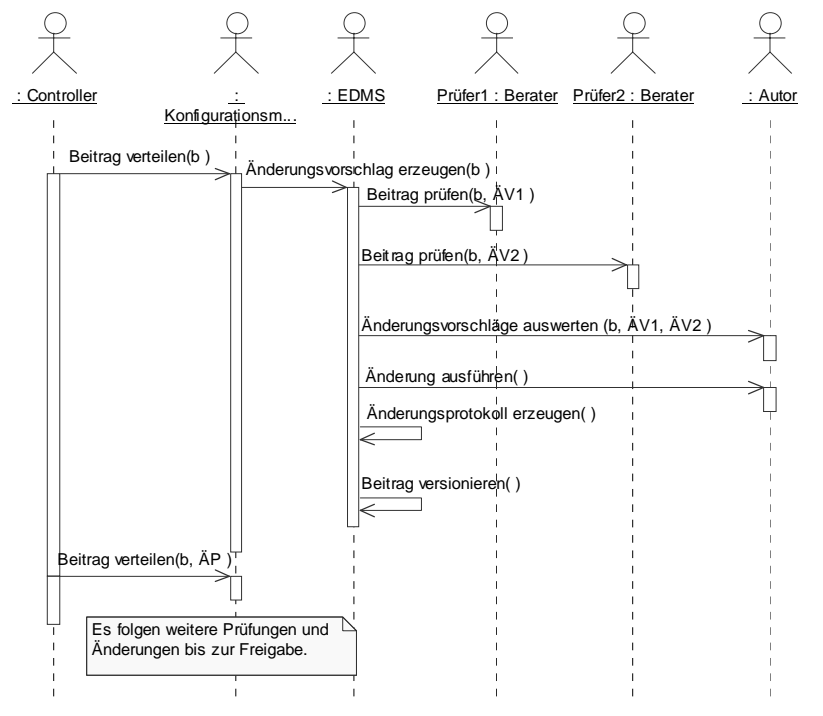

**Abbildung 71: Sequenzdiagramm zur Spezifikation der Anforderungen an ein Dokumentenmanagementsystem** 

Abbildung 71 zeigt ein Sequenzdiagramm, das die Prüfung und Änderung eines Beitrags unter Verwendung des EDMS darstellt. Dabei werden Aufgaben des Konfigurationsmanagers vom EDMS übernommen. Das EDMS befindet sich bei DESY noch in der Aufbauphase und ist daher nicht allen Anwendern bekannt. Deshalb wurde auf eine vollständige Übernahme der Aufgaben durch das System verzichtet. Die Verteilung der Beiträge wird weiterhin vom Konfigurationsmanager ausgeführt.

Liegt ein neu erzeugter und versionierter Beitrag vor, muss diesem vom Konfigurationsmanager die Liste von Prüfern beigefügt werden, die diesem Beitrag zugeordnet sind. Das System erzeugt dann automatisch die entsprechende Zahl an Änderungsvorschlägen und verknüpft diese mit dem zu prüfenden Beitrag.

Die erzeugten Änderungsvorschläge werden den Prüfern anschließend zugeleitet. Diese prüfen die Beiträge und editieren die jeweiligen Änderungsvorschläge. Für das Fallbeispiel ist es Aufgabe des Autors, die Änderungsvorschläge auszuwerten und sie auf ihre Verwertbarkeit hin zu prüfen.

Der Autor ändert gemäß den vorliegenden Aufträgen den Beitrag und legt eine neue Version im EDMS an. Zusätzlich wird vom System ein Änderungsprotokoll erzeugt, in dem die Veränderungen zwischen den beiden Beitragsversionen dokumentiert werden. Die neue Beitragsversion und das Änderungsprotokoll können anschließend erneut verteilt und geprüft werden.

Diese Form des Systemeinsatzes zur Beitragsprüfung und –freigabe ist auf die organisatorischen und technischen Randbedingungen DESYs abgestimmt. Es sind weiter reichende Konfigurationen denkbar, die ein komplettes Meldewesen implementieren. Einige Überlegungen hierzu finden sich in Kapitel 6.1.1.

# **5.5 Diskussion**

Wie bereits erläutert, ist das Fallbeispiel stark von den rechtlichen Rahmenbedingungen des Planfeststellungsverfahrens geprägt. Von diesem Hintergrund stammende Auswirkungen auf die Projektplanung sind für weitere CD-ROM-Projekte nicht relevant. Sie müssen deshalb identifiziert und für eine Verallgemeinerung des Modells außer Betracht gelassen werden.

Im Beispielprojekt galt es im Gegensatz zu sonstigen Medienproduktionen nicht nur die Nutzungssituation zu bedenken und in die Konzeption einzubeziehen, sondern die Betreuung der Planfeststellungsunterlagen während der öffentlichen Auslegung war ein wichtiges Teilprojekt. Neben der Betreuung war auch die Erstellung und Nutzbarmachung der erforderlichen Hardware und Software in Form von e-Kiosken für die Gemeinden Bestandteil des Projektumfangs. Durch die Kontrolle über die Nutzungssituation konnten bei der Erstellung der Planfeststellungsunterlagen einige Aspekte außer Betracht gelassen werden, die bei der reinen CD-ROM-Produktion zum Tragen kommen. Die e-Kioske konnten entsprechend den Bedürfnissen der DPFU mit Viewern ausgerüstet werden. Bei der reinen Distribution gefertigter CD-ROMs müssen zuvor die Anforderungen an die Präsentationsplattform genauer untersucht werden. Um die CD-ROM nutzbar zu machen, müssen dann benötigte Viewer und Lizenzen dafür ebenfalls Bestandteil des Produkts sein.

Eine andere Besonderheit, die sich aus dem Hintergrund des Planfeststellungsverfahrens ergibt, ist die starke inhaltliche und daher zeitliche Abhängigkeit der Einzelbeiträge untereinander. Einige Beiträge konnten nur nach Abschluss ihrer Vorgänger erstellt werden, da sie auf deren Aussagen aufbauen. Davon ist beim Einsatz von CD-ROMs als Dokumentationsmedien nicht unbedingt auszugehen, da die Einzelbeiträge dort zwar ebenfalls inhaltliche Gemeinsamkeiten und Verknüpfungen aufweisen, jedoch nicht notwendig inhaltlich aufeinander aufbauen.

Aus den Randbedingungen der Planfeststellungsunterlagen ergaben sich auch Erleichterungen im Vergleich zu anderen Produktionen. Eine Besonderheit besteht in der Tatsache, dass DESY als Ersteller über sämtliche Rechte an den Einzelbeiträgen verfügt und auch keine weiteren Elemente für die Planfeststellungsunterlagen benötigt, während sonst bei Multimedia-Produktionen aufgrund der hohen Produktionskosten für multimediale Beitragselemente häufig auf bereits von anderer Seite veröffentlichte Elemente zurück gegriffen wird. Dadurch fand bei der Erstellung der Planfeststellungsunterlagen die im Umfeld von Multimedia sonst sehr verbreitete Copyright-Problematik wenig Beachtung.

Bei der Erstellung der Planfeststellungsunterlagen waren fast ausschließlich Wissenschaftler als Autoren tätig. Daraus ergab sich die besondere Situation, dass Änderungsvorschläge aus der Beitragsprüfung durch die Berater keiner weiteren Bestätigung durch eine übergeordnete Instanz bedurften. Es lag allein in der Hand der Autoren, die Änderungsvorschläge gegeneinander abzuwägen und über die Berechtigung der Umsetzung zu entscheiden.

Trotz der beschriebenen Besonderheiten des Fallbeispiels lassen sich dessen Grundzüge durchaus auf die Erstellung anderer Multimedia-CD-ROMs als Dokumentationsmedium anwenden. Ein allgemeines Modell und dessen konkrete Anwendung werden im folgenden beschrieben.

# **6 Verallgemeinerung für Multimedia-CD-ROM-Projekte**

In diesem Abschnitt werden die wesentlichen Ergebnisse aus dem Beispielprojekt für die zukünftige Erstellung von Multimedia-CD-ROMs nutzbar gemacht. Zu diesem Zweck wird zunächst ein allgemeines Geschäftsprozessmodell für solche Projekte vorgestellt. Im zweiten Abschnitt wird dann die Nutzungsweise für dieses Modells zur Planung und Steuerung in einem konkreten Projekt erläutert.

# **6.1 Allgemeines Modell für die Erstellung von Multimedia-CD-ROMs**

"Der Projektstrukturplan enthält normalerweise keine technischen oder andere Details. Dadurch ist es möglich, für andere Projekte, die sich im Detail unterscheiden, gleiche Projektstrukturpläne zu verwenden" (SCHWARZE 1994, S. 35). Die wesentlichen beteiligten Rollen, Anwendungsfälle, Informationsobjekte und Ablaufbeziehungen lassen sich deshalb für CD-ROM-Projekte mit dem Ziel der Dokumentation anwenden. Sie werden in diesem Abschnitt mit einer allgemeinen Terminologie dargestellt, die vom Fallbeispiel Abstand gewinnt. Gleichzeitig werden im Fallbeispiel gewonnene Erfahrungen genannt. Eine vollständige Modelldokumentation findet sich im Anhang.

# **6.1.1 Begriffe und Informationsobjekte**

# **Beitrag und Produkt**

Die zentralen Informationsobjekte für die CD-ROM-Erstellung sind Beitrag und Produkt. Die Aussagen zum Zusammenhang zwischen Beitrag, Beitragselement und Datei aus Kapitel 4.2.2 sind bei jeder CD-ROM-Produktion zu beachten. Gleiches gilt für die dort dargestellt Aussage für die Speicherung von Beitragselementen und Beiträgen in Dateien.

# • **Produkt**

Produkte vereinigen Inhalte auf einem Trägermedium.

## • **Inhaltssammlung**

Inhaltssammlungen bezeichnen eine Menge von Beitragselementen.

• **Beitrag** 

Beiträge sind eine inhaltlich zusammengehörige Menge von Beitragselementen, die in einer Datei gespeichert werden und in sich hierarchisch gegliedert sein können.

## • **Beitragselement**

Beitragselemente sind die kleinsten Einheiten, aus denen sich Beiträge zusammensetzen. Ein Beitrag kann selbst wieder Beitragselement in einem anderen Beitrag sein. Jedes Beitragselement wird in einer Datei gespeichert und kann in einem oder mehreren Beiträgen verwendet werden.

## • **Datei**

Beiträge und Beitragselemente werden in Dateien gespeichert. Für jeden Dateityp müssen bei der Umsetzung Produktions- und Präsentationsformat festgelegt werden.

- − **Produktionsformat**: Als Produktionsformat werden editierbare Dateiformate verwendet, die vom Autor bearbeiten und verändert werden können.
- − **Präsentationsformat**: Als Präsentationsformat werden Dateiformate gewählt, die auf die Darstellung hin optimiert sind und keine Veränderung am Inhalt mehr zulassen.

#### • **Medium**

Als Medium wird der Datenträger des Produkts bezeichnet, im allgemeinen also eine CD-ROM.

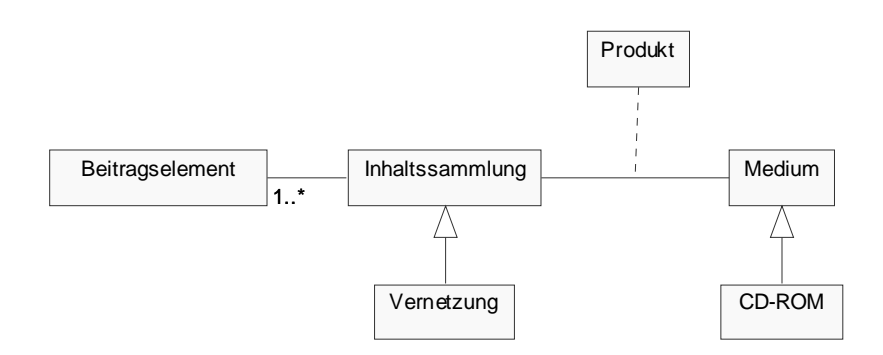

#### **Abbildung 72: Klassendiagramm zur Entstehung des Produktes durch Ausgabe von Inhaltssammlungen auf einem Medium**

Abbildung 72 greift die Anordnung von Beitragselementen in Inhaltssammlungen auf. Bei der Zusammenführung von Inhaltssammlung und Medium entsteht das Produkt. Durch diese Konstruktion von Sammlungen auf verschiedenen Medien entstehen unterschiedliche Produkte. Es ist sowohl eine Anpassung der Zusammenstellung auf besondere Zielgruppen möglich, indem unterschiedliche Inhaltssammlungen ausgewählt werden, als auch die gleichzeitige oder versetzte Publikation auf mehreren Medien.

## **Regeln**

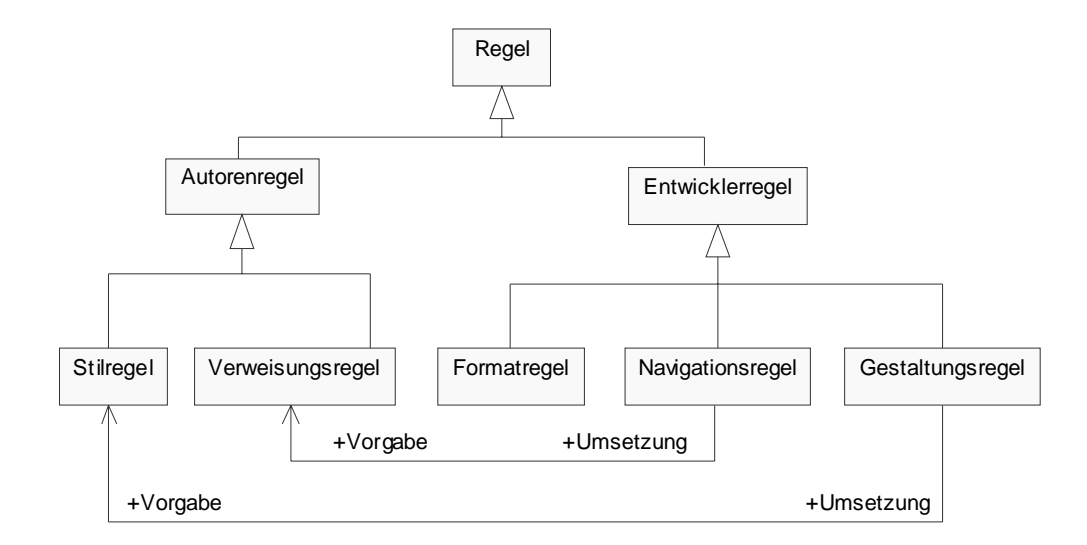

#### **Abbildung 73: Klassendiagramm mit Arten von Regeln für die Projektsteuerung bei der Erstellung von CD-ROMs**

**Regeln**, wie sie in Abbildung 73 genannt werden, sind Vorgaben und Randbedingungen der Projektsteuerung zu praktischen Vorgehensweisen auf detailliertem Niveau. Sie bilden schriftlich fixierte Handlungsanweisungen, die in der Planungsphase des Projekts von den Beteiligten erstellt und abgestimmt werden. Ergebnis ist eine freigegebene Regel, die sich an eine kleine Gruppe von Beteiligten wendet, auf deren Handlungsrahmen zugeschnitten ist und für diese als Pflichtenheft fungiert. Zweckmäßig ist das explizite Aufstellen von **Regeln für** extern eingebundene Projektmitarbeiter, wie z. B. **Autoren** und **Entwickler**. Abbildung 73 zeigt einige Beispiele.

## • **Stilregel**

Stilregeln geben vor, wie der Autor seinen Beitrag auszuzeichnen oder zu formatieren hat, um das gewünschte Resultat in der Oberflächengestaltung des Produkts zu erzielen. Dazu können z. B. Templates verwendet werden, die eine direkte Konvertierung vom Produktionsformat in das Präsentationsformat erlauben.

#### • **Verweisungsregel**

Verweisungsregeln geben dem Autor vor, wie Referenzen in Beiträge eingefügt werden können. Dazu wird festgelegt, auf welche Beitragselemente verwiesen werden kann und wie eine Referenz ausgedrückt werden soll (vgl. Kapitel 4.2.3).

#### • **Formatregel**

Formatregeln legen fest, welche Präsentationsformate aus den Produktionsformaten zu erzeugen sind und wie diese Umsetzung zu erfolgen hat.

## • **Navigationsregel**

Navigationsregeln legen fest, auf welche Weise der Nutzer im Produkt Beiträge und Beitragselemente auswählen kann. Dazu werden die Verweisungen der Autoren technisch als Vernetzung umgesetzt.

# • **Gestaltungsregel**

Gestaltungsregeln legen das Design der Anwenderoberfläche des Produktes fest. Dazu werden die von den Autoren mit Hilfe der Stilregeln erstellten Vorgaben für das Präsentationsformat umgesetzt. Eine solche Regel könnte für eine Überschrift erster Ordnung lauten, dass diese in "Arial, 12pt, fett" dargestellt werden soll.

## **Meldungen**

Für die Abstimmung zwischen vielen Beteiligten im Gesamtprozess müssen an einigen Stellen standardisierte Hilfsmittel für die effektive Kommunikation genutzt werden. Dies gilt besonders für häufig auftretende Kommunikationen, die zur Übersichtlichkeit dokumentiert werden, und für die Verbindung zwischen einander nicht bekannten Beteiligten. Solche Hilfsmittel der Kommunikation sind Meldungen (vgl. Abbildung 74).

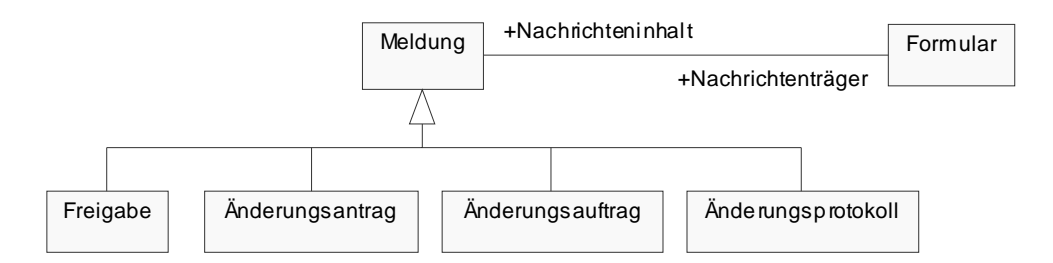

**Abbildung 74: Klassendiagramm mit Arten von Meldungen für die Projektsteuerung bei der Erstellung von CD-ROMs** 

**Meldungen** werden im Modell benutzt, um formal den Abschluss von Aktivitäten mitzuteilen. Die Projektsteuerung kann anhand von Meldungen den Projektfortgang überwachen und wo nötig steuernd eingreifen. Dazu werden Meldungen in Formularen erfasst, kommuniziert und gespeichert. Für die Erstellung von CD-ROMs bieten sich vor allem standardisierte Meldungen für die Bearbeitungszyklen zur Prüfung und Änderung an, da hier in der Zahl der Wiederholungen Projektrisiken liegen. Dies gilt sowohl für die Beitragsprüfung als auch für die Produktkontrolle. Abbildung 74 stellt Meldungen für einen Änderungsdienst vor.

#### • **Freigabe**

Die Freigabe markiert den Abschluss der gesamten Beitragsprüfung und Produktkontrolle.

#### • **Änderungsantrag**

Änderungsanträge werden bei der Prüfung von Beiträgen oder Produkten von Prüfern erzeugt und dokumentieren deren Verbesserungsvorschläge.

# • **Änderungsauftrag**

Änderungsaufträge fassen mehrere Änderungsanträge zur Genehmigung zusammen und leiten Beitrags- oder Produktänderungen ein.

#### • **Änderungsprotokoll**

Änderungsprotokolle dokumentieren erfolgte Änderungen. Dies ist insbesondere dort von Bedeutung, wo die Änderungsaufträge nicht identisch umgesetzt wurden. Änderungsprotokolle können in der nächsten Prüfung ausgewertet werden.

# **6.1.2 Akteure**

"Das arbeitsteilige Vorgehen kann als typisches Merkmal der professionellen Produktion elektronischer und digitaler Medien herausgestellt werden" (KERRES 2001). Dies bestätigt die in Abbildung 75 dargestellte große Anzahl von Rollen, die von einem Projektteam bei der Erstellung von Multimedia-CD-ROMs auszufüllen sind. Die Aufteilung in Rollen legt nicht fest, wie viel Arbeitskraft in der jeweiligen Rolle benötigt wird, sie stellt lediglich einen Handlungsbereich dar, aus dem bestimmte Qualifikationen der Projektmitarbeiter abgeleitet werden können. Bei kleineren Erstellungsteams von Dokumentationsmedien geringeren Umfangs können mehrere Rollen durch die gleiche Person abgedeckt werden. Einige Rollen können teilweise von Informationssystemen übernommen werden.

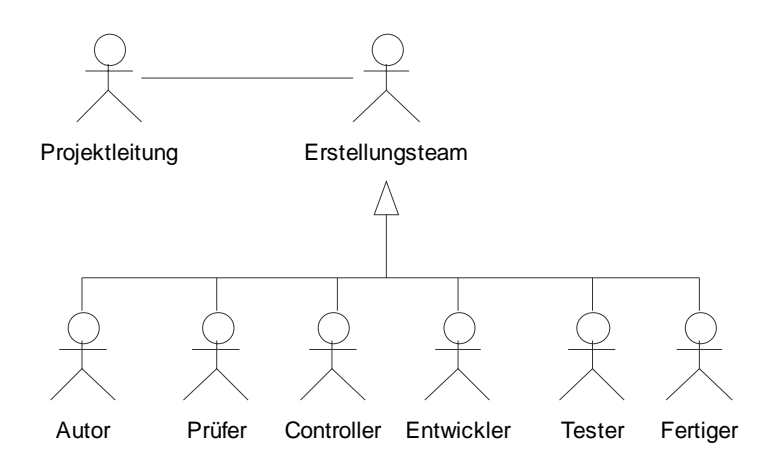

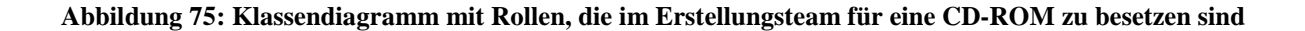

Die in Abbildung 75 dargestellten Rollen entsprechen zum großen Teil den in Kapitel 4.3 vorgestellten. Im folgenden werden sie allgemein qualitativ beschrieben. Hinweise zu konkreten Aufgabenprofilen können aus Sequenzdiagrammen gewonnen werden (vgl. Kapitel 6.2).

# • **Projektleitung**

"Mit dem Begriff Projektleitung wird die für die Dauer des Projektes geschaffene Stelle, die für Planung, Steuerung und Überwachung des Projektes verantwortlich ist, umschrieben" (JENNY 1995, S. 95). Wichtig bei der Benennung der Projektleitung ist die Übertragung der entsprechenden Entscheidungsgewalt, die für Steuerung und Führung der Projektteilnehmer notwendig ist. Voraussetzung für richtige Entscheidungen im Hinblick auf das Projektziel ist der nötige Überblick über Ziele, Rahmenbedingungen und Verfahren auf dem Weg zur Umsetzung.

## • **Autor**

Autoren sind Inhaltsbeitragende mit spezieller Fachkompetenz, die im allgemeinen Beiträge aus ihrem üblichen Arbeitsumfeld heraus erstellen und deshalb nicht eng in die Projektorganisation eingebunden sind. Die Arbeitsumfelder hängen von der Art der zu erstellenden CD-ROM ab. Autoren lassen sich nur wenig steuern und in das Projekt einbinden, es sei denn sie sind für die Projektdauer dafür freigestellt worden.

#### • **Prüfer**

Prüfer sind bei der Erstellung von CD-ROMs für die Richtigkeit der Beiträge verantwortlich. Sie können Beiträge nach verschiedenen Kriterien prüfen und Vorschläge für die Änderung unterbreiten. Kriterien für Prüfung und Freigabe jedes Beitrags müssen in der Planungsphase des Projektes festgelegt werden. Zählt dazu eine inhaltliche Prüfung mehrer Einzelbeiträge, müssen die Prüfer über entsprechende Fachkompetenz verfügen. In vielen Fällen wird eine rechtliche Prüfung notwendig sein, auch Rechtschreibung und technische Qualität müssen geprüft werden. Für spezielle Änderungen können Prüfer auch Änderungskompetenzen erhalten. Für inhaltlich Korrekturen wird eine Abstimmung mit dem verantwortlichen Autor nötig sein. Sollen Prüfungen auf Konsistenz und Überlappungen zwischen den Einzelbeiträgen durchgeführt werden, müssen die Prüfer dafür einen Überblick über das Gesamtprodukt erlangt haben. Prüfer sollten eng in die Projektorganisation eingebunden sein.

## • **Controller**

Controller unterstützen die Projektleitung bei der Erfüllung ihrer Aufgaben in Planung, Steuerung und Kontrolle der Informationsflüsse, so dass diese von Planungs- und Kommunikationsaufgaben entlastet wird und sich stärker auf die Durchsetzung konzentrieren kann. Controllern kommt damit eine Stabsfunktion in der Projektorganisation zu, die sich mit dem internen Informationsmanagement beschäftigt. Dazu können auch die Dokumentenverwaltung und das Konfigurationsmanagement gehören.

#### • **Entwickler**

Entwickler vereinen alle Aufgabenkompetenzen für die komplette Umsetzung der Einzelbeiträgen zu einem Gesamtprodukt. Für viele Entwicklungsarbeiten ist technisches Know-how erforderlich, dass in vielen Fällen noch nicht vorhanden ist. Es bietet sich wie im Fallbeispiel die Zusammenarbeit mit externen Projektmitarbeitern für die technische Umsetzung an. Anderenfalls ist mit längeren Einarbeitungs- und Testzeiten bei der Produktion zu rechnen. Je nach Komplexität der geforderten Vernetzungen lässt sich diese Rolle aufteilen in Gestaltung, Navigation, Medienintegration und Animation.

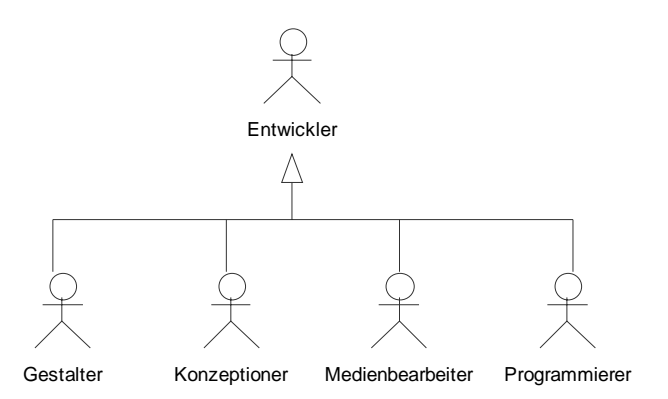

**Abbildung 76: Klassendiagramm mit Spezialisierungen der Entwickler-Rolle** 

Gestalter schaffen das Design für das Produkt, während Konzeptioner sich um die Zugänge zu den Inhalten und die Navigation kümmern. Medienbearbeiter bringen die verschiedenen Einzelbeiträge auf ein gemeinsames technisches Qualitätsniveau und vernetzten sie untereinander. Dabei werden sie unter Umständen von Programmierern unterstützt. Diese können auch zusätzliche Animationen erstellen oder gewünschte Funktionen implementieren.

## • **Tester**

Tester kontrollieren das Gesamtprodukt, bevor dieses vervielfältigt wird. Sie vertreten im Erstellungsprozess den späteren Nutzer des Dokumentationsmediums. Dafür benötigen sie keine ausgefeilte Fachkompetenz wie die Prüfer, sondern müssen stattdessen in ihren soziodemographischen Faktoren, Vorwissen und Interessen denen der angepeilten Zielgruppe entsprechen. Ferner kontrollieren Tester das Produkt hinsichtlich korrekter Struktur und funktionierender Technik.

## • **Fertiger**

Fertiger sind für die Vervielfältigung des Produkts verantwortlich, sobald dessen Freigabe vorliegt. Dazu können auch die Produktion des Booklets sowie Verpackung gehören.

# **6.1.3 Hauptaufgaben**

Für die Erstellung von Multimedia-CD-ROMs lassen sich eine Reihe von größeren Aufgabenpaketen oder Teilprojekten identifizieren, denen die eben beschriebenen Beteiligten zugeordnet werden können (vgl. Abbildung 77).

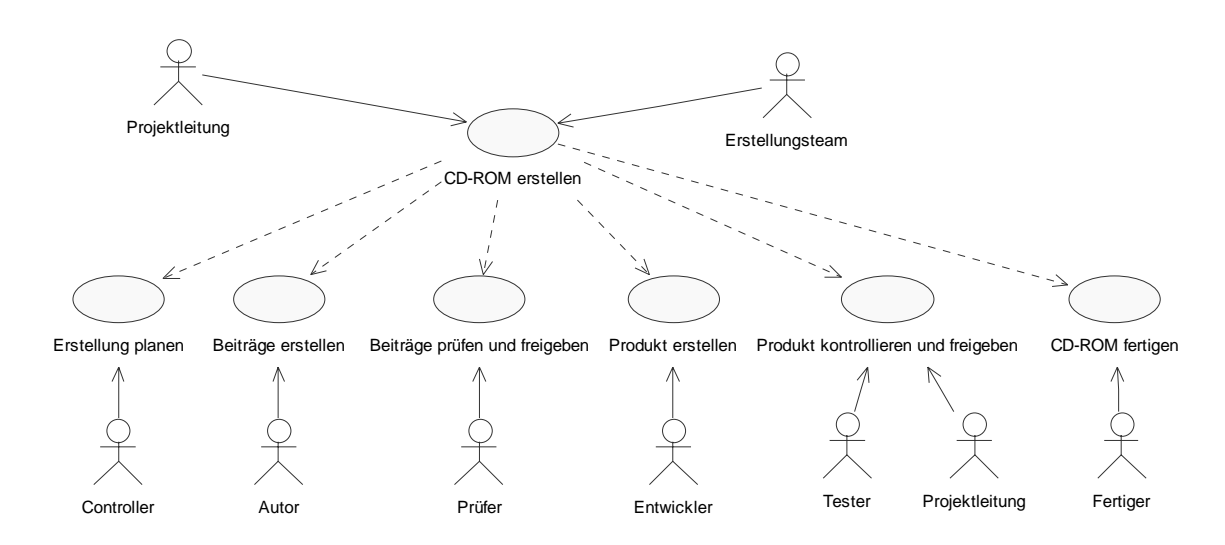

#### **Abbildung 77: Anwendungsfalldiagramm mit Aufgaben, die bei der Erstellung einer CD-ROM zu bearbeiten sind**

Essenzielle Voraussetzung für eine Aufteilung der Aufgabenpakete ist die strikte Trennung der Informationsobjekte Beitrag, Produkt und Medium. Die Erstellung jedes dieser Objekte lässt sich leicht als Aufgabenpaket isolieren. Ebenso hilfreich ist das Auftrennen der Verfahren zu Erstellung, Prüfung und Fertigung. Aus der Kombination dieser Grundelemente ergeben sich die Aufgabenpakete und die dazugehörigen Verantwortlichen aus Abbildung 77:

#### • **Erstellung planen**

In der Planung sollen Anforderungen und Randbedingungen für die Umsetzung gesammelt werden. Daraus sollen dann Konzepte und Regeln entwickelt werden, nach denen das Produkt erstellt werden kann. Dazu gehört die Planung von Inhalten, Terminen, Ressourcen und Werkzeugeinsatz. Damit ist eine gemeinsame Arbeitsgrundlage für alle Beteiligten geschaffen worden. Diese vorbereitenden Aufgaben werden von Projektleitung und Controller unter Einbindung der Projektbeteiligten erfüllt.

#### • **Beiträge erstellen**

Beiträge sind die zentralen inhaltlichen Bestandteile des Produkts. Sie werden von internen und externen Autoren nach vorgegebenen Autorenregeln erstellt und für die Prüfung zur Verfügung gestellt.

#### • **Beiträge prüfen und freigeben**

Verfasste Beiträge sollen von unterschiedlichen Prüfern untersucht und gegebenenfalls vom Autor geändert werden. Es wird so lange geprüft und geändert, bis keine weitere Änderung mehr nötig ist. Dann erst erfolgt nach der Prüfung die Freigabe der Einzelbeiträge, im allgemeinen durch die Projektleitung.

#### • **Produkt erstellen**

Fertiggestellte Beiträge sollen vom Entwickler ins Zielformat umgesetzt und vernetzt werden. Die Oberfläche des Produkts wird grafisch gestaltet. Das Produkt wird für die Kontrolle zur Verfügung gestellt.

#### • **Produkt kontrollieren und freigeben**

Das Produkt soll auf korrekte Vernetzung der Beiträge und die Darstellung geprüft und bei Bedarf entsprechend geändert werden. Prüfungen und Änderungen werden solange durchgeführt, bis das Produkt freigegeben ist.

#### • **CD-ROM fertigen**

Das Produkt soll im Anschluss an die Freigabe vervielfältigwerden. Die Fertigung der CD-ROM umfasst alle Aktivitäten die durch die Verbindung mit einem Trägermedium nötig werden. Dazu gehören neben dem eigentlichen Produktionsvorgang der CD-ROM das Design von Oberseite, Booklet und Verpackung ebenso wie die Erstellung der entsprechenden Texte. Diese Vorgaben müssen dann umgesetzt und physisch hergestellt werden. Ein Abschlusstest des Datenträgers ist die Vorbedingung für das weitere Vorgehen mit der CD-ROM.

# **6.1.4 Abläufe**

Dieser Abschnitt greift die eben erläuterten Aufgabenbereiche auf und macht durch Objektfluss die wesentlichen Ablaufbeziehungen deutlich.

#### **Hauptablauf CD-ROM erstellen**

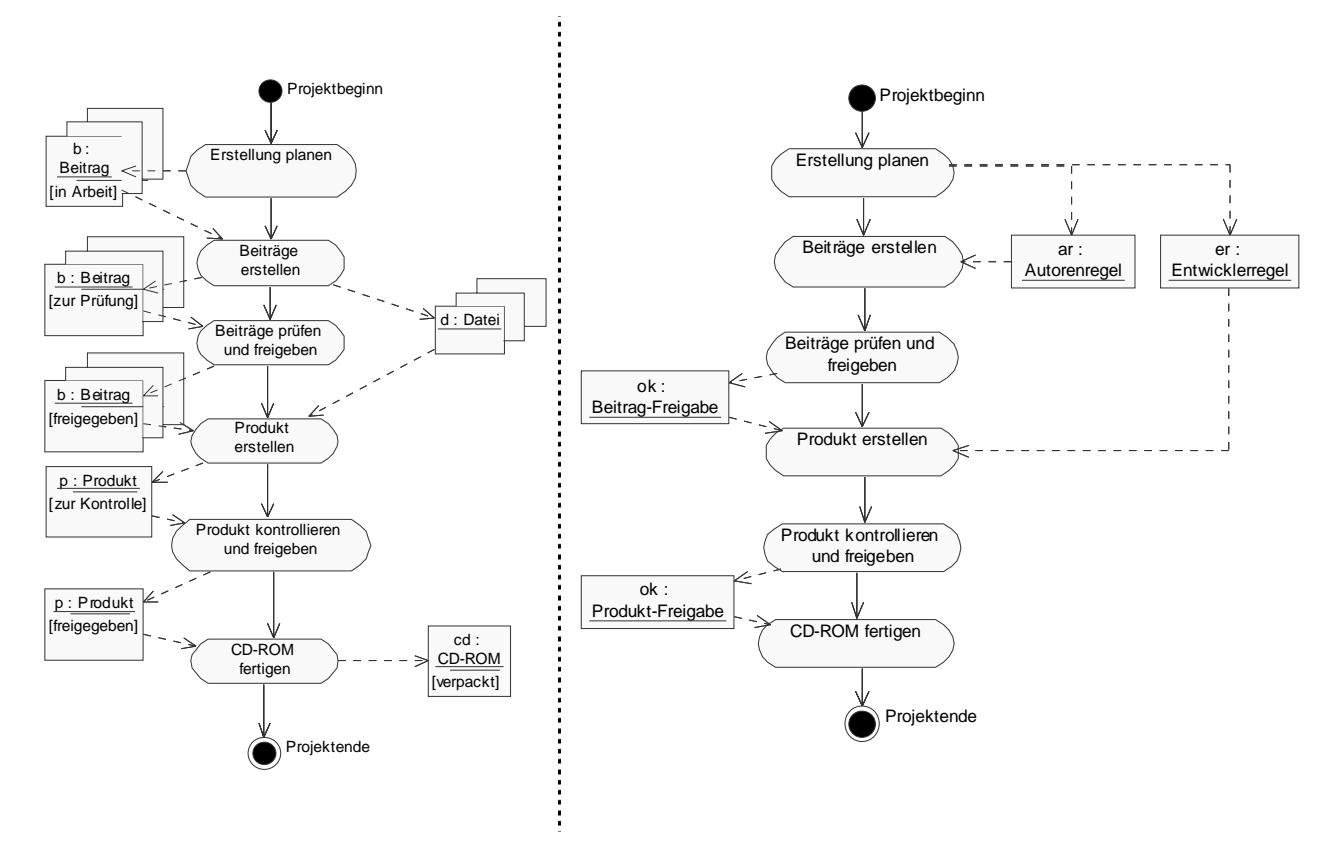

**Abbildung 78: Aktivitätsdiagramm mit Objektfluss von Regeln, Meldungen und Zwischenprodukten** 

Das Aktivitätsdiagramm in Abbildung 78 stellt den Ablauf und die Kommunikation zwischen den vorgestellten Aufgabenpaketen dar. Die Kommunikation wird durch die Übergabe von (Zwischen-)produkten gesteuert und durch Regeln und Meldungen begleitet.

Deutlich wird durch die Übergabe von Autoren- und Entwicklerregeln, dass die Erstellung der Beiträge nicht vor Erledigung einer umfangreichen Vorplanung beginnen kann. In einem Konzept für das Gesamtprodukt müssen inhaltliche, gestalterische, strukturelle und technische Vorgaben aus den Randbedingungen und Zielen des Projektes erstellt werden. Dies ist umso wichtiger und ausführlich schriftlich zu dokumentieren, als die Autoren, wie beschrieben, häufig externe Zulieferer sind, deren unterschiedliche Arbeitsumgebungen von der Projektsteuerung aktiv harmonisiert werden müssen.

Mit den Vorgaben kann die Beitragsproduktion beginnen. Ihre Resultate, die Beiträge, können unter zwei verschiedenen Gesichtpunkten betrachtet werden. Inhaltlich gesehen muss der Beitrag geprüft und freigegeben werden. Dies wird in Abbildung 78 im Objektfluss *Beitrag* verdeutlicht. Da die Prüfung aber je nach Anzahl der beteiligten Instanzen ein langwieriger iterativer Prozess mit vielen Änderungen sein kann, ist es sinnvoll, den fertiggestellten Beitrag noch vor der Freigabe auch für die Produkterstellung zur Verfügung zu stellen. Dies drückt der Objektfluss *Datei* aus. So kann die Bearbeitung und Vernetzung des Beitrags begonnen werden. Änderungen, die sich aus der Prüfung ergeben, müssen dann allerdings im Produkt nachgezogen werden. Diese Aussage findet sich im Objektfluss *Beitrag-Freigabe* wieder. Der Vorteil dieser Vorgehensweise besteht in der frühen Bereitstellung eines Prototyps des Produkts. Dieses kann durch den iterativen Erstellungsprozess früher und ausgiebiger getestet werden.

Abbildung 78 zeigt nur den Hauptablauf für die Erstellung. Nicht dargestellt ist der Objektfluss von Beiträgen, die nach der Freigabe im Zuge der Produktkontrolle noch einmal geändert werden müssen. Dieser Fall wird unten gesondert behandelt.

#### **Beiträge erstellen**

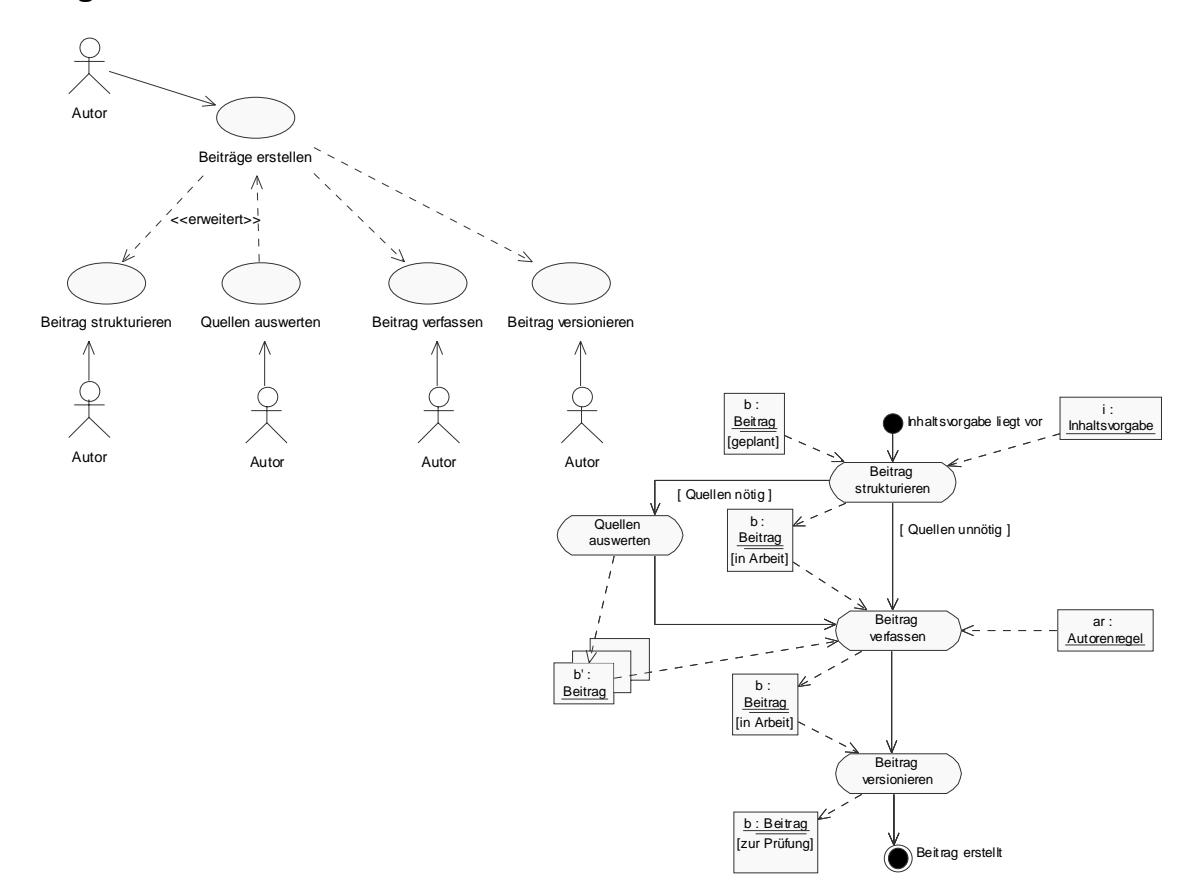

#### **Abbildung 79: Allgemeines Anwendungsfall- und** *Aktivitätsdiagramm für Beiträge erstellen*

Abbildung 79 beschreibt die Beitragserstellung genauer. Dabei sind alle Aufgaben dem Autor überlassen. Dieser erhält lediglich eine Inhaltsvorgabe aus der Planung. Diese wird verwendet, um den zu erstellenden Beitrag zu strukturieren, also dessen Beitragselemente und deren Anordnung zu identifizieren. Dann werden optional Quellen ausgewertet, bevor der Beitrag verfasst wird, indem die Beitragselemente gemäß Autorenregeln angeordnet werden. Für die Weiterverwendung des Beitrags in der Prüfung wird er versioniert.

Je nach Art des Autors und des Beitrags sind verschiedene konkrete Abläufe für die Beitragserstellung denkbar. Abbildung 80 zeigt beispielhaft einen Autor, der die Beitragselemente extern beschafft, und einen anderen, der seinen Beitrag inhaltlich auf bereits vorhandene Beiträge abstimmt.

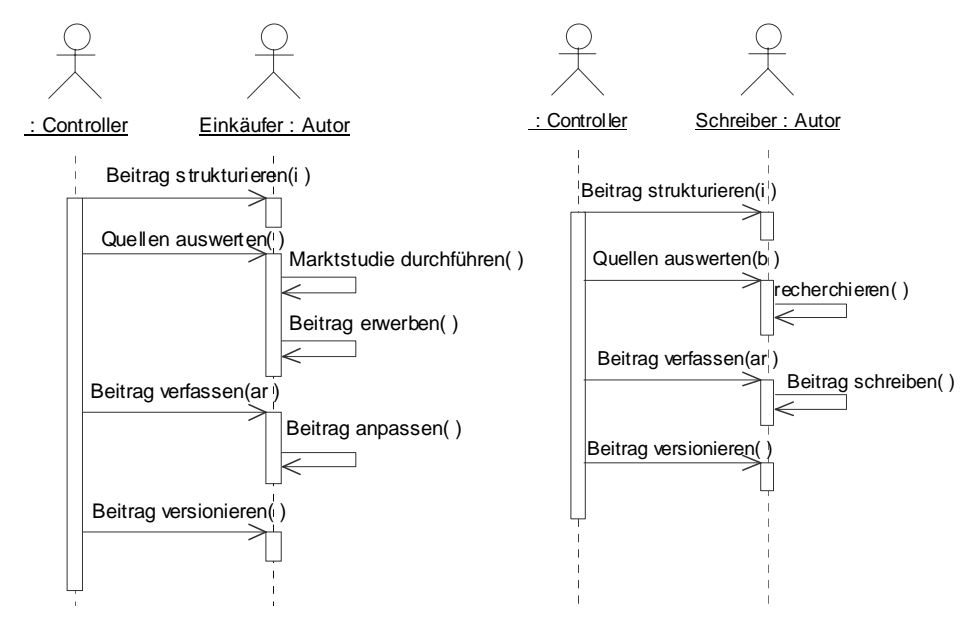

**Abbildung 80: Sequenzdiagramme für** *Beiträge erstellen* 

Beide strukturieren ihren Beitrag und stellen das Bedürfnis nach Quellen fest. Der Einkäufer betreibt die Quellenauswertung extern, indem er sich über Möglichkeiten informiert, Beitragselemente käuflich zu erwerben und sich die Veröffentlichungsrechte sichert. Dies wäre bei einem umfangreichen Projekt wie z. B. der Erstellung eines Nachschlagewerkes denkbar. Der andere Autor muss den Beitrag *b* auswerten, bevor er seinen eigenen verfassen kann. Dazu wird Beitrag *b* recherchiert. Anschließend werden die Beiträge entweder durch Anpassung an die Autorenregeln oder durch Anwendung dieser bei der Erstellung verfasst und versioniert.

## **Beiträge prüfen und freigeben**

Der Hauptablauf in Abbildung 78 stellt für *Beiträge prüfen und freigeben* nur das Ergebnis dieses Aufgabenpakets in Form der *Beitrag-Freigabe* dar. Erst bei genauerer Betrachtung wird der Änderungszyklus sichtbar, der in Abbildung 82 dargestellt ist.

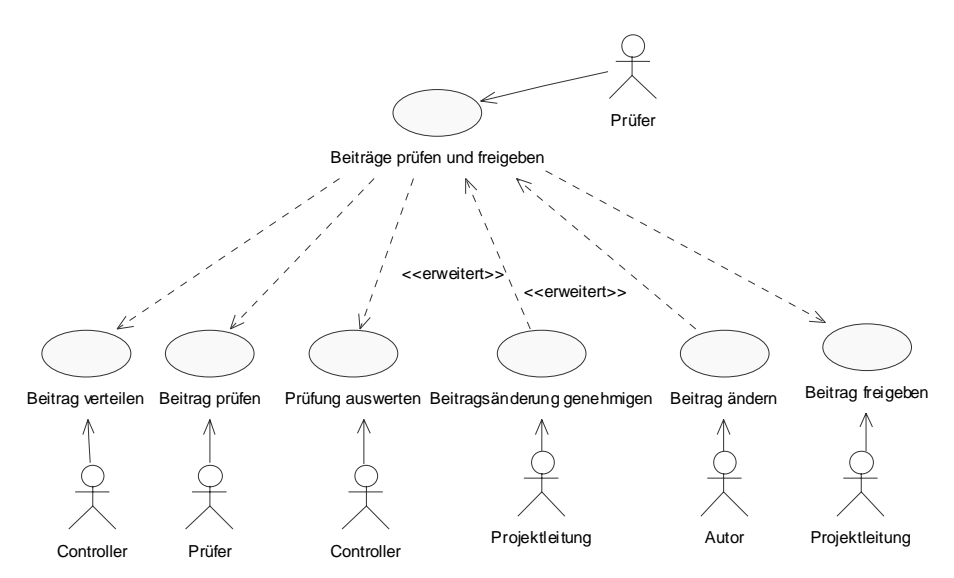

**Abbildung 81: Allgemeines Anwendungsfalldiagramm für** *Beiträge prüfen und freigeben*

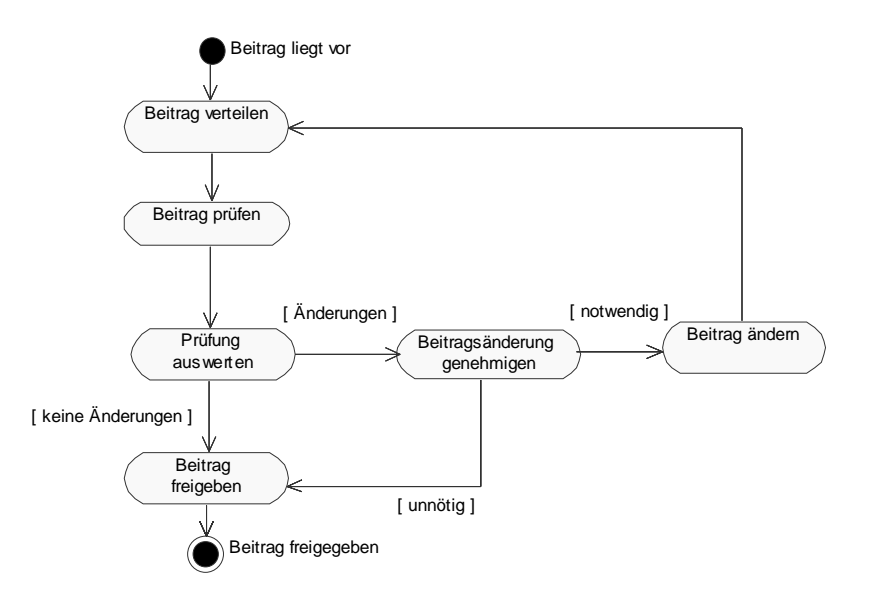

**Abbildung 82: Allgemeines Aktivitätsdiagramm für** *Beiträge prüfen und freigeben*

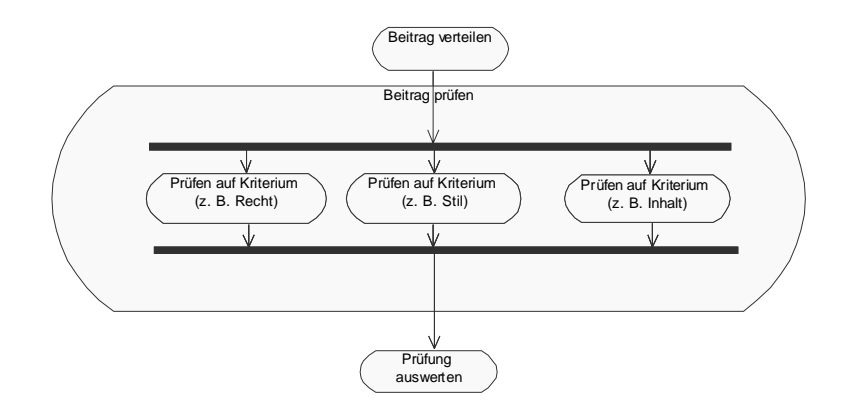

**Abbildung 83: Untergeordnetes Aktivitätsdiagramm mit Detailausschnitt der Beitragsprüfung** 

Hauptaussage dieses Diagramms ist die Erweiterung der Prüfung und Freigabe durch einen Änderungsvorgang. Abbildung 83 zeigt, dass die Beitragsprüfung auch von mehreren Prüfern gleichzeitig vorgenommen werden kann, die nach unterschiedlichen Kriterien prüfen. Da bei mehreren Änderungszyklen besonders von externen Autoren nicht für jeden Änderungsauftrag eine sofortige Umsetzung erwartet werden kann, sollte die Begutachtung durch mehrere Prüfer möglichst parallel erfolgen. Ihre Ergebnisse werden ausgewertet und zu einem Änderungsauftrag zusammengefasst. Dieser wird von der Projektleitung genehmigt und vom Autor bearbeitet und umgesetzt. Die Anzahl der Prüfungs- und Änderungsvorgänge bleibt in dieser Ansicht offen, da diese vom jeweiligen Beitrag abhängig ist und auf diesen angepasst werden muss.

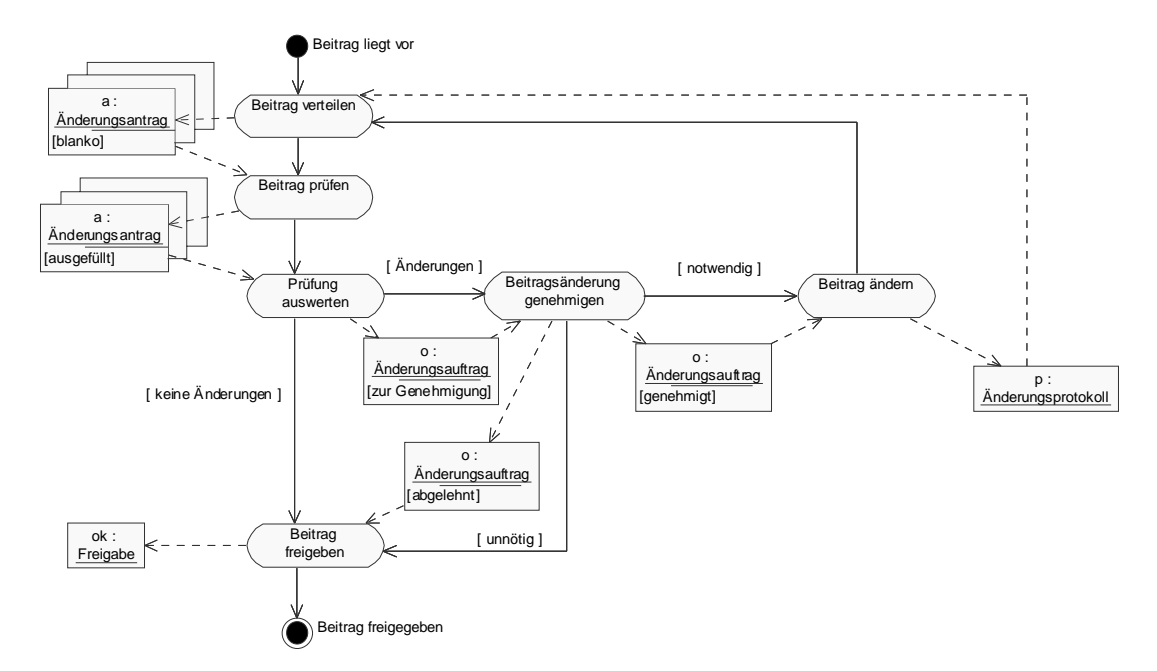

**Abbildung 84: Aktivitätsdiagramm mit Meldungen im Objektfluss für** *Beiträge prüfen und freigeben*

Abbildung 84 ergänzt den Ablauf um die ausgetauschten Meldungen. Mit Verteilung des Beitrags wird ein Änderungsantrag für jeden vorgesehenen Prüfer erzeugt. An diesen Anträgen ist für die Projektsteuerung abzulesen, für welchen Beitrag welche Prüfungen bereits durchlaufen wurden. Wenn alle erzeugten Änderungsanträge bearbeitet worden sind,

werden diese ausgewertet. Sind keine Änderungswünsche dokumentiert worden, kann der Beitrag direkt freigegeben werden. Ansonsten werden die Änderungsanträge zu einem Änderungsauftrag zusammengefasst und zur Genehmigung vorgelegt. Eine zusätzliche Instanz kann dann entscheiden, ob der Änderungsauftrag vom Autor ausgeführt werden soll oder nicht. Ist der Beitrag geändert worden, wird dazu ein Änderungsprotokoll erstellt und der Ablauf von neuem mit der Verteilung des Beitrags an die Prüfer begonnen.

In der Praxis können Änderungsanträge und Änderungsaufträge zusammenfallen, wenn keine Genehmigung für die Änderungen notwendig ist. Der Autor entscheidet in diesem Fall selbst über die Umsetzung des Änderungsantrags. Der Ablauf geht dann von *Prüfung auswerten* direkt zu *Beitrag ändern* über. Ein entsprechender Ablauf ist für das Fallbeispiel modelliert worden.

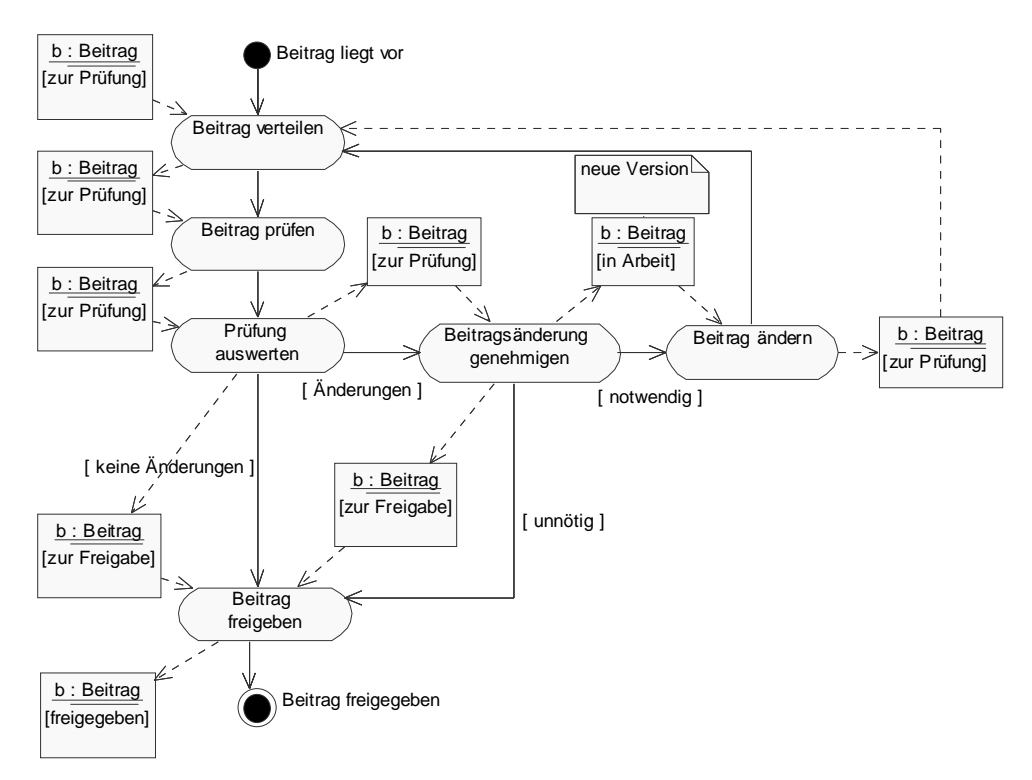

**Abbildung 85: Aktivitätsdiagramm mit Zuständen eines Beitrags im Objektfluss für** *Beiträge prüfen und freigeben* 

Bei der Betrachtung der Beitragsprüfung ist neben den verwendeten Meldungen das Beitragsobjekt selbst zu beachten. Es liegt bei Prüfung und Änderung in unterschiedlichen Zuständen vor (vgl. Abbildung 85). Es ist Aufgabe des Konfigurationsmanagements, diese unterschiedlichen Zustände im Lebenszyklus eines Objektes zu archivieren. Während die Änderung an einer neuen Beitragsversion erfolgt, muss die vorherige z. B. weiterhin zur Verfügung stehen. Mit den zugehörigen Meldungen können auch die Übergänge nachvollzogen werden. Ein funktionierendes Konfigurationsmanagement, das sowohl Beiträge und Produkte als auch Änderungsaufträge und –protokolle verwaltet, unterstützt nicht nur einen reibungslosen Projektablauf, sondern ermöglicht auch Ansatzpunkte für die Steuerung, indem Möglichkeiten zur Überwachung des Projektfortschritts ausgenutzt werden.
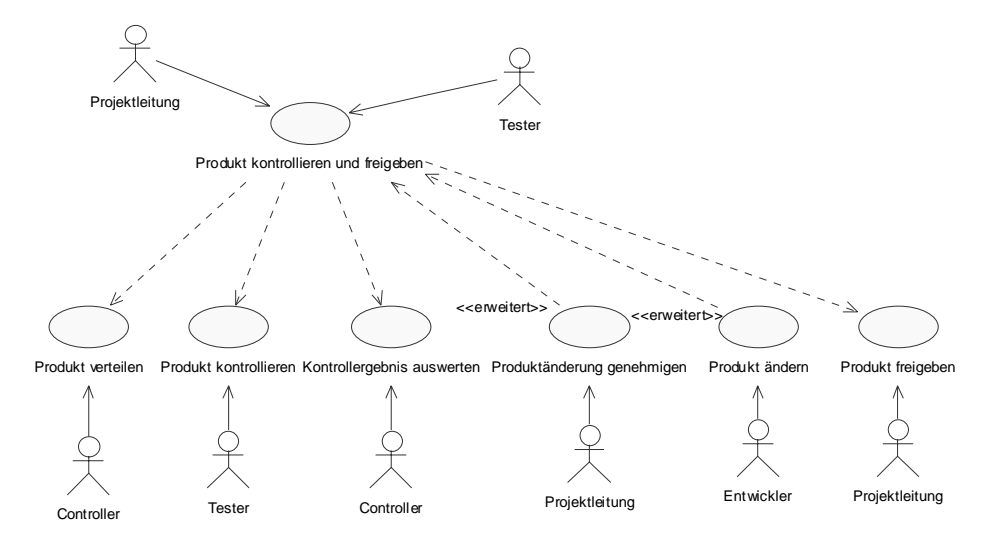

### **Produkt kontrollieren und freigeben**

**Abbildung 86: Allgemeines Anwendungsfalldiagramm für** *Produkt kontrollieren und freigeben*

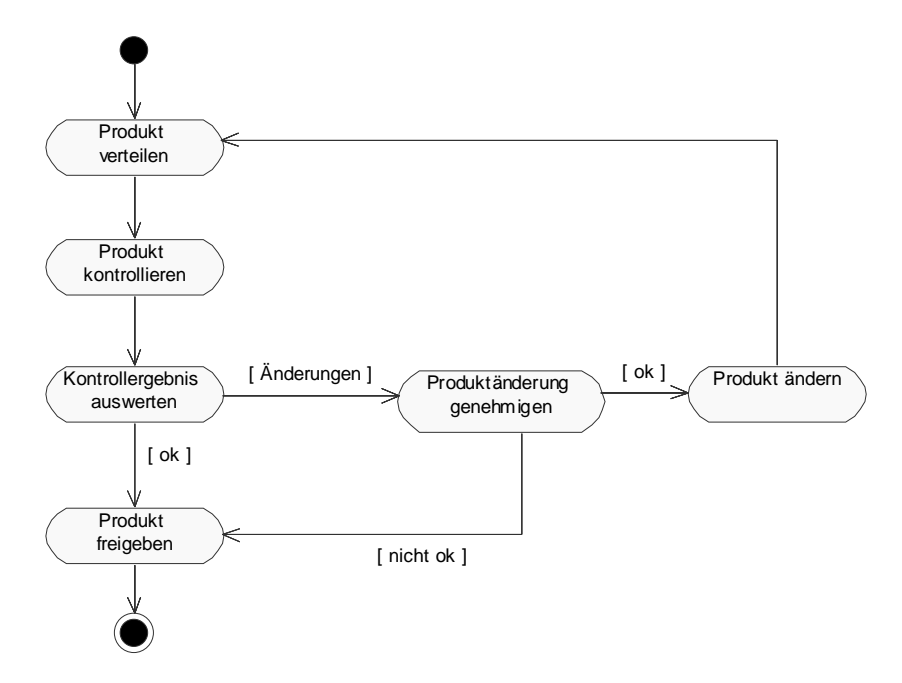

**Abbildung 87: Aktivitätsdiagramm für** *Produkt kontrollieren und freigeben*

Der Ablauf, der Meldungsfluss und die Zustandsänderungen des Objekts verlaufen bei der Produktkontrolle analog zur Beitragsprüfung (vgl. Abbildung 86 und Abbildung 87). Kriterien an dieser Stelle im Erstellungsprozess sind weniger inhaltliche Änderungen auf Beitragsebene als vielmehr Prüfungen auf technische Funktionalität und Akzeptanz von Struktur, Navigation und Design.

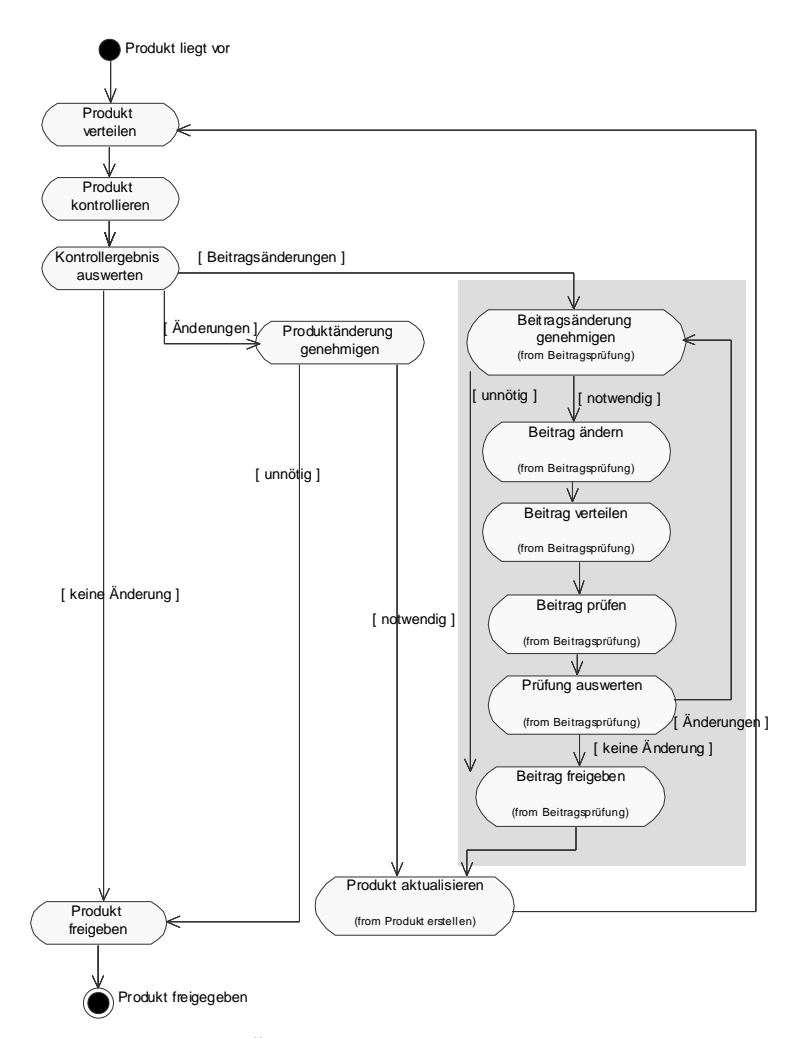

**Abbildung 88: Aktivitätsdiagramm für Änderungen am Inhalt von Beiträgen bei der Produktprüfung** 

Abbildung 88 stellt den erweiterten Änderungsvorgang dar, der zum Tragen kommt, wenn es bei der Kontrolle des Produkts zu Änderungsanträgen kommt, die sich auf den Inhalt von Beiträgen beziehen. Dieser im Diagramm schattiert dargestellte Ablauf involviert erneut die Autoren. Dadurch verzögert sich die Freigabe und Fertigstellung erheblich. Es muss zunächst ein Änderungsauftrag für den Autor erstellt werden. Vor der Einarbeitung der Änderungen muss der Beitrag erneut von den verantwortlichen Prüfern freigegeben werden. Dies setzt auch deren Verfügbarkeit in einem späteren Projektstadium voraus. Nach der Beitragsfreigabe kann das Produkt entsprechend geändert werden, bevor es erneut kontrolliert wird. Eine Inhaltsänderung oder die Ergänzung völlig neuer Beiträge, deren Notwendigkeit erst bei der Produktkontrolle offenbar werden, führen also zu einem komplexen Änderungsprozess, der die Freigabe des Produkts empfindlich verzögert.

Ziel der Projektsteuerung sollte es deshalb sein, den späten Änderungsvorgang an Beiträgen zu vermeiden. Dieser Vorgabe kann auf verschiedene Weise Rechnung getragen werden. Zunächst sollte eine gute Planung zu einer Inhaltsstruktur führen, die möglichst weniger Änderungen bedarf. Entscheidend ist aber die konsequente Institutionalisierung der Beitragsprüfung. Durch die frühe Bereitstellung kompetenter Experten, die auch schon im Hinblick auf die Konsistenz des Gesamtprodukts prüfen können, bleibt die Änderung am Beitrag für den Autor zeitnah zur Erstellung.

### **6.2 Projektplanung und –steuerung bei der CD-Erstellung**

Das vorgestellte Modell kann für die Projektplanung und –steuerung bei der Erstellung von Multimedia-CD-ROMs verwendet werden, wenn es auf das konkrete Projekt angepasst wird. Dabei sind folgende Schritte zu unternehmen:

- Beitragsarten und Dateiformate klären
- wesentliche Abläufe durch Sequenzdiagramme konkretisieren
- Rollenprofile herausleiten und mit Personen besetzen
- Meldungen und Werkzeuge zur Projektsteuerung einsetzen
- einen ersten groben Projektplan aufstellen
- Projektplanung verfeinern

### **Beitragsarten und Dateiformate klären**

Um das Produkt weiter zu spezifizieren, müssen die Beitragsarten genauer untersucht werden. Insbesondere ist dabei auf Abhängigkeitsbeziehungen zu achten. Ein erster Schritt besteht in der Spezialisierung der Beitragsklasse. Für das Erstellen eines Konferenzberichtes stellt Abbildung 89 ein Beispiel vor:

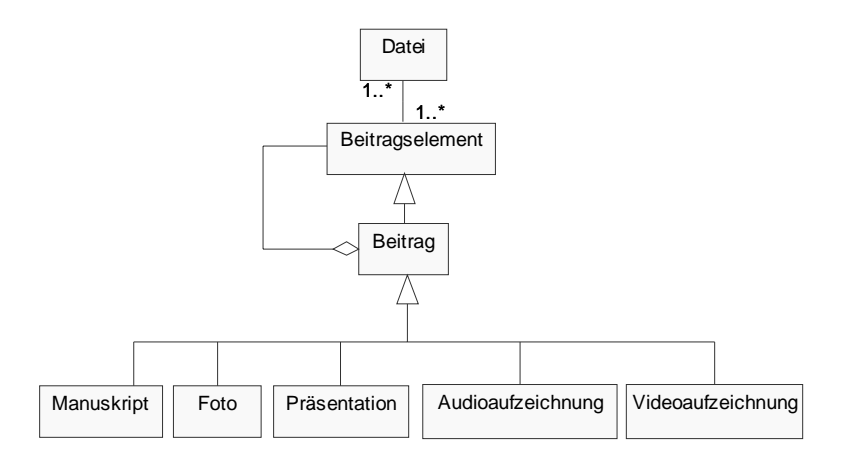

#### **Abbildung 89: Klassendiagramm mit speziellen Beiträgen eines Konferenzberichts**

Für jeden Beitragstyp sind dann die möglichen und gewünschten Dateiformate für Produktion und Präsentation zu klären und für das Projekt festzulegen. Darauf aufbauend können die geeigneten Werkzeuge zur Erzeugung, Verarbeitung und Speicherung dieser Beiträge beschafft oder konfiguriert werden. Für Videoaufzeichnungen müssten beispielsweise eine digitale Kamera, ein Schnittplatz und ein geeigneter Speicher gefunden werden.

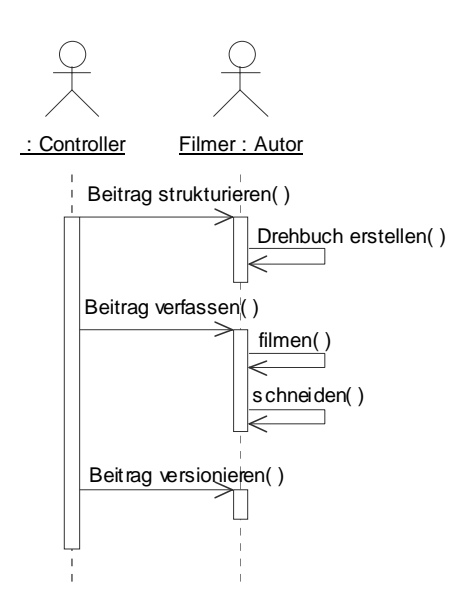

### **Wesentliche Abläufe durch Sequenzdiagramme konkretisieren**

**Abbildung 90: Sequenzdiagramm zur Erstellung eines Videobeitrags** 

Die im Modell gegebene Ablaufstruktur muss auf das konkrete Projekt angepasst werden. Dies geschieht durch das Konkretisieren in Sequenzdiagrammen. Auf diese Weise können weitere wichtige Aufgaben und projektspezifische Abhängigkeiten identifiziert werden. Es ergeben sich neue Anforderungen an Werkzeugkonfigurationen oder Projektrollen.

Für die Erstellung eines Videobeitrags lässt sich z. B. aus Abbildung 90 ableiten, dass nicht nur eine Kamera, sondern auch ein Schnittplatz benötigt werden. Für eine weitere Spezifikation dieser Werkzeuge müsste dieses Diagramm weiter verfeinert werden.

### **Rollenprofile herausleiten und mit Personen besetzen**

Für die Projektplanung sollten möglichst schnell alle Beteiligten identifiziert und in die Planung einbezogen werden. Sie können ihre eigenen Anforderungen und Randbedingungen am besten benennen. Zur Identifikation aller Beteiligten können die Akteure aus Kapitel 6.1.2 dienen. Zur genaueren Bestimmung erforderlicher Kompetenzprofile lassen sich Sequenzdiagramme verwenden.

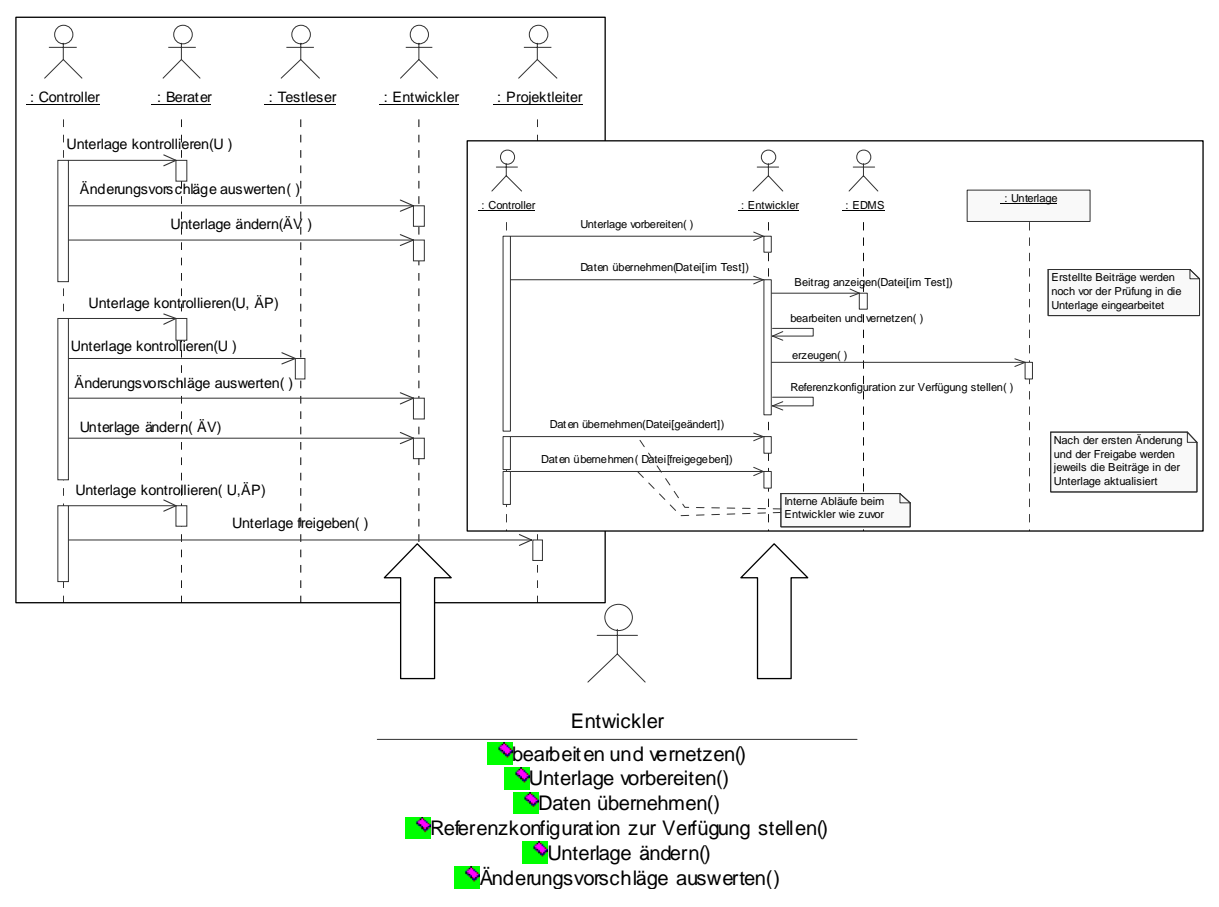

**Abbildung 91: Beispiel für die Ableitung eines Qualifikationsprofils aus Sequenzdiagrammen** 

Abbildung 91 zeigt beispielhaft alle Sequenzdiagramme, in denen die Rolle des Entwicklers als ausführendes Objekt auftritt. Für Entwickler lassen sich darin über die Methodenaufrufe alle Aufgaben ablesen, die von ihnen ausgeführt werden müssen. In Abhängigkeit dieser Qualifikationen kann die Rolle dann für die Umsetzung durch Projektmitglieder besetzt werden. Auch die Beschaffung externer Unterstützung sollte zu diesem Zeitpunkt stattfinden. So ist es denkbar, einen Entwickler, der über die benötigten Qualifikationen verfügt, extern mit der Umsetzung zu beauftragen.

### **Meldungen und Werkzeuge festlegen**

Für die Projektsteuerung von besonderer Bedeutung ist das Konfigurationsmanagement. Schon bei einer relativ kleinen Zahl an Beiträgen wird zur Verwaltung ein Dokumentenmanagementsystem benötigt, das über Versionskontrolle verfügt. Bei der Zusammenstellung von Beiträgen unterschiedlicher Versionen zu Produkten erweitern sich die Anforderungen an das Verwaltungswerkzeug zum Konfigurationsmanagement. Vorherige Versionen von Beiträgen und Referenzkonfigurationen von Produkten müssen jederzeit zugreifbar sein. Revisionen müssen nachvollziehbar bleiben.

Zu diesem Zweck müssen auch Regeln und Meldungen bereits vor Erstellungsbeginn definiert werden. Sie werden umso notwendiger, je mehr Beteiligte über weitere Entfernungen miteinander kommunizieren sollen. Die in Kapitel 6.1.1 beschriebenen Meldungen aus Beitragprüfung und Produktkontrolle können ebenfalls mit einem Informationssystem verwaltet werden. Die Änderungsaufträge und Änderungsprotokolle sind dann direkt mit den betroffenen Beiträgen oder Referenzkonfigurationen verknüpft.

### **Grobe Projektplanung erstellen**

Abbildung 92 zeigt einen Rahmenplan für die Erstellung von Multimedia-CD-ROMs, der durch erste Zeitschätzungen konkretisiert werden kann.

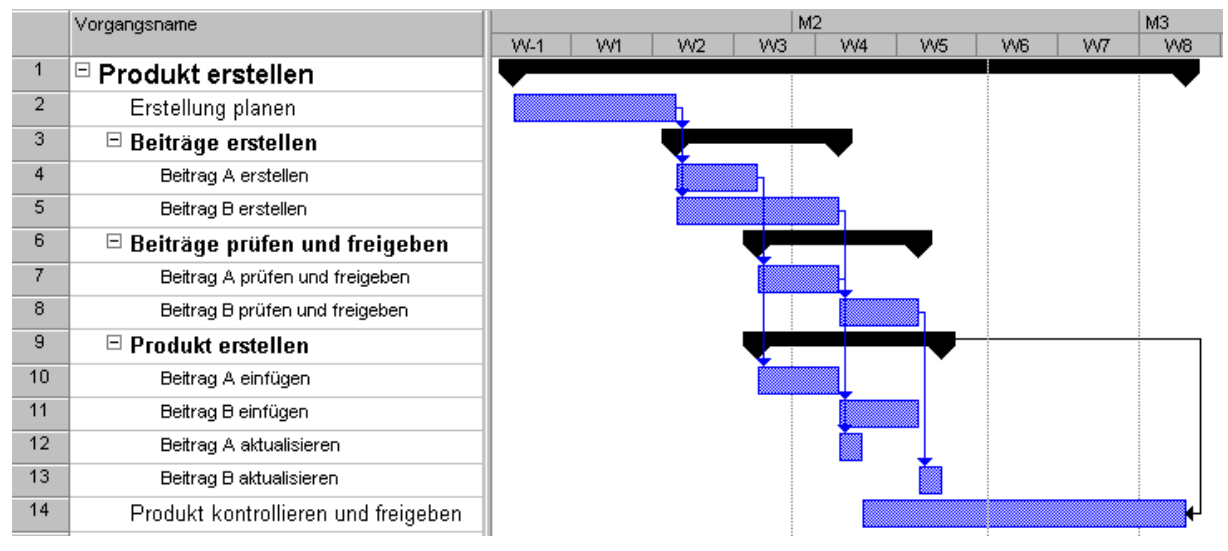

**Abbildung 92: Rahmenplan für die Erstellung einer Multimedia-CD-ROM** 

Der erste Planungsschritt zur zeitlichen Orientierung aller Beteiligten besteht in der Ermittlung ungefährer Ausführungsdauern für die Aktivitäten des Hauptablaufs. Bei der Dokumentation einer Konferenz sind beispielsweise die benötigten Zeiten zur Erstellung von Beiträgen deutlich kürzer als bei Planfeststellungsunterlagen, da bei einer Konferenz die Beiträge entweder bei zeitabhängigen Medien synchron erstellt werden oder bei zeitunabhängigen Medien bereits bei Beginn vorliegen.

### **Projektplanung verfeinern**

Für die Erstellung eines vollständigen Netzplans müssen alle Arbeitspakete und ihre Abhängigkeiten bekannt sein. Das adäquate Vorgehen schildert Kapitel 3.6.

Beim ersten Erstellen des Projektplans, der zumeist schon vor Ende der Planungsphase zur Verfügung stehen muss, sollte die Vorlaufzeit für Planung nicht unterschätzt werden. Die auf der vorigen Seite beschrieben Analyse-, Beschaffungs- und Anpassungsaktivitäten sind zeitintensiv und von hohem Abstimmungsbedarf mit der Projektleitung und zwischen den Beteiligten.

Um im Projektplan die Beitragserstellung zu erfassen, müssen alle Beiträge einzeln oder in Unterklassen gruppiert untersucht werden. Eventuell müssen Erstellungsabläufe modifiziert werden, wenn Abhängigkeiten bestehen, wie dies im Fallbeispiel für die Erläuterungsberichte geschehen ist.

In der Beitragsprüfung sollten die Beiträge ebenfalls separat betrachtet werden. Die Prüfung kann jeweils im Anschluss an die Erstellung beginnen. Dies gilt vorbehaltlich der Verfügbarkeit der betroffenen Prüfer. Für diese kann je nach Gesamtdauer der Beitragserstellung eine lange Einsatzzeit anfallen. Für jeden Beitrag muss außerdem abgeschätzt werden, wie häufig er geprüft und geändert werden muss, bevor es zur Freigabe kommt.

Wegen der beschriebenen Vorteile im Gesamtablauf sollten Beiträge nicht erst nach ihrer Freigabe in die Erstellung des Produktes einfließen. Bei der Planung muss deshalb definiert werden, wie oft aktuelle Beitragsversionen in das Produkt übernommen werden sollen. Weiterhin muss geplant werden, wie oft neue Versionen des Produktes für die Kontrolle zur Verfügung gestellt werden sollen. Die Produktkontrolle kann beginnen, bevor alle Beiträge freigegeben sind. Nach Einsetzen des letzten Beitrags bleibt noch die Anzahl der Prüfzyklen in der Produktkontrolle offen. Diese muss für die Projektplanung ebenfalls festgelegt werden.

Schließlich kann die konkrete Zeitplanung und Terminierung beginnen. Kapazitäten- und Kostenplanung müssen integriert werden. Nach Abschluss der Planung kann diese aktualisiert und fortgeschrieben werden, wenn von der Projektplanung in die Projektsteuerung und Projektkontrolle übergegangen wird.

## **7 Zusammenfassung und Ergebnisbetrachtung**

Die Projektplanung und -steuerung bei der Erstellung von Multimedia-CD-ROMs wurde anhand eines Fallbeispiels - der digitalen Planfeststellungsunterlagen für TESLA beschrieben. Dabei kamen ein objektorientiertes Geschäftprozessmodell und die UML-Notation zum Einsatz. Die verwendeten Methoden für Analyse, Modellierung und Umsetzungsplanung wurden beschrieben und die damit erzielten Ergebnisse vorgestellt. Diese wurden im Anschluss für weitere Projekte zur Erstellung von CD-ROMs als Dokumentationsmedium verallgemeinert.

Dabei hat sich das objektorientierte Geschäftsprozessmodell mehrfach in der Praxis bewährt. Es wurde zur Kommunikation mit Beteiligten eingesetzt, um diesen ihre Rollen und Teilaufgaben zu verdeutlichen. Über die identifizierten Abläufe konnten unter Anwendung der Netzplantechnik Projektpläne aus dem Modell abgeleitet werden. Die Umsetzung und Herstellung der Unterlagen betreffende Anwendungsfälle bildeten die Grundlage zur Erstellung eines Pflichtenheftes, das für die externe Fertigung als Vertragsgrundlage diente. Mit die Prüfung und Freigabe von Beiträgen verdeutlichenden Sequenzdiagrammen wurde die Spezifikation eines Konfigurationswerkzeugs vorbereitet.

Der Wissenstransfer der im Fallbeispiel erarbeiteten Kenntnisse wurde durch die Übertragung auf ein allgemeines Modell gesichert. Dieses kann für die Erstellung von Multimedia-CD-ROMs als Dokumentationsmedium verwendet werden. Es enthält eine Projektstruktur, benennt Beteiligte und macht auf wesentliche Ablaufbeziehungen aufmerksam. Damit kann der Erhebungsaufwand zur Projektplanung verringert werden.

# **8 Literatur**

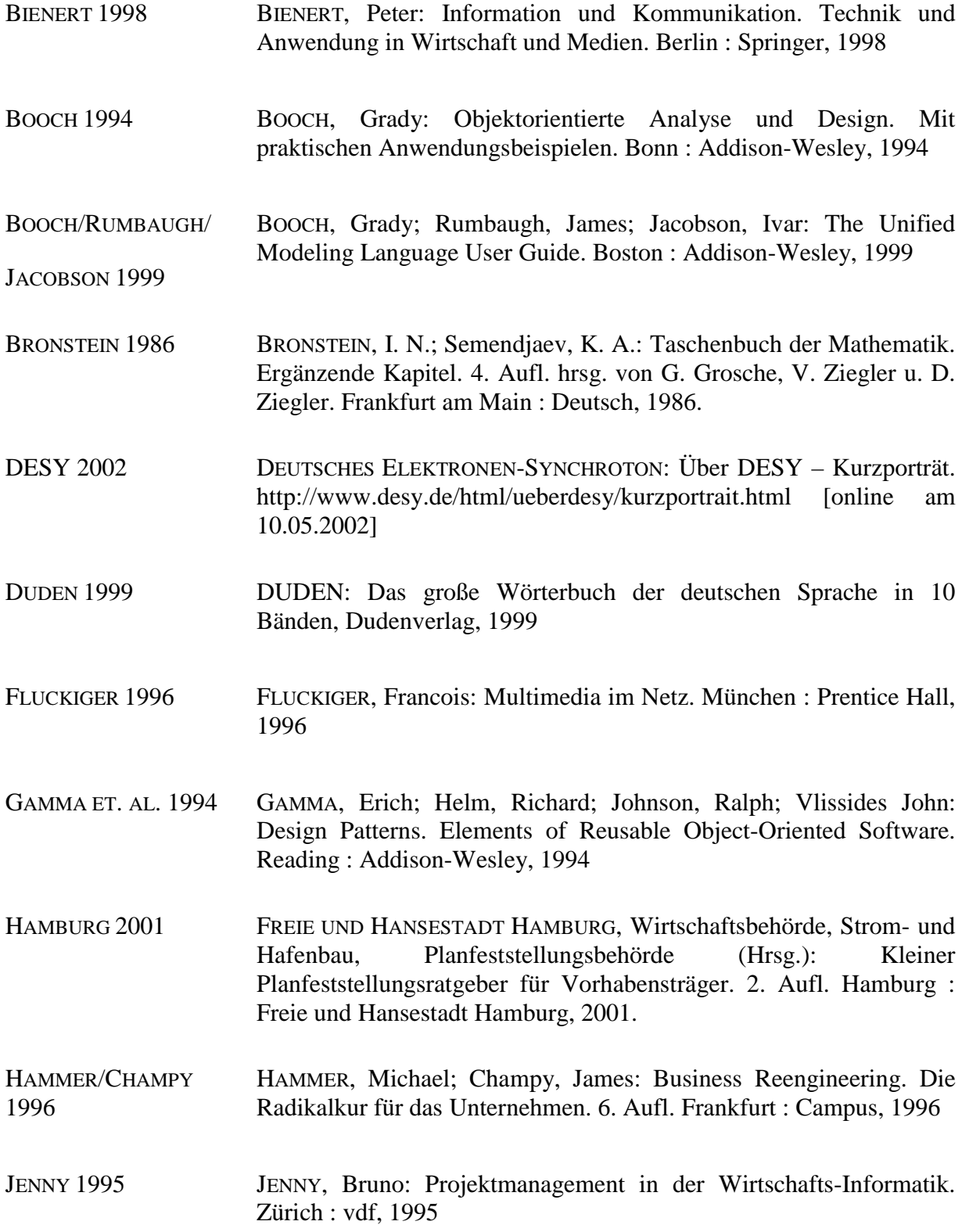

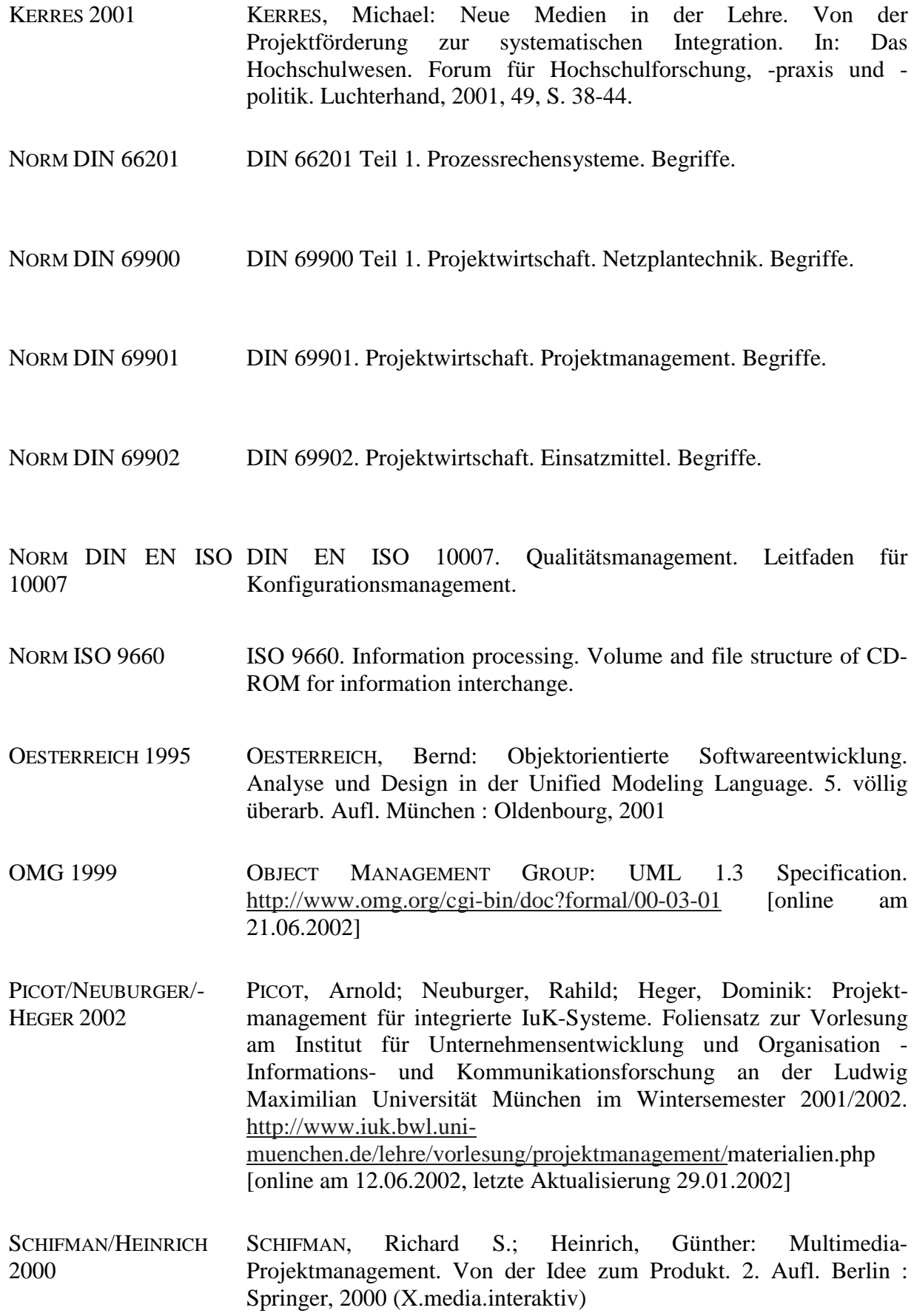

- SCHULMEISTER 1997 SCHULMEISTER, Rolf: Grundlagen hypermedialer Lernsysteme. Theorie –Didaktik – Design. 2. akt. Aufl. München : Oldenbourg, 1997
- SCHWARZE 1994 SCHWARZE, Jochen: Netzplantechnik. Eine Einführung in das Projektmanagement. 7., vollst. überarb. Aufl. Herne Berlin : Verl. Neue Wirtschafts-Briefe, 1994 (NWB-Studienbücher Wirtschaftwissenschaften)
- STAATSVERTRAG 1998 STAATSVERTRAG über die Schaffung der planerischen Voraussetzungen für die Errichtung und den Betrieb eines Linearbeschleunigers. Hamburg, 19. März 1998. In: Hamburgisches Gesetz- und Verordnungsblatt 1998, Nr. 22, S. 107-109.
- **STATISTISCHES** BUNDESAMT 2002 STATISTISCHES BUNDESAMT Deutschland: Budget und Ausstattung privater Haushalte. http://www.destatis.de/basis/d/evs/budtab2.htm [online am 13.06.2002] Statistisches Bundesamt : Wiesbaden, 2002
- STEINMETZ 1999 STEINMETZ, Ralf: Multimedia-Technologie. Grundlagen, Komponenten und Systeme. 2. vollst. überarb. Aufl. Berlin : Springer, 1999
- VÖLZ 2002 VÖLZ, Horst: Der Aufbau einer CD-ROM. Cdrompage http://www.cdrompage.com/image/rom1.gif [online am 13.06.2002]
- VUD 2002 VERBAND DER UNTERHALTUNGSSOFTWARE DEUTSCHLAND E.V.: Der Markt der Unterhaltungssoftware. Stand: 4. Quartal 2001. [online: www.vud.de/marktforschung/Internet%20Q4%202001.pdf am 10.06.2002, letzte Aktualisierung 25.04.2002]
- VWVFG VwVfG (Verwaltungsverfahrensgesetz), Teil V, §§ 72-78. Besondere Verfahrensarten , Abschnitt 2. Planfeststellungsverfahren. In der Fassung der Bekanntmachung vom 21.9.1998 (BGBl. I S. 3050). Zuletzt geändert durch Gesetz vom 3.12.2001 (BGBl. I S. 3306) m. W. v. 1.1.2002
- ZIMMERMANN 1999 ZIMMERMANN, Volker: Objektorientiertes Geschäftsprozessmanagement. Integrationsansatz – Modellierungsmethode – Anwendungsbeispiel. –Diss. Wiesbaden : Dt. Univ.-Verl. ; Wiesbaden : Gabler, 1999 (Schriften zur EDV-orientierten Betriebswirtschaft)

## **A Glossar**

Neben allgemeinen Begriffen sind Klassen aus den erstellten Modellen erläutert. In diesen Fällen wird das Herkunftsmodell in eckigen Klammern angegeben.

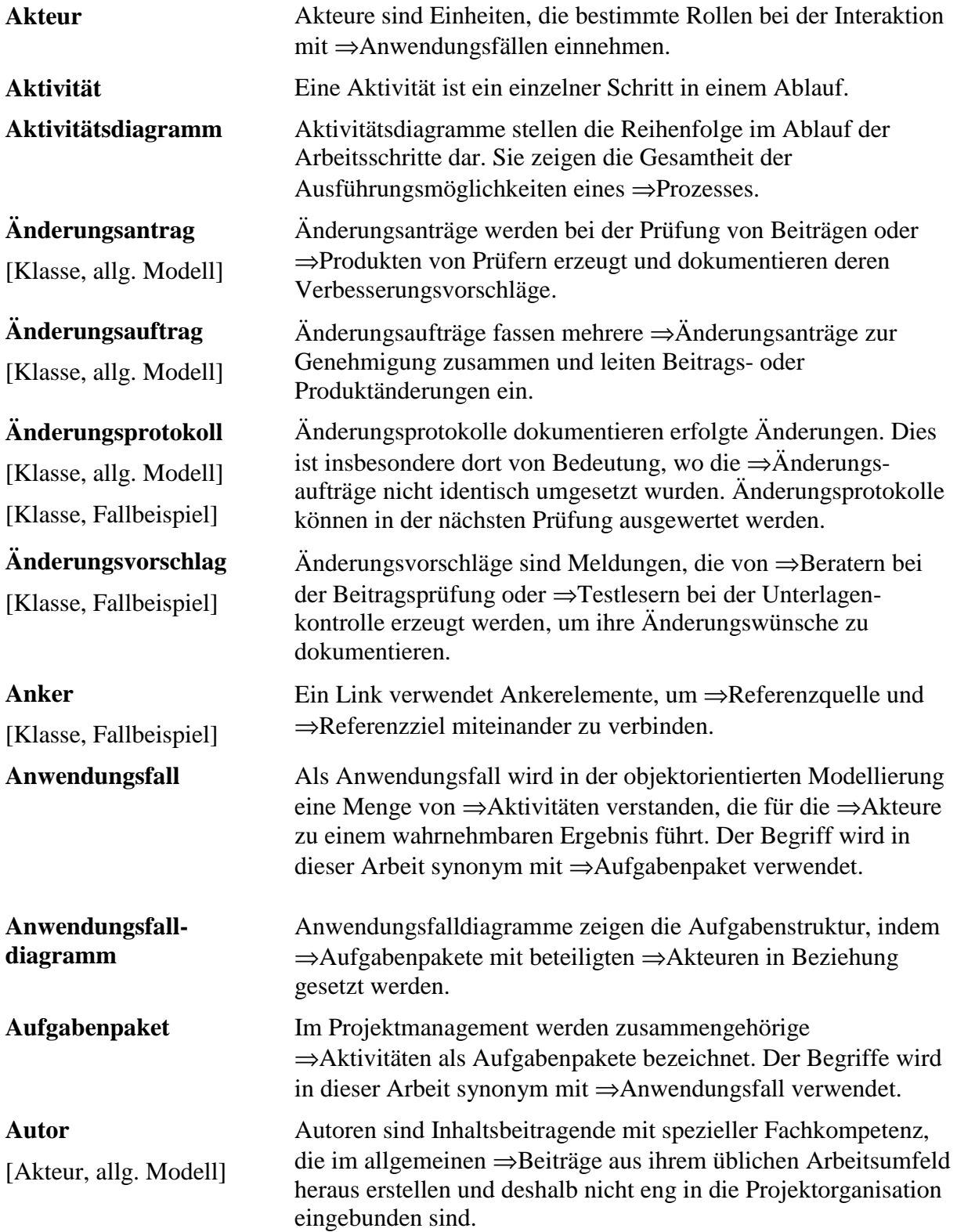

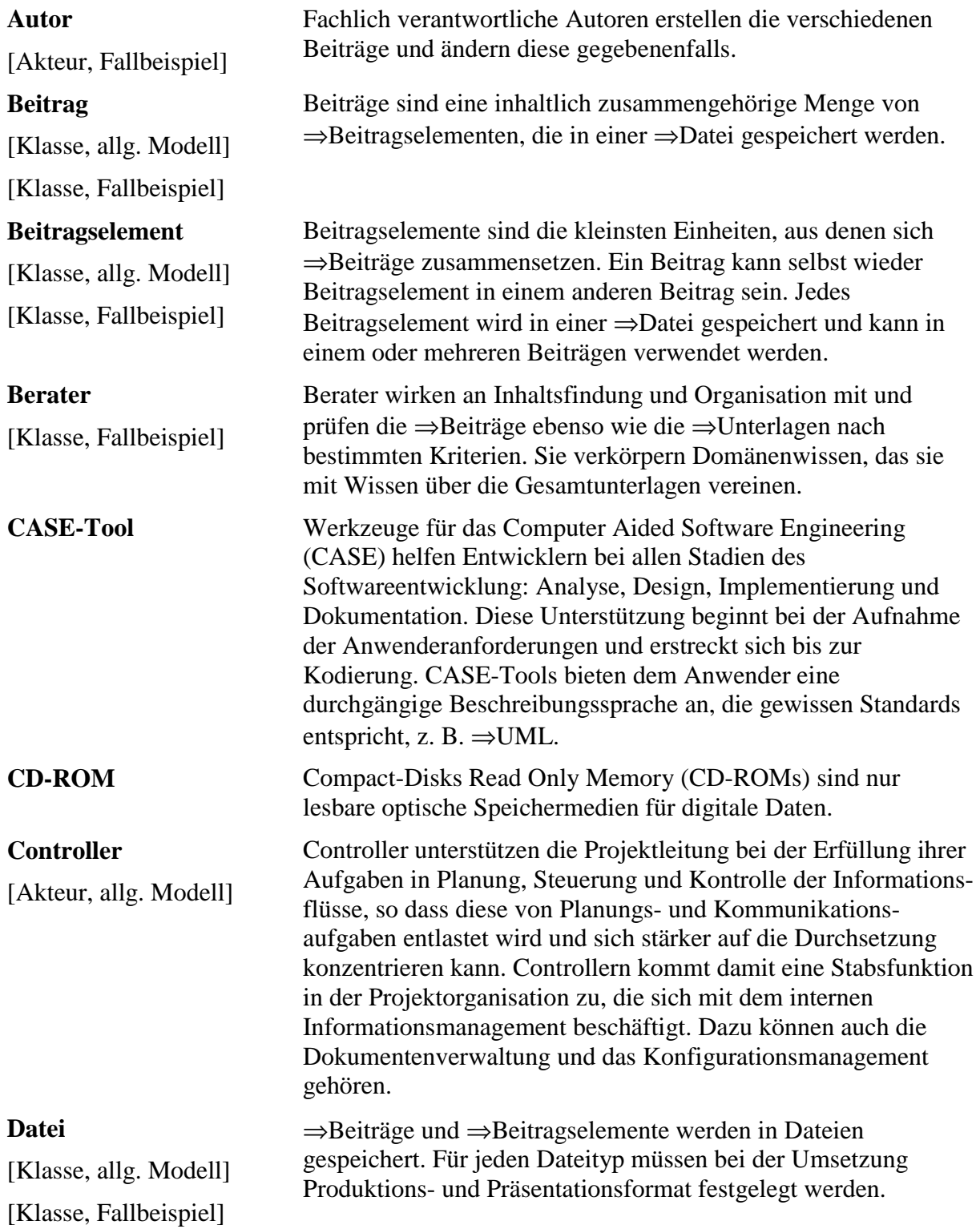

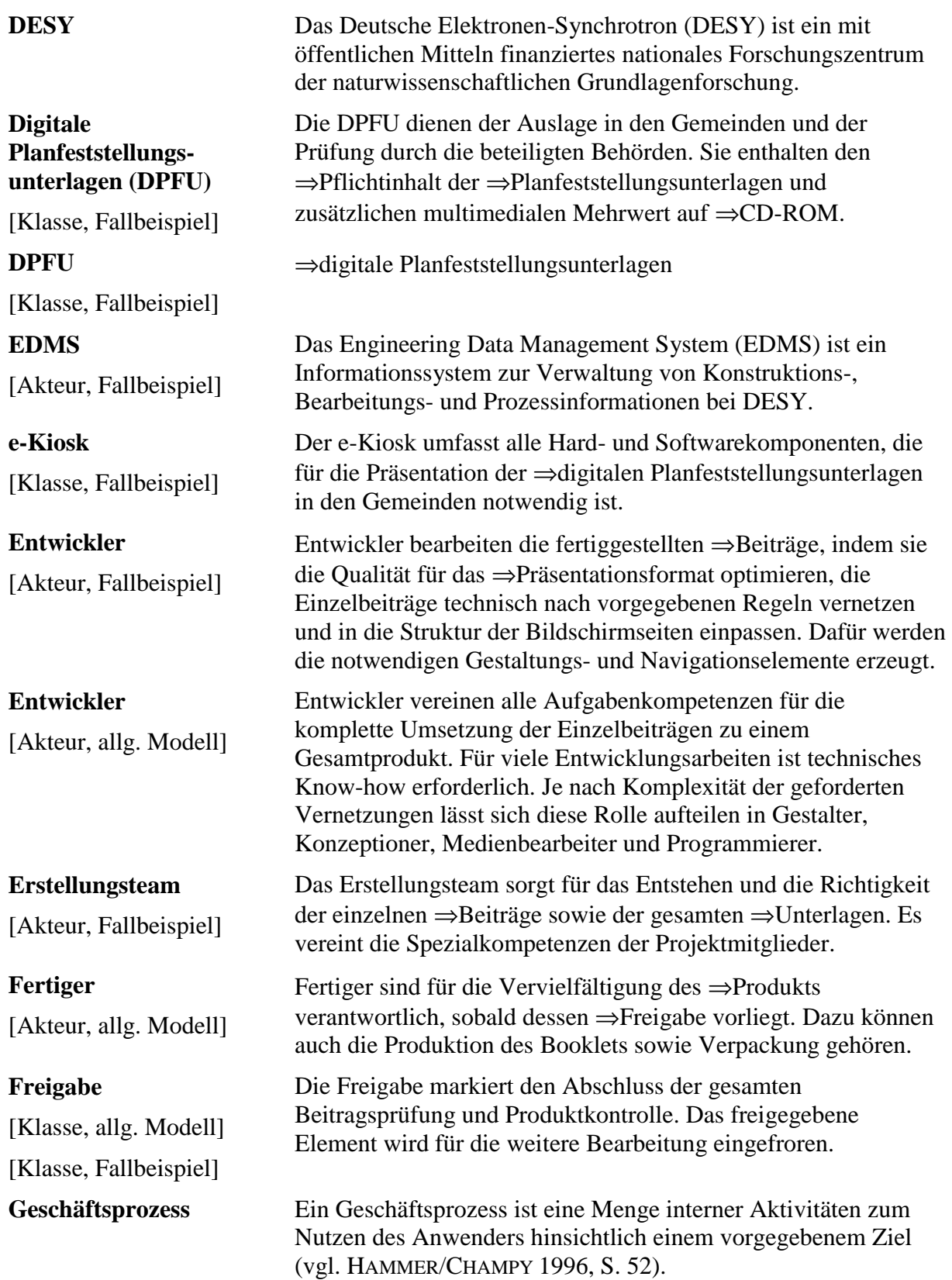

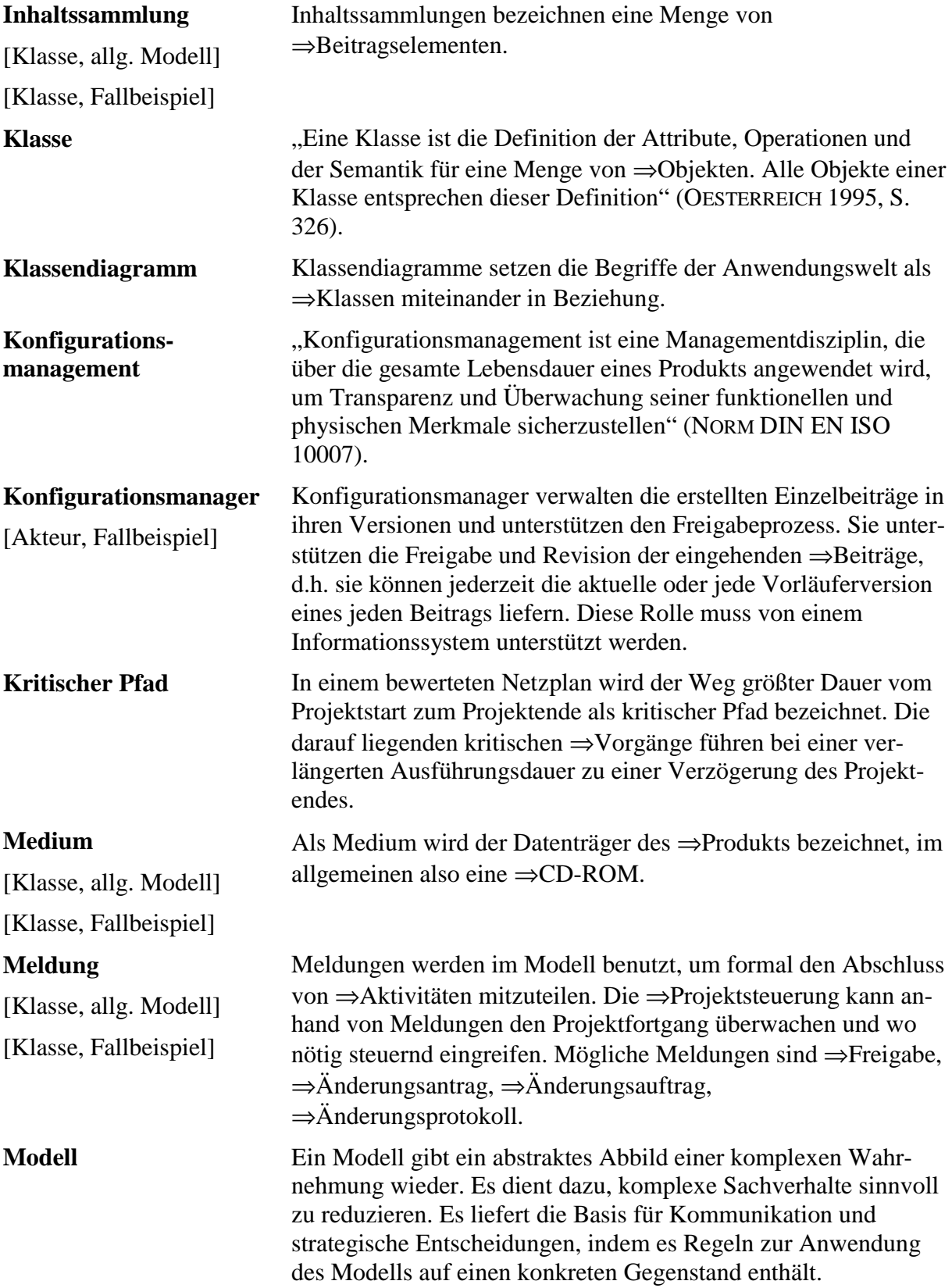

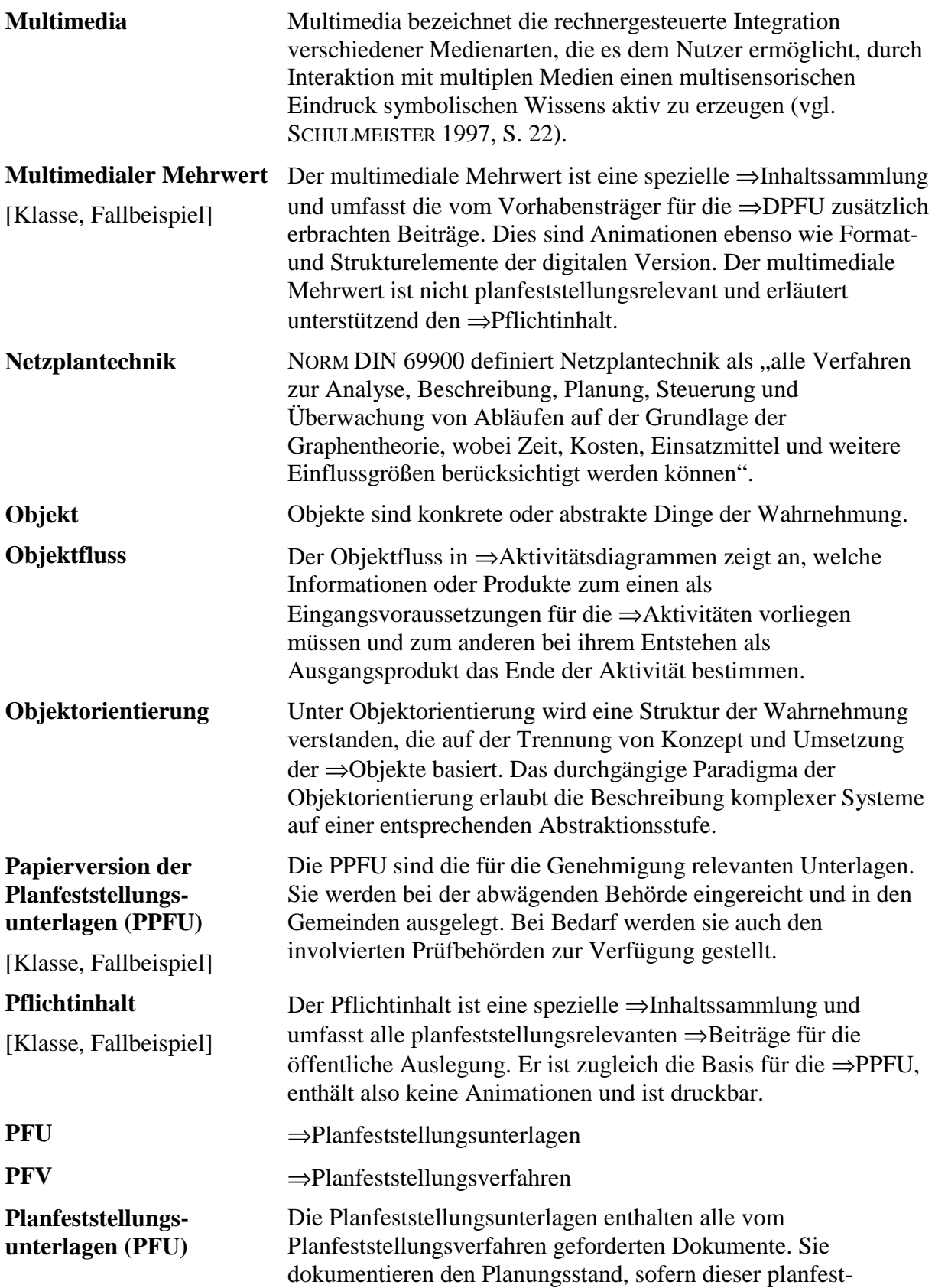

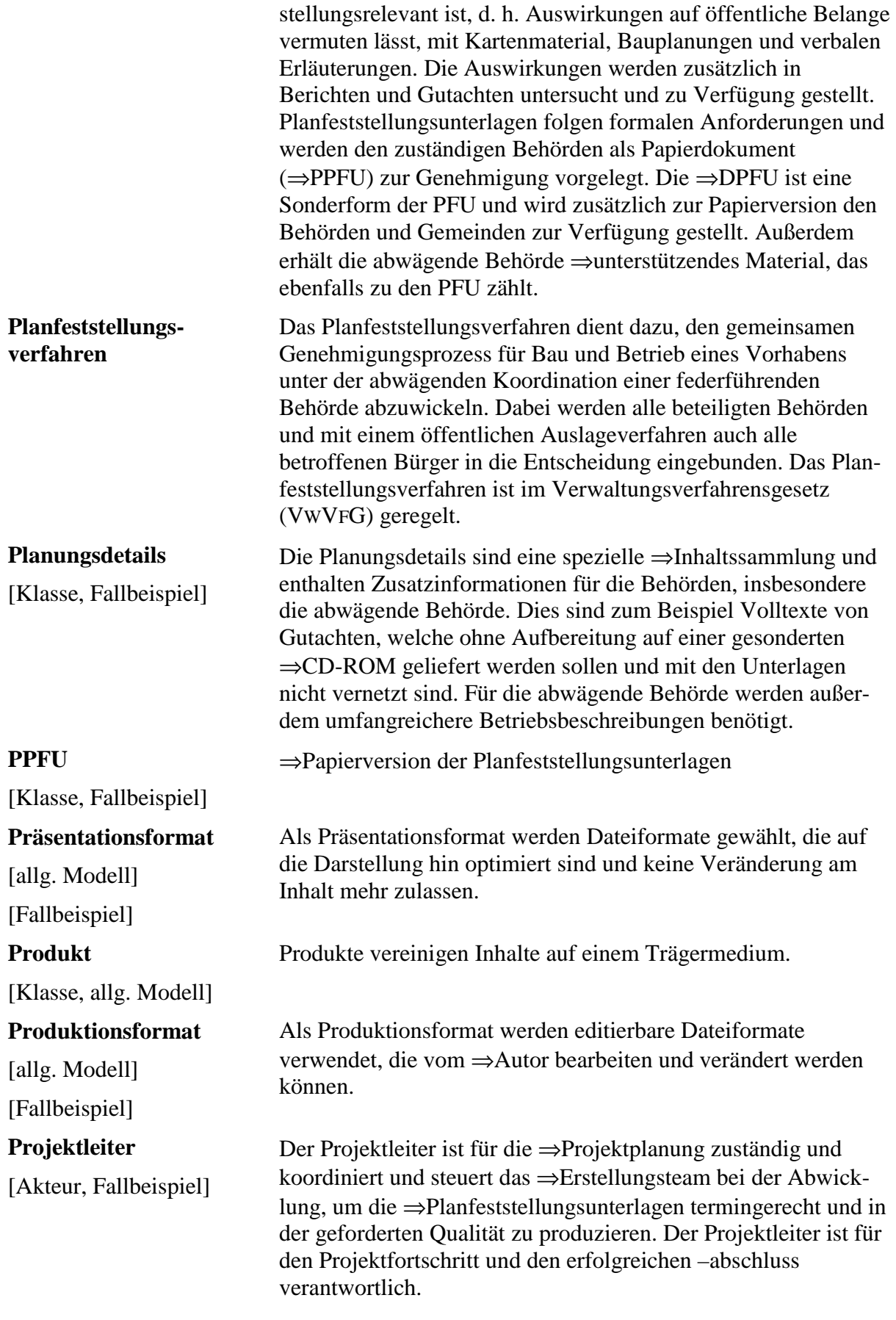

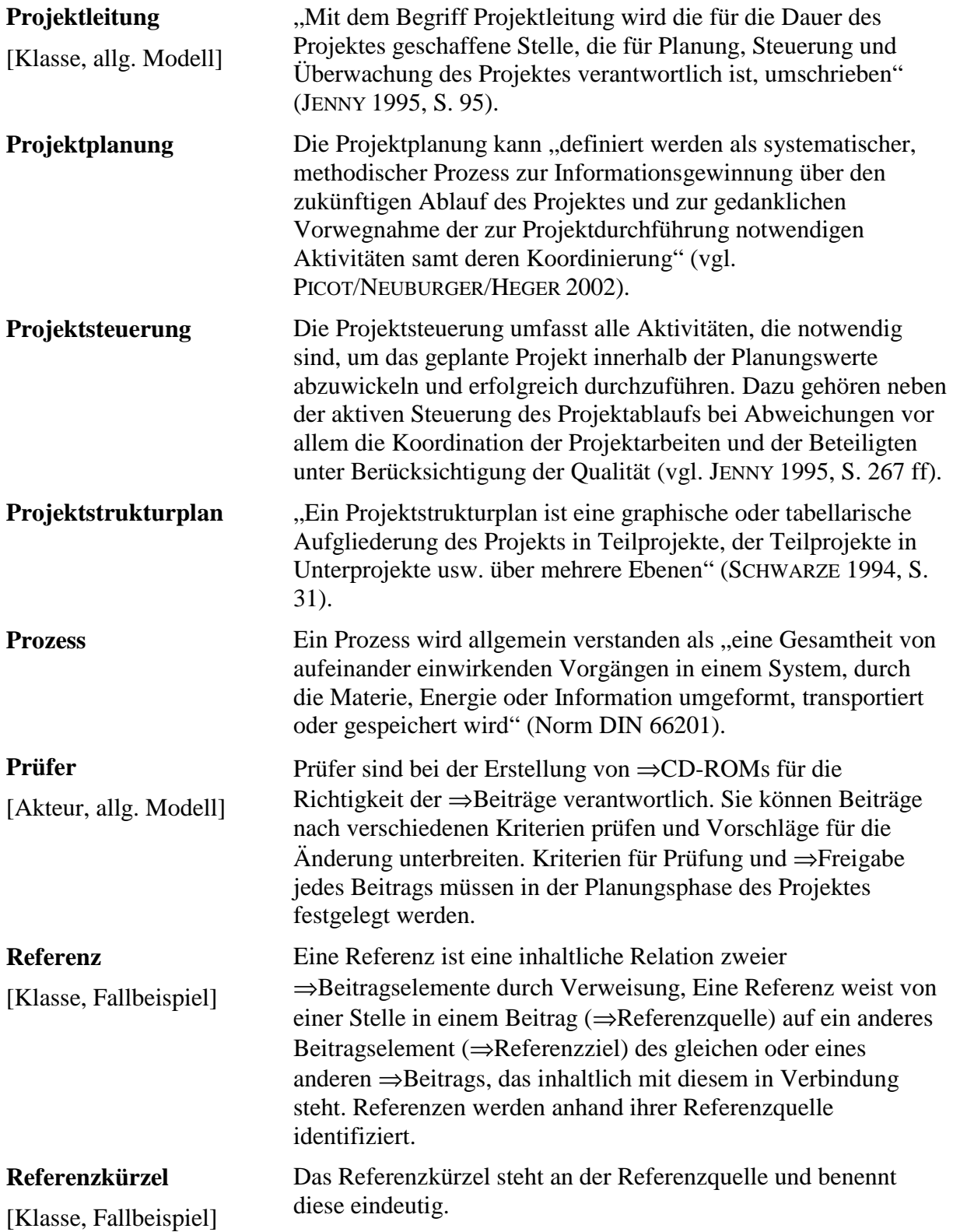

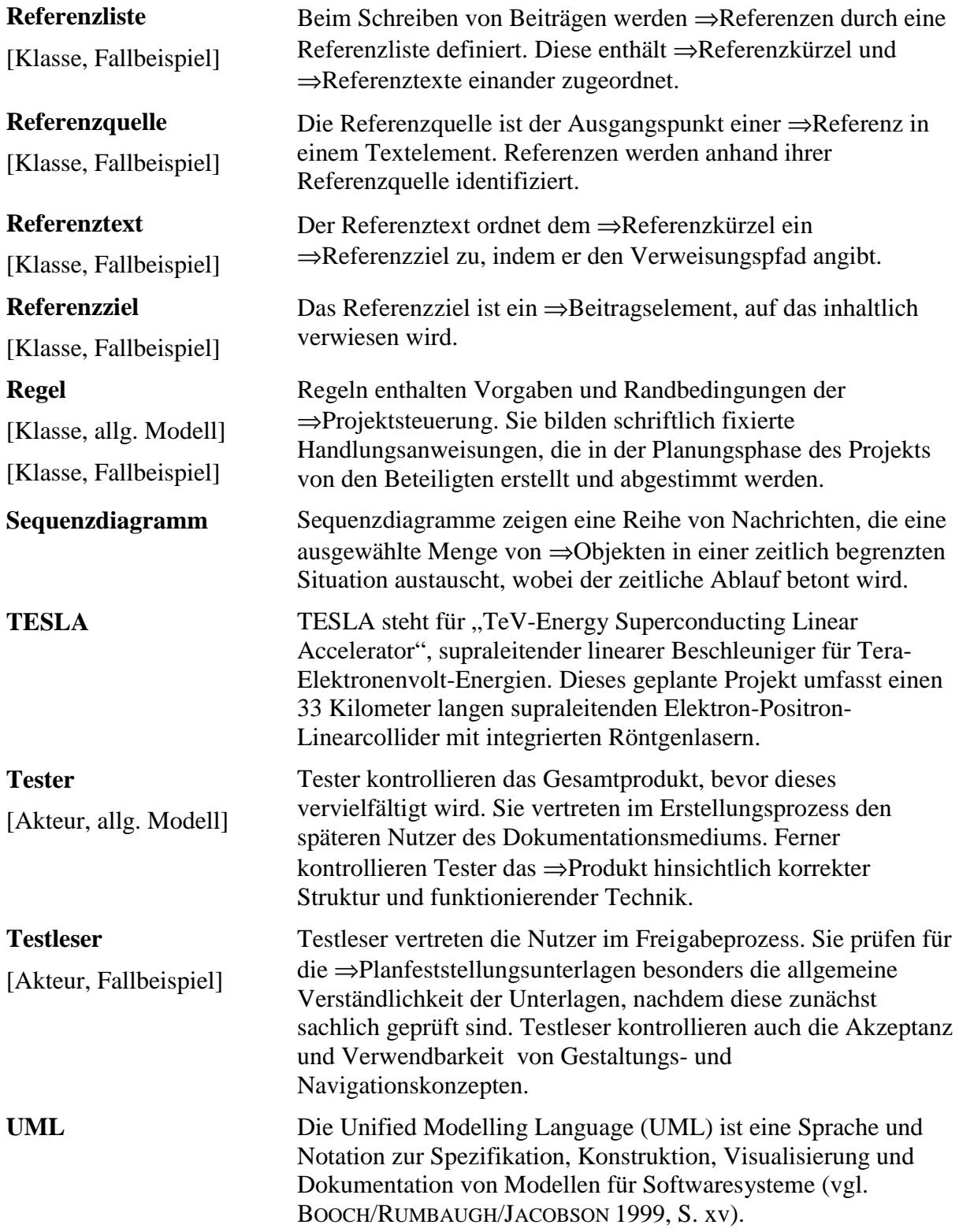

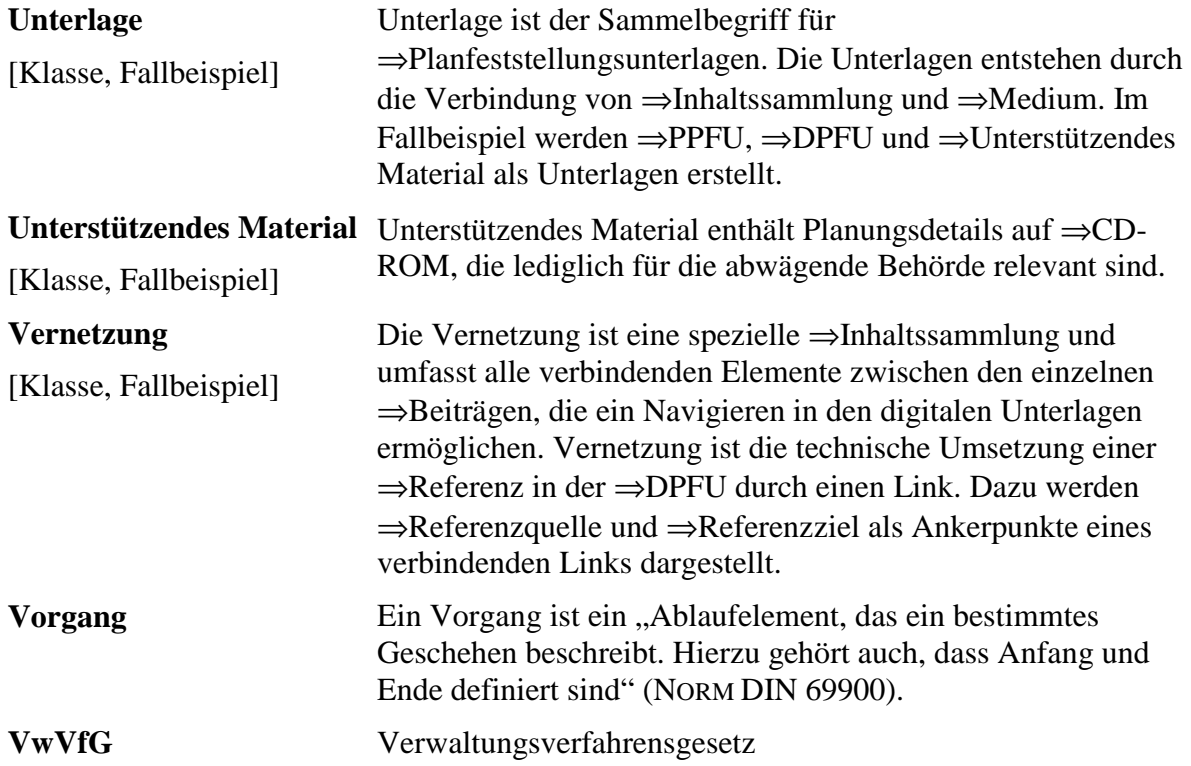

## **B Allgemeines Modell für die Erstellung von CD-ROMs**

### **CD-ROMs erstellen**

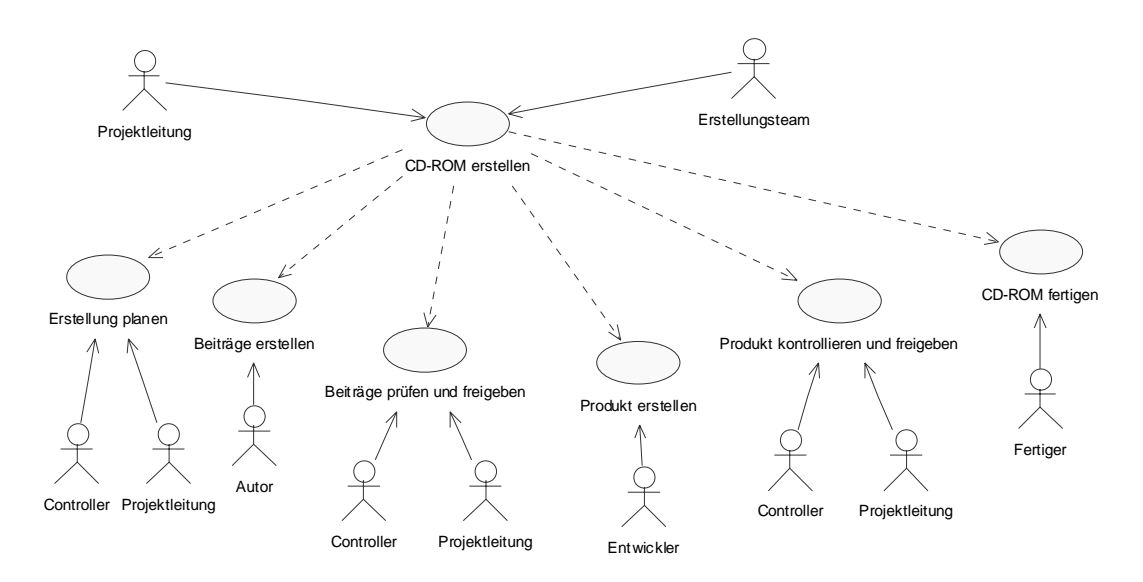

**Abbildung 93: Anwendungsfalldiagramm für** *CD-ROM erstellen* 

Die CD-ROM-Erstellung umfasst alle Aufgabenpakete, die bis zum fertigen Produkt notwendig sind. Dazu wird von einem Erstellungsteam die Erstellung geplant, Beiträge erstellt und freigegeben, die Beiträge zu einem Produkt vernetzt und dieses nach der Freigabe gefertigt.

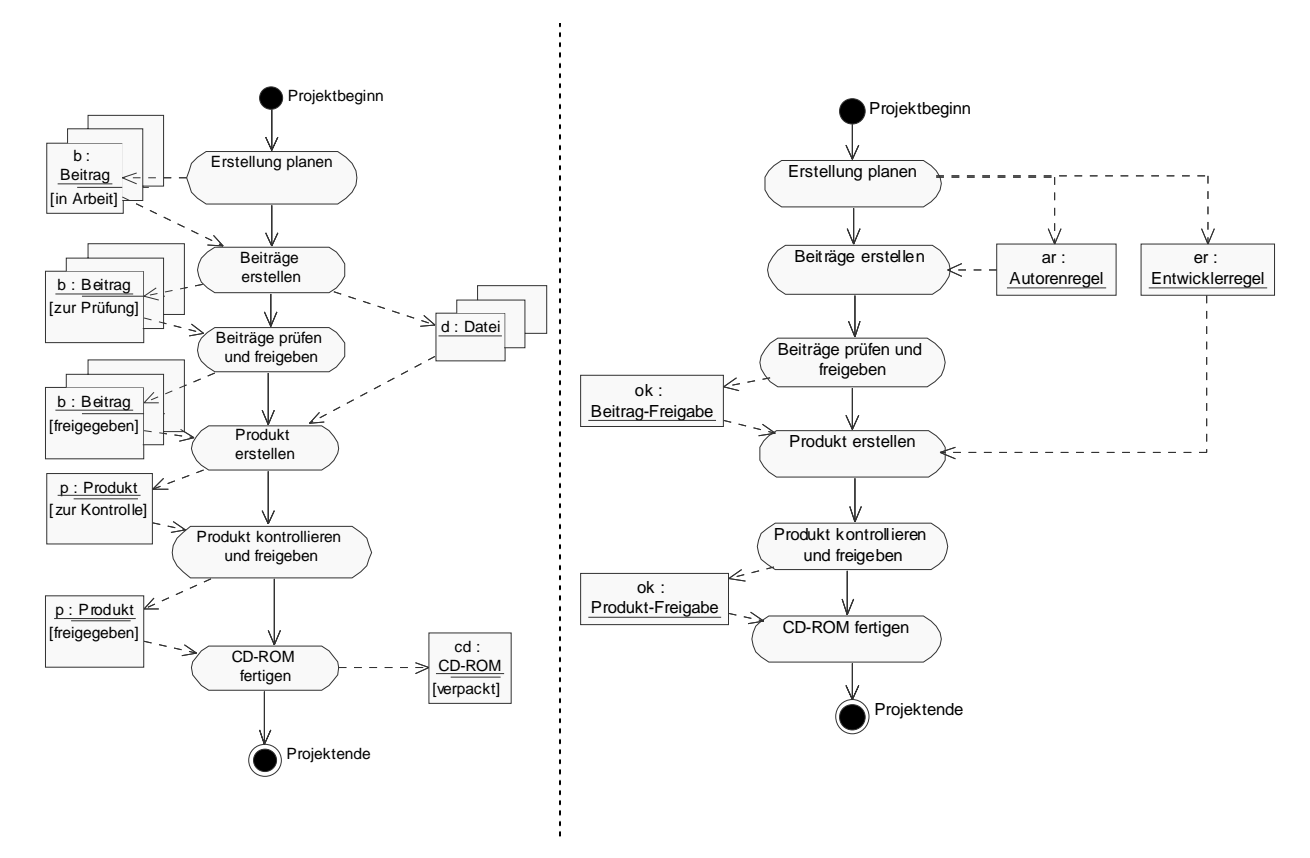

**Abbildung 94: Aktivitätsdiagramme für** *CD-ROM erstellen*

Zunächst wird die Erstellung geplant und koordiniert. Dann beginnen die Autoren mit der Beitragserstellung. Gleichzeitig läuft die Vorbereitung des Produkts hinsichtlich Design und Navigation an. Beitragsprüfung und -freigabe verlaufen parallel zur Erstellung des Produkts, wobei diese Aktivitäten erst nacheinander abgeschlossen werden können. Gleiches gilt für die Kontrolle des Produkts. Sie kann während der Produkterstellung begonnen, aber erst nach deren Abschluss beendet werden. Nach der Produktfreigabe erfolgt die Fertigung.

#### **Erstellung planen**

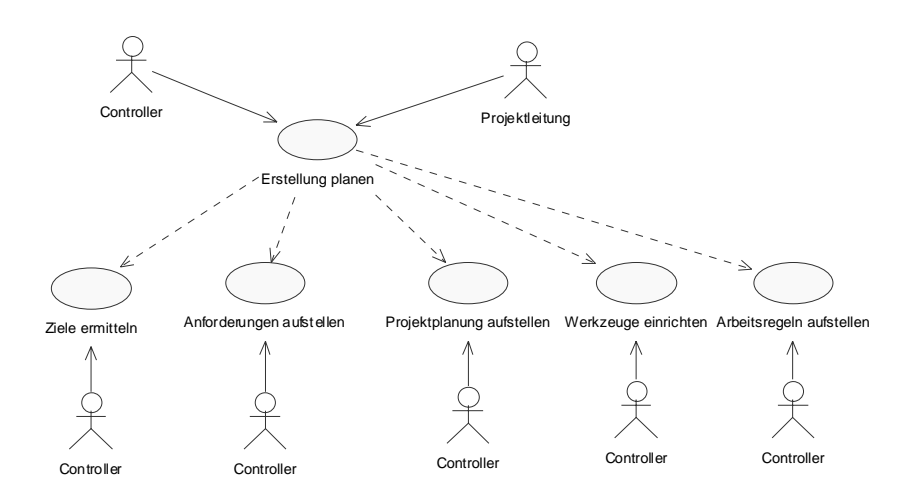

**Abbildung 95: Anwendungsfalldiagramm für** *Erstellung planen*

In der Planung sollen Anforderungen und Randbedingungen für die Umsetzung gesammelt werden. Daraus sollen dann Konzepte und Regeln entwickelt werden, nach denen das Produkt erstellt wird. Dazu gehört die Planung von Inhalten, Terminen, Ressourcen und Werkzeugeinsatz. Damit ist eine gemeinsame Arbeitsgrundlage für alle Beteiligten geschaffen worden. Diese vorbereitenden Aufgaben werden von Projektleitung und Controller unter Einbindung der Projektbeteiligten erfüllt.

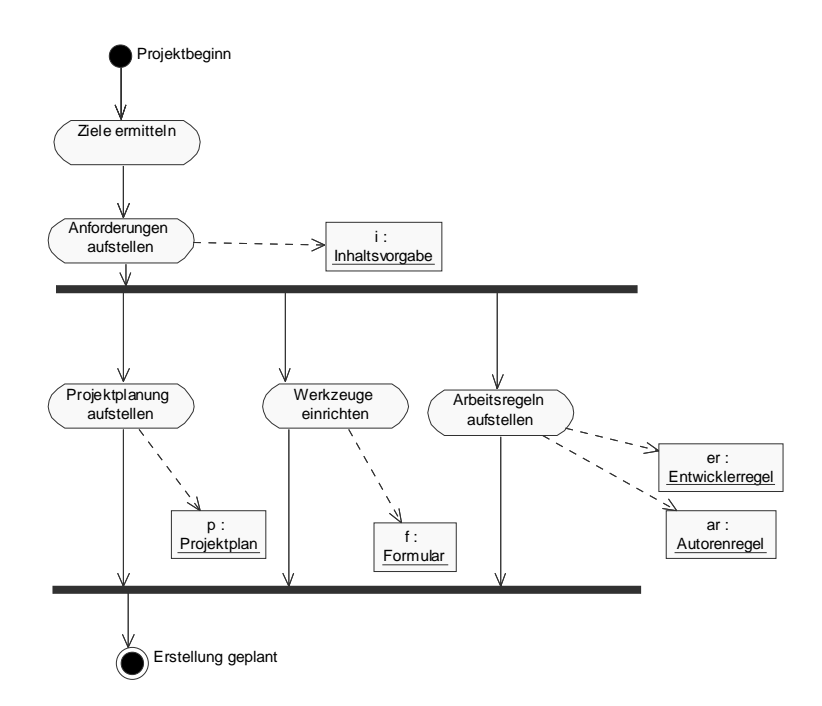

**Abbildung 96: Aktivitätsdiagramm für** *Erstellung planen*

Grundlage der Planung ist die Ermittlung der Ziele des Projekts. Darauf aufbauend können Anforderungen an die Umsetzung formuliert werden. Dabei werden Inhaltsvorgaben für das Produkt erstellt. Anschließend wird ein Projektplan mit Terminen und Ressourceneinsatz erstellt. Gleichzeitig können Werkzeuge und Arbeitsregeln für die Beteiligten eingerichtet und aufgestellt werden. Nach Abschluss der Planung kann die Produkterstellung beginnen.

### **Beiträge erstellen**

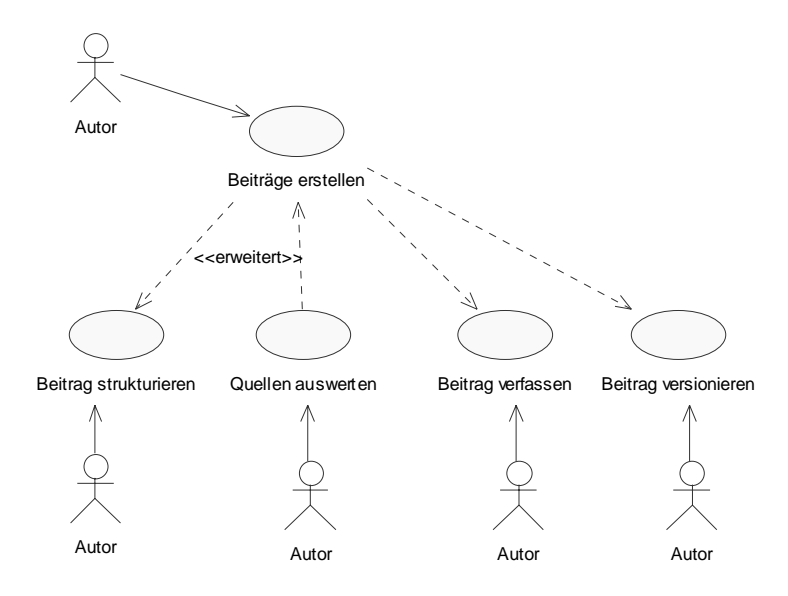

**Abbildung 97: Anwendungsfalldiagramm für** *Beiträge erstellen*

Beiträge sind die zentralen inhaltlichen Bestandteile des Produkts. Sie werden von internen und externen Autoren nach vorgegebenen Autorenregeln erstellt und für die Prüfung zur Verfügung gestellt.

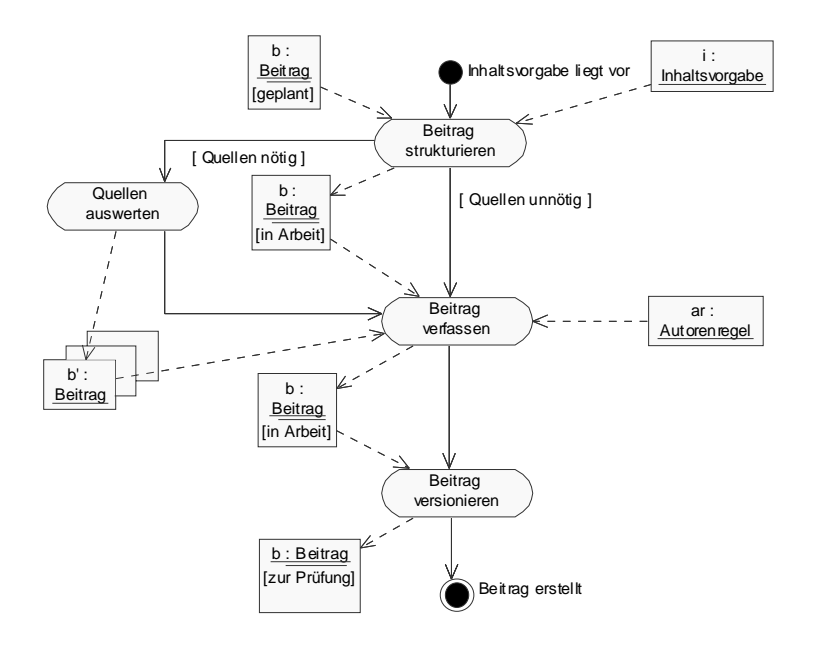

**Abbildung 98: Aktivitätsdiagramm für** *Beiträge erstellen*

Wenn Inhaltsvorgaben definiert sind, setzt der Autor diese in eine geeignete Beitragsstruktur um. Bei Bedarf recherchiert er interne oder externe Quellen, bevor er den Beitrag unter Anwendung der Autorenregeln verfasst. Durch die Versionierung wird der Beitrag anderen Projektmitgliedern zur Verfügung gestellt und geht in die Prüfung über.

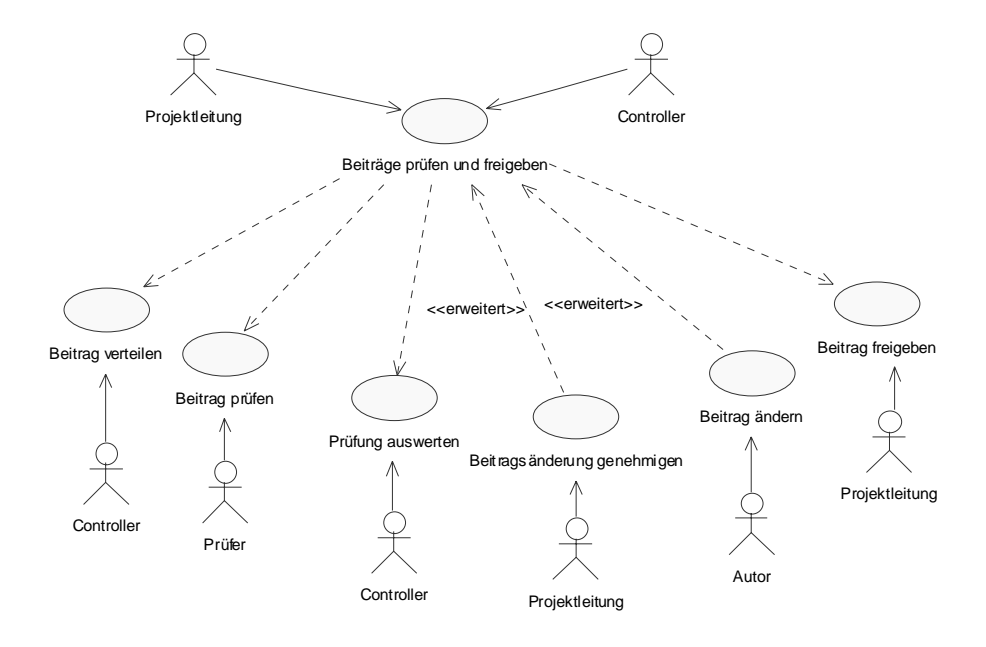

### **Beiträge prüfen und freigeben**

**Abbildung 99: Anwendungsfalldiagramm für** *Beiträge prüfen und freigeben*

Verfasste Beiträge sollen von unterschiedlichen Prüfern untersucht und gegebenenfalls vom Autor geändert werden. Es wird so lange geprüft und geändert, bis keine weitere Änderung mehr nötig ist. Dann erst erfolgt nach der Prüfung die Freigabe der Einzelbeiträge, im allgemeinen durch die Projektleitung.

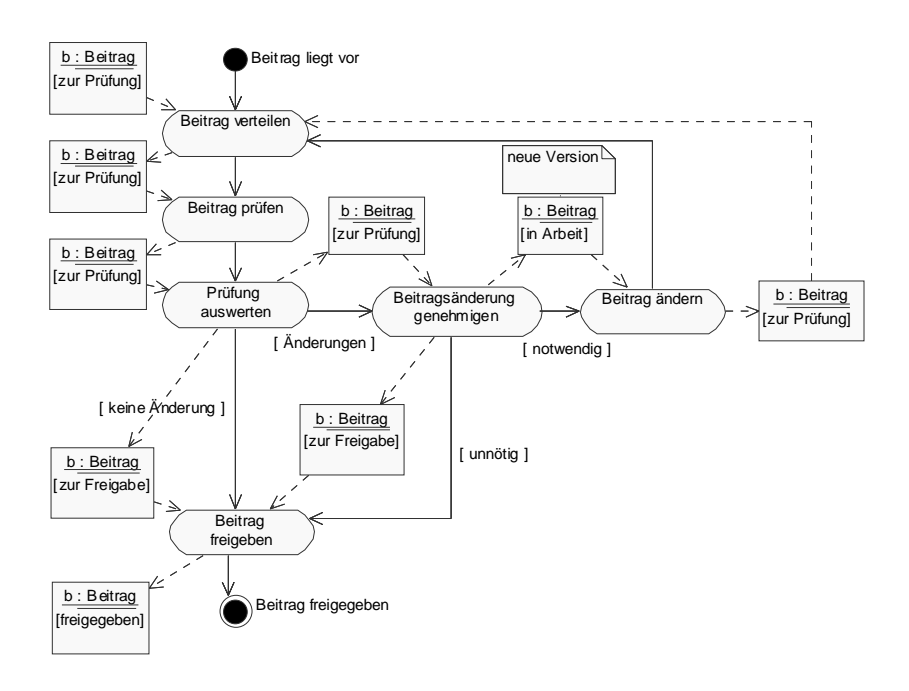

**Abbildung 100: Aktivitätsdiagramm für** *Beiträge prüfen und freigeben* **mit Objektfluss** *Beitrag*

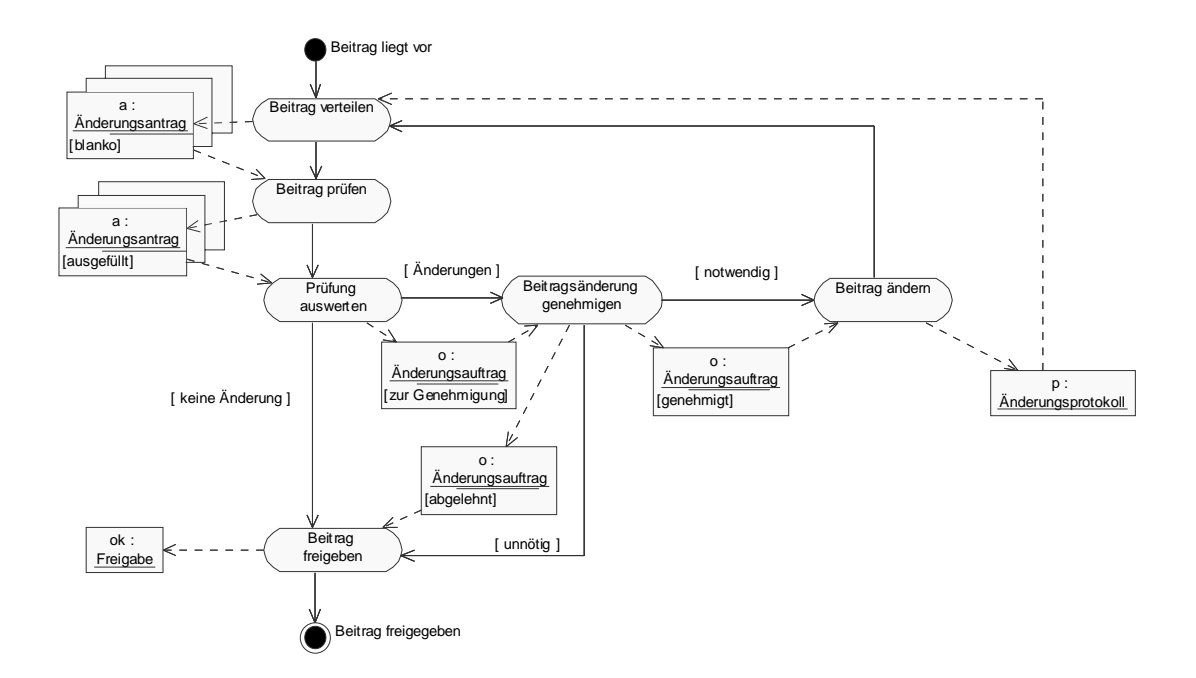

**Abbildung 101: Aktivitätsdiagramm für** *Beiträge prüfen und freigeben* **mit Objektfluss der Meldungen** 

Liegt ein fertig erstellter Beitrag vor, werden für alle vorgesehenen Prüfer Änderungsanträge erstellt und diese mit dem Beitrag zusammen verteilt. Die Prüfer untersuchen den Beitrag gleichzeitig und dokumentieren ihre Anmerkungen in den Änderungsanträgen. Diese werden anschließend vom Controller ausgewertet. Liegen keine Änderungsanträge vor, kann der Beitrag freigegeben werden. Andernfalls werden die Änderungsanträge zu einem Änderungsauftrag zusammengefasst und der Projektleitung zur Genehmigung vorgelegt. Lehnt diese ab, kann der Beitrag freigegeben werden. Ist der Änderungsauftrag berechtigt, wird er freigegeben und dem Autor zur Ausführung übergeben. Dieser ändert den Beitrag. Die tatsächlichen Änderungen werden in einem Änderungsprotokoll dokumentiert. Dieses und der geänderte Beitrag werden dann erneut verteilt und geprüft. Es werden so lange Änderungszyklen durchlaufen, bis keine Änderungsanträge mehr vorliegen und der Beitrag freigegeben werden kann.

### **Produkt erstellen**

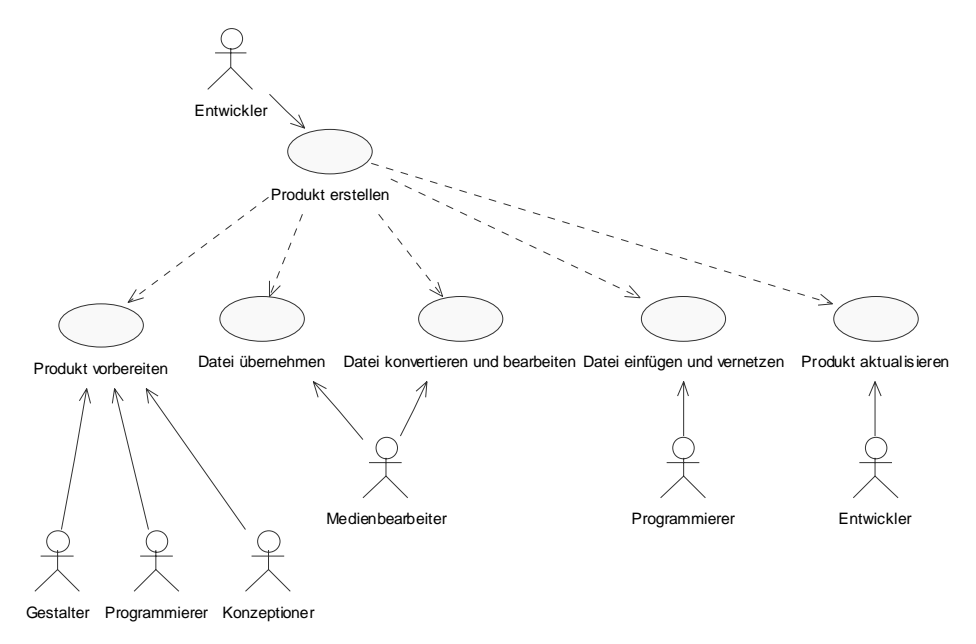

**Abbildung 102: Anwendungsfalldiagramm für** *Produkt erstellen*

Fertiggestellte Beiträge sollen vom Entwickler ins Zielformat umgesetzt und vernetzt werden. Die Oberfläche des Produkts wird grafisch gestaltet. Das Produkt wird für die Kontrolle zur Verfügung gestellt.

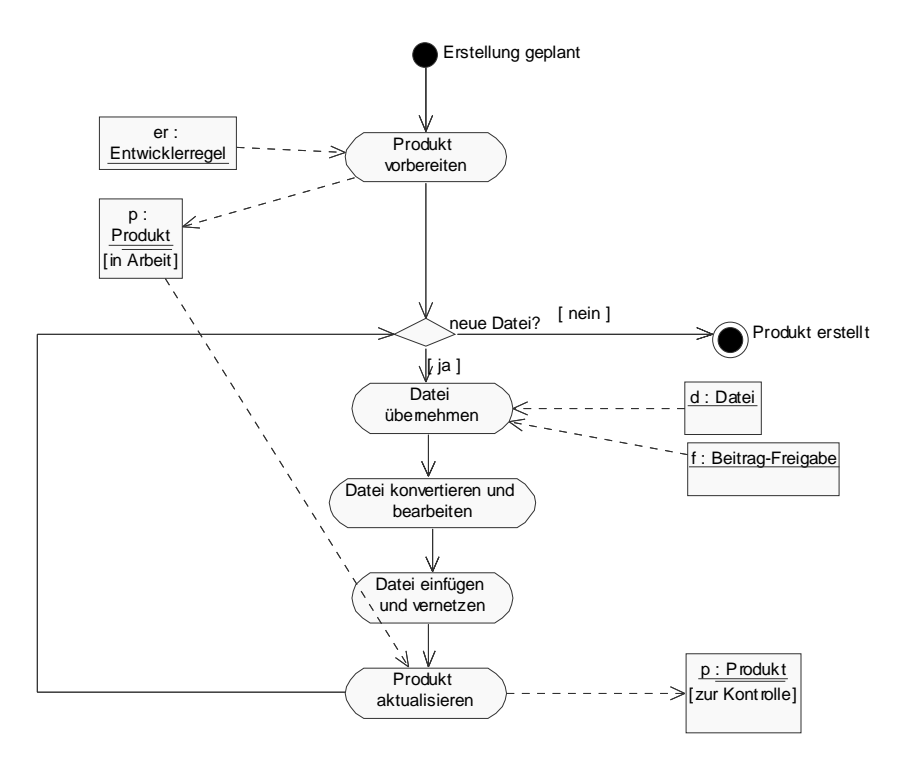

**Abbildung 103: Aktivitätsdiagramm für** *Produkt erstellen*

Nach Abschluss der Planung werden die Entwicklerregeln hinsichtlich Design und Navigation in der Vorbereitung des Produkts umgesetzt. Dann werden jeweils neu vorliegende Dateien aus der Beitragserstellung übernommen und ins Präsentationsformat konvertiert. Dabei wird die Qualität optimiert. Anschließend kann die bearbeitete Datei in das vernetzte Produkt integriert werden. Dieses wird entsprechend aktualisiert und für die Kontrolle zur Verfügung gestellt. Es werden so lange neue Dateien eingefügt, bis alle Beiträge freigegeben sind und keine neuen Dateien mehr vorliegen.

#### **Produkt kontrollieren und freigeben**

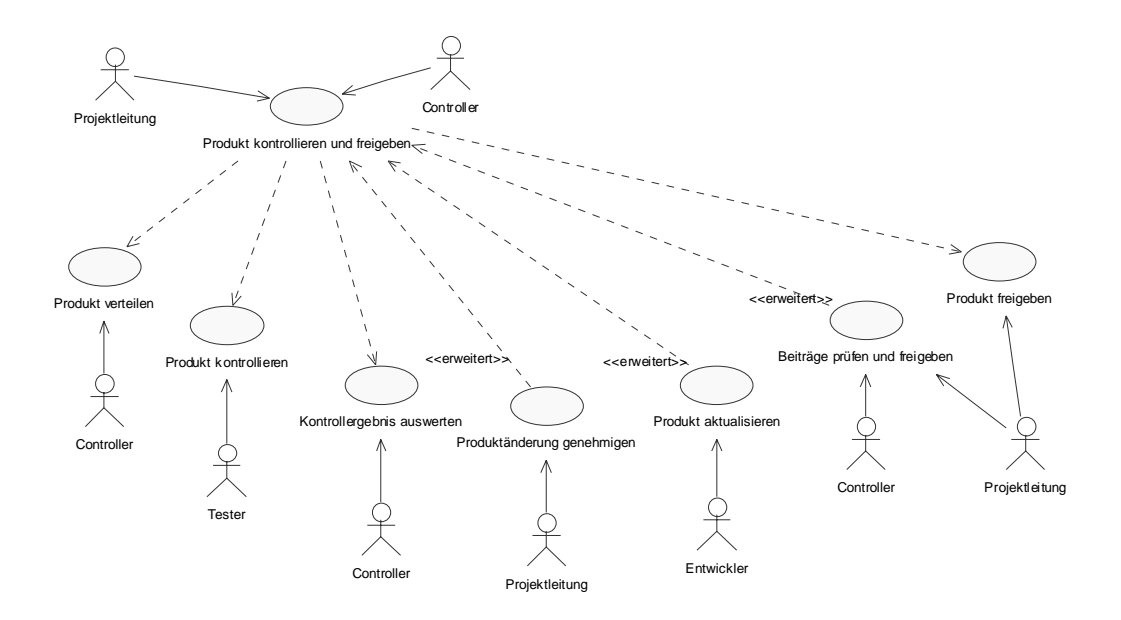

**Abbildung 104: Anwendungsfalldiagramm für** *Produkt kontrollieren und freigeben*

Das Produkt soll auf korrekte Vernetzung der Beiträge und die Darstellung geprüft und bei Bedarf entsprechend geändert werden. Prüfungen und Änderungen werden solange durchgeführt, bis das Produkt freigegeben ist.

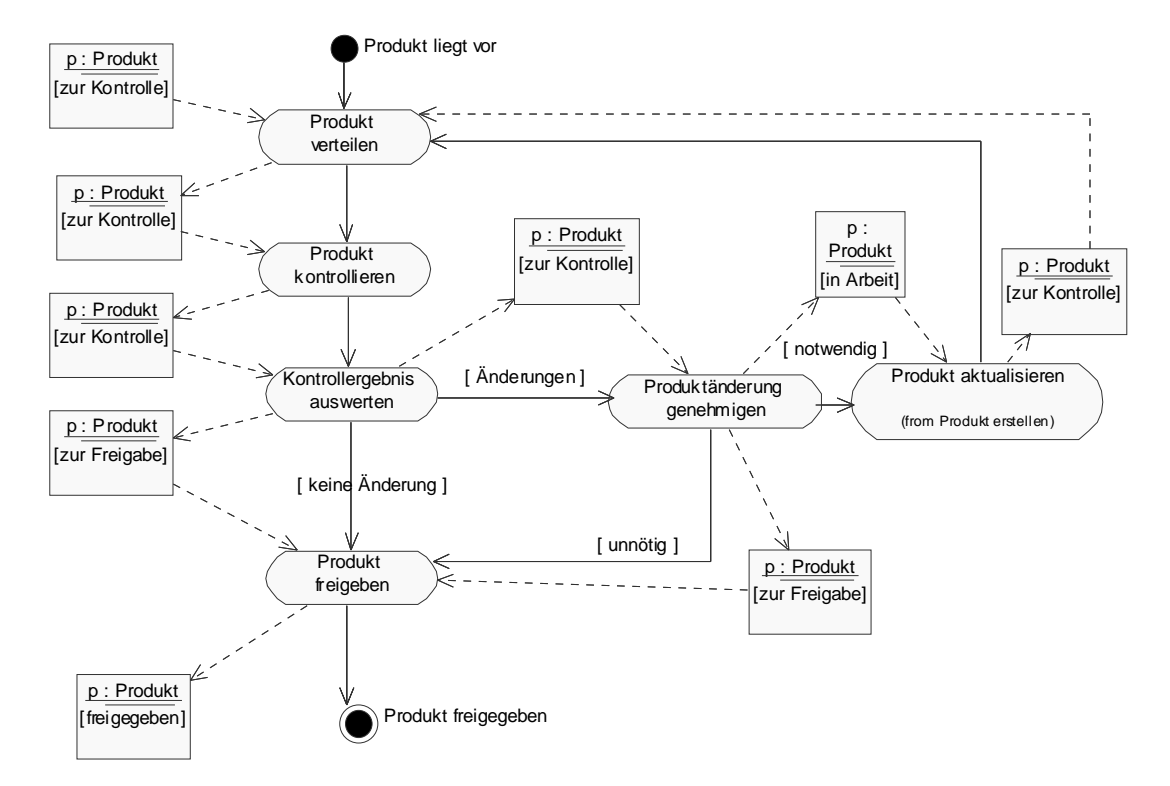

**Abbildung 105: Aktivitätsdiagramm für** *Produkt kontrollieren und freigeben* **mit Objektfluss** *Produkt*

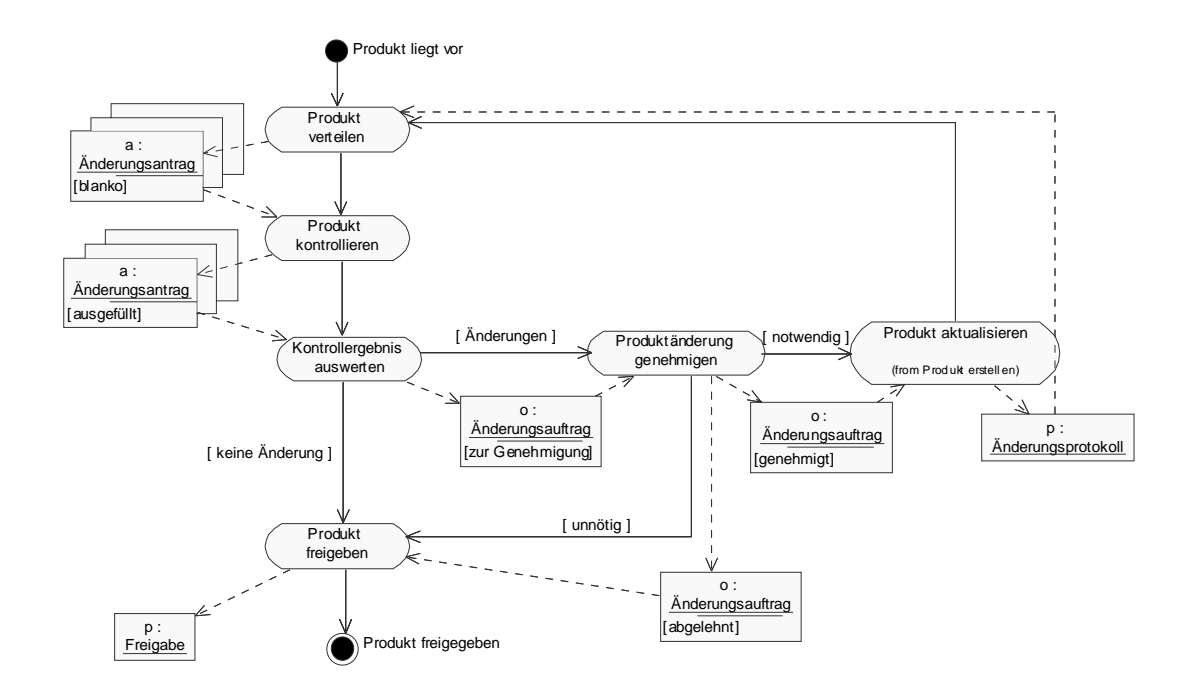

#### **Abbildung 106: Aktivitätsdiagramm für** *Produkt kontrollieren und freigeben* **mit Objektfluss der Meldungen**

Liegt ein Produkt zur Kontrolle vor, werden für alle vorgesehenen Prüfer Änderungsanträge erstellt und diese mit dem Produkt zusammen verteilt. Die Tester kontrollieren das Produkt gleichzeitig und dokumentieren ihre Anmerkungen in den Änderungsanträgen. Diese werden anschließend vom Controller ausgewertet. Liegen keine Änderungsanträge vor, kann das Produkt freigegeben werden. Andernfalls werden die Änderungsanträge zu einem Änderungsauftrag zusammengefasst und der Projektleitung zur Genehmigung vorgelegt. Lehnt diese ab, kann das Produkt freigegeben werden. Ist der Änderungsauftrag berechtigt, wird er freigegeben und dem Entwickler zur Ausführung übergeben. Dieser aktualisiert das Produkt entsprechend. Die tatsächlichen Änderungen werden in einem Änderungsprotokoll dokumentiert. Dieses und das aktualisierte Produkt werden dann erneut verteilt und geprüft. Es werden so lange Änderungszyklen durchlaufen, bis keine Änderungsanträge mehr vorliegen und das Produkt freigegeben werden kann.

### **CD-ROM fertigen**

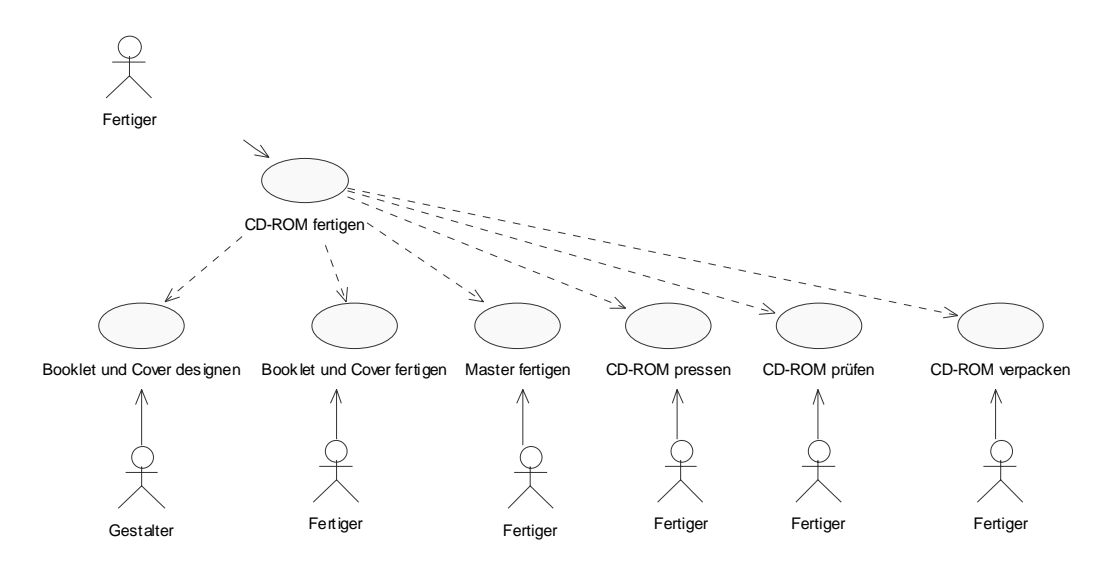

**Abbildung 107: Anwendungsfalldiagramm für** *CD-ROM fertigen*

Das Produkt soll im Anschluss an die Freigabe vervielfältigt werden. Die Fertigung der CD-ROM umfasst alle Aktivitäten die durch die Verbindung mit einem Trägermedium nötig werden. Dazu gehören neben dem eigentlichen Produktionsvorgang der CD-ROM das Design von Oberseite, Booklet und Verpackung ebenso wie die Erstellung der entsprechenden Texte. Diese Vorgaben müssen dann umgesetzt und physisch hergestellt werden. Ein Abschlusstest des Datenträgers ist dann die Voraussetzung für die Verpackung und das weitere Vorgehen mit der CD-ROM.

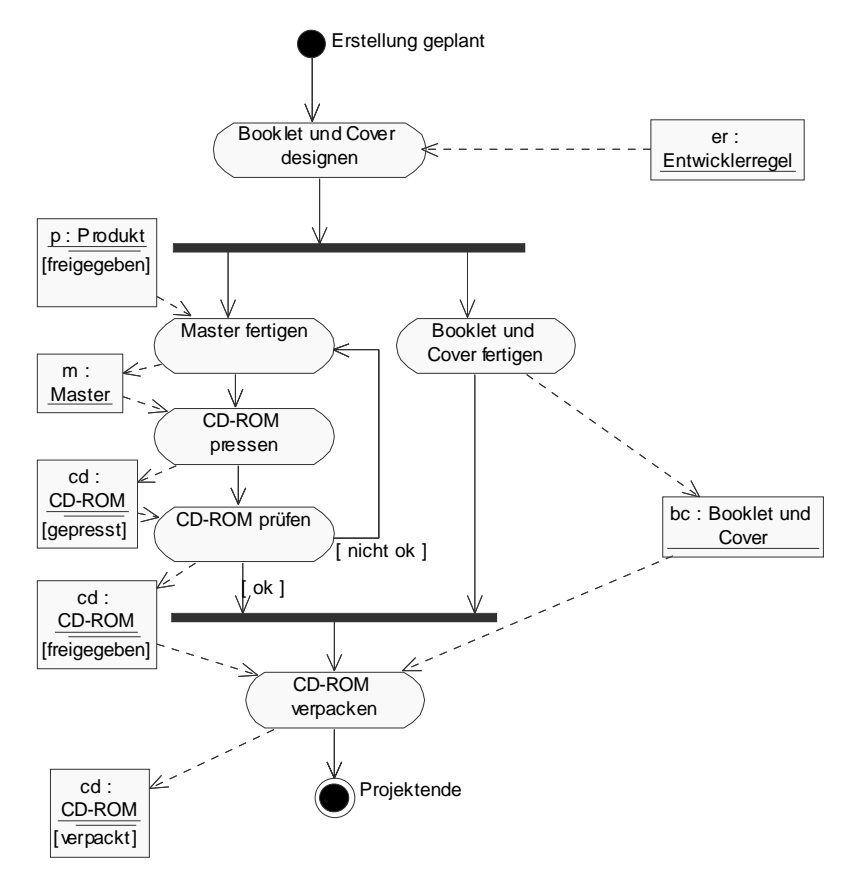

**Abbildung 108: Aktivitätsdiagramm für** *CD-ROM fertigen*

Wenn Gestaltungsregeln vorliegen, werden Booklet, Cover und Oberseite der CD-ROM gestaltet. Diese Komponenten werden dann hergestellt. Gleichzeitig wird vom freigegebenen Produkt ein Master erzeugt, der die Vorlage für den Pressvorgang der CD-ROM darstellt. Die hergestellte CD-ROM wird dann noch einmal auf Funktionstüchtigkeit geprüft. Bei Fehlern muss ein neuer Master hergestellt werden. Ansonsten wird die CD-ROM freigegeben und mit Booklet und Cover versehen verpackt.